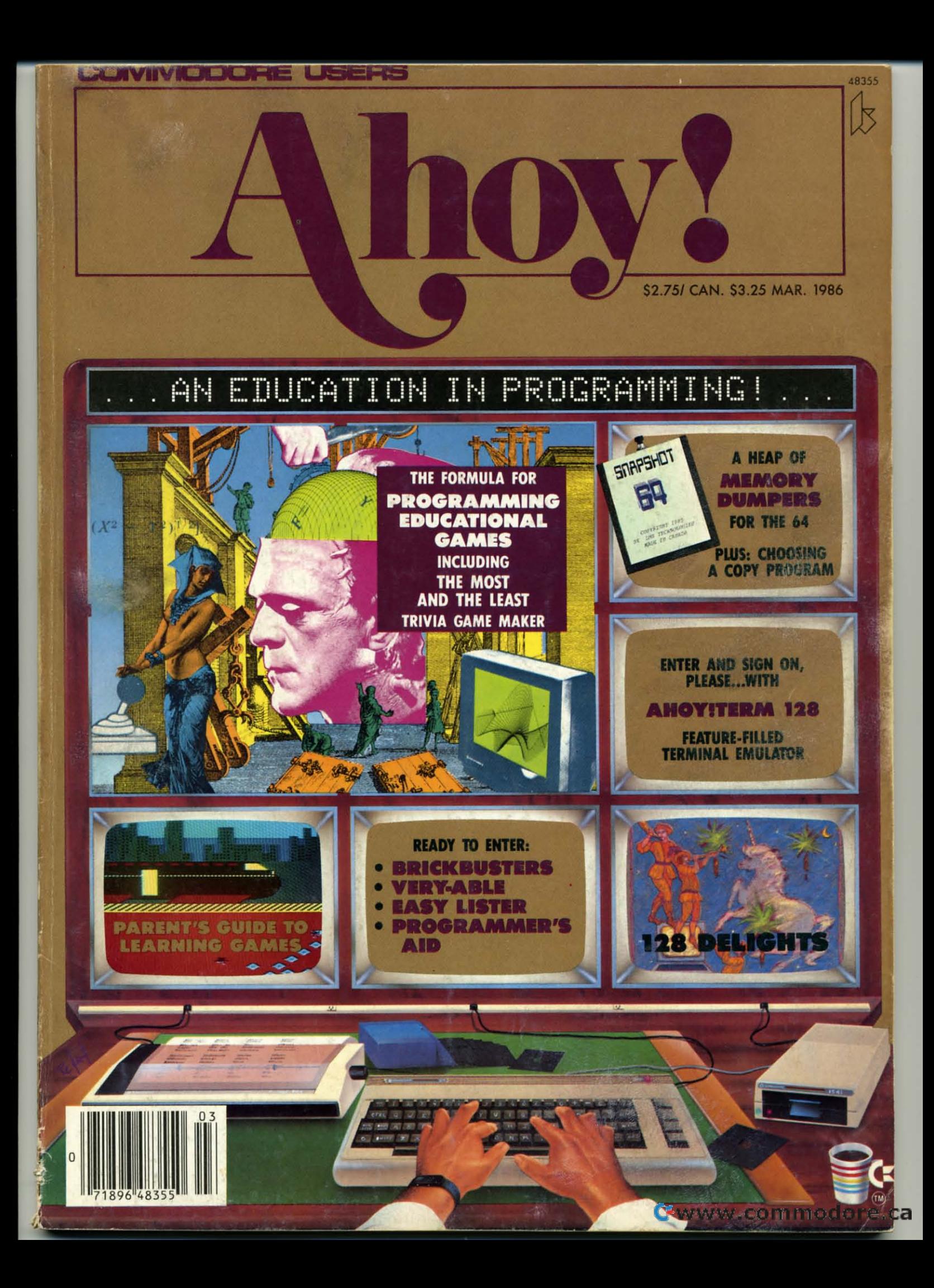

# Technical Breakthrough #29

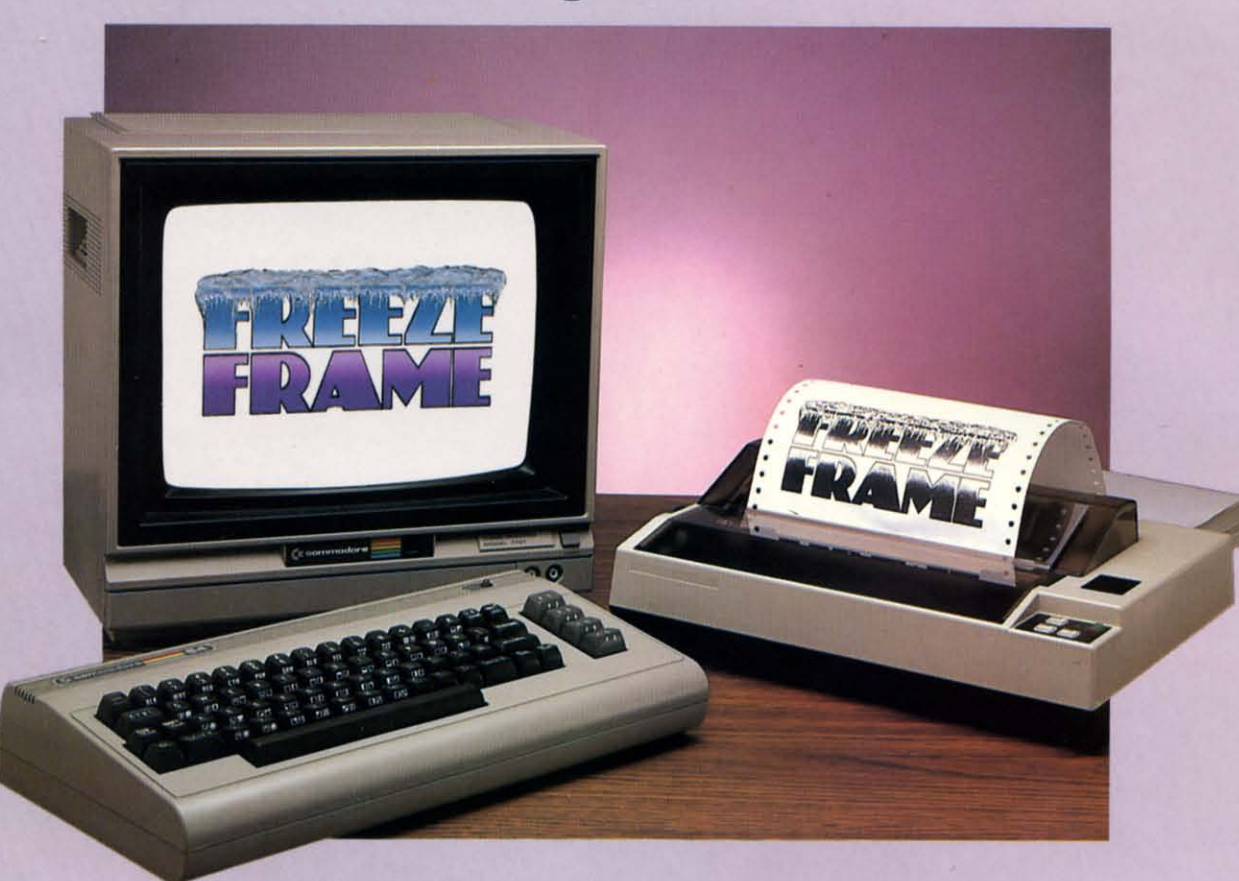

# What you see is what you get!

You're playing HitchHiker's Guide to the Galaxy<sup>1</sup>, and you're presented with an option never before revealed to the human life form. You know, when you hit the key, it's going to be gone for all eternity. What do you do?

## **Freeze Frame!**

It takes an instant "snapshot" of your screen. Dumps it to your printer, so you can file it for future reference . . . and returns you to the game, exactly where you left off!

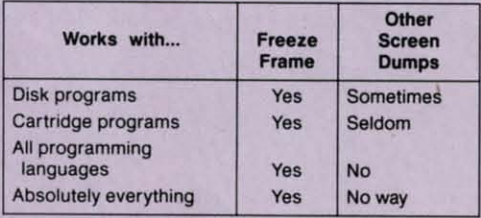

**Freeze Frame is Cardco's greatest** technical breakthrough yet. It is the first totally transparent screen dump utility for Commodore computers. We mean absolutely, positively, 100% TRANSPARENT . . . to any program in any language. Period. As if that weren't enough, Freeze Frame also gives you...

- Cartridge-based program for instant-on (with female connector for chaining cartridges)
- **Standard, Reverse, and Mirror imaging** · Multiple printer adaptability. Works on
- any printer or printer interface combination that emulates Commodore

1525 operation! Highspeed options are included for Epsoncompatible and Okidata-compatible printers.

The Wizards from the Land of Oz Have Done It Again!

CARDCO, Inc. / 300 S. Topeka / Wichita, KS 67202 Reader Service No. 278

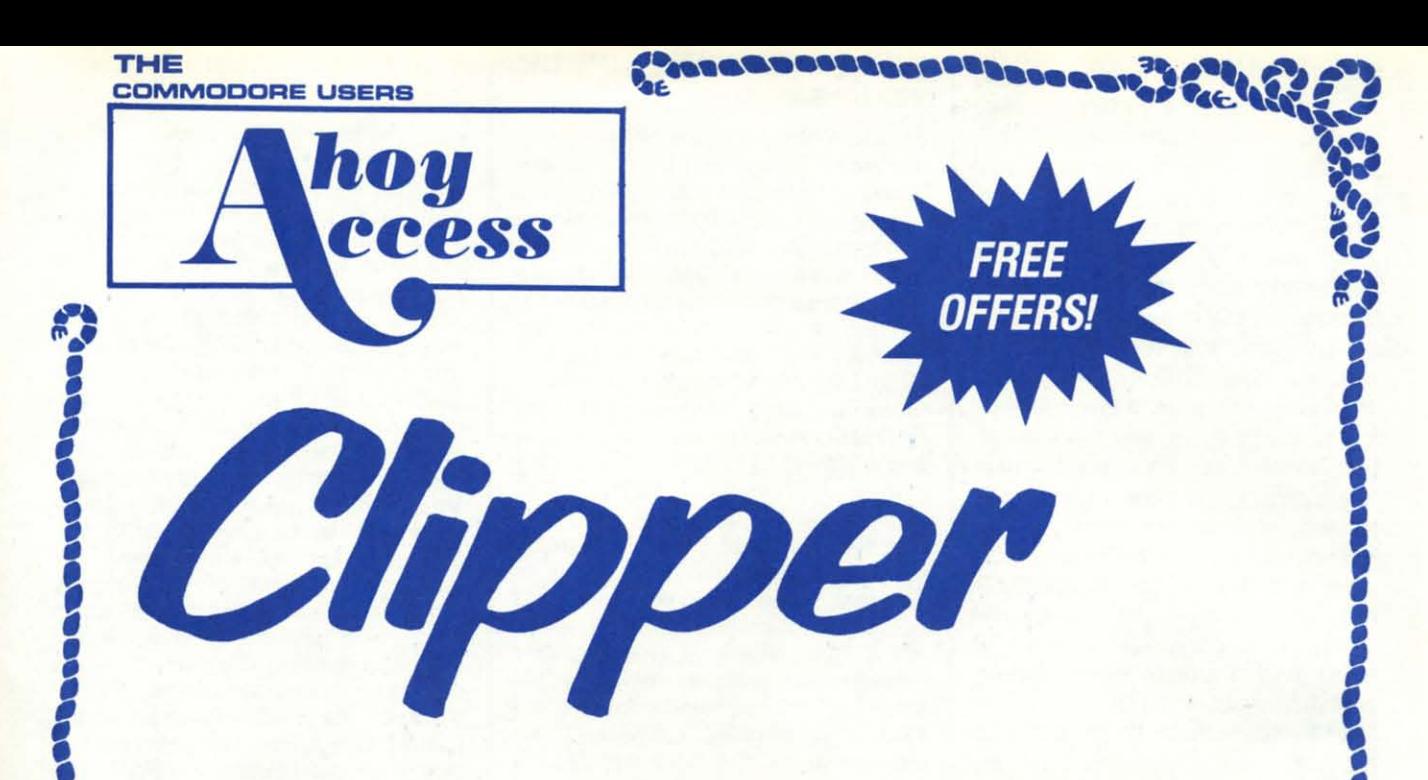

# Dear Ahoy! Access Club Member,

Welcome aboard! This Ahoy! Access Clipper is the first of your bimonthly issues, a service brought to you by the publishers of Ahoy!

Also in the envelope with your Ahoy! magazine is your Ahoy! Access Club Membership Card. If for some reason, you didn't get yours, write to me at Dept. AAM, Ion International, Inc., 45 West 34th Street, Suite 407, New York, NY 10001. You won't need your card right away, but in the future there will be offers for which the card will be necessary, so make sure you put yours in a safe place.

In this launch issue of The Clipper, you'll find some excellent opportunities to save on hardware, games and utilities. You'll also find a calendar of events, so that you may keep up with the various Commodore conferences and conventions taking place throughout North America (and yes, for our Canadian friends, we will cover events north of the border as well!). If you're having an event sometime in the next year, please send information to Dept. AAC at the address listed above. Unfortunately, my deadline for submissions for the next calendar is February 10.

By the way, in this issue of The Clipper, you'll find some nifty offers from Abacus. Master Software, Mastertronic, MegaSoft and Micro-W. But don't wait to respond, because these offers expire the day the Easter bunny arrives, March 30.

And don't forget to be nice to your sweetheart on February 14th. What could be more romantic than a love letter you wrote yourself-on disk or tape, of course! If perchance, she/he doesn't own a computer, don't despair...just use your graphics capability to decorate your letter with hearts and flowers.

Well, that's about all for now. Have a happy Easter and look for us again in your May issue.

**Admirally yours,** 

C-www.commodore

**Joe Fergeson Director Ahoy! Access Club** 

**THE COLUB MEMBERS**<br>
worth **THE LOVE...** Tucked<br>
away in the recesses of Illinois is a company well<br>
worth getting to know-Protecto Enter-**WITH** LDVE...Tucked **WITH** LOVE .•• Tucked away in the recesses of Il-away in the recesses of II· linois is a company well linois is a company well worth getting to know-Protecto Enter-<br>prizes. Protecto is a company which specializes in your special interest-Commodore computers and software. specializes in your special Commodore computers and software. Protecto sells Commodore hardware at Protecto sells Commodore hardware at good prices. and often provides a good prices, and often provides a smashing Special Software Discount smashing Special Software Discount Coupon (see page 14 of their catalog), Coupon (see page 14 of their catalog), making the total purchase a virtual barmaking the total purchase a virtual bar-<br>gain. Whether it's hardware, software or accessories you're after, irs well worth **accessories you're after, it's well worth**  checking out Protecto before you buy. checking out Protecto before you buy. Protecto features a super 15-day FREE TRIAL, a 9O-day FREE REPLACEMENT TRIAL, a 9O-day FREE REPLACEMENT WARRANTY and one-day express mail service. Who could ask for anything service. Who could ask for anything more? Well, Protecto even provides tech support after you buy. So call or tech support after you buy. So call or write today for their FREE 64-PAGE CATALOG, exclusively devoted to Commodore computers, software and acces-CATALOG, exclusively devoted to Com-<br>modore computers, software and acces-<br>sories. And you'll discover that the more you buy, the more you'll save. Call (312) you buy, the more you'll save. Call (312) 382-5244, weekdays 8 a.m. to 5 p.m. 382-5244, weekdays 8 a.m. to 5 p.m. and Saturdays 9 a.m. to 12 p.m. Central Standard Time. Don't forget to mention your Ahoyl Access membership. Or if you prefar, use the handy coupon on if you prefer, use the handy coupon on page 3 to order your copy of this valupage 3 to order your copy of this valu-<br>able catalog. Write to **Protecto** at P.O. Box 550, Barrington, Illinois 60010. Box 550, Barrington, Illinois 60010. **o CLUB MEMBERS**  and Saturdays 9 a.m. to 12 p.m. Cen-<br>tral Standard Time. Don't forget to men-<br>tion your *Ahoy! Access* membership. Or

# **COUNT COUNT**  YOUR SAVINGS!

Abacus Software is one of the leading Abacus Software is one of the leading marketers of Commodore-compatible marketers of Commodore-compatible software. They're the helpful people who bring you the popular CADPAK, as well bring you the popular CADPAK, as well as a top-notch BASIC 128 Compiler. The as a top-notch BASIC 128 Compiler. The CADPAK is a deluxe graphics and draw-CADPAK is a deluxe graphics and draw-<br>ing package, including dimensioning, scaling, taxt, rotation, object libraries, scaling, text, rotation, object libraries, hardcopy and much more. Use it with or hardcopy and much more. Use it with or without an optional lightpen to create inwithout an optional lightpen to create in-<br>tricate and imaginative designs. With CADPAK you can do many of the operations offered by CAD systems costing CADPAK you can do many of the ations offered by CAD systems costing many more times the price. The BASIC many more times the price. The BASIC Compiler, available for your 64 or 128, Compiler, available for your 64 or 128, compiles your most intricate programs compiles your most Intricate programs into either 6510 machine language or into either 6510 machine language or compact speedcode, and you benefit compact speedcode, and you benefit because your programs will run much because your programs will run much faster. This efficient compiler supports faster. This efficient compiler supports overlays and provides for many extended BASIC commands. If you're into tended BASIC commands. If you're into reading, Abacus' newest books C-128 Internals and C-128 Tricks and Tips offer valuable information for the C-128 user. For more details on Abacus' wonderful products, see their ad on pages 16-17. And for a special offer too good to refuse, turn to page 3 of this Ahoyl Cliprefuse, turn to page 3 of this Ahoy! Clip-<br>per where you'll find valuable coupons good for \$10 and \$5 off on Abacus pur· good for \$10 and \$5 off on Abacus purchases. The \$10 coupon Is not good for chases. The \$10 coupon is not good for the purchase of Optional Diskettes with the purchase of Optional Diskettes with Books. But don't wait, because after Books. But don't wait, because after March 30, 1986, thase offers abandon March 30, 1986, these offers abandon ship. ship. er. For more details on **Abacus'** wonder-<br>ful products, see their ad on pages 16-<br>17. And for a special offer too good to

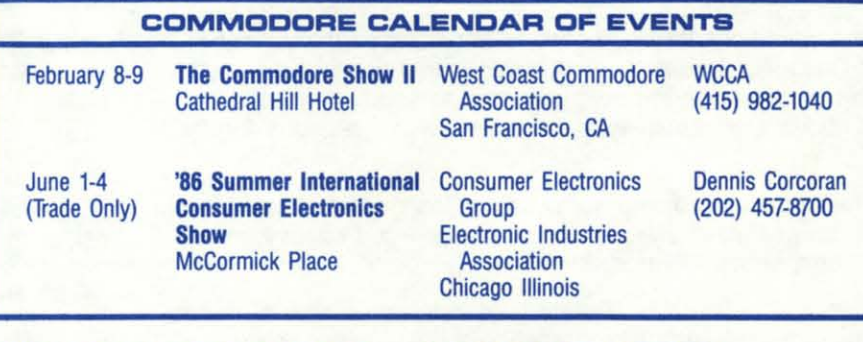

# **THE BEST FRIEND YOUR THE BEBT FRIEND YOUR DIBK DRIVE EVER HAD DISK DRIVE EVER HAD**

Now, the great people who brought you Now, the great people who brought you The Clone Machine, Micro-W, bring you The Disk Utility, a fabulous new software tool that lets you repair a disk, lock a tool that lets you repair a disk, lock a disk, find a file, un-new, dump a screen, disk, find a file, un-new, dump a screen, unscratch a file, check drive speed and unscratch a file, check drive speed and alignment, save a machine language program, examine errors, and even auto **program, examine errors, and even auto**  boot. For all of these time and aggravation-saving utilities, you'd expect to pay boot. For all of these time and tion-saving utilities, you'd expect to pay a bundle. But while the regular price of a bundle. But while the regular price of this "best friend" is only \$29.95, you as this "best friend" is only \$29.95, you as an Ahoy! Access Club member may purchase it for a mere \$19.95. That's a spectacular 30% savingsl This is a limited tacular 30% savingsl This is a limited time offer which expires on March 30, time offer which expires on March 30, 1986, so don't delay. See the coupon on 1986, so don't delay. See the coupon on page 3 of The Clipper to make your ordering easier, or call Micro-W at (201) 838-9027, TODAY! 838-9027, 10DAYI

# **CALL MEI3ABDFT CALL MEGASOFT FOR IZD%OFF FOR** 200/0 **OFF**

From MegaSoft, creators of quality hard From MegaSoft, creators of quality hard and software like Keymaster, one of the and software like Keymaster, one of the most powerlul disk backup programs most powerlul disk backup programs ever written for the 64, and The Shadow, ever written for the 64, and The Shadow, a board which allows you to duplicate a board which allows you to duplicate even the most protected software, even the most protected software, comes this generous offer: As a member comes this generous offer: As a member of the Ahoyl Access Club, you'll receive of the Ahayl Access Club, you'll receive a whopping 20% discount on all software items. You'll find their ads on pag-ware items. You'll find their ads on pages 20-21 and 38-39 of this issue of Ahoy! If you choose to call their toll-free 800 II you choose to call their toll-free 800 number, don't forget to mention that you number, don't lorget to mention that you are a Club Member. If you order by mail, are a Club Member. If you order by mail, just enclose the handy coupon on page 3. Their toll-free number is 1-800- 3. Their toll-free number is 1-800- 541·1541, or write to P.O. Box 1080 Battle Ground, Washington 98604. But hurry, 'cause this offer sinks into oblivion at the end of March. the end of March. 541-1541, or write to P.O. Box 1080 Bat-<br>tle Ground, Washington 98604. But hur-<br>ry, 'cause this offer sinks into oblivion at

# **YOU'LL WONDER HOW YOU'LL WONDER HOW THEY DO ITI THEY DO ITt**

Just how does Mastertronic afford to sell their terrific games for a mere \$9.99 sell their terrific games for a mere \$9.99 each, when other software firms are each, when other software firms are charging so much more? The answer is charging so much more? The answer is simple-when you sell a lot of units, you simple-when you sell a lot of units, you can afford to make less profit on each. can afford to make less profit on each. And Mastertronlc does sell a lot. So And Mastertronlc does sell a lot. So who comes out ahead of the game? who comes out ahead of the game? Why you, of course! And now Master-Why you, of course! And now **Master-**<br>t**ronic** wants to make the deal even sweeter: Just for you, our valued members of the Ahoyl Accass Club, during bers of the Ahayl Access Club, during the months of February and March, if the months of February and March, if you send three proofs of purchase from you send three proofs of purchase from Mastertronic games, together with \$5.99 (\$4.99 for the game and \$1 for p0s-\$5.99 (\$4.99 for the game and \$1 for postage and handling), you'll recaive *any* tage and handling), you'll receive *any*  Mastertronic game of your choice. Whether it's Golden Talisman in which you have to traverse the labyrinth and you have to traverse the labyrinth and defy fire-breathing dragons to release defy lire-breathing dragons to release the city from its curse by uniting the five pieces of the Golden Talisman, or the pieces 01 the Golden Talisman, or the Last V8 where you're caught on the sur-<br>face of a nuclear-devastated planet with face of a nuclear-devastated planet with only seconds to return underground beonly seconds to return underground be-<br>fore your radiation shield decays, you'll have a great time with **Mastertronic'**s exciting games. While **Mastertronic** games used to be less sophisticated, games used to be less sophisticated, some of the games now feature 360° smooth scrolling, state-of-the-art highresolution graphics and atmospheric resolution graphics and atmospheric sounds and music. But whatever game sounds and music. But whatever game you choose, one thing's for sure-Mastertronic offers one of the best values for your software dollar in the 64 market. So don't delay, just clip the coupon on So don't delay, just Clip the coupon on page 3 of The Clipper and send it along page 3 of The Clipper and send it along with your proofs of purchase and \$5.99 today! But hurry, 'cause this offer expires todayl But hurry, 'cause this offer expires on March 30, 1986. on March 30, 1986.

# **PAY LESB TAXES PAY LESS TAXES**

With April 15th just around the corner, With April 15th just around the corner, **it's time to turn our attention once more it's time to turn our attention once more**  to the filing of 1985 taxes. Last year I paid my accountant \$175 to prepare my paid my accountant \$175 to prepare my taxes, but not this year. This year I taxes, but not this year. This year I bought Tax Master from Master Software. Tax Master computed all of my various deductions, and even helped me various deductions, and even helped me remember some I had forgotten. It trans-- remember some I had lorgotten. It transferred numbers between forms and cal· lerred numbers between lorms and cal· culated my refund with ease. The Tax Master package includes Forms 1040 and 4562, plus Schedules A, B, C, 0, E and 4562, plus Schedules A, B, C, 0, E and F. The package also includes tax tables and a discount coupon towards the bles and a discount coupon towards the purchase of next year's updated program. I paid \$28.00 for this helpful disk, gram. I paid \$28.00 for this helplul disk, but you as a member of the Ahoy! Access Club get \$5 off that price with the cess Club get \$5 off that price with the coupon on page 3 of The Clipper. Also, coupon on page 3 of The Clipper. Also, **Master Software is now accepting Visa** and MasterCard on phone orders, so and MasterCard on phone orders, so call (301) 922-2962 TODAYI (Mention call (301) 922-2962 10DAYI (Mention your Club Membership so you'll be sure your Club Membership so you'll be sure to receive your \$5 off.) The price into receive your \$5 off.) The price in-<br>cludes delivery. Maryland residents, please don't forget to add 5% sales tax. please don't lorget to add 5% sales tax. This offer expires on March 30, 1986, so This offer expires on March 30, 1986, so don't waste any time. Respond today. don't waste any time. Respond today.

Cwww.commodore.ca

yo *yo*  Iio 110 he he Ha Jc Jo wi wi his fo, 101 gn gn ml ml po pa co co co co ao ae a~ a~

 $\frac{t}{l}$ 

 $\frac{1}{2}$ 

 $\overline{p}$ a .<br>pii

T T W W th th

#### TIRED OF TYPING?

We know just how grueling typing in all those Ahoy! programs can be. And we have a simple and easy solution, so that you will never again have to spend hours inputting programs. The simple solution is a 1-year Ahoy! Disk Subscription. For less than a quarter a day you can have all of the Ahoy! monthly programs delivered to you on floppy disk. That's 8 to 10 programs delivered to your home every month for only \$79.95. Or, if you prefer, you may save yourself some bucks and take a two-year subscription for \$149.95. Use the handy coupon on this page of The Clipper to order or see the Time Barrier ad on page 53 of this issue of Ahoy! Your fingers will be glad you did!

## **YOUR SHARE OF MILLIONS**

Each day millions of dollars are won at race tracks throughout the country. Are you getting your fair share of those millions? Professor Ronald Jones would help to help you with his Professional Handicapping Systems. With Professor Jones valuable software packages, you will be able to win your fair share. See his ad on page 91 of this issue of Ahoy! for more details on the individual programs. And now Professor Jones is making it even easier, because on this page of The Clipper, you'll find a discount coupon good for a spectacular 20% discount. If you choose to call, and he does accept American Express, MasterCard and Visa, don't forget to mention this offer, so that you do get your discount. Call (208) 342-6939 or mail the coupon on page 3. But hurry, because this offer expires on March 30, 1986.

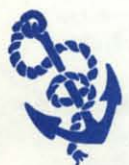

The Ahoy! Access Clipper is published bimonthly by Ahoy! magazine and sent free to selected subscribers of Ahoy! Ahoy! is a monthly publication of Ion Interna-

tional Inc. The cost of a one-year subscription is \$19.95; two years are \$37.95. Inquiries regarding subscriptions to the magazine should be addressed to Ion International Inc., 45 West 34th Street, Suite 407, New York, New York 10001.

#### **FREE PROTECTO CATALOG**

Mail to: Protecto Enterprizes / P.O. Box 550 / Barrington, IL 60010

For faster service, call (312) 382-5244.

Yes, I want the FREE 64-page catalog from Protecto devoted to Commodore hardware, software and accessories. I understand that there is no obligation.

## \$5 OFF MICRO-W'S BEST FRIEND

Mail to: Micro-W Distributing Inc. / 1342 B Route 23 / Butler, NJ 07405

For faster service, call (201) 838-9027.

Yes, I want to save \$10 on Micro-W's Disk Utility. My payment of \$19.95 is enclosed.

# **MEGASOFT 20% DISCOUNT**

Mail to: MegaSoft Ltd. / P.O. Box 1080 / Battle Ground, WA 98604

Yes, I want to SAVE 20% on my MegaSoft software purchases. I understand I must either enclose this coupon, or if I call, I must mention my Club Membership in order to receive my discount.

#### **SPECIAL OFFER FROM MASTERTRONIC**

Mail to: Mastertronic International Inc. / 7311B Grove Road / Frederick, MD 21701

Yes, I want to purchase a Mastertronic disk for only \$5.99 (\$4.99 for the pro-(Please write in name of desired program.)

## **\$5 OFF MASTER SOFTWARE'S TAX MASTER**

Mail to: Master Software / 6 Hillery Court / Randallstown, MD 21133

For faster service, call (301) 922-2962.

Yes, I want to save \$5 on the purchase of the Tax Master. My payment of \$23 (which includes shipping) is enclosed.

#### **AHOY! DISK SUBSCRIPTION**

Mail to: Ahoy Program Disk/Cassette / Ion International Inc. 45 W. 34th St., #407 / New York, NY 10001

Yes, I want to save myself hours of inputting time. Please begin my Ahoy! Disk Subscription right away. My payment of □ \$79.95 for one year / □ \$149.95 for two years is enclosed.

## **20% OFF PROFESSIONAL HANDICAPPING SYSTEMS**

Mail to: Professor Jones / 1940 West State / Boise, ID 83702

For faster service, call (208) 342-6939. (Now accepting American Express, tool)

Yes, Professor Jones, I want my share of the millions. I understand that this coupon is good for 20% off any purchase. (See page 91 of your March Ahoy! for details.)

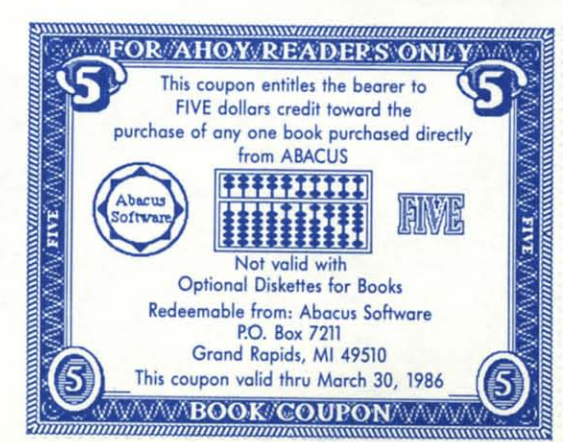

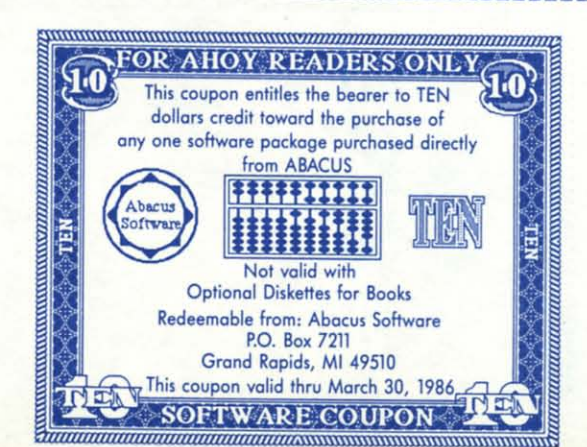

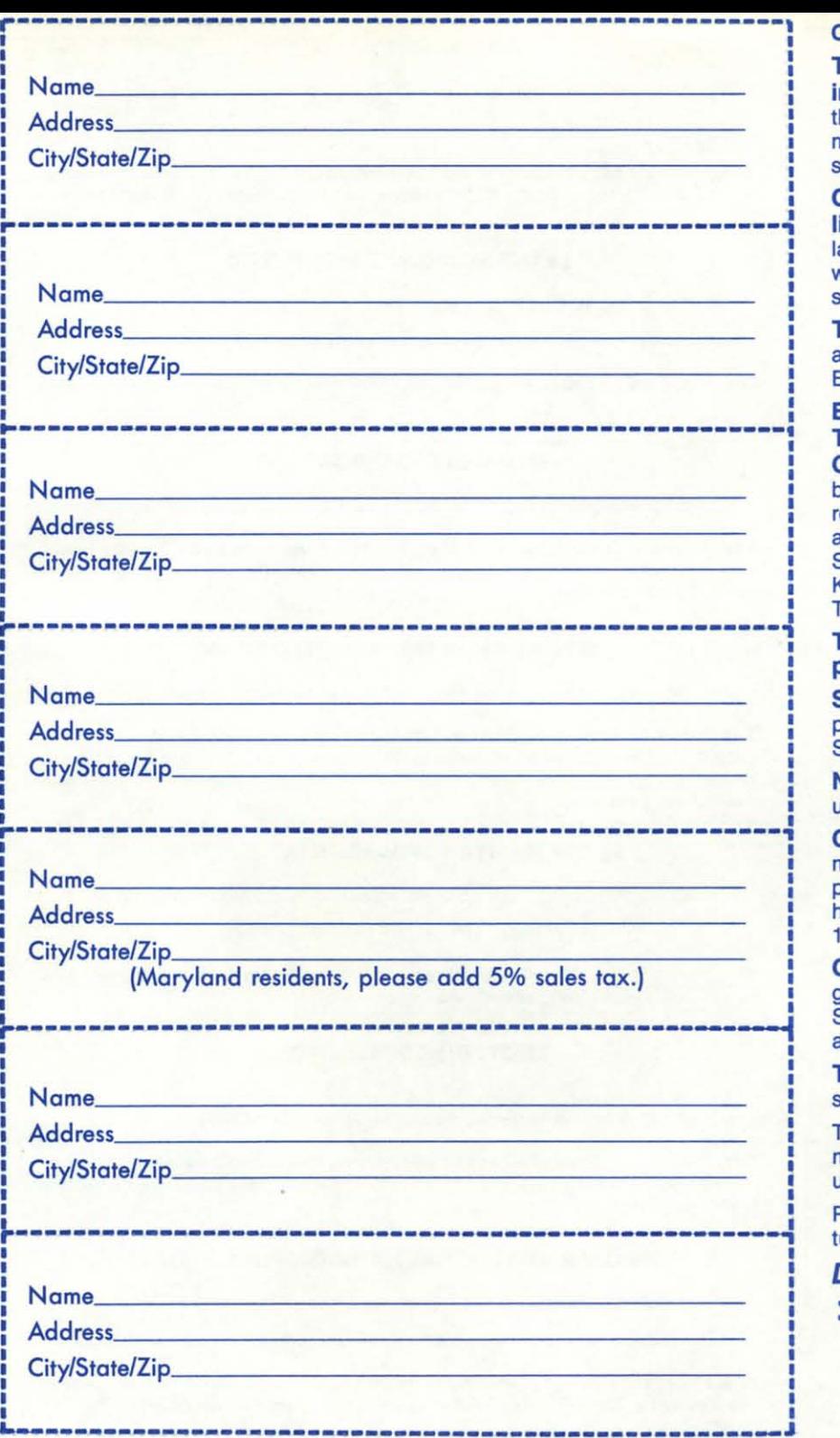

Coming in the April '85 issue of Ahoy!

The Rupert Report-Comet Catch-T**he Rupert Report—Comet Catch-**<br>i**ng.** Teaches the physics and provides the software necessary to simulate the the software necessary to simulate the motion of one object around another in space. space.

Commodore Roots-Maklng Head-Commodore Roots-Making Head-<br>lines the Easy Way. Character en**largement to several times normal size largement to several times normal size**  without the tedium of designing a king· without the tedium of designing a king· size character set. size character set.

**The C-128 Graphics Bit Map. A look** at what goes on behind the screens with at what goes on behind the screens with BASIC 7.0's graphic commands. BASIC 7.0's graphic commands.

Entertainment Software Section: Entertainment Software Section: Think Fast! - Action Strategy Games for the 64. A survey of the Games for the 64. A survey of the best games of the genre, plus full·length best games of the genre, plus full·length reviews of several recent releases. both reviews of several recent releases, both action-oriented and non: among them action-oriented and non: among them Superman-The Game, Star Trek: The Kobayashi Alternative. and Borrowed Kobayashi Alternative, and Borrowed **Time. Time.** 

The Quantum Link Personal Com-The Quantum Link Personal Co<br>puter Network: In-depth review.

**Screen Window.** A utility that permits paging up and down through your BA· paging up and down through your BA· SIC listings. SIC listings.

Notemaker. A program enabling the Notemaker. A program enabling the user to create autobooting disk "notes." user to create autobooting disk "notes."

Cadet's Column: Tax Time. Recom· Cadet's Column: Tax Time. Recom· mendations of commercial packages for mendations of commercial packages for preparing taxes, plus a program that preparing taxes, plus a program that helps the user figure out his taxes on a helps the user figure out his taxes on a 1040A form. 1040A form.

Commodares. The latest round of pro-Commodares. The latest round of programming puzzlers, including Simple gramming puzzlers, including Simple Scroller, Math Mystery, Elegant Encoder, Scroller, Math Mystery, Elegant Encoder, and Print Formatter. and Print Formatter.

Tips Ahoyl More computing hints and Tips Ahoy! More computing hints and short routines supplied by readers. short routines supplied by readers.

The Scuttlebutt on all the latest Com· The Scuttlebutt on all the latest Com· modore releases preannounced at Jan· modore releases preannounced at January's Consumer Electronics Show. uary's Consumer Electronics Show.

Plus numerous other programs, fea· Plus numerous other programs, features, and reviews. **tures, and reviews.** 

Don't miss it! **Don't** miss it!

R B F

A

**It**  FI  $\overline{\mathbf{C}}$ **EI**  n

P

Ēı Ċ G

A

A Sc

•

I

# **CONTENTS**

# **DEPARTMENTS**

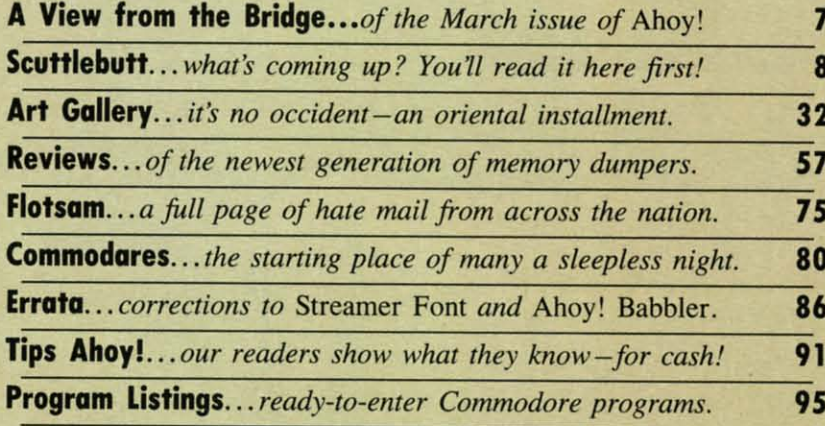

# **FEATURES**

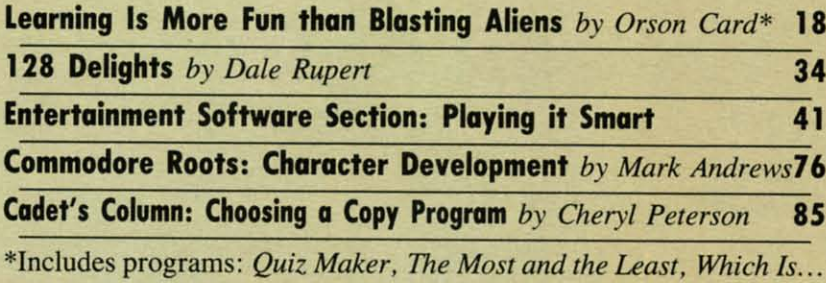

# **PROGRAMS**

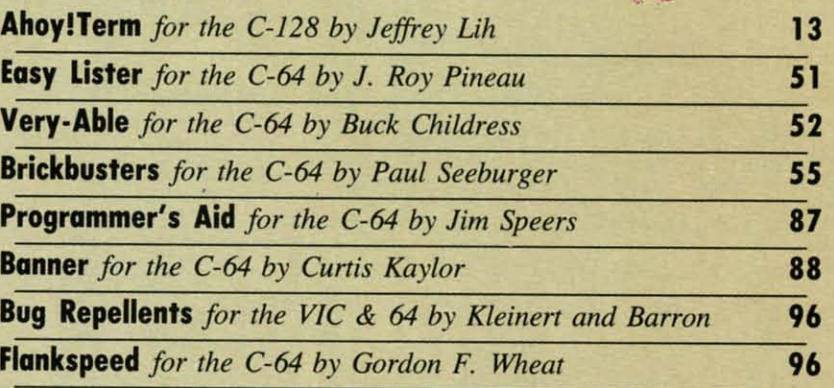

Cover art by James Regan; art inside screens by Justin Case, Vicki Smith

**Publisher Michael Schneider** 

Editor **David Allikas** 

**Art Director JoAnn Case Managing Editor** 

**Michael Davila Senior Editor** 

**Tim Moriarty Technical Editors** 

**David Barron Bob Lloret** 

**Consulting Editors Ben Bova Morton Kevelson Dale Rupert** 

**Entertainment Editor Arnie Katz** 

**Production Director Melissa Held** 

**Art Production Christopher Carter Mark Kammerer Victoria Green** 

**Bulletin Board SYSOP B.W. Behling** 

**Editorial Assistant Tim Little** 

**Circulation Director W. Charles Squires** 

**Advertising Director Lynne Dominick** 

**Director of Promotion Joyce K. Fuchs** 

**Controller Dan Tunick** 

**Managing Director Richard Stevens** 

**Advertising Representative JE Publishers' Representative** 6855 Santa Monica Blvd., Suite 200 Los Angeles, CA 90038  $(213)467 - 2266$ **Boston (617)437-7628** Dallas (214)660-2253 New York (212)724-7767 Chicago (312)445-2489 Denver (303)595-4331 **San Francisco (415)864-3252** 

**MARCH 1986** 

Ahoy! (#8750-4383) is published monthly by Ion International Inc., 45 W. 34th St., Suite 407, New York, VY, 10001. Subscription rate: 12 issues for \$21.95, 24 issues for \$41.75 (Canada \$29.25 and \$54.25 respectively). Second class postage paid at New York, NY 10001 and additional mailing offices. <sup>0</sup> 1986 by Ion International Inc. All rights reserved. <sup>o</sup> under Universal International and Pan American Copyright conventions. Reproduction of editorial or pictorial content in any manner is prohibited. No responsibility can be accepted for unsolicited material. Postmaster, send address changes to Ahoy!, 45 W. 34th Street, Suite 407, New York, NY 10001. Direct all address changes or matters concerning your subscription to Ahoy!, P.O. Box #341, Mt. Morris, IL 61054. All editorial inquiries and software and hardware to be reviewed should be sent to Ahoy!, 45 W 34th St., Suite 407, New York, NY 10001.

**ISSUE NO. 27** 

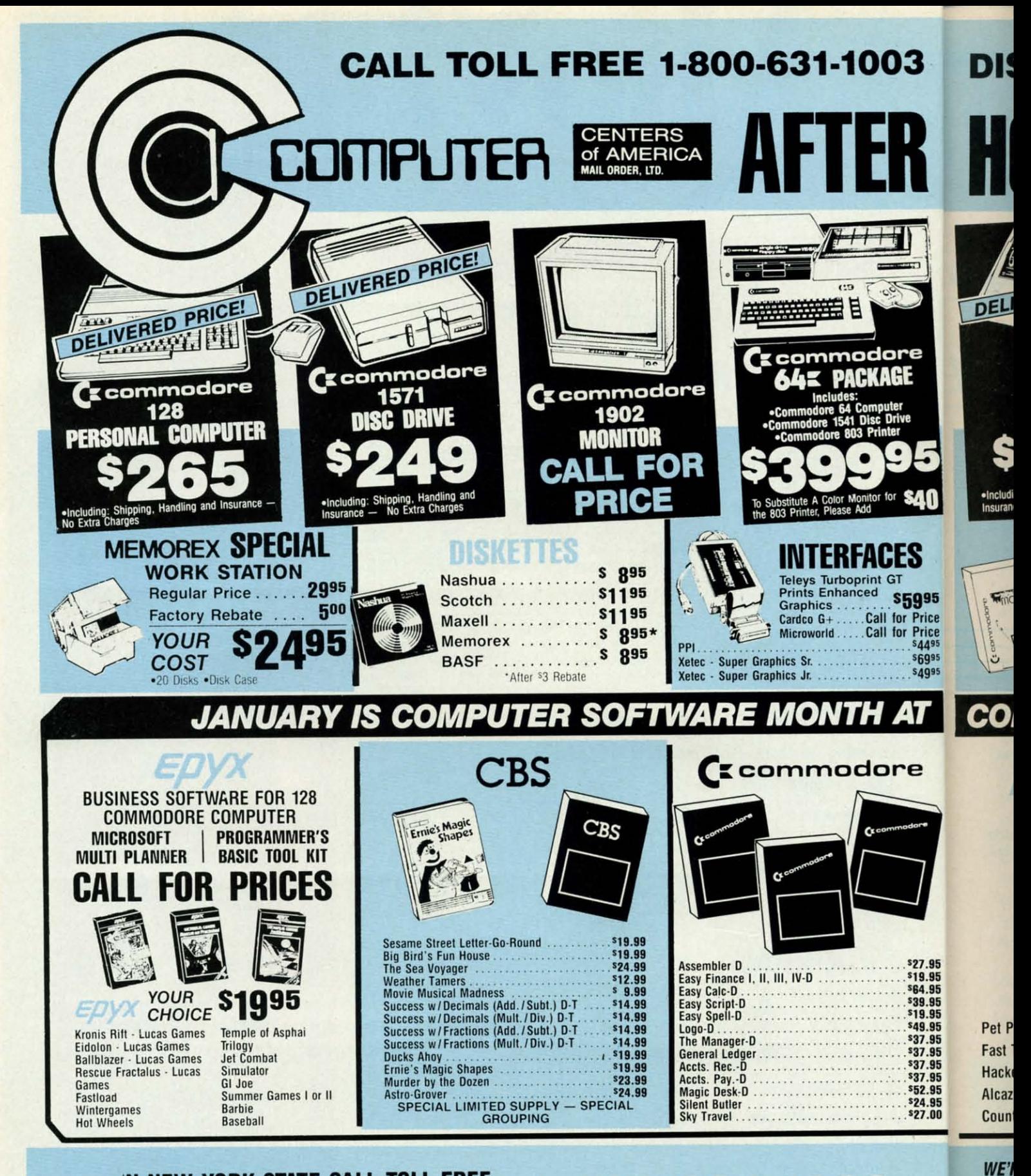

# IN NEW YORK STATE CALL TOLL FREE 1-800-221-2760 or 516-349-1020

Reader Service No. 267

Cwww.commodore.ca

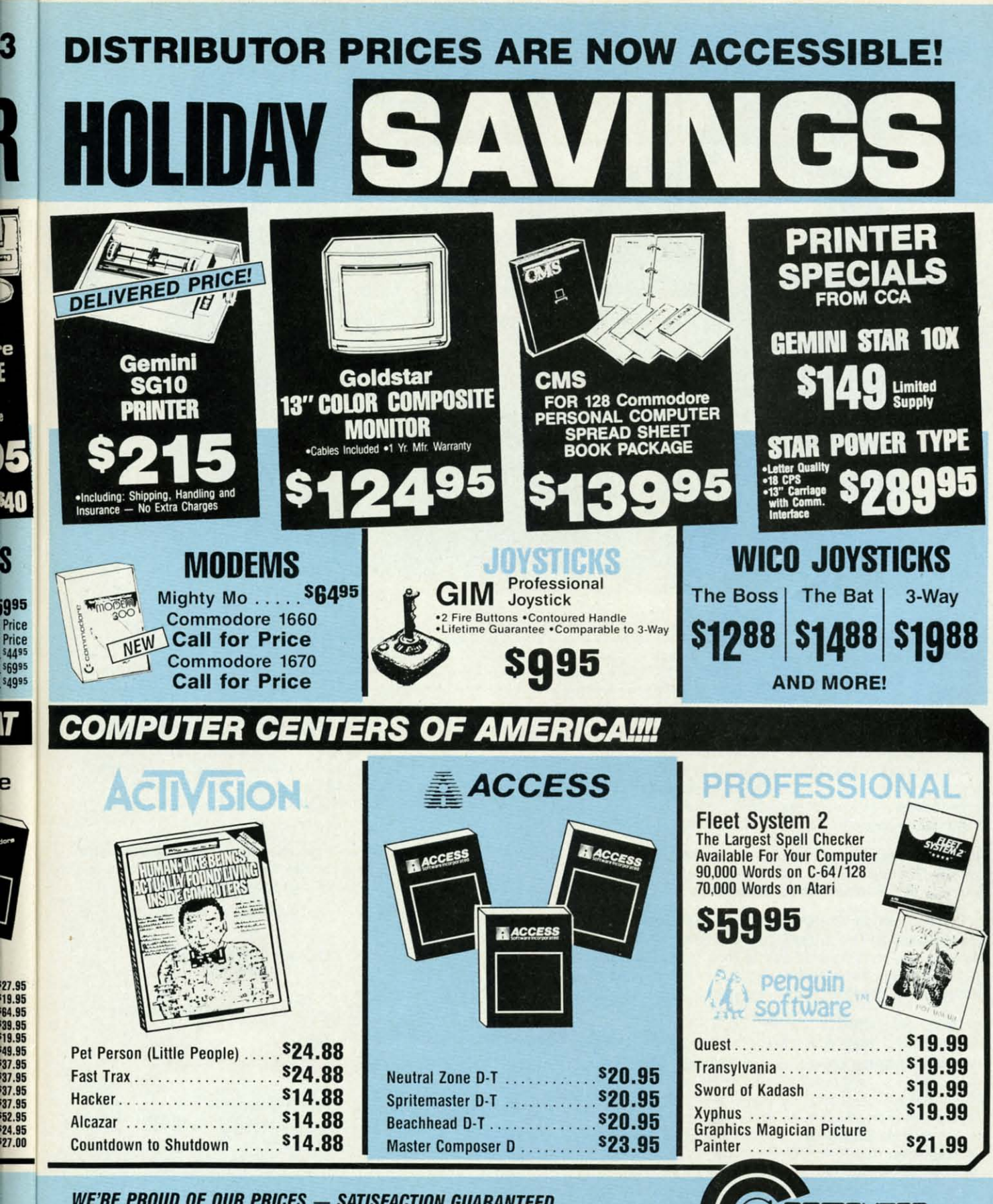

# **WE'RE PROUD OF OUR PRICES - SATISFACTION GUARANTEED**

3

e

S

P

.<br>Check, Money Ordel, MC or VISA accepted / No additional charge for MasterCard and Visa./Call for shipping and<br>notice/ All lactory fresh rieichandse with manufacturer's warranty. Dealers Welcomo. Call for recent price wit

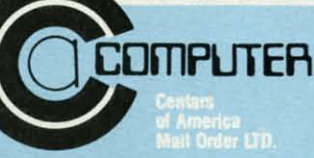

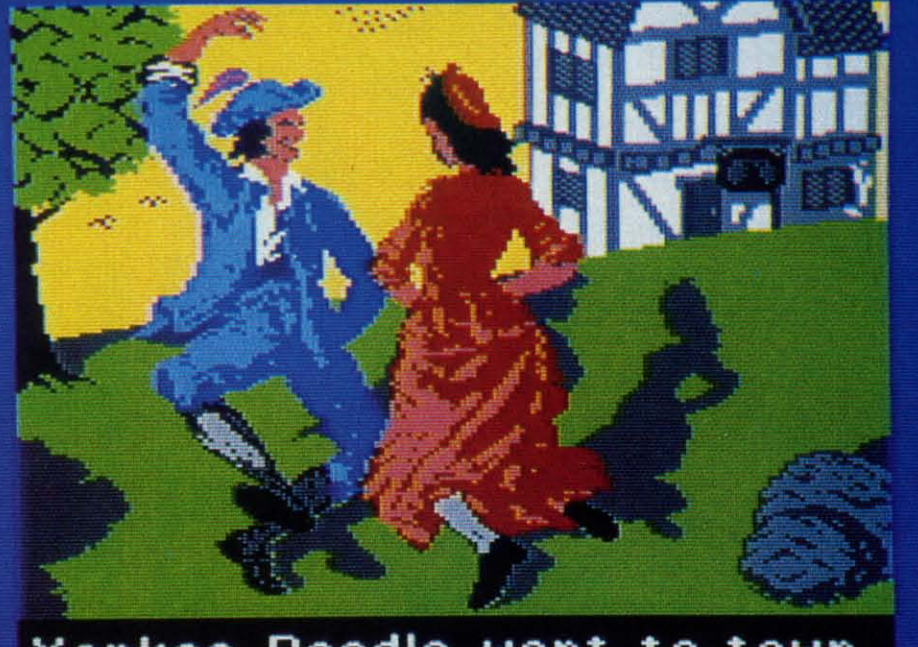

Yankee Doodle went to town, A-riding on a pony,

# **Sing Along With Your Favorite**

Here's a great new way for you and your friends to have fun with your Commodore 64™ or 128™. Our exciting Party Songs disk features 18 classics you'll love to sing. They are loaded with humor and nostalgia-just right for when friends get together.

For sing-along fun, the lyrics appear in easy-to-read verse on your TV or monitor. Play just your favorite song or set your computer to play them all.

If you've seen our Christmas Carols, then you know Party Songs will be a treat. Your computer's vast musical capabilities are used to their fullest to create lively music in three-part harmony. The colorful and entertaining graphics make every song a visual delight.

### **SONGS INCLUDE:**

- Auld Lang Syne I've Been Workin' on the Railroad
- Oh My Darling Clementine . Blow the Man Down  $\bullet$
- . For He's a Jolly Good Fellow . Bill Groggin's Goat
- . Hail! Hail! The Gang's All Here! . My Wild Irish Rose
- My Old Kentucky Home Turkey in the Straw
- My Bonnie Lies Over the Ocean Goober Peas
- Red River Valley Oh! Susanna Dixie
- The Yellow Rose of Texas Yankee Doodle
- . Who Threw the Overalls in **Mistress Murphy's Chowder?**

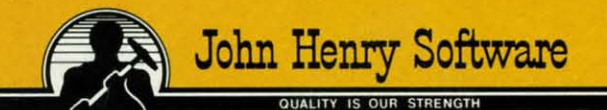

**Reader Service No. 223** 

For fun throughout the Christmas holidays, order our Christmas Carols, too! The disk contains 18 favorites, including O Come All Ye Faithful, Joy to the World, Jingle Bells, Silent Night, What Child is This?, and more.

As always, you can trust John Henry Software to bring you quality software at the lowest price. We specialize in prompt delivery and guarantee our product.

Don't wait, see your dealer, or call us today! **Toll-free number:** 

### 1-800-223-2314 In Ohio call 513-898-7660

**Both for only** \$28.95

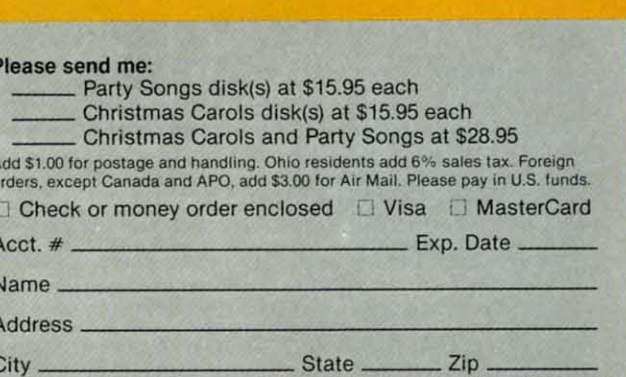

Send to John Henry Software, P.O. Box 745, Vandalia, Ohio 45377.

w th

 $\overline{C}$ ce W  $T<sub>1</sub>$ si

 $\overline{a}$ W va  $p$ in pı  $\mathbf{m}$ 

pı

er

m

to

th

S

 $e<sub>2</sub>$ 

as

p

 $C1$ 

y

ir

tc

ir

 $\overline{\mathbf{n}}$ 

e:

 $(s)$ 

d

la

· .. **.. -.". . . .** 

hile we make no apologies for not being<br>able to cover everything, we admit that<br>we've been lax regarding educational<br>software. Richard Herring covered the<br>field definitively in his six part series (March-August '84); able to cover *everything*, we admit that we've been lax regarding educational software. Richard Herring covered the software. Richard Herring covered the hile we make no apologies for not being

but since then, no feature article space has been devoted but since then, no feature article space has been devoted to the subject. to the subject.

So, on the second anniversary of the launching of that So, on the second anniversary of the launching of that acclaimed series, we update *Ahoy!'s* readers on the educa-acclaimed series, we update *Ahoy/'s* readers on the educational software market. Joyce Worley's *Playing It Smart with Computer Software,* headlining this month's *Entenainmem Computer Software,* headlining this month's *Entenainment Software Section,* surveys more than 40 of today's most popular commercial packages. (Turn to page 41.) ular commercial packages. (Tum to page 41.)

And to leach you how to program educational games, And to teach you how to program educational games, who would we turn to but Orson Scott Card? You'll find who would we tum to but Orson Scott Card? You'll find this month's edition of *Creating Your Own Games on the Commodore* 64 a bit different fiom the usual-more con-*Commodore* 64 a bit different from the usual- more concerned with educational and programming theory than cerned with educational and programming theory than with technical fundamentals. Orson Scott also includes with technical fundamentals. Orson Scott also includes The *Most and the Least,* a program enabling users to de-*The Most and the Least*, a program enabling users to design their own educational trivia games. If you're not in a creative mood, the *Which Is... ?*module also provided a creative mood, the *Which Is ... ?* module also provided will allow you to quiz your kiddies (or yourself) on a will allow you to quiz your kiddies (or yourself) on a variety of subjects. Three other modules - *U.S. Geogra*variety of subjects. Three other modules - *U.S. Geogra-*<br>*phy, U.S. History,* and *World Geography* - are not included in the magazine, but are available on this month's *Ahoy!* in the magazine, but are available on this month's *Ahoy!*  program disk. We're not trying to gouge you for extra program disk. We're not trying to gouge you for extra money-the modules are just too long to include in our money-the modules are just too long to include in our program listings section without crowding out almost everything else in it. From time to time, we'll continue to program listings section without crowding out almost erything else in it. From time to time, we'll continue to make bonus material available to you in this way. (Turn to page 18.) to page 18.)

While not contributing to this month's educational While not contributing to this month's educational theme, Morton Kevelson is as usual an education in him-theme, Morton Kevelson is as usual an education in himself. In taking over this issue's *Reviews* section, Morton self. In taking over this issue's *Reviews* section, Morton examines the latest in memory dump programs, as well examines the latest in memory dump programs, as well as the X-10 Powerhouse system for interfacing your computer to the outside world. (Turn to page 57.)

If a memory dumper offers capabilities beyond your If a memory dumper offers capabilities beyond your current needs, but you would like to be able to back up current needs, but you would like to be able to back up your valuable disks, Cheryl Peterson offers tips on choos-your valuable disks, Cheryl Peterson offers tips on choosing a copy program in this month's *Cadets Colwnn.* (Thm ing a copy program in this month's Cade(~ *Column.* (Tum to page 85.) to page 85.)

Yes, we've taken our time about getting C-128 programs into our magazine. But it's taken the freelance program-into our magazine. But it's taken the freelance programmers on whom we rely some time to become familiar mers on whom we rely some time to become familiar enough with the machine to produce high-quality work enough with the machine to produce high-quality work (something that hasn't prevented certain other Commo-(something that hasn't prevented certain other Commodore magazines fiom publishing the first dreck they could dore magazines from publishing the first dreck they could get their hands on!). But you'll find that Jeffrey Lih's get their hands on!). But you'U find that Jeffrey Lib's *Ahoy!Term* 128 was worth waiting for. The terminal emu-*Ahoy!Term* 128 was worth waiting for. The terminal emulator program is a sophisticated piece of software that lator program is a sophisticated piece of software that will also work with the  $C-64$ . (Turn to page 13.)

C-128 owners will also be pleased to know that Dale C-128 owners will also be pleased to know that Dale Rupert will be covering the machine in future *Rupen Re-*Rupert will be covering the machine in future *Rupen Re*ports. This month's installment lists many of the advanced features Dale discovered during his first months with the features Dale discovered during his first months with the 128. (Thrn to page 34.) 128. (Tum to page 34.)

We didn't think seven-plus pages of typing was out of We didn't think seven-plus pages of typing was out of hand for a banner-printing program as good as Bob hand for a banner-printing program as good as Bob Spirko's *Streamer Fom* (Jan. '86). But if you did, per-Spirko's *Streamer Font* (Jan. '86). But if you did , perhaps Curtis Kaylor's 18-line *Banner* will suit you. Shorter than that we can't make it. (Turn to page 88.) er than that we can't make it. (Turn to page 88.)

*Very-Able* will help keep your original programs from *Very-Able* will help keep your original programs from turning into spaghetti due to variable mismanagement. turning into spaghetti due to variable mismanagement. (Turn to page 52.)

For those oddballs who don't want to go blind trying For those oddballs who don't want to go blind trying to decipher Commodore graphics characters onscreen or in printouts, *Easy-Lister* translates them into mnemonin printouts, *Easy-Lister* translates them into mnemon-<br>ics similar to those used in *Ahoy!'*s program listings. (Turn to page 51.) to page 51.)

Programmer's Aid comprises an assortment of brief BASIC subroutines to use in writing your own programs. BASIC subroutines to use in writing your own programs. (Turn to page 87.) (Tum to page 87.)

If you still hook up your Atari 5200 every now and If you still hook up your Atari 5200 every now and then just to play *Super Breakout-put* it back in the clos-then just to play *Super Breakout-* put it back in the closet and leave it there! *Brickbusters* will provide compar-et and leave it there! *Brickbusters* will provide comparable graphics and gameplay on your 64. (Turn to page 55.)

In this month's *Commodore Roots,* Mark Andrews clues In this month's *Commodore Roots,* Mark Andrews clues you into techniques used by professional assembly language programmers to alter the Commodore 64 character guage programmers to alter the Commodore 64 character set, and provides programs to facilitate the process. (Turn to page 76.) to page 76.)

We have just enough room left to tell you about one We have just enough room left to tell you about one more item in this month's *Ahoy!* - that is, in some copies of this month's *Ahoy!* If you're a subscriber, you've ies of this month's *Ahoy!* If you're a subscriber, you've doubtless seen the *Ahoy! Access Club Clipper* bound be-<br>tween the front cover and the contents page. On a bitween the front cover and the contents page. On a bimonthly basis, the *Clipper* will bring members of the monthly basis, the *Clipper* will bring members of the *Ahoy!* Access Club (i.e., all subscribers) discounts on *Ahoy!* Access Club (i.e., all subscribers) discounts on assorted mail order hardware and software as well as a assorted mail order hardware and software as weU as a variety of other services. We expect the *Clipper* to grow variety of other services. We expect the *Clipper* to grow in popularity among readers and manufacturers alike, to in popularity among readers and manufacturers alike, to the point where anyone interested in buying anything for the point where anyone interested in buying anything for a Commodore computer will turn to it as their first source a Commodore computer will tum to it as their first source of supply. of supply.

But to get involved, you have to subscribe. Yes, here But to get involved, you have to subscribe. Yes, here we are trying to gouge you for your \$19.95. But being we are trying to gouge you for your \$19.95. But being gouged never paid off so well! Especially when you can gouged never paid off so well! Especially when you can still obtain a free PlayNET membership kit (value \$19.95) still obtain a free PlayNET membership kit (value \$19.95) with your paid subscription. This offer may be withdrawn with your paid subscription. This offer may be withdrawn shortly, so we recommend subscribing immediately. shortly, so we recommend subscribing immediately.

After all, you wouldn't want to miss everything else After all, you wouldn't want to miss everything else we have ahead for you in the next twelve months! we have ahead for you in the next twelve months!

> -David *Allikas - David Allikas*  **AHOYI 7 AHOY! 7**

**C-www.commodore.co** 

HIGH PERFORMANCE GRAPHICS TABLET . INVENTORY PROGRAM . VIDEO TITLER . BETTING PROGRAMS . FRENCH SCRABBLE . AMIGA BBS . RGB **MONITORS • TRANSPARENT UTILITIES • PSYCHOLOGICAL TEST • PHONE LINE PROTECTION • GAMES FROM SUBLOGIC, ELECTRONIC ARTS • FONT MAKER** 

# **RGB MONITORS**

We hope and expect that the scarcity of Commodore 1902 monitors that exists at press time (late December) will be resolved by the time these words reach you (early February). But whether or not it is, alternatives are available from the third party.

C. Itoh's CM1000 features both composite and RGB capability (with RGB resolution of 640 dots by 240 lines), 16-color chromatic mode and monochrome word processing mode, hidden control panel, and full-range audio speaker. In composite mode, the monitor provides the maximum resolution of 320 X 240 with a 4 MHz bandwidth; in RGB, 640 X 240 with a 15 MHz bandwidth. A tilt/ swivel base is available.

C. Itoh Digital Products, 19750 South Vermont Avenue, Suite 220, Torrance, CA 90502 (phone: 800-423-0300 or 213-327-2110).

Sakata's 13" RGB Performance Monitor (Model SC-300P) features non-glare tube, 800 X 400 dot display, 90°, 0.31 mm dot pitch with self-convergence, RGBI type signal input with a positive video signal TTL level, negative horizontal drive TTL level, and negative vertical drive TTL level. Scanning frequency is 24.83 KHz  $\pm$  500 Hz (55 Hz  $\pm$  2Hz with 16 display colors). Up to 2000 characters (7 X 11 dots, 80 X 25) can be displayed.

Sakata has also announced their **High Resolution Monochrome Amber** Monitor, which features a 25 MHz video band width, horizontal frequency of 18.43 KHz and vertical frequency of 60 KHz, 800 X 750 dot resolution, 2000character display format (5 X 7 dots, 80 X 25), and distortion and linearity less than  $\pm 10\%$ .

sitivity on monochrome monitors. Inkwell Systems, 7767 Ronson Rd., #210, San Diego, CA 92138

# **TRANSPARENT INTERRUPT UTILITIES**

(phone: 619-268-8792).

"Transparent" utilities, which reside in RAM and can be called up during execution of another program, have proved popular among IBM PC users. Cardco's StealthTec line of cartridge-based utilities now offer the same type of transparent interrupt mechanism to Commodore owners.

The Freeze Frame screen dump utility allows users to send whatever is on their computer's screen to the printer with a couple of keystrokes. While screen dump programs are nothing new, Freeze Frame supports virtually all programs and programming languages, and any printer or printer interface that emulates the Commodore 1525 (or Epson- or Okidata-compatible printer).

A second, as yet unnamed business/ productivity utility will provide in-

High Resolution Monochrome Monitor features 800 X 750 dot resolution. Many 64 owners use such monitors, with the necessary software, for 80col. displays. **READER SERVICE NO. 235** 

Sakata's

of t the alo spl 200 ma few  $\ln$ Read C-www.commodore.ca

Skyles:

Sakata's RGB monitor: 800 X 400. **READER SERVICE NO. 236** 

Sakata U.S.A. Corporation, 651 Bonnie Lane, Elk Grove Village, IL 60007 (phone: 312-593-3211).

# **LIGHT PEN UPGRADE**

The Flexidraw Light Pen Graphics System, currently available as version five, has been found inadequate for use on certain phospher monitors, particularly amber ones. The forthcoming upgrade, available as an option at the time of purchase, will have greater sen-

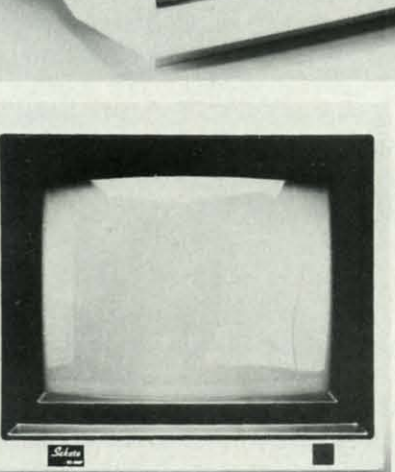

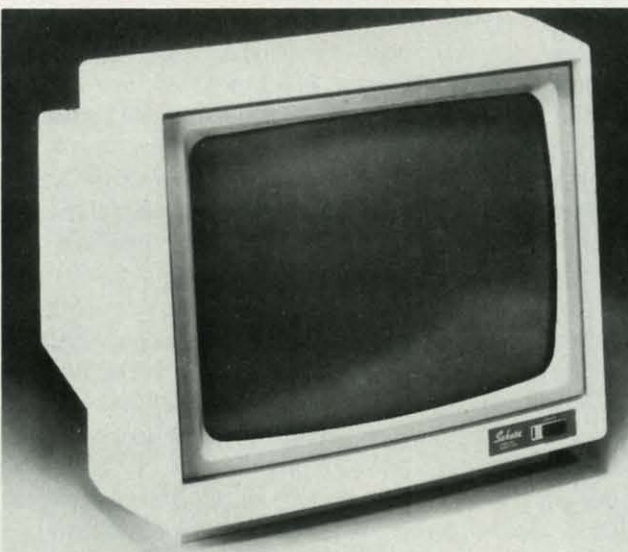

 $C - 6$ ONL

**FOR** con

128

# **CCUTTLEBUTT**

**FOR** *FOR*  **COMMODORE** *COMMODORE*  **128 AND 128 AND**  If your programs are slow, **C-640WNERS** *C-64 OWNERS*  BLITZ! NOW SHOWING AT It's Spectacular SKYLES ELECTRIC WORKS This the commodor as bectacular complier for the Commodor and the Commodor and the Commodor and the Commodor and the Commodor and the Commodor and the Commodor and the Commodor and the Commodor and the Commodor and the Com **ONLY:** *ONLY:*  It's Fast It's Fast and the Commodore 128 that for mpiler for the Commodore of the Commodore 128 that he calls BLITZ to the Commodore of the Calls BLITZ to the calls of the Commodore of the Calls BLITZ to the calls of the Compiler f **ELTRIC ISLACE COMPRESS**<br>
Commodore 128 that he Compiler for the<br> **BLITZ!** Compiled propriet than PET Special states for the Calls **BLITZ!**<br>
Man it did bettore you blitzed it.<br> **Translates**<br>
User the disk program than slat another benefit besides speed. It provides an almost infinite<br>ompiled program is not readable. So security is inherent and the sure of the sure of the sure of the sure of the sure of the sure of the sure of the sure of the Commodore than Paster than 128 that he calls burned on the Condition of the Condition of the Condition of the Condition of the Condition of the Condition of the Condition of the Condition of the Condition of the Condition another benefit besides<br>frompiled program is not readable. So sure programs to high the scheme of ways to add able. So sure programs timinite<br>Using this compiler, you can now create a sure programs timinite<br>pass informatio **IT This distribution** of that has complete than any other than any other than any other than any other than any other than any other side of the program that see to gram the pike. Your side of the program to the pike with It Translates **It's a Treasure IT's a Treasure the Solution of The Security is inherent**<br>Color of this complete, you can now create a string of BASIC<br>Color of this complet, you can now create a string of BASIC<br>BLITZ: complier a treasured to graph of BA **15 Treasure**<br>
Using this compiler, you can now create in the programming with the discontinues of the security is inherent.<br>
The BLITZ basic information of the security is inherent.<br>
It's **PODUAT** compiler a treasured too impuch, much faster canslates your significant the pile of the pile of the pile of the pile of the pile of the pile of the pile of the pile of the pile of the pile of the pile of the pile of the pile of the pile of the pil programs such that one program to an almost impinion that the pass information from our cause of the pass information in the pass of the pass in the media of the pass in the media of the pass in the media of the pass in th C -64 also partists of the file of the file of the file in the anti-<br>
The **BLACK** complier, you can now create a string of the **BLACK**<br> **It's POUS complier** a treasured tool in your programmers of the file of the string of BASIC operations meet from an interesting overally the first special program.<br>Then re-writes the program interesting the program interesting the program interesting to the signal of the signal of the signal of the program into i the Burzi complete the following praise on the<br> **Burzi complete the following the filter** in the term of the state on the<br> **BURZ:** The state assured tool in your programming kit.<br> **C-12 Burzi:** The **Burzi complete** the fol It's Protective Taxtures, the BLITZI compiler offers<br>For more advanced programmers, the BLITZI compiler offers and<br>For more advanced programmers, the present reads in the strategy of the deciding of the advanced programmers, the BLITZI co **BASIC: "The BLAZ!"** when they are computer is a disting of the set of the first of the product of the first of the first of the first of the first of the first of the first of the first of the first of the first of the co Weight in gold and users have been been to the street of the street of the street of the street of the street of the street of the street of the street of the street of the street of the street of the street of the street Taxware to the package. The manufacturities of the Comptehensive package. The strategies of the manufacturities of the manufacturities of the manufacturities of the manufacturities of the manufacturities of the manufacturi TaxWare it is Available<br>
record ke the most comprehensive,<br>
Cord ke the most comprehensive, easy to use, all year around<br>
the package are available in one comprehensive,<br>
the resider of the individual on system available o It's Available BLITZI C-128, Disk ELITZI C-64, Disk ELITZI C-64, Disk ELITZI C-64, Disk ELITZI C-64, Disk ELITZI C-64, Disk ELITZI C-64, Disk ELITZI C-64, Disk ELITZI C-64, Disk ELITZI C-64, Disk ELITZI C-64, Disk ELITZI C-64, Disk ELITZ BLITZIC-128, Disk When they are list of COMMODIA Better band of the King of Tax Mare have been speeded up with the fastest C-64 and C-128 tax preparation systems of Tax Mare that the fastest compliers in the fastest compliers in the fastest compliers of Tax Mare have bee It's Faster **It's Fastest the available for the available for the fastest of the fastest of the fastest of the available for the available for the available for the available for the available for the available for the available for t** FALL For Faster and Catalable in the Community of the Community of the Community of the Community of the Community of the faster compliers have been approach to the community of the faster C-64 and C-128 various to the communit  $99.95 + 40.95$ Tax Ware stores and calculates all in one program, eliminating<br>the need for separate database all in one program, eliminating<br>S. Easy<br>Where within the Taxailable at the four store some lax<br>fiscion. We printed with the prin  $49.95$ Tax Ware stores and calculates all in one program, eliminative and program in the mean of the SCREENS are programs to store some tax ware factories and calculates all in one program, eliminative at the rax ware of the sche anywhere. The Complete C-64 and items or forms The Computer of and C.128 tax preparation speed up using the term of the beam speed of our knowledge of the term of the beam of the beam of the beam of the star preparation system average that the beam of the beam of the b Tax Ware handles it is the best of our knowledge Tay of the best of our knowledge Tay of the best of our knowledge Tay of the best of our knowledge Tay of the best of our knowledge Tay of the system available to the distri It's Easy **It's Easy**<br>HELP **SOLUTE:** Separate database all in one program, ellmin<br>many forms are available at the touch of a some time<br>whom says in the **Taxklable at the touch of a some time**<br>who is some that **ware** are a the touch HELP SCRIENS are available and the four-<br>anywhere within the available at the four-<br>submy forms are available at the four-<br>submy forms are printed out to the four-<br>submission. We printed out the four-<br>submission. We printe -64 The Fleeting Manual Carterial Constitution of the Electric Manual Carterial Carterial Carterial Carterial Carterial Carterial Carterial Carterial Carterial Carterial Carterial Carterial Carterial Carterial Carterial Carter many here with his are available at the touch of a button from the Tax Ware in the Tax Ware and the touch of a<br>submission, We printed out the Tax Ware program. At the button from the Tax Ware program. At the button from th  $0<sup>r</sup>$ Ware, Co. Within the Tax Ware to ware the tourist of the Night California Tax Ware to the Tax Ware of the tourist of the Registration couldn't be easier with Tax Ware to the Registration of the Registration couldn't be eas  $[Equation (B1) \textbf{0} \textbf{0} \textbf$ This Avate is available to all the payment any easier but the payment and the payment of a button from the boundary to all the payment and format for distance in the search of a button of a button from the format strained From From Skyles Skyles Electric Electric Works, the oldestand oldest and largest professionals in the sionals in the business. business. Skyles  $4 + 1$  Expansion Bd. C-64. Briefly the 2+1 gives your start of the 2+1 gives your start of the 2-1 gives your start of the 2-1 gives your start of the 2-1 gives your start of the 2-1 gives your start of the 2-1 giv This is just a few This is just a few 69.95\* of the 200  $+$  bargains from Skyles Catalogue Page 3 the newest and biggest Skyles catalog, hot offthe press. alog, hot off the press. We know you'll want this page, in its full We know you'll want this page, in its full splendor, and the otherpages overflowing with over splendor, and the other pages overflowing with over 200 bargains in peripherals, software, and books that will make your Commodore 128 orC-64 computer even nicerto live with. make your Commodore 128 or C-64 computer even nicer to live with. Skyles Electric Works Skyles Electric Works So, if we missed sending you your very own copy within the last 231 E South Whisman Road 231 E South Whisman Road few weeks, call us at 1-800/227-9998, unless you live in California, Mountain View. CA 94041 Mountain View. CA 94041 in which case call1-415196S-173S. in which case call1-415/96S-1735. (415)965-1735 (415)965-1735 Reader Service No. 230

 $\frac{1}{2}$ n 8

T

łe ıg ve  $\overline{\mathbf{s}}$ 

ie pt

ıp  $er$ 

ie

re ts

 $\overline{r}$ ie

 $ss/$ 

*t* \$,

*e*  I,

J]

# **Missing Letter Puzzle Missing letter Puzzle**

- **1) Insert your COMAL disk in drive·. 1} Insert your COMAL disk in drive·.**
- 2) Type LOAD "C64 COMAL'" ,8 2) Type LOAD "C64 COMAL'",8
- 3) Type RUN (starts COMAL)
- **4) Type AUTO (turn on auto line#'s) 4) Type AUTO (turn on auto line#'s)**
- **5) Enter the program lines shown below 5) Enter the program lines shown below**
- **(COMAL indents lines for you) (COMAL indents lines for you) 6) Hit RETURN key twice when done 6) Hit RETURN key twic.e when done**
- 7) Type RUN 7) Type RUN
- **Pr-gr-mm-r's P-r-d-s- P-ck-g-Pr-gr-mm-r's P-r-d-s-P-ck-g-Programmer's Par? Programmer's Par?**

 **dim textS of 39, diskS of 2 0010 dim textS of 39, diskS of 2 open file 2,"missing.dat",read 0020 open file 2,"missing.dat" ,read diskS:=status\$; eount:=O 0030 disk\$:=status\$j count:=O if disk\$="OO" then 0040 if disk\$="OO" then**  0050 count'text **else 0060 else dose / / no data file found 0070 d ose / I no data file found create'text 0080 create'text endi! 0090 endif play'game 0100 play'game**  0110 // **proc count/text 0120 proc count'text while not eof(2) do 0130 while not eof(2) do read file 2: textS 0140 read file 2: textS count:+l 0150 count:+ 1 endwhile 0160 endwhile dose 0170 close endproc count'text 0180 endproc count'text**  0190 // **proc** create'text **0200 proc** create' text **open file 2,"millsing.dat",write 0210 open file 2,"missing.dat" ,write print "input text (or blank):" 0220 print "input text (or blank):" repeat 0230 repeat input textS 0240 input textS if textS>"" then 0250 if textS> '''' then write file 2: textS 0260 write file 2: textS eount:+ 1 0270 count:+l endif 0280 endif**  0290 until text\$="" **0300 close endproc cre3te'text 03 10 endproc create'text**  II *0320 /I*  **proc play'game 0330 proc p13y'game open file 2,"missing.dat" ,read 0340 open file 2,"missing.dat" ,read**  for **x**: = 1 to rnd(1,count) do **read file 2: textS 0360 read file 2: textS 0370** endfor **x close 0380 close**  for letter: = 1 to len(text\$) do **if text\$(letter} in "aeiou" then 0400 if text\$(letter) in "aeiou" then print "-", 0410 print "-", el.se 0420 else print texI.S(letter), 0430 print text\$(Ietter},**  0440 endif **endfor letter 0450 endfor letter print 0460 print for letter:=l to len(text\$) do 04.70 Cor letter:::::: 1 to** len (textS) **do while key\$<>text\$(letter) do 04.80 while keyS <>text\${letter} do**  0490 print "?"+chr\$(157), //left endwhile **0500 endwhile**  0510 print text\$(letter), endfor **letter 0520** end Cor **letter endproc play'game 0530 endproc play'game 0300 close** 

.. *Jr* **you don't have COMAL yet, order" .. If you don't have COMAL yet, order a Programmer's Paradise Package-S19.95. Programmer's Paradise Package-S19.95. It includes the complete COMAL system It includes the complete COMAL system plus over 400 page.s of information. Add plus over 4.00 pages of information . Add S5 more to get our 20 interactive lesson \$5 more to get our 20 interactive lesson Tutorial Disk. Add \$2 shipping. Visa/MC Tutorial Disk. Add \$2 shipping. Visa/ MC or US funds check accepted. Send to: or US funds check accepted. Send to:** 

COMAL Users Group USA **6041 Monona Drive, Room 111 6041 Monona Drive, Room III Madison, WI 53716 Madison, WI 53716 phone** 608~222-4432 **Ruder Service No. 257 phone 608-222 -4432 Reader Service No. 257**  stant access to a calculator, appointment calendar, phone directory/data-ment calendar, phone *directory/data*base, memo writer, screen dump util-base, memo writer, screen dump utility, all DOS functions, and more. ity, all DOS functions, and more.

Initial versions will be for the C-Initial versions wiU be for the C-64; C-128 versions will follow. 64; C-128 versions will follow.

Cardco, Inc., 300 S. Topeka, Cardco, Inc. , 300 S. Topeka, Wichita, KS 67202. Wichita, KS 67202.

# **HERRING BONES HERRING BONES**

We've lost count of the times manufacturers have gone ahead and made facturers have gone ahead and made the modifications recommended by the modifications recommended by Morton Kevelson in his hardware re-Morton Kevelson in his hardware reviews. Now Richard Herring has views. Now Richard Herring has joined Morton the K as a "fourth parjoined Morton the K as a "fourth par-<br>ty" developer. Based on Rich's nitpicks about the *Masterdisk* disk cata-picks about the *Masterdisk* disk cataloging system (August '85 *Ahoy!),* In-loging system (August '85 Ahoy!), Integrated-Software Systems has re-tegrated-Software Systems has restructured and expanded its manual, structured and expanded its manual, fully automated the original printer fully automated the original printer setup within the software, and added setup within the software, and added the option to delete files from a disk's the option to delete files from a disk's listing within the catalog. listing within the catalog.

Integrated-Software Systems, P.O. Integrated-Software Systems, PO. Box 1801, Ames, *lA* 50010 (phone: Box 1801, Ames, lA 50010 (phone: 515-233-2992). 515-233-2992).

# **HANDWEAYING PROGRAM HANDWEAYING PROGRAM**

The *Handweavers'Input Program* The *Handweavers' Input Program*  allows you to choose from 16 prepro-allows you to choose from 16 preprogrammed threadings or type your grammed threadings or type your own, using up to 8 harnesses. Up to own, using up to 8 harnesses. Up to 4 harnesses can be used for each 4 harnesses can be used for each weft, and one repeat of the pattern weft, and one repeat of the pattern can use up to 16 wefts, not counting can use up to 16 wefts, not counting tabbies. There is a choice of 16 warp tabbies. There is a choice of 16 warp colors, and a choice of 16 colors for colors, and a choice of 16 colors for each weft. Honest, we're not making these words up. The C-64 program these words up. The C-64 program is available for \$15.00 on disk or tape, is available for \$15.00 on disk or tape, and may be distributed as shareware. and may be distributed as shareware.

Herbi Gray Handweaving, P.O. Herbi Gray Handweaving, PO. Box 2343, Olympia, WA 98507 (phone: 206-491-4138).

# **BOOKS BOOKS**

The 1986 edition of Programmer's *Market: Where* & *How 10 Sell Your Market: Where* & *How to Sell Your Software* (\$16.95) lists 700 software *Software* (\$16.95) lists 700 software publishers (200 of them new), with in-publishers (200 of them new), with information on who to contact, preferred format for submissions, terms of payformat for submissions, terms of pay-<br>ment, and more. Information on breaking into contract programming and ing into contract programming and technical writing is also provided. technical writing is also provided.

Writer's Digest Books, 9933 Alli-Writer's Digest Books, 9933 AlIi-

ance Road, Cincinnati, **OH** 45242 ance Road, Cincinnati, OH 45242 (513-984-0717). (513-984-<J717).

*C-/28 Tricks* & *TIps,* preannounced *C-128 Tricks* & *Tips,* preannounced in November, has come available, of-in November, has come available, offering information on producing hi-fering information on producing hires graphics in 80 columns, using res graphics in 80 columns, using windows, and accessing the memory windows, and accessing the memory management unit. Price is \$19.95. management unit. Price is \$19.95.

Abacus Software, Po. Box 7211, Abacus Software, P.O. Box 7211, Grand Rapids, Ml 49510 (phone: 616- Grand Rapids, Ml49510 (phone: 241-5510). 241-5510).

# **CBS WITHDRAWAL CBS WITHDRAWAL**

In January we reported that CBS In January we reported that CBS Software had pared their product line down to 45 titles and greatly reduced down to 45 titles and greatly reduced the prices of many of the remaining the prices of many of the remaining packages. If you interpreted that as a packages. If you interpreted that as a bad sign, you were right. CBS Inc. has bad sign, you were right. CBS Inc. has now announced its complete withdrawnow announced its complete withdraw-<br>al from the consumer marketplace. A new unit, CBS Interactive Learning, new unit, CBS Interactive Learning, will develop and market computer soft-will develop and market computer software for the school, college, and medware for the school, college, and med-<br>ical markets. But no new CBS products will be made available through tra-<br>ditional retail channels. ditional retail channels.

With software publishers going bel-With software publishers going belly up as frequently as they are now-ly up as frequently as they are nowadays, the demise of anyone partic-adays, the demise of anyone particular company seldom arouses con-ular company seldom arouses concern. But the termination of CBS Software, for some time the most prolific supplier of educational soft-prolific supplier of educational software for the Commodore 64, is more ware for the Commodore 64, is more frightening than most. frightening than most.

CBS Inc., 383 Madison Ave., New CBS Inc. , 383 Madison Ave., New York, NY 10017 (phone: 212-872-2000). 872-2000).

# **PSYCHOLOGICAL TEST PSYCHOLOGICAL TEST**

Based on the Color Test of the Based on the Color Test of the same name (and developed in coop-same name (and developed in cooperation with Dr. Max Luscher), *The* eration with Dr. Max Luscher), The *Luscher Profile* draws a psychologi-*Luscher Profile* draws a psychological profile of a person based on his cal profile of a person based on his reaction to colors and shapes. For the C-64; \$39.95. C-64; \$39.95.

Mindscape Inc., 3444 Dundee Mindscape Inc. , 3444 Dundee Road, Northbrook, IL 60062 (phone: Road, Northbrook, IL 60062 (phone: 312-480-7667). 312480-7667).

# **WORD WRITER ENHANCED WORD WRITER ENHANCED**

Timeworks has upgraded Word *Writer 128* (see review in January's *Writer* 128 (see review in January's *Ahoy!)* to include onscreen highlight-Ahoy!) to include onscreen highlighting (underline, italicize, and/or bold-ing (underline, italicize, and/or boldface, and view each highlight before face, and view each highlight before

# Cwww.commodore.ca

pr pr he he (fe (fe co co

I« Rc 31: 3t

A A

wI wi

us us sc sc co co In In

da da m m ke ke

AJ A.J

de de is is ar ar

7 7 sil sil  $n<sub>0</sub>$ 

 $\overline{1}$ 

IS IS P P

bl bl fe fe tb th

> e, e) iii iii w w **til** ti, a a cL d, Sl Sl

•

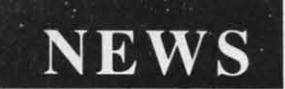

printing), superscript and subscript, printing), superscript and subscript, headers and footers, and speed keys headers and footers, and speed keys (for quickly accessing *UVrd J#iter* (for quickly accessing *UVrd Writer*  commands). commands).

Timeworks, Inc., 444 Lake Cook Timeworks, Inc. , 444 Lake Cook Road, Deerfield, IL 60015 (phone: Road, Deerfield, IL 60015 (phone: 312-948-92(0). 312-948-92(0).

# **AMIGA ••S AMIGA BBS**

i. II, 6-

3S

ed. ıg a as  $\mathbf{v}$ -A

I g,

> S st<br>t-

~2 42

ell ed  $H^$ ling ry

> The Amiga Information Network, The Amiga Information Network, which debuted in early December for which debuted in early December for use by developers and dealers, was use by developers and dealers, was scheduled to have been opened to scheduled to have been opened to consumers by the time you read this. consumers by the time you read this. Included in an electronic library of Included in an electronic library of Amiga documentation, product up-Amiga documentation, product up-<br>dates, and bug reports, electronic mail and conferencing facilities, marmail and conferencing facilities, marketing and sales information, and downloadable sample programs. Cost downloadable sample programs. Cost is \$15 per hour from 7 a.m. to 6 p.m. is \$15 per hour from 7 a.m. to 6 p.m. and \$7.50 per hour from 6 p.m. to and \$7.50 per hour from 6 p.m. to 7 a.m. and weekends. There is no 7 a.m. and weekends. There is no signup fee or monthly minimum, and no 1200 baud surcharge. no 1200 baud surcharge.

Commodore Business Machines, Commodore Business Machines, 1200 Wilson Drive, West Chester, PA 1200 Wtlson Drive, West Chester, PA 19380 (phone: 215-431-9100).

# **PHONE LINE PROTECTOR PHONE LIME PROTECTOR**

Hy-Tek's *Exclude-A-Phone* will Hy-Tek's *Exclude-A-Phone* will block an extension phone from interblock an extension phone from inter-<br>fering when the line is already in use; that is, when someone picks up an that is, when someone picks up an extension while your computer is on-extension while your" computer is online, neither they nor your computer line, neither they nor your computer will hear anything. In some situawill hear anything. In some situations, this may eliminate the need for a dedicated line for modem use. The a dedicated line for modem use. The device snaps easily in, or can be in-device snaps easily in, or can be stalled out of sight. stalled out of sight.

Hy-Tek also manufilctures *Tap De-*Hy-Tek also manufuctures *Tap De-*

**HVTFM** 

*tector,* which signals with a red light *tector,* which signals with a red light and an audible tone when someone and an audible tone when someone has intruded on your line. has intruded on your line.

Hy-Tek, *clo* R.K. Burtchaell Co., Hy-Tek, c/o R.K. Burtchaell Co., 516 S.E. Morrison, Suite 201, Pon-516 S.E. Morrison, Suite 201 , Portland, OR 97214 (phone: 800 land, OR 97214 (phone: 342-5752 or 503-236-5775).

# **MUSIC PROGRAM MUSIC PROGRAM**

*Music Magic* allows C-64 users to *Music Magic* allows C-64 users to create music by selecting notes and create music by selecting notes and rests and dropping them on the grand staff. Notes and rests can be added, staff. Notes and rests can be added, deleted, or replaced, and the entire deleted, or replaced, and the entire composition saved to disk or printed composition saved to disk or printed out. Beginners can learn about muout. Beginners can learn about mu-<br>sic by changing the tempo and instruments of the songs included on the ments of the songs included on the disk. Price is \$25 (IA residents add disk. Price is \$25 (IA residents add 4% sales tax). 4 % sales tax).

Dayline Software, P.O. Box 305, Dayline Software, P.O. Box 305, Ames, IA 50010. Ames, IA 50010.

# NEW GAMES MEW GAMES

If you never saw Imagic's Touch-If you never saw lmagic's *Tauch*d01V1l *Football* (\$29.95), released *down Football* (\$29.95), released about a year ago for the C-64, it's beabout a year ago for the C-64, it's be-<br>cause the game never received wide distribution. It has now been picked distribution. It has now been picked up by Electronic Arts, and should be up by Electronic Arts, and should be coming to a software dealer near you. coming to a software dealer near you. The game's hi-res graphics simulate The game's hi-res graphics simulate such details as blocked kicks, special such details as blocked kicks, special team play, cheerleaders, and victory team play, cheerleaders, and victory dances in the end zone. Hundreds of play combinations are built in, includplay combinations are built in, includ-<br>ing seven possible line formations, three blocking styles, and eight differ-<br>ent pass patterns for each receiver. ent pass patterns for each receiver.

Also available from Electronic Arts Also available from Electronic Arts is *Europe Ablaze* (\$49.95), a historiis *Europe Ablaze* (\$49.95), a histori-<br>cal simulation and strategy game for

> *Exclude-A-Exclude-A-Phone can be Pholle call be used at home to used at home to isolate a modem isolate a modem*  while online. The *unit* oper*ates off the ates off the phone's elec-phol/e's electric power, tric power, eliminating the eliminating the need for batteries or AC power. I/eed for ies or* AC *power. READER READER SERVICE NO. 237 SERVICE NO. 237*

# **The Walker** I **The Walker**

- **I} Insert your COMAL disk in drive". 1) Insert your COMAL disk in drive· .**
- 2) Type LOAD "C64 COMAL\*",8
- 3) Type RUN (starts COMAL)
- 4) Type AUTO 4) Type AUTO
- **(COMAL provides the line numbers) (COMAL provides the line numbers) 5) Enter the program tines shown below 5) Enter the program lines shown below**
- **(COMAL indents lines for you) (COMAL indents lines for you) 6) Hit RETURN key twice when done 6) Hit RETURN key twice when done**
- 7) Type RUN 7) Type RUN **Watch an animated sprite hobble Watch an animated sprite hobble across the screen. Change the (99) across the screen. Change the (99)** 
	- in line 450 for really fast walking

**0010 setup 0010 setup** 

**0020 repeat 0020 repeat** 

I

- **0030 walking 0030 walking**
- 0040 until key $\frac{2}{3}$ ="q" //Q to Quit
- 0050<sup>//</sup>
	- **0060 proc setup 0060 proc setup**
	- **0070 blue:=14; pink:=10 0070 blue:=H ; pink:=lO**
- **0080 white:=I; black:=O 0080 white:=l; black:=O**
- **0090 define'imagea 0090 define'images**
- **0100 repeat**
- **0100 repeat 0110 input "speed (1-10): ": speed** 
	- **0120 until speed>=! and speed<=lO 0120 until speed>=l and speed<=10**
- **0130 background black 0130 background black 0140 setgraphic 0 0140 setgraphic 0**
- 
- **0150 sprileback blue,pink 0150 spriteback blue,pink 0160 apritecolor l,white 0160 spritecolor l,white**
- **0170 spritesize l,false,false 0170 spritcsize l ,false,false**
- **0180** plottext 1,1," press q to quit"
- **0190 endproe setup 0190 endproe setup**
- 0200 *1/* 0200 / /
- **0210 proc define'imagea closed 02 10 proc define'images closed**
- **0220 dim shapeS of 64, c\$ of 1 0220 dim shapeS of 64, c\$ of 1**
- 0230  $shape$(1:64):=""$
- 0240  $shape$(64):=chr$(1)//multicolor$
- 0250  $c$ \$:=chr\$(0)
- $0260$  for  $x=22$  to  $63$  do shape $(x):=c$ \$
- 0270 c\$:=chr\$(170)
- $0280$  for  $x=1$  to  $21$  do shape $(x):=c$ \$
- **0290 define O,shape\$ 0290 define O,shapeS**
- $0300 \quad c\$ :=chr\\$(20)
- **0310** for  $x=22$  to 42 do shape $(x):=c$ \$
- **0320 define l,shapeS 0320 define l ,shapeS**
- **0330 define 3,shapeS OS30 define 3,shape\$**
- $0340 \quad c$ \$: $=$ chr\$ $(60)$
- **0350** for  $x=43$  to 63 do shape $(x):=c$ \$
- **0360 define 2,shape\$ 0360 define 2,shapeS**
- **0370 endproc derll1e'imagea 0370 endproe define'images**  0380 //
- **0300 proc walking 0390 proe walking**
- **0400 for walk:=:l to 319 div speed do 0400 for walk :=l to 319 div speed do**
- **0410 x:=walk·apeed 0410 x:=walk·speed**
- **0420 y:=100+walk mod 4 0420 y:= 100+walk mod 4**
- **0430 apritepos l,x,y 0430 apritepos l ,x,y**
- **0440 identify l,walk mod 4 0440 identify l ,walk mod 4**
- 0450 pause(99)
- **0460** endfor **walk 0460** end for **walk**
- **0470 endproe walking 0470 endproc walking**
- 0480<sup>//</sup>

**0490 proc pause(delay) closed 0490 proc pause(delay) closed 0500 for wait:=l to delay do null 0500 for wait:=l to delay do null 0510 endproc pause 05 10 endproe pause** 

**• If you don't have COMAL yet, order a** • **If you don't have COMAL yet, order a Progrnmmer's Paradise Package-S19.9S. Progrnmmer's Paradise Package-S19.95. It includes the complete COMAL system It includes the complete COMAL system plus over 400 pages of information. Add plus ove r 400 pages of information. Add S5 more to get our 20 interactive lesson \$5 more to get our 20 interactive lesson Tutorial Disk. Add '2 shipping. Visa/MC Tutorial Disk. Add \$2 shipping. Visa/MC or US funds check accepted. Send to: or US funds check accepted. Send to:** 

COMAL Users Group USA **6041 Monona Drive, Room 111 <sup>604</sup> 1 Monona Drive, Room III Madison, WI 53716 Madison, WI 53716 phone 608-222-4432 Reader Service No. 258** 

**AHOY! 11** *AHOY! 11* 

**NEWS** 

.Iet will simu-

late either a

land-based

the 64 that recreates the air war over England and Germany between 1939 and 1945. Up to 12 players can assume the roles of top Allied and Axis air commanders during the war's crucial air battles, in one of three scenarios: Battle of Britain, Night Missions over Germany-1943, and Piercing the Reich-1944. A fourth scenario, Mediterranean Operations, is a tutorial that helps the player learn to use the builtin Game Design Kit to create variations or original scenarios.

Electronic Arts, 2755 Campus Drive, San Mateo, CA 94403 (phone: 415-571-7171).

Pre-announced in last month's Entertainment Software Section, Jet (\$39.95) simulates both a land-based F-16 Fighting Falcon and a carrierbased F-18 Hornet. The program includes a free-flight non-combat mode, and a variety of land/sea strike or dogfight options. Either aircraft can be filled with a variety of types of weapons (air-to-air missiles, AGM missiles, or smart bombs), depend-

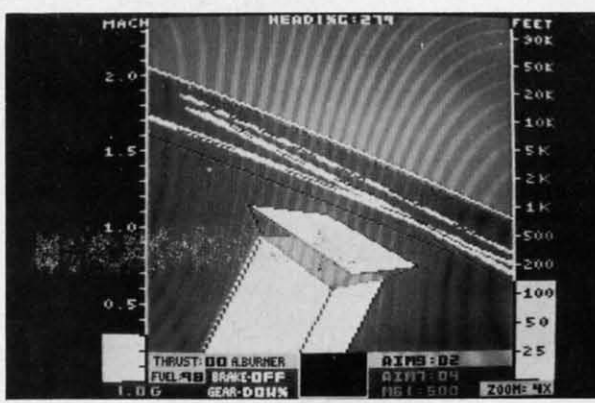

ing on the mission selected. Jet is compatible with all SubLOGIC Scenery Disks, or can load scenery directly off the Flight Simulator II disk.

SubLOGIC Corporation, 713 Edgebrook Drive, Champaign, IL 61820 (phone: 217-359-8482; orders 800-637-4983 except in IL, AK, HI).

Designed for use by groups in a tournament atmosphere, Halley-Scavengers allows up to 10 players to compete to identify and retrieve Halley's comet trivia items. Ten scavenger hunt competitions are included on the

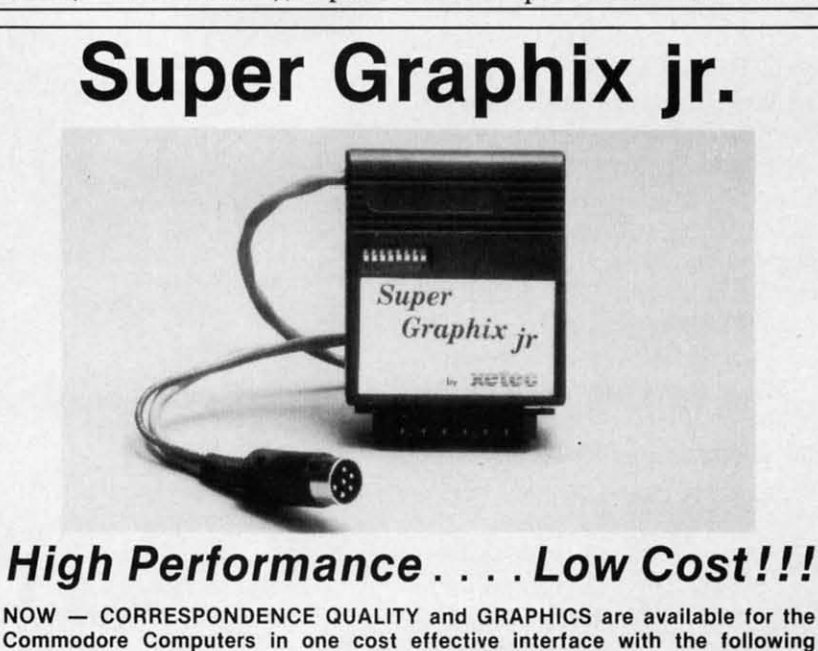

#### features:

- \* Micro Buffer
- **Graphics/Normal Quality Printing**  $\star$
- **Correspondence Quality**
- 8 Active Switches with Changes
- **Constantly Monitored**
- 10 Printing Modes
- **Centronics Compatible**

# Suggested list \$59.95

- \* Supports All Major Printers
- 100% Compatible with Software for 1525
- User's Manual with Software Examples
- **Compact Design Plugs Directly** into Printer

## **Includes Lifetime Warranty**

LULL, Inc. / 3010 Arnold Rd. / Salina, KS 67401 / 913-827-0685 Reader Service No. 274

F-16 Fighting Falcon or a carrier-based F-18 Hornet. Included is a free-flight noncombat mode. **READER SERVICE NO. 238** 

\$99 diskette; Halley-Scavengers2, a disk of ten additional competitions, is available for \$49.

Little David Enterprises, P.O. Box 91, Fairless Hills, PA 19030 (phone: 215-943-0770).

# **FRENCH SCRABBLE**

Equipped with a built-in 20,000 word vocabulary, Micro SCRABBLE (\$39.95) allows C-64 users to play the famous board game in French. One person can play against the computer, or up to four can compete against one another, on one of four different skill levels. If a player uses a word not among the program's 20,000 choices, the computer challenges the player and asks him to check the word with a dictionary.

**Gessler Educational Software, 900** Broadway, New York, NY 10003 (phone: 212-673-3113).

# **HOME INVENTORY**

What's Our Worth? (\$19.95) enables C-64 users to inventory their personal belongings in preparation for a possible insurance claim. The completely prompted program lets the user enter, delete, and read items, search for specific information, or make a backup disk. Despite the program's ease of use, a 20-page manual is included.

Adita Enterprises Inc., 116 Bermondsey Way N.W., Calgary, Alberta, Canada, T3K 1V4.

# **HIGH PERFORMANCE TABLET**

We're certain that our Art Gallery (see page 32 in this issue) will never be the same once the Amiga owners in our audience muscle their way in. Continued on page 67

C-www.commodore.ca

# **AHOY!TERM 128**

# **A Terminal Emulator for the (-128 or (-64 A Terminal Emulator for the C-128 or C-64**

# **By** Jeffrey Lih

commands available. The text upload/download file size is only We control the machine language portion of the program

I

We did not attempt to include X-Modem or CompuServe Commodore 1670 MODEM-1200. protocols for program transmission because there are several The BASIC program dials using Hayes protocol, sets baud good programs around that do, and the timing of the particular  $\frac{1}{2}$  rate, and allows you to change names of your input and output

The program is designed for the C-128 in 80-column mode (menu-driven) terminal program unlike anything else available. at 1200 baud. But it also works nicely on the C-64 at 1200 The program is menu-driven, and is set up to be as easy 1650) won't do. It will even work on the 64/C-128 64 mode a bit 10 make it suit your specific needs. 1650) won't do. It will even work on the *64/C-128* 64 mode a bit to make it suit your specific needs. using 80-column software screen display as long as you stay As it stands now, when the program is loaded and run, it

BASIC do the other tasks. This lets you change things to be whenever you exit from terminal mode.

specific POKEs to make life easy. Specify your file name when the prompt tell you to.

MIT to the host, and of course CLEAR it. When the BUF- the MODEM 300 is not supported here. MIT to the host, and of course CLEAR it. When the the MODEM 300 is not supported here. FER menu is displayed, you are sbown how many bYtes FER menu is displayed, you are shown how many bytes have been used and how many remain. If you take the print<br>or view option, you may cancel it by typing a "COMMO-<br>The methine largest in the state of the methine last and the state of the methine last state of the methine la DORE B" (for BUFFER menu), which is how you got into The machine language portion may be entered using have been used and how many remain. If you take the print the buffer menu in the first place.

The buffer itself is less than 18000 bytes long (17664), but this is no problem. When you are receiving text, the amount of remaining space is continuously monitored, and when the buffer is just about to fill completely, a CNTRL-S (stop) command is sent to the host, the buffer is saved on disk, reset, and the host told to continue (CNTRL-Q). This is all

When you are uploading a huge file (bigger than 68 blocks) is used solely by Flankspeed for checksum purposes. and take the transmit option on the buffer menu. When it fin-<br>checked using the *Bug Repellent* for the 64. shes sendnding the buffer contents, you select the buffer ment.

*hoy!Term 128* is a Hybrid TTY machine lang-<br>uage/BASIC terminal emulator program de-<br>it left off, and you can continue with the transmission. You<br>signed for the Commodore 128. It is menu-<br>may repeat this as many times as uage/BASIC terminal emulator program de- it left off, and you can continue with the transmission. You signed for the Commodore 128. It is menu- may repeat this as many times as you have to. You can even driven and has baud selection, autodial, duplex come back up to the main menu and cbange your input file driven and has baud selection, autodial, duplex come back up to the main menu and change your input file selection, text upload/download, and assorted file manipulation name and send additional files appended to the first one(s). *hoy!Term 128* is a Hybrid TTY machine lang-<br>uage/BASIC terminal emulator program de-<br>it left off, and you can continue with the transmission. You

limited bY the amount of disk space available. with a BASIC program. This program is set up to use the new limited by the amount of disk space available. with a BASIC program. This program is set up to use the new

machine becomes all-important. Files. Actually, you'll find it to be a full-featured, easy to use

baud, which is something that Term-64 (which came with the to use as reasonably possible, but you may want to tailor it

at 300 baud. loads the M/L portion (TERM.ML), and then sets things up We put all the OPEN and CLOSE statements in the BASIC with the files that it needs. It looks for an upload file named program so that baud rate, parity, printer specifics, and disk "ZZUP" unless you tell it otherwise, and if it doesn't find it, parameters could be easily changed. The idea is to let machine creates a dummy version. It also sets up a default download language do what has to be done in "REAL TIME", and let file named "ZZDOWN", which you will be prompted to rename

the way you want them. Baud rate gets set to 1200, and bits and parity are standard the way you want them. Baud rate gets set to 1200, and bits and parity are standard If you want the default baud rate to be 300–DO IT. Telenet/CompuServe style commercial settings. Once every-<br>If you want the program to automatically dial a phone num-<br>thing is all set up, the MAIN MENU is displayed giving If you want the default baud rate to be 300–DO IT. Telenet/CompuServe style commercial settings. Once every-<br>If you want the program to automatically dial a phone num-<br>thing is all set up, the MAIN MENU is displayed giving ber-DO IT. the choice of going directly to TERMINAL mode, using If you want to DOWNLOAD to device #9...well, I'm sure MODEM commands (separate menu), or using FILE com-<br>mands (separate menu). If you have data that you want to you have the idea. The idea is a result of the idea of the idea is a random state menu). If you have data that you want to The M/L part is written in assembly language and uses the transmit, you can select the FILES option and take the "Change" Kernal jump tables to get around. It does not use any machine UPIDOWNLOAD Name" option. You can cbange disks and Kemal jump tables to get around. It does not use any machine UPIDOWNLOAD Name" option. You can change disks and

M/L handles communications and buffer control. It has Now it is time to actually establish a connection. With the its own BUFFER menu that lets you LOAD from disk, 1670 MODEM-1200, pick MODEM on the main menu and SAVE to disk, DISPLAY on screen, PRINT on your printer, follow the DIAL prompts. If you have a different modem, you OPEN (capture "ON"), CLOSE (capture "OFF), TRANS- will have to dial manually or write a dialer routine. Sorry, but

the buffer menu in the first place. *Flankspeed* (see page 96) or the machine language moni-*Flankspeed* (see page 96) or the machine language moni-The huffer itself is less than 18000 bYtes long (17664), but tor available in the C-128. If using *Flankspeed,* you must tor available in the C-128. If using *FIankspeed,* you must this is no problem. When you are receiving text, the amount be in C-64 mode. Be sure to save the program as be in C-64 mode. Be sure to save the program as of remaining space is continuously monitored, and wben the TERM.ML. Also, it must be saved on the same disk as TERM.ML. Also, it must be saved on the same disk as buffer is just about to fill completely, a CNTRL-S (stop) the BASIC portion of the program. If you decide to enter command is sent to the host, the buffer is saved on disk, reset, in the machine language portion using the C-128 monitor, in the machine language portion using the C-128 monitor, and the host told to continue (CNTRL-Q). This is all be sure not to enter the ninth column. The ninth column The machine language portion may be entered using

you load the buffer with as much as it will take (68 blocks) The BASIC listing may be entered in C-64 mode and

C-www.commodore.ca

In addition to testing with the 1670, we also used the 1600, 1650, the Mitey Mo, and an Anderson AJ-1234A with an 1650. the Mitey Mo, and an Anderson AJ-1234A with an Omnitronix RS-232 interface (all of which we dialed manually). manually).

Once you have carrier, select option T from the main menu Once you have carrier, select option T from the main menu and you are in TERMINAL mode. Pressing the COMMO-<br>DORE key and S (C=S) will cause a pause on any standard DORE key and  $S(C= S)$  will cause a pause on any standard XO IXOFF host. a COMMODORE B (C=B) will bring up XO IXOFF host. a COMMODORE B (C=B) will bring up the buffer menu, and a COMMODORE  $X$  (C=X) will bring you back up to the BASIC program's MAIN menu. You can return to terminal mode and go back and forth as you wish return to terminal mode and go back and forth as you wish without messing anything up as long as you follow the prompts.

Special note to C-64 owners: the M/L program works as it is on your machine-no changes. The BASIC program, how-it is on your machine- no changes. The BASIC program, however, will need a little attention. We have disabled RUN/STOP, so change the POKE values to location 808 in two places. so change the POKE values to location 808 in two places.

REM out the BANK 13 statement-you don't need it anyway, and REM out the DIRECTORY statement in the FILE section. section.

The BASIC program essentially has all the bells and whis-The BASIC program essentially has all the bells and whis-<br>tles. Be very careful when you change it. It is a tight fit on the 128 to keep it under where the machine language on the 128 to keep it under where the machine language program starts. We suggest that you use the monitor and check locations \$3000 for tit. This warning does not apply check locations \$3000 for fit. This warning does not apply to the 64. The BASIC program area starts much higher up in memory on the 128. The 64 has loads of room. in memory on the 128. The 64 has loads of room.

By the way, you may notice a very strange looking OPEN statement for the modem when specifying 1200 baud operation. This is from the Commodore Modem-12oo Manual. it seems This is from the Commodore Modem-12oo Manual. It seems that 1200 baud operation really isn't exactly 1200 baud. It is that 1200 baud operation really isn't exactly 1200 baud. It is

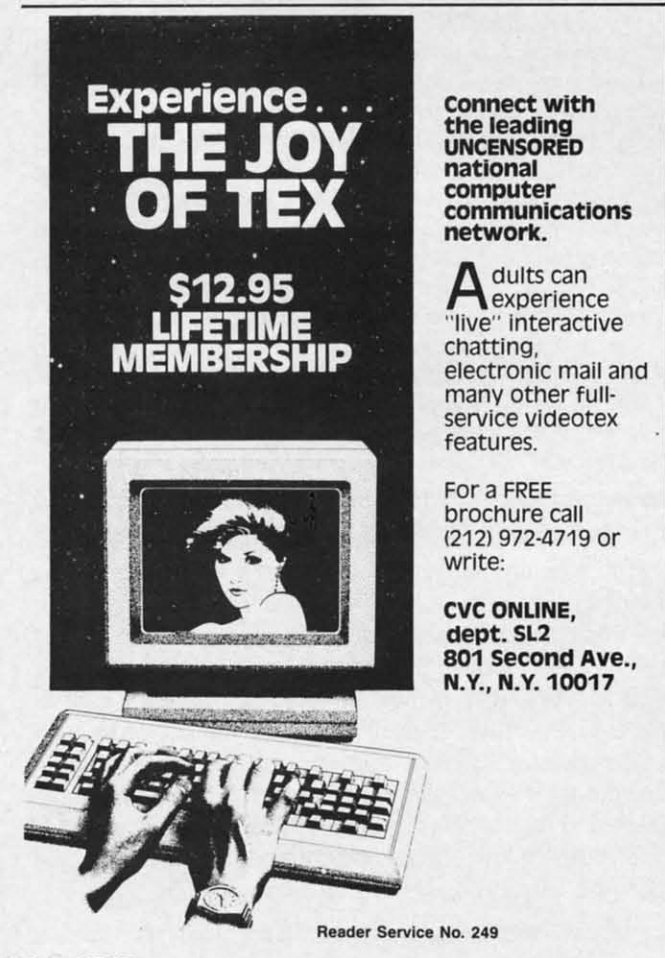

more like 1219. This method of opening allows a tine tuning more like 1219. This method of opening allows a fine tuning of speed. Don't be afraid of changing the third number of speed. Don't be afraid of changing the third number (CHR\$(65) ) in the program. adjusting it up and down until (CHR\$(65) ) in the program, adjusting it up and down until you get perfect transmission with no garbling of characters you get perfect transmission with no garbling of characters at all. A value of 65 works for me in 128 mode. but I change at all . A value of 65 works for me in 128 mode. but I change it to 64 when in 64 mode. You should find the "perfect" value somewhere between 57 and 68. somewhere between 57 and 68.

There are two other little customizing tricks that you can use. The tirst is to POKE position 12296 (poKE 12296,120). use. The first is to POKE position 12296 (POKE 12296,120). Changing the value in location 12296 controls your keyboard Changing the value in location 12296 controls your keyboard sensitivity. The lower the number, the more sensitive the keyboard is. If you make it too sensitive you will get key bounce board is. If you make it too sensitive you will get key bounce like you have never seen before. The other POKE found in like you have never seen before. The other POKE found in the program is location 12294. This location holds a pacing factor that controls uploading speed. The lower the number the faster the speed. Too fast will cause garbage to appear on the screen because the host computer can't keep up. The BASLC the screen because the host computer can't keep up. The BASIC program adjusts this location when you change baud rate.

For those of you who want to write your own BASIC driver program, I would like to give you a few insights on what the program. I would like to give you a few insights on what the MIL program expeets. MIL program expects.

Logical device 2 opened as keyboard input, paced by a countdown value in decimal location 12296. countdown value in decimal location 12296.

Logical device 3 is the screen. and 4 is the printer. I don't Logical device 3 is the screen. and 4 is the printer. I don't change anything with opens and closes, so if you send an change anything with opens and closes, so if you send an escape sequence for printer setup it shouldn't be disturbed.

Logical device 5 is RS-232. I have tested the program up Logical device 5 is RS-232. I have tested the program up to 2400 baud and feel that it will go higher, perhaps to 4800 in fast mode on the 128. The program strips out two values that may be received on the RS-232 from the host or sending that may be received on the RS-232 from the host or sending computer. The tirst is zero (0) which I use to indicate no data. computer. The first is zero (0) which I use to indicate no data. The second is decimal ten (10) which is a Iinefeed thai usually The second is decimal ten (10) which is a linefeed that usually precedes a carriage return. All other values get through. They are translated by tables at hex locations \$3800 and \$3900. The one at \$3800 is used to translate the incoming bYte to Comone at \$3800 is used to translate the incoming byte to Com-<br>modore ASCII, using the incoming byte as an index to the entry in the table, extracting the value from the table, and showing it on the screen. The table at \$3900 is used the same way to translate Commodore ASCII to standard ASCII by using the outgoing byte as an index, extracting the corrected value, and sending that. Transmission (sending the buffer contents) also has a change made to the data. My normal text transmission is to a mainframe computer using the mainframe's EDITOR in input mode to capture my data. When the main-<br>frame's editor sees a carriage return with no data before it, frame's editor sees a carriage return with no data before it. it kicks out of input mode and causes all kinds of havoc. The it kicks out of input mode and causes all kinds of havoc. The tix is to precede all carriage returns with a blank. which is fix is to precede all carriage returns with a blank, which is exactly what the M/L program does when in transmit mode.

Logical devices 8 and 9 are the upload and download tiles. Logical devices 8 and 9 are the upload and download files. Once again the M/L doesn't close and reopen anything, so what you do in the driver should hold. Reads and writes are all done you do in the driver should hold . Reads and writes are all done through the Kernal's CHARIN and CHROUT routines (\$FFCF and SFFD2). and SFFD2).

There is a duplex comrol switch found at \$300A. This is There is a duplex control switch found at \$300A. This is tested, and if it contains zero no echo takes place (full duplex). tested, and if it contains zero no echo takes place (fuJI duplex). If it contains a one, all keyboard emries go to the screen as I f it contains a one, all keyboard entries go to the screen as well as to the RS-232 (half duplex). This is useful for Comwell as to the RS-232 (half duplex). This is useful for Com-<br>modore-to-Commodore communicating. Watch your program size, once you hit 20 blocks on disk you are on thin ice.

I would like to thank Morton Kevelson for suggesting this article and Mike Davila for wanting the "bells and whistles"-it made for a much better program.  $\Box$ 

# *SEE PROGRAM LISTING ON PAGE no SEE PROGRAM LISTING ON PAGE JlO*

ch jet n prec perf and Inve is a s fligh the ( vour **Chal** chal **One** com hear **Deca** 

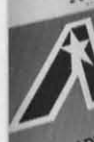

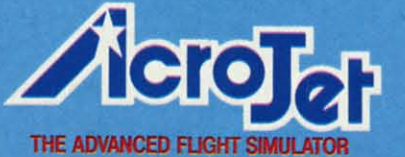

OF SPORT AVIATION!  $Now - accept the$ challenge of ten acrobatic jet maneuvers - including precision Rolls and Loops, high performance Immelmans. and the death defving **Inverted Ribbon Cut! AcroJet** is a sophisticated, advanced flight simulator that provides all the excitement and thrills of flying your own BD5-jet! Challenge yourself challenge your friends! One to four players can compete in this heart-stopping Decathion.

**MICROPROSE** 

THE ADVANCED FLIGHT'S

AcroJet is now available for Commodore 64/128 computers for a suggested retail of \$34.95. Coming soon for the Apple II<br>family, IBM PC/PC Jr., and Atari XL/XE. Call or write for specific machine availability, and for MC/VISA orders.

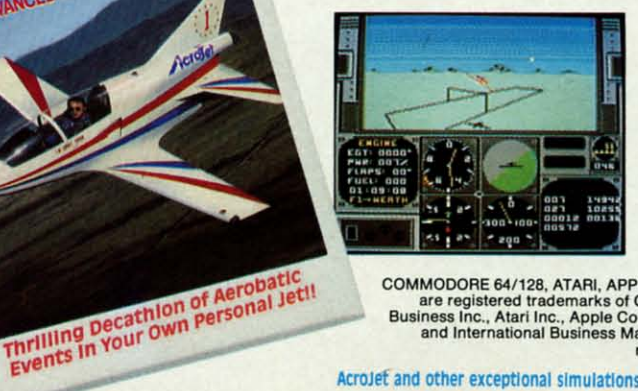

COMMODORE 64/128, ATARI, APPLE, and IBM<br>are registered trademarks of Commodore<br>Business Inc., Atari Inc., Apple Computer Inc.,<br>and International Business Machines Inc., respectively

**Experience the reality of these** other great simulations from MicroProse:

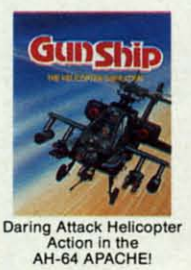

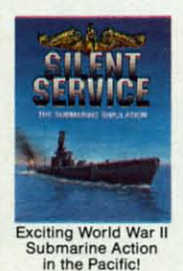

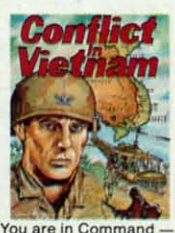

You are in Command<br>Dien Bien Phu to the Fall of Sajoon!

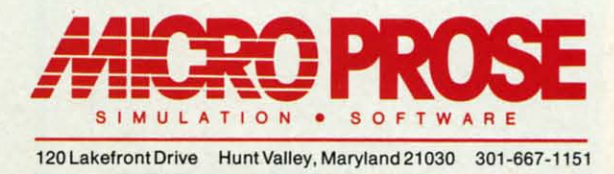

AcroJet and other exceptional simulations from MicroProse are available at Sears, K Mart, and other fine distributors of computer software.

Reader Service No. 268

# C-www.commodore.

# **Trusted Software and**

# **Language Software For Commodore Computers**

## XREF-128 & XREF-64 **BASIC** cross-reference

Indispensible tool for BASIC programmers. Finds all references to variables, constants & line numbers. Sorts in alphabetical order. C-64 \$17.95 C-128 \$17.95

LDA JSR DEC<br>HOR BRKJMP TYA TAX<br>ROLSTA STY INC<br>PLA RTS CMP STX<br>PLA RTS CMP STX

SEC PLP SED

Leech regue

SUPER-C+

35.1

**Country** Trunsacram

# **ASSEMBLER/MONITOR**

Macro assembler and extended monitor. Supports all standard functions plus floating point<br>constants. Monitor supports bank switching, quick trace, single step, more. \$39.95

# **SUPER PASCAL**

Full Pascal supports graphics, sprites, file management, more. Supports pointers, dynamic memory management, machine language. Compiles to fast 6510 machine code. C-64 \$59.95 C-128 \$59.95

# **SUPER C COMPILER**

Full compiler, Kernighan & Ritchie standard, but without bit fields. Includes powerful editor (41K source file); compiler, library (supports many func-<br>tions) and linker. C-64 \$79.95 C-128 \$79.95

# **FORTH LANGUAGE**

Based on Forth 79 (+ parts of '83). Supports hires graphics and sound synthesizer. Full screen editor, programming<br>tools, assembler, samples, \$39.95 handbook.

# **MASTER**

Professional development package for serious applications. Indexed file system, full screen & printer management, programmer's aid, multi-<br>precision math, royalty-free runtime, more. \$39.95

# **VIDEO BASIC**

Add 50+ graphic, sound and utility commands to your programs with this super development package. Free<br>distribution of RUNTIME version - no royalties! \$39.95

# **ADA TRAINING COURSE**

Teaches you the language of the future. Comprehensive subset of language. Includes: editor; syntax checker, compiler; assembler; disassembler, handbook. \$39.95

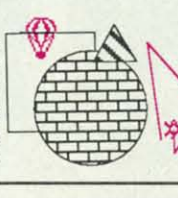

**ADA** 

TRAINING

COURSE

**THE** 

**MASTER** 

Professiona

evelopment

Package

**backer** 

# **Reference Books**

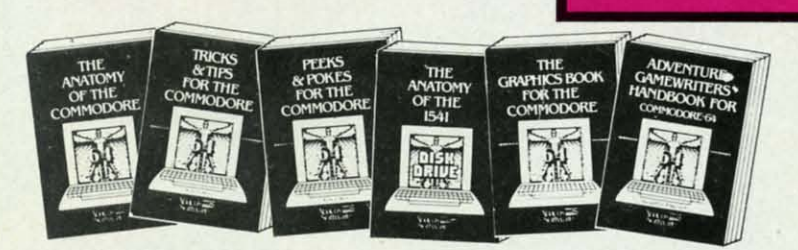

ANATOMY OF C-64 Insider's guide to the '64 internals. Graphics, sound, I/O, kernal, memory maps, and much more. Complete commente **ROM** listings. 300pp \$19.95

ANATOMY OF 1541 DRAWE Bast handbook<br>on this drive, explaned and Filled with many<br>examples programs and Willies. Fully commented 1541 ROM/Stings. 500+pp \$19.95

MACHINE LANGUAGE FOR C-64 Learn 6510 code & write fast programs. Many samples<br>and listings for complete assembler, monitor and simulator. 200pp \$14.95

GRAPHICS BOOK FOR C-64 Best reference, covers basic and advanced graphics. Sprites,<br>Hires, Multicolor, 3D-graphics, IRQ, CAD,<br>projections, curves, more. 350pp \$19.95

TRICKS & TIPS FOR C-64 Collection of<br>easy-to-use techniques: advanced graphics,<br>improved data input, enhanced BASIC, CP/M,<br>data handling and more. 275pp \$19.95

#### 1541 REPAIR & MAINTENANCE Handbook on the drive's hardware. Includes schematics & techniques to keep 1541 running. Align drive & w/o scope. Large handbook size. \$19.95

ADVANCED MACHINE LANGUAGE Sub-Piech not covered elsewhere: video controller,<br>interrupts, timers, VO, extensions to BASIC. Tips<br>for the serious programmer. 210pp \$14.95

PRINTER BOOK C-64/VIC-20 Understand Commodore, Epson compatible printers & 1520<br>plotter. Utilities, screen dump, 3D-plot, com-<br>mented MPS-801 ROM listings. 330pp \$19.95

SCIENCE/ENGINEERING ON C-64 Indepth introduction to computers in science.<br>Some topics covered are chemistry, physics, astronomy, electronics & others. 350pp \$19.95

CASSETTE BOOK C-64/VIC-20 Make your<br>cassette run faster than a disk drivel Cassette data-base, disk to tape backup, tape to disk,<br>FastTape operating system. 225pp \$14.95

# **IDEA** exper

progra COM to k

creat mach Adv step-<br>own

rator PEE in-de and

tricks

OPT your<br>each prog

 $C\bar{z}$ 

kn

sy

 $rac{m}{C}$ 

 $\overline{O}$ 

in

 $\frac{1}{2}$ 

B:<br>di

 $\frac{e}{4}$ 

 $O \times Q \times Z$ 

re

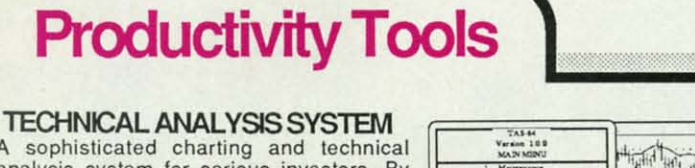

\$39.95

A sophisticated charting analysis system for serious investors. charting and analyzing the past history of a stock, TAS can help pinpoint trends & patterns and predict a stock's future. TAS lets you enter trading data from the keyboard or directly from online financial services. \$59.95

#### PERSONAL PORTFOLIO MANAGER Complete portfolio management system tor the individual or professional investor. Allows investors to easily manage their portfolios, obtain up-to-the minute quotes & news, and perform selected analysis.

# **CADPAK**

A deluxe graphics design and drawing<br>package. Use with or without an optional lightpen to create highly-detailed designs. With dimensioning, scaling, text, rotation, object libraries, hardcopy. C-64 \$39.95 C-128 \$59.95

# **DATAMAT**

Powerful, easy-to-use data management package using menu selections. Free-form design, 50 fields/record, 2000 records/disk. Sort on multiple fields in any combination. Complete selection and formatting for printing reports. \$39.95

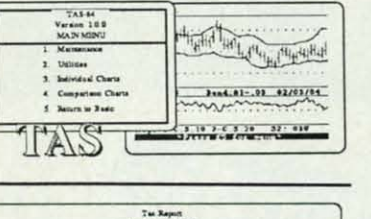

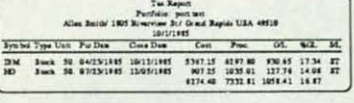

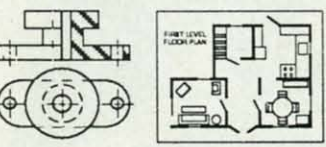

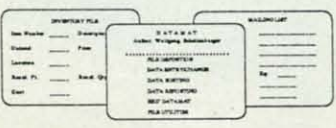

C-www.commodore.ca

# **Authoritative Books**

# **From Abacus Software** ...a name you can count on

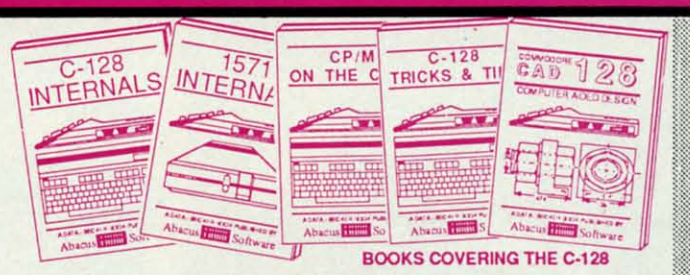

IDEAS FOR USE ON C-64 Themes: auto<br>expenses, calculator, recipe file, stock lists, diet<br>planner, window advertising, others. Includes all program listings. 200pp \$12.95

COMPILER BOOK C-64/C-128 All you need<br>to know about compilers: how they work,<br>creating your own and generating the final<br>machine code. 300pp \$19.95

Adventure Gamewriter's Handbook A step-by-step guide to designing and writing your<br>own adventure games. Adventure game generator & four example games. 200pp \$14.95

PEEKS & POKES FOR THE C-64 Includes<br>in-depth explanations of PEEK, POKE, USR,<br>and other BASIC commands. Learn the "inside" tricks about your '64. 200pp \$14.95

OPTIONAL DISKETTES FOR BOOKS For your convenience, the programs contained in<br>each of our books are available on diskette. All program thoroughly tested & error-free. Specify<br>title of book when ordering. \$14.95 each

C-128 INTERNALS Detailed guide presents the 128's operating system, explains the<br>graphics chips, Memory Management Unit, and<br>commented listing of Kernal. 500+pp \$19.95

1571 INTERNALS Insiders' guide for novice<br>and advanced users. Covers sequential &<br>relative files, and direct access commands.<br>Describes important DOS routines. Commented 500+pp \$19.95 DOS listings.

C-128 TRICKS & TIPS Chock full of info for everyone. Covers 80 column hi-res graphics,<br>windowing, memory layout, Kernal routines, 300 pp \$19.95 sprites and more.

CP/M ON THE C-128 Essential guide to using<br>CP/M on your 128. Simple explanations of the<br>operating system, memory usage, CP/M utility  $$19.95$ programs, submit files and more.

**COMPUTER AIDED DESIGN on your C-128** or 64. Create a CAD system using programs<br>provided. Covers 3D objects & rotation,<br>MACROS, hatching, zooming, mirroring, line<br>widths, dashed lines, more.300 pages \$19.95

THAMAY

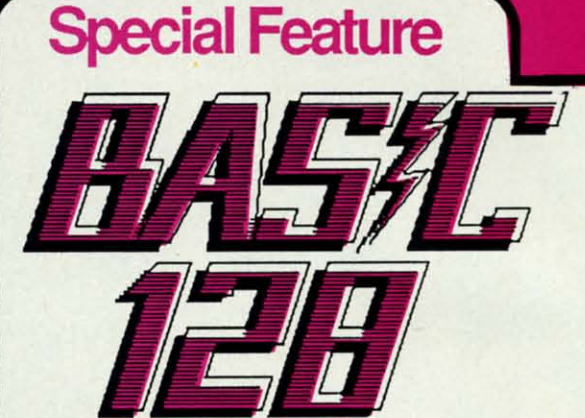

BASIC-128 is the complete compiler and development package for speeding up your BASIC programs.

BASIC-128 gives you many options: flexible memory management; choice of compiling in machine code, p-code or a mixture of both; use of a 40 or 80 column monitor; compiling in FAST-mode; etc.

The extensive 80-page programmer's guide covers: all compiler options; error handling; array dimensioning;<br>integer loops; interrupting compiled programs; BASIC extensions; memory usage; input/output handling; 80 column hi-resolution graphics.

BASIC-128 is the compiler for the programmer interested in optimizing the speed and preformance of their BASIC programs and protection of their invaluable C-128 \$59.95 programming techniques.  $C-64$  \$39.95

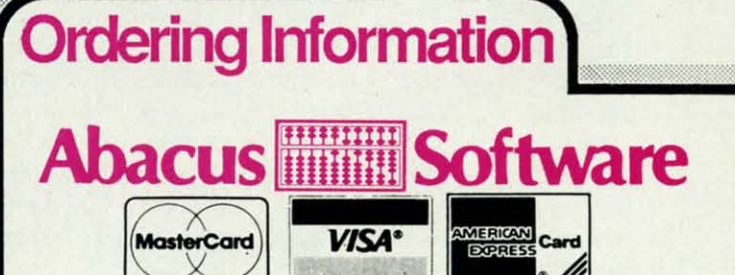

P.O Box 7211 Grand Rapids, Michigan 49510

For Postage and handling include \$4.00 per order. Foreign orders include \$10.00 per item. Money order and checks in U.S. Dollars only. MasterCard, VISA and American Express accected. Michigan residents please include 4% sales tax.

For fast service call (616) 241-5510 Telex 709-101

For free catalog, please return this coupon or a copy to:<br>Abacus Software, P.O. Box 7211, Grand Rapids, MI 49510

# PHONE: (616) 241-5510

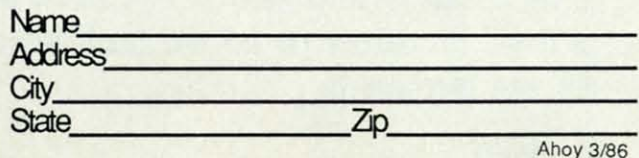

# **XPER**

Capture your information on XPER's knowledge base and let this first expert system for Commodore computers help you make important decisions. Large capacity. Complete with editing & reporting. \$59.95

# **POWERPLAN**

One of the most powerful spreadsheets with integrated graphics for your Commodore computer. Includes menu or keyword selections, online help screens, field protection, windowing, trig functions and more. Power-Graph lets you create integrated graphs and charts from your spreadsheet data. \$39.95

# QUICKCOPY V2.0

Back up your valuable data with the fastest disk copier we've seen to date. Copies an entire disk in two and a half minutes on two drives or three and a half on one. \$19.95

# **CHARTPAK**

Make professional-quality pie, bar and line charts, and graphics from your data. Includes statistical functions. Accepts data from<br>CalcResult and MultiPlan. C-128 has 3X the resolution of the C-64 version. Outputs to \$39.95 most printers.  $C-64$ \$39.95  $C-128$ 

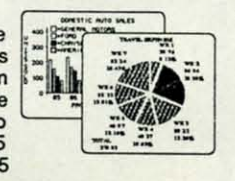

Reader Service No. 269

# **C-www.commodore.ca**

# **CHREATING YOUR OWN GAMES**

hen small, cheap computers first appeared, what did they look like to you? To some people they looked like brain tools, devices that could extend their reach, tighten their grasp, and speed up the thoughts of their own minds. Scientists could perform experiments that before they could only imagine – and could imagine things that were previously unthinkable.

To some people they looked like fantasy machines, which would let them live in places that were never within their reach before. Game players found new worlds to explore and conquer, winning victories on playfields that had once existed only in fiction, but now moved across a screen under their control.

But to most people who used computers at all, computers looked like slaves. They would do the dirty work for us, and because they were just machines, they wouldn't even care that they were being exploited.

Word processors eliminated countless hours of retyping. (They also changed the way that we conceived the written word, but never mind.)

Telecommunications allowed the immediate transfer of documents and data across country.

Vast databases allowed business to get their information out of the filing cabinet and into a form where they could be visualized, operated on, and copied with incredible speed.

We all enjoy those electronic slaves, don't we? They don't mind sitting there doing the same tedious, boring tasks over and over again, while we go off and play games or (is it possible?) talk to each other. Computers control the shifting of gears and report the fuel level in our cars. They shout out our purchases at the grocery store and then announce our final bill to all the other shoppers. Think of it-grocery store checkout clerks are steadily becoming baggers.

No, no, this isn't a spiel about automation causing human misery, or how computers are dehumanizing us. I'm just pointing out that computers are doing what slaves have always done-human work. And we all take advantage of it wherever we can.

So can we blame teachers for imagining that the computer could do as much for them?

# learning is more

How to design "educational" games that make learning fun for its own sake-including a detailed explanation of how to adapt the trivia game The Most and the Least so it will fit whatever you and your family members are most interested in.

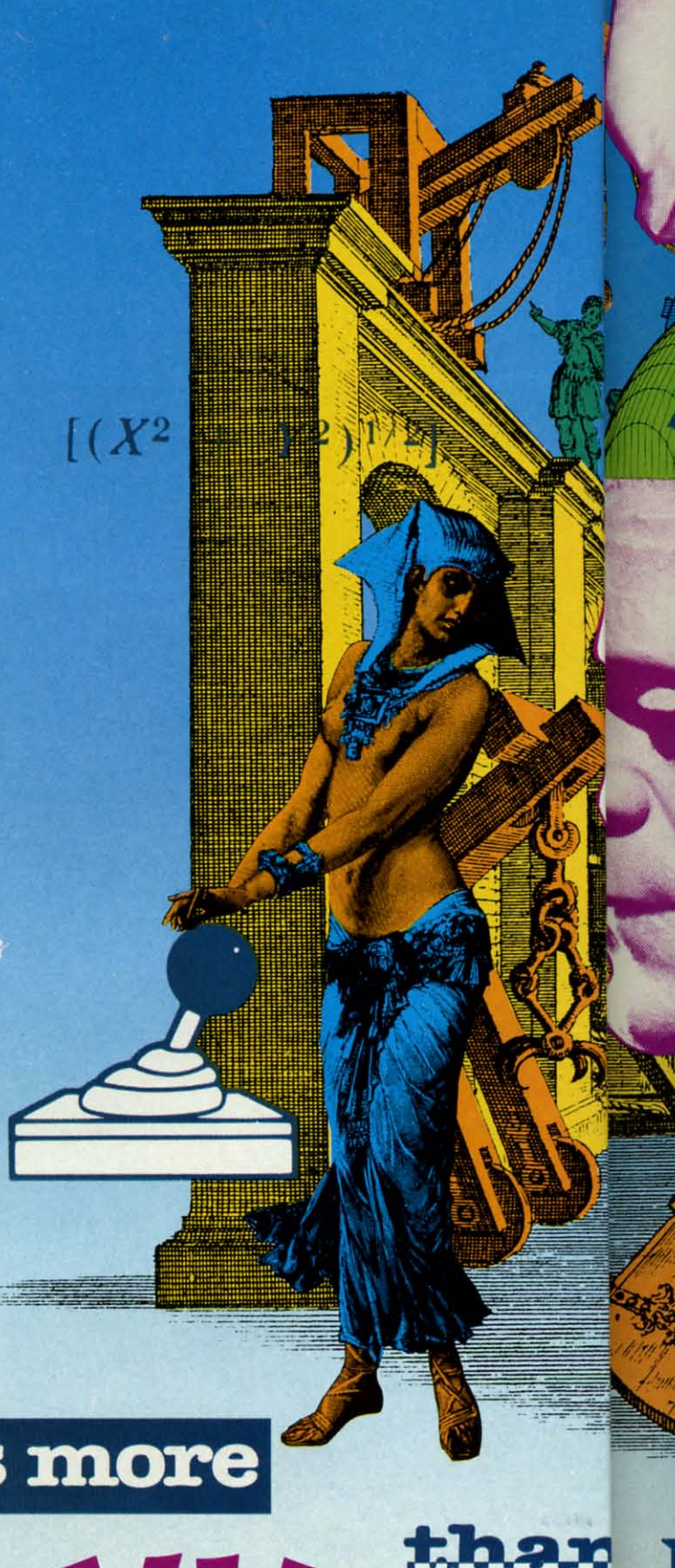

C-www.commodore.ca

AHOY! 18

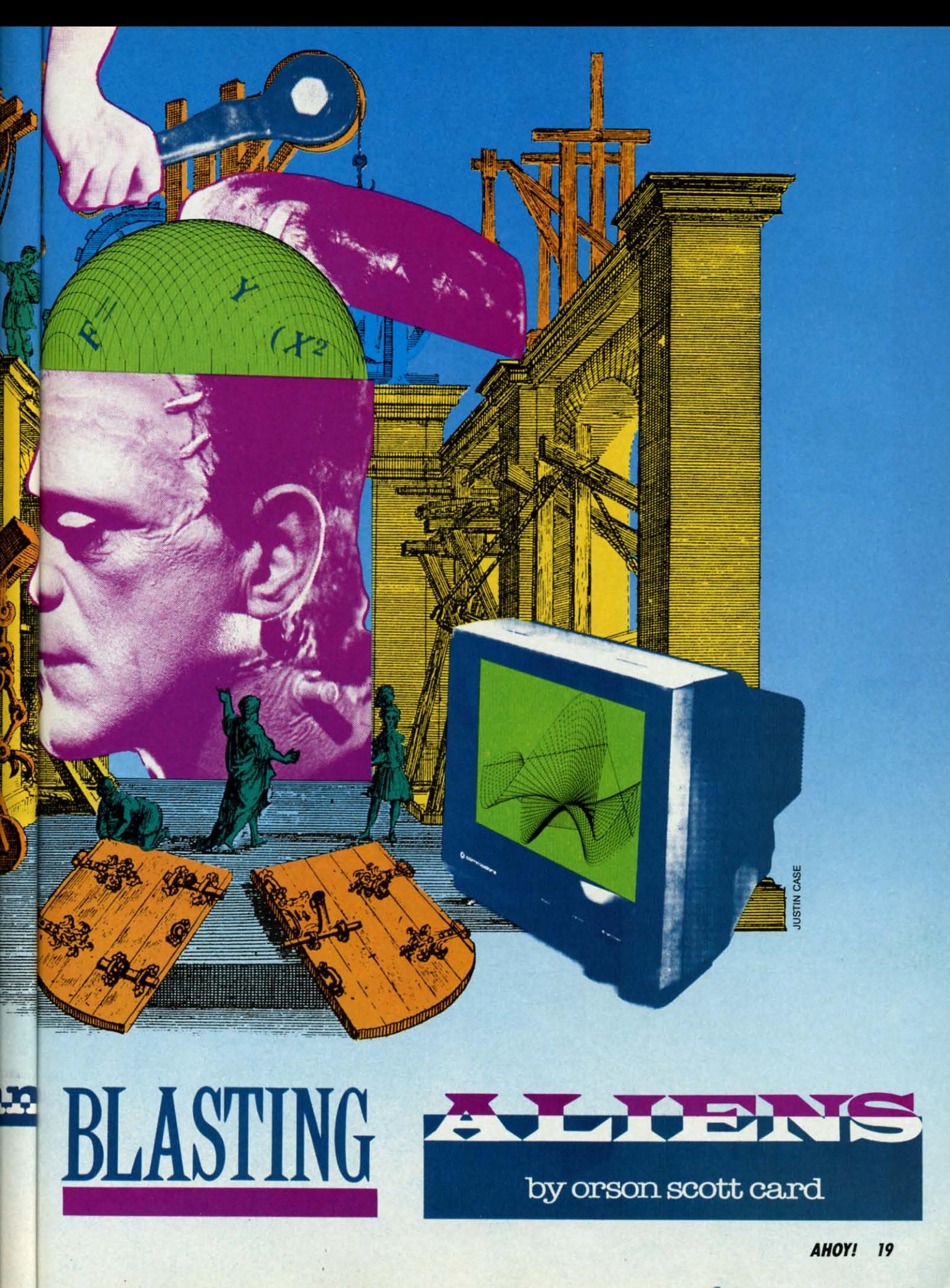

C-www.commodore.ca

# **New toll free number:**

# 1-800-541-1541

# **KEYMASTER**

The easiest-to-use, most-powerful disk backup program ever written for the 64.

# With one 1541 drive:

- FAST FILE COPIER up to 5 times faster!
- FAST full protected disk GCR nibble copier
- FAST full unprotected disk copier<br>KEYMASTER protected disk unlocking kit\*\*
- ٠
- FAST 10 second disk formatter

With two 1541 drives (NO disk swapping required during copying)

- . FAST file copier up to 6 times faster!
- · FAST full protected disk GCR nibble copier
- FAST full unprotected disk copier
- .. KEYMASTER unlocks protected disks by ELIMINATING the protection scheme originally written on the disk.
- . Once one of KEYMASTER's KEYS has unlocked a disk, the program can generally be FILE COPIED onto another disk (also making the program compatible with non-1541 drives). If it is not file copyable, it
- can be fast nibble copied.<br>50 KEYS for popular programs will be provid ded on the first KEYMASTER disk.<br>Frequent updates of 25 to 50 additional KEYS will be
- available (no original disk return required for updates!).

ALL OF THIS AT THE RIGHT PRICE! ONLY -

\$29.95 for KEYMASTER \$10.00 for update disks **KEYMASTER created by Jim Drew.** 

# New toll free number: 1-800-541-1541

#### **MAGNUM LOAD BLOWS THE OTHERS AWAY!**

## ATTENTION 1541 AND MSD OWNERS!

- MAGNUM LOAD will LOAD and VERIFY programs up to 6 TIMES FASTER than before. It is a new replacement KERNAL (operating system) ROM chip for your Commodore 64 or 128 computer.<br>A high-speed bader, high-speed wellty, disk driv
- 
- 
- 
- may be required.<br>ve your 1541 disk drive "1571 speed.
	-

## The chart below compares ACTUAL MEASURED loading times.

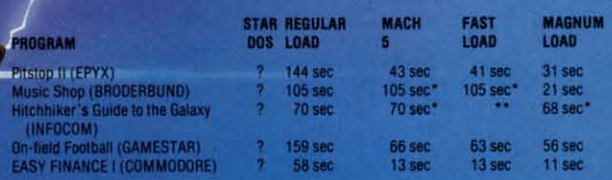

 $\therefore$  = Will not fast load -<br> $\therefore$  = Failed to load at all d - defaulted back to regular load

# FIVE VERSIONS OF MAGNUM LOAD ARE AVAILABLE TO FIT ANY NEED.

# **VERSION APPLICATION**

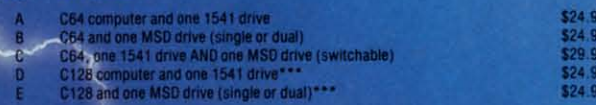

th 128 & CP/M modes. Cartridge versions MUST be UNPLUGGED to

# **ORDER THE VERSION YOU NEED NOW!**

# MAGNUM LOAD created by Jim Drew

C64, C128, 1541, 1571 and Datasette TM Commodore, MSD TM Micro Systems Development<br>MACH 5 TM ACCESS, FAST LOAD TM EPYX; STAR DOS TM Star Point

Sha hard<br>mos<br>disk<br>take<br>nea **Beir** 

TI

eve Bec<br>feel

#### **THE SHADOW** \$89.95

am ever

ring co-

**IATING** 

provid

will be

ates!).

It is a new nd a BASIC

lisk.

Shadow is a new and revolutionary piece of hardware that is used to duplicate even the<br>most protected software. Fitting inside the<br>disk drive (no soldering required), SHADOW takes complete control of all functions giving<br>near 100% copies.

Being the best utility available today, it will<br>even copy the other copy programs.

Because of the Shadow's unique abilities, we feel DOS protection is a thing of the past.

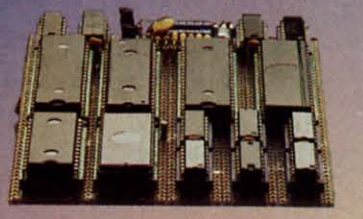

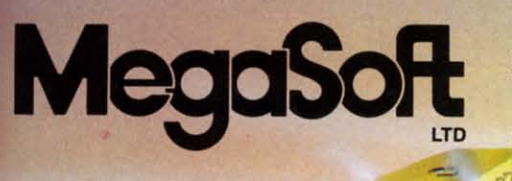

 $\circledcirc$ 

# \*HACKER PACKAGE \$39.95

Shadow a disk while it loads, then read an<br>exact list of:<br>• Track, sector, ID, check sum, drive status<br>• High and low track limits

- 
- Density use on each track
- Half tracks that are used
- **Command recorder shows commands that** were sent to 1541 while program was loading
- **RAM recorder records custom DOS**
- Shadow-scan any disk, then read exact list of: Valid tracks, half tracks, partial tracks and segments
- Sync mark link, header block links and data block links
- **Track to track synchronization**

Exclusive snap shot recorder will give you an exact copy of the 1541 RAM and can be viewed, saved or printed. Plus many more features included.

\*Requires Shadow

P.O. Box 1080 · Battle Ground, Washington 98604 1-800-541-1541 **Canadian/Foreign Orders Call** (206) 687-5205

Highly sophisticated and integrated piece of hardware that turns you 1541 into something

\$44.95

- you've always wanted.<br>• Track and sector display
- Drive reset switch

\*GT PACKAGE

- 
- 
- **Device number change<br>Half track indicator<br>Abnormal bit density indicator**
- **Shadow on-off indicator**

The Shadow display will give you an accurate<br>display of precisely what track you are<br>accessing during a normal load even if the program does a read past track 35. \*Requires Shadow

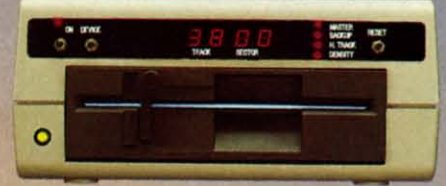

Order by phone 24 hrs./7 days or send cashier's<br>check/money order payable to Megasoft. Visa,<br>MasterCard include card number and expiration<br>date. Add \$3.50 shipping/handling for<br>continental U.S., \$5.50 for UPS air. CODs add Distributors invited and supported.

UGGED to

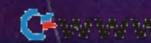

 $\circ$ 

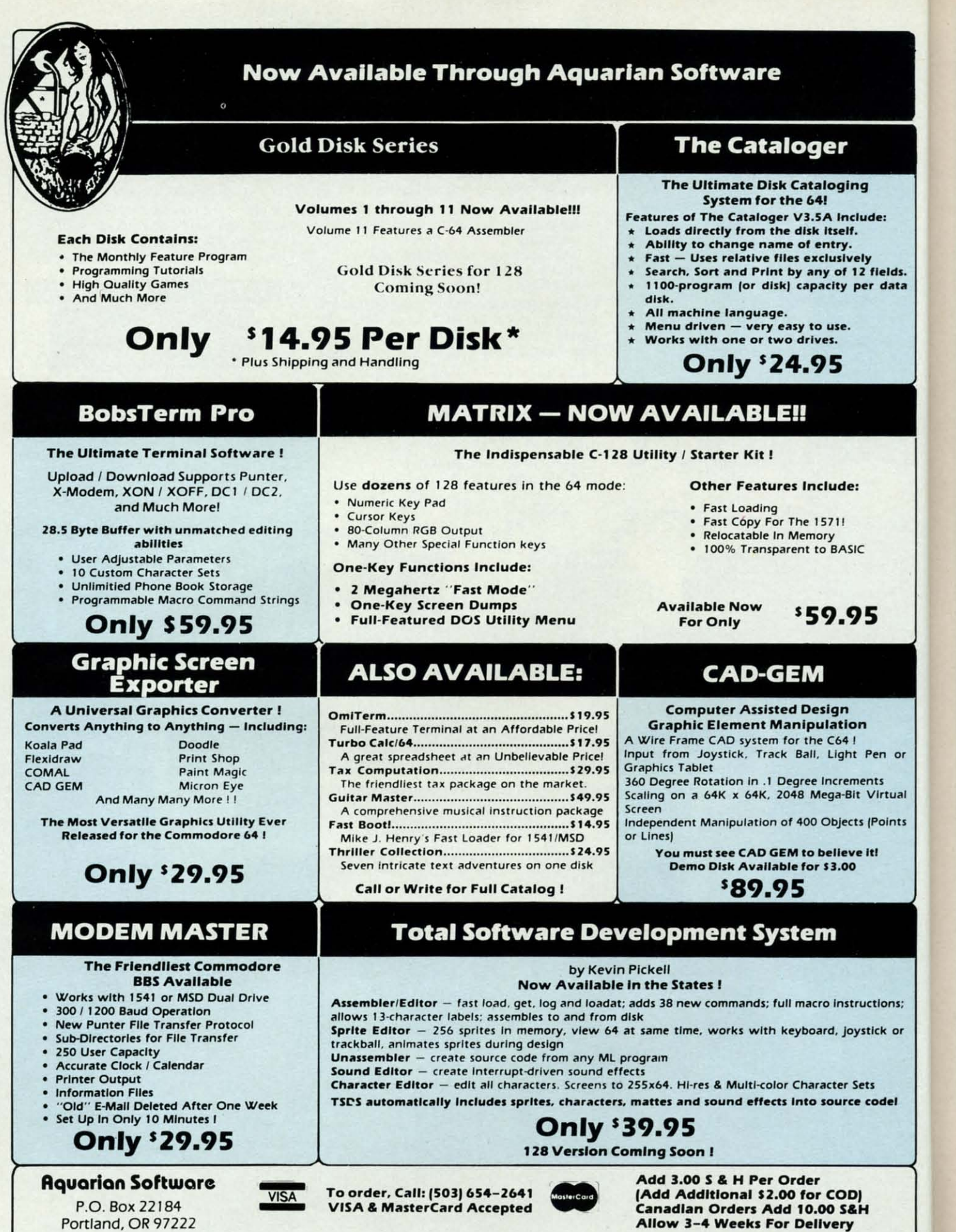

Write or Cali for Full Catalog - Dealer Inquiries Welcome I

Reader Service No. 232

Gwww.commodore.ca

# **A SLAVE IN THE CLASSROOM A SLAYE IN THE CLASSROOM**

School administrators and educational theorists naturally de-School administrators and educational theorists naturally decided that a computer could do what reachers do. Let students cided that a computer could do what teachers do. Let students advance at their own pace, the computer prompting them, judg-advance at their own pace, the computer prompting them, judging their answers, routing them through lessons at whatever **ing their answers, routing them through lessons at whatever**  pace they could bandle. Instead of one teacher trying to cope pace they could handle. Instead of one teacher trying to cope with thirty students, the teacher could teach fifty, a hundred, with thirty students, the teacher could teach fifty, a hundred, more-as long as each student also had a computer to handle more-as long as each student also had a computer to handle the bulk of the routine work. the bulk of the routine work.

Parents thought that they could give their kids an advanrage Parents thought that they could give their kids an advantage by bringing the computer home and letting it be a kind of priby bringing the computer home and letting it be a kind of pri-<br>vate tutor. After all those silly, guilt-inducing Commodore ads that as much as said your kid would flunk out of college withthat as much as said your kid would flunk out of college with-<br>out a 64, how many of you have seen anybody in your family learn the equivalent of one college course in a non-computer subject? Come on, raise your hands. There should be, oh, doz-<br>ens of you. (Raise 'em higher. I can't see you.) ens of you. (Raise 'em higher. I can't see you.)

Naturally, teachers didn't think *rep/acing* teachers was pos-Naturally, teachers didn't think rep/acing teachers was possible-but they did like the idea of letting the computers do the slavery. Grading papers. Giving tests. And, above all, doing the slavery. Grading papers. Giving tests. And, above all, doing the drill work. the drill work.

So much of the educational process, after all, is not a mat- So much of the educational process, after all, is not a matter of getting ideas into children's heads. Rather it's a matter of getting habits ingrained in children's brains. The whole point of getting habits ingrained in children's brains. The whole point of arithmetic drill is not for the child to learn the rational reof arithmetic drill is not for the child to learn the rational relationships of numbers. (The New Math of my childhood was an attempt to do so, but it was both needless and misguided.) Rather, the point of it is for the child to become a machine. Rather, the point of it is for the child to become a machine.

When the symbols 2x9 appear, the child's brain must im-When the symbols 2x9 appear, the child's brain must *im*mediately reply with the symbols 18-with *no* rational thought mediately reply with the symbols 18-with no rational thought intervening. When the years 1066, 1492, 1776, and 1929 appear intervening. When the years 1066, 1492, 1776, and 1929 appear they should instantly bring to mind the Norman Conquest, the they should instantly bring to mind the Norman Conquest, the Discovery of America, the Declaration of Independence, and Discovery of America, the Declaration of Independence, and the Stock Market Crash. The symbols H, He, O, C, Na, and Xe should instantly conjure up Hydrogen, Helium, Oxygen, Xe should instantly conjure up Hydrogen, Helium, Oxygen, Carbon, Sodium, and Xenon-and, ideally, our brain should automalically arrange them in order by molecular weight. automatically arrange them in order by molecular weight.

All right, I admit that most of us probably don't do all these things unerringly anymore. But the point is that some things, things unerringly anymore. But the point is that some things, some very important things, are in fact habits that must be learned by repetition. And the teacher, to teach them, must learned by repetition. And the teacher, to teach them, must do them over and over and over again. You know the technique. Flash cards. Quizzes. Recitations. Flash cards. QUizzes. Recitations.

tual  $"$ 

**rual** 

 $\overline{a}$ 

ints

..

..

or

**'II;** 

elds. elds.<br><sup>data</sup>

"

r.

I can hear you. Or at least I can see your lips moving. "Dull," you said, right? (If you don't want me to read your minds, don't you said, right? (If you don't want me to read your minds, don't move your lips when you think.) move your lips when you think .)

That's the cliche, isn't it? This stuff is boring. It's boring That's the cliche, isn't it? This stuff is boring. It's boring to the students. It's boring to their parents. Above all, it's boring to the teachers. to the teachers.

After all, the students finish first grade and go on. But the poor teachers do first grade over and over again. poor teachers do first grade over and over again.

Can you blame them for thinking that maybe the computer Can you blame them for thinking that maybe the computer could take over all that dull stuff for them? could take over all that dull stuff for them?

The trouble is that computers aren't good replacements for The trouble is that computers aren't good replacements for teachers. They're merely good replacements for chalkboards teachers. They're merely good replacements for chalkboards and paper and even some books-all the *tools* of education.

The result of the misconception that computers could take The result of the misconception that computers could take over the duties that bored the teachers is that almost every computer education program I've seen or heard of is so excruciatover the duties that bored the teachers is that almost every con<br>puter education program I've seen or heard of is so excrucia<br>ingly dull that no sane child would waste a minute on it.

# **LEARNING IS NOT DULL LEARNING IS NOT DULL**

I say that's a crime. Not nnly a crime, a stupid crime. Be- I say that's a crime. Not only a crime, a stupid crime. Be-

cause learning itself is vitally interesting to children. Or rather, cause learning itself is vitally interesting to children. Or rather, especially to children, because it is also exciting to adults. especially to children, because it is also exciting to adults.

Maybe you can't remember. Maybe you'll have to spy on Maybe you can't remember. Maybe you'll have to spy on a child for a while to see what I mean. For instance, J have a child for a while to see what I mean. For instance, I have a little boy with cerebral palsy. At the age of two, he's just a little boy with cerebral palsy. At the age of two, he's just learning how to get his arms and legs to go where he wants them, how to manipulate the part of the world that is actually attached to him.

Now, if you adults spent half an hour lying on your backs, Now, if you adults spent half an hour lying on your backs, just practicing lifting your legs straight up and letting gravity roll you over on your side, let's just say that the excitement would wear off well before the half hour was over. would wear off well before the half hour was over.

Why? Because it's ridiculously easy for you. (Maybe the leglifting part is hard, but that just means you're out of shape.) You've been able to do that since you were-what, two, three months old? months old?

But for Charlie it's a triumph. When he does it, when he actually rolls over in the direction he wants, he laughs and actually rolls over in the direction he wants, he laughs and crows and yells and generally demands congratulations. crows and yells and generally demands congratulations.

Now, every kid does that. But most of them do it at such Now, every kid does that. But most of them do it at such an early age that they really haven't learned how to communi-an early age that they really haven't learned how to communicate their excitement to adults. By the time they can talk, things cate their excitement to adults. By the time they can talk, things like rolling over aren't exciting anymore. They're just a normal like rolling over aren't exciting anymore. They're just a normal part of life. But because Charlie is learning it's later, he's accomplishing this "boring" stuff at a time when he can com-<br>municate with us. In fact, he's doing it at an age when showmunicate with us. In fact, he's doing it at an age when showing off to their parents is still the most fun kids can have. (Later, all they want to do is show off to their friends. That's OK-<br>you don't actually need to lock them up until they want to show you don't actually need to lock them up until they want to show off to members of the opposite sex.) off to members of the opposite sex .)

The point of this is that repeating a task is dull when you've The point of this is that repeating a task is dull when you've already learned it. But it isn't dull when you are in the process already learned it. But it isn't dull when you are in the process of mastering it. of mastering it.

There's an opposite problem, of course. Things can also be There's an opposite problem, of course. Things can also be dull when they're too hard-when somebody's trying to leach dull when they're too hard - when somebody's trying to teach you something that you're not ready to learn. You've seen how it goes. You try to try to reach a kid something, and he never it goes. You try to try to teach a kid something, and he never gets it. Six months later, without any practice at all, the kid gets it. Six months later, without any practice at all, the kid goes out and does it in a few tries. goes out and does it in a few tries.

Some childhood development researchers talk about 'win-Some childhood development researchers talk about "windows" in a child's life. Try to teach the kid something when dows" in a child's life. Try to teach the kid something when he isn't ready, and he'll hardly make any progress. The more he isn't ready, and he'll hardly make any progress. The more you insist, the angrier and more frustrated he gets. During you insist, the angrier and more frustrated he gets. During the "window," when the brain seems ready for the information the "window; when the brain seems ready for the information or the skill, learning is rapid, even astounding. Then, later, try to learn a similar skill, and the window is closed. It's painful and time-consuming again.

Language, for instance. Just try reaching a three-month-old Language, for instance. Just try teaching a three-month-old to talk. Repeat words over and over. What do you get? Maybe to talk . Repeat words over and over. What do you get? Maybe he said "Mama," or maybe he was making funny sounds, or he said "Marna; or maybe he was making funny sounds, or maybe he has gas. Then, suddenly, the floodgate opens and maybe he has gas. Then, suddenly, the floodgate opens and you can't get the kid 10 shut up. Language? In a year or two you can't get the kid to shut up. Language? In a year or two they learn the whole thing-as much of it as applies to their lives. Sophisticated rules of grammar. (Advanced vocabulary lives. Sophisticated rules of grammar. (Advanced vocabulary will come when they need it.) And they don't learn it by comwill come when they need it.) And they don't learn it by com-<br>paring this new language to one they knew before – they learn the rules of grammar just by listening and trying things out. the rules of grammar just by listening and trying things out.

But now take a college student and try 10 teach him another But now take a college student and try to teach him another language. It should be much easier now-they've already language. It should be much easier now- they've already learned one language. Instead, however, we discover that the seemingly effortless, "natural" method of language-learning that seemingly effortless, "natural" method of language-learning that children use, the method that seems like-that is-play, it's lost *Continued on page 68* COlllillued on page *68* 

**AHOY! 23 AHOY! 23** 

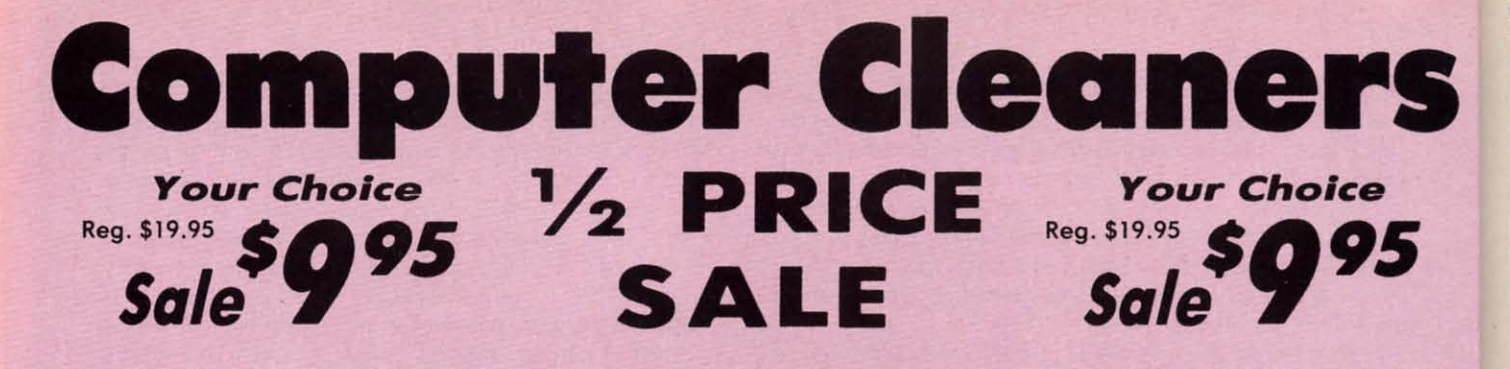

Reg. \$19.95. Sale \$9.95.

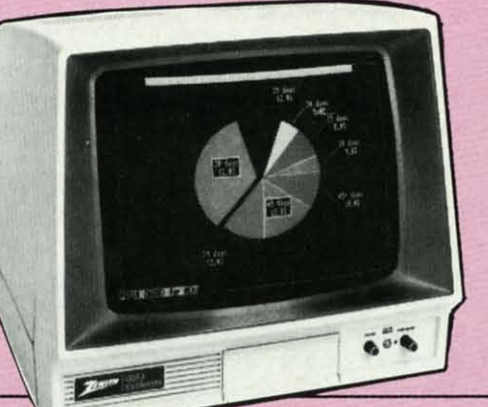

# TV/MONITOR SCREEN RESTORER & CLEANING KIT Sale \$9.95

Reduce eye fatigue by Increasing the clarity of your TV or Reduce eye fatigue by increasing the clarity of your TV or monitor screen. This kit contains a hard wax formulation to cover surface imperfections on TV screens and monitors. This restores maximum optical clarity. making what you see more restores maximum optical clarity, making what you see more distinct. Plus high absorbency cloths and an auto static spray distinct. Plus high absorbency cloths and on auto static spray cleaner allows you to clean your screen on a regular basis to keep your screen looking better than new. (This is a must for keep your screen looking better than new. (This is a must for those who watch monitors or TVs for extended lengths of time.) List \$19.95. Sale \$9.95. monitor screen. This kit contains a hard wax formulation to cover surface imperfections on TV screens and monitors. This

# DISK DRIVE CLEANER Sale \$9.95.

- 60% of all drive downtime is directly related to poorly maintained drives. 60% of all drive downtime is directly related to poorly maintained drives.
- 
- Drives are sensitive to smoke, dust & all micra patricles.
- Systemalic operator performed maintenance is the best way of ensuring Systematic operator performed maintenance is the best way of ensuring error free use of your computer system. error free use of your computer system .

This unique twin slot jacket design gives twice as many "wet-dry" This unique twin slot jacket design gives twice as many "wet-dry" cleanings per rotation as ather leading brands. Non abrasive, 100% lint cleanings per rotation as other leading brands. Non abrasive, 100% lint free, random fiber cleaners capture dust, smoke particles and disk oxide build up which insures you against disk and data loss from dirty disk drive build up which insures you against disk and data loss from dirty disk drive heads just like you must clean your albums and tape players you must heads just like you must clean your albums and tope ployers you must clean your disk drive heads to keep your disk drive working well. (24 70 11 7 . Sale and Protocol California) cleanings per kit.) List \$19.95. Sale \$9.95.

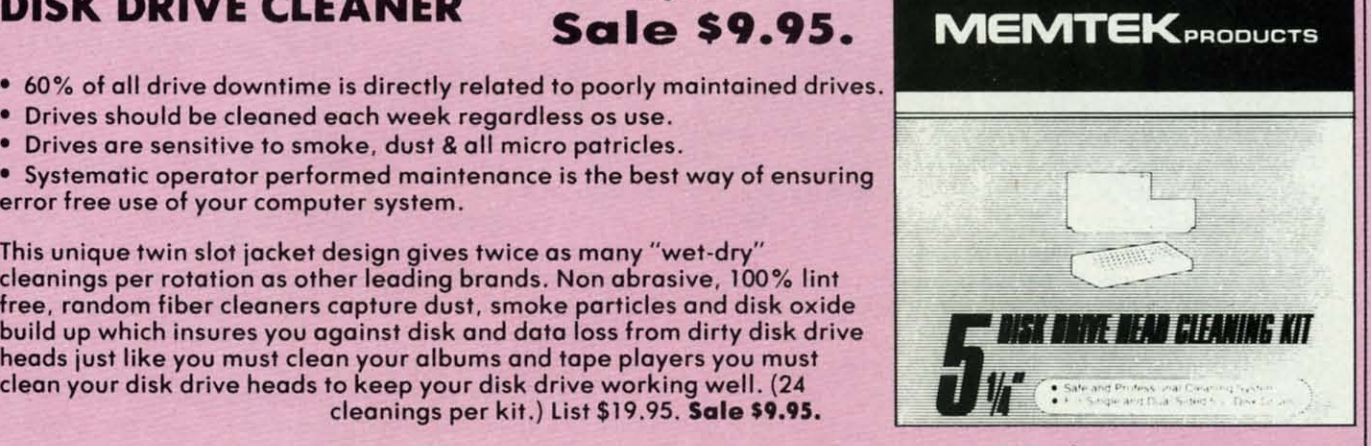

s

5

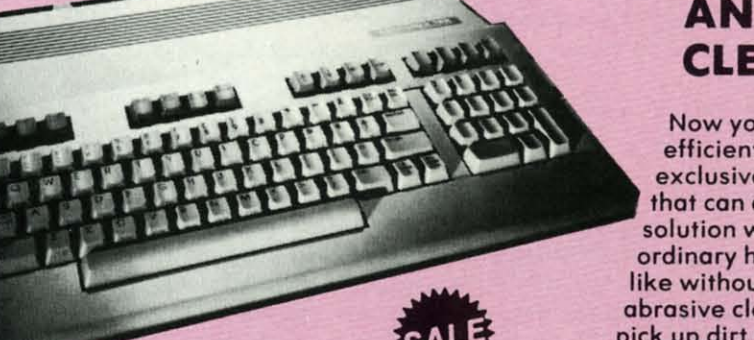

Add \$17.50 for shipping, handling and insurance. Illinois residents<br>please add 6% tax. Add \$35.00 for CANADA, PUERTO RICO, HAWAII,<br>ALASKA, APO-FPO orders. Canadian orders must be in U.S. dollars.<br>WE DO NOT EXPORT TO OTHER Enclose Cashiers Check, Money Order or Personal Check. Allow 14<br>days for delivery, 2 to 7 days for phone orders, 1 day express mail! VISA - MASTER CARD - C.O.D. Na C.O.D. to Canada, APO-fPO. No C.O.D. 10 Canodo, APO·FPO. Add \$17.50 for shipping, handling and insurance. Illinois residents<br>please add 6% tax. Add \$35.00 for CANADA, PUERTO RICO, HAWAII,<br>ALASKA, APO-FPO orders. Canadian orders must be in U.S. dollars.<br>WE DO NOT EXPORT TO OTHER

Reader Service No. 231

# ANTI-STATIC KEYBOARD ANTI-STATIC KEYBOARD CLEANER Sale \$9.95

Now you can clean your computer keyboard fast, Now you can clean your computer keyboard fast. efficiently, and safely. The keyboard cleaning solution is exclusively formulated to remove skin oils, dust, and dirt that can destroy your equipment. Plus this non residue solution with anto-static properties will not build up like ordinary household cleaners so you can clean as much as you like without worry. Plus the lint free, high absorbency, nonabrasive cloths will not scratch or mar your equipment as they pick up dirt and grime in a matter of seconds. List \$19.95. Sale \$9.95.

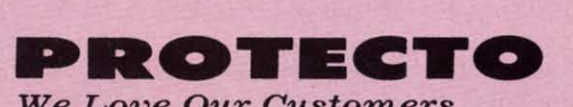

Gwww.commodore.ca

*We Love* Our *Oustomers We Love Our Customers*  22292 N. Pepper Rd., Barrington, Illinois 60010 312/382-5244 to order 312/382-5244 to order

# **Famous Smith Corona National Brand** RINTER SA **Below Wholesale Cost Prices!!!** • ONE YEAR IMMEDIATE REPLACEMENT WARRANTY

• Speed: 120 or 160 characters per second . Friction Feed/Tractor Feed - Standard . 80 character print line at 10 CPI . 1 Line Buffer, 2K Buffer on 120/160 CPS Plus LQM · Six pitches . Graphics capability . Centronics compatible parallel interface

List

List

List

\$499.00

**SALE** 

**SALE** 

**SALE** 

· Features Bidirectional Print, Shortline Seek, Vertical And Horizontal Tabs

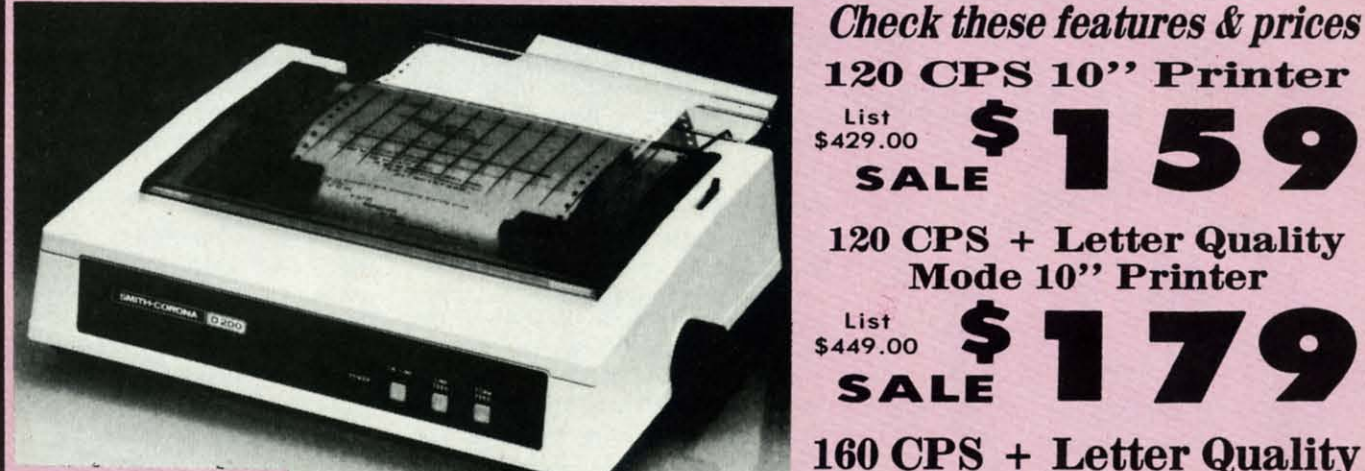

# **SUPER GRAPHICS**

*italic* print.

This is a sample of our near-letter-quality print.

> There is standard data processing quality print

# (IBM - Commodore)

Size/Weight Height 5.04" Width 16.7"<br>Depth 13.4" Weight 18.7 lbs. **Internal Char. Coding ASCII Plus ISO Print Buffer Size** 120 CPS: 132 Bytes (1 line)<br>120/160 CPS Plus LQM: 2K No. of Char. In Char. Set 96 ASCII Plus International **Graphics Capability** Standard 60, 72, 120 DPI Horizontal 72 DPI Vertical Pitch 10, 12, 16.7, 5, 6, 8.3, Proportional Spacing **Printing Method Impact Dot Matrix** 

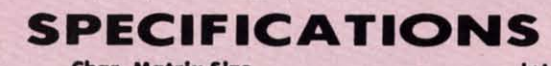

emphasized

**Char. Matrix Size** 9H x 9V (Standard) to 10H x 9V (Emphasized & Elongate) **Printing Features** Bi-directional, Short line seeking, Vertical Tabs, Horizontal Tabs Forms Type<br>Fanfold, Cut Sheet, Roll (optional) **Max Paper Width Feeding Method** Friction Feed Std.; Tractor Feed Std.

- Interfaces ·

Ribbon - Fabric inked ribbon Cassette-**Ribbon Life** 4 million characters

(Apple - Atari - Etc.) **Interfaces** 

**Mode 10" Printer** 

**Mode 10" Printer** 

Parallel 8 bit Centronics compatible 120/160 CPS Plus NLQ: RS232 Serial inc. **Character Mode** 10 x 8 Emphasized; 9 x 8 Standard; 10 x 8 Elongated; 9 x 8 Super/Sub Script (1 pass) **Character Set** 96 ASCII 11 x 7 International Char. **Line Spacing** 6/8/12/72/144 LPI **Character Spacing** 10 cpi normal; 5 cpi elongated normal; 12 cpi compressed; 6 cpi elongated compressed; 16.7 cpi condensed; 8.3 cpi elongated condensed; 5.12.5 cpi elongated proportional

Cartridge Ribbon - List \$19.95. Sale \$12.95.

**IBM \$89.00** 

n is

lirt

s vou

they

**Apple \$59.00** 

**Atari \$59.00** 

**Commodore \$39.00** 

Add \$14.50 for shipping, handling and insurance. Illinois residents<br>please add 6% tax. Add \$29.00 for CANADA, PUERTO RICO, HAWAII, ALASKA. APO-FPO orders. Canadian orders must be in U.S. dollars. WE DO NOT EXPORT TO OTHER COUNTRIES, EXCEPT CANADA.

Enclose Cashiers Check, Money Order or Personal Check. Allow 14<br>days delivery. 2 to 7 days for phone orders. 1 day express mail! VISA - MASTERCARD - C.O.D. No C.O.D. to Canada or APO-FPO

Reader Service No. 231

PROTECTO We Love Our Customers

22292 N. Pepper Rd., Barrington, Illinois 60010 312/382-5244 to order

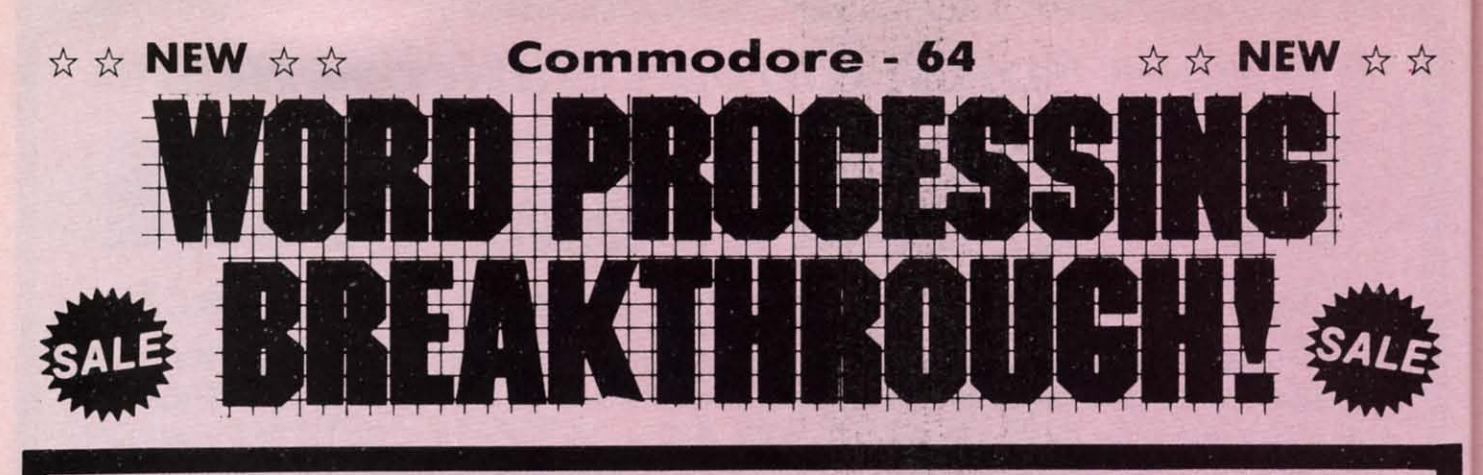

#### 40 or 80 Columns 40 or 80 Columns in Color in Color Paperback Writer 64 **Paperback Writer 64**  40 or 80 Columns 40 or 80 Columns

This is the easiest to use and most powerful word processor available for the Commodore 64. As you type on the screen, you will see your letters and words appear on the screen exactly as they will be printed (i.e. Italics will be *Italic,* Bold Face will be **Bold Face**). With the printer files you can customize Paperback Writer 64 to use all the fancy features of your printer. Loads EZ Script®, Paperclip®, & Wordpro 64® Files so you can easily upgrade your past wordprocessing text that you've written with obsolete wordprocessors.

Take a look at some of the other features: Take a look at some of the other features:

- Wordwrap No Words Break At The Edge Of The Screen.
	- **I. Flexible Cursor Movement**, Including Tabs And Other Timesavers.
		- . Deletion And Insertion Of Characters, Lines And Blocks Of Text.
- Vour past wordprocessing text that you ve written with obsolete wordprocessed and the other features:<br>
 Wordwrap No Words Break At The Edge Of The Screen.<br>
 Flexible Cursor Movement, Including Tabs And Other Timesaver<br> • Deletion And Insertion Of Characters, Lines And Blocks Of Text.<br>• On-screen Text Enhancement, Such As Bold Face, Italics, Underlining, Superscripts And Subscripts, And Foreign And Other Characters. • Flexible Cursor Movement, Including Tabs And Other Timesavers.<br>• Deletion And Insertion Of Characters, Lines And Blocks Of Text.<br>• On-screen Text Enhancement, Such As Bold Face, Italics, Underlining,<br>• Superscripts And S
	- And Deleting, Even Between Files. And Dele ting, Even Between Files. **Manipulation Of Blocks (ranges)** Of Text For Functions Such As Moving
	- **WORD BEEN COMPUTER 19 FORD COMPUTER SOFTING LISTS** In Order Of Numbers And Letters.
- **PROCESSOR Aligning And Adding Numbers In Columns. Helpful With Tables.** 
	- · Variable Margins At Left And Right, And Paragraph Indentation.
	- . Lines Centered, Justified Or Aligned At The Right Side.
	- Variable Page Lengths And Line Spacing.
	- **Borders** At Top Or Bottom With Optional Title Lines And Page Numbers.
	- **· Linked Files** To Print Extra-long Documents In Sequence.
	- . Flexible Printer Set-up To Allow Use With Any Printer.
	- . Find And Replace Text Functions That Can Be Automatic.
	- **Complete Or Selective Directories Of Files On The Disk.**
	- Complete Of Selective Directiones Of thes Off the Disk:<br>• Sequential Files For Mail Lists And Communication With Other Computers. Computers.
	- **Spelling Checker**, Checks Your Spelling.

**EVALUATE:**<br>
Full help screens on line with odditional help on the disks mean<br>
you don't even need a manual. If you're in the middle of a page<br>
COUPON you don't even need a manual. If you're in the middle of a page and you want to know how to use a special function just hit F7 and the information will appear before your eyes. If you still

We are so sure this is the easiest and most powerful word necessary. This is the easiest word processor in processor available, we will give you 30 days to try it out. If you the world to use. List \$99.00. don't understand hit F7 again and a more detailed explanation<br>appears. Then simply hit F8 and you're back in the letter where you left off. No manual lookup<br>necessary. This is the easiest word processor in

are not completely satisfied, we will refund your purchase price. | Introductory Sale Price \$39.95. *Coupon \$29.95.* 

PROTECTO **PROTECTO** 

*We Love Our Customers W e Love Our Custome rs*  22292 N. Pepper Rd .. Barrington. Illinois 60010 22292 N . p epper Rd .. Borrington, Illinois 60010

PAPERBACK DATABASE (Datafax) List \$69.00. Sale \$34.95. \* *Coupon \$24.95.* 

Add \$3.00 for shipping, handling and insurance. Illinois residents<br>please add 6% tax. Add \$6.00 for CANADA, PUERTO RICO, HAWAII,<br>ALASKA, APO-FPO orders. Canadian orders must be in U.S. dollars. WE 00 NOT EXPORT TO OTHER COUNTRIES EXCEPT CANADA. WE DO NOT EXPORT TO OTHER COUNTRIES EXCEPT CANADA. Enclose Cashiers Check, Money Order or Personal Check. Allow 14<br>days for delivery, 2 to 7 days for phone orders, 1 day express mail! VISA - MASTER CARD - C.O.D. Add \$3.00 for shipping, handling and insurance. Illinois residents<br>please add 6% tax. Add \$6.00 for CANADA, PUERTO RICO, HAWAII,<br>ALASKA, APO-FPO orders. Canadian orders must be in U.S. dollars.

Sale Price S39.95

INTRODUCTORY PRICE

#1

DOUBLE PROTECTO FREE TRIAL

No C.O.D. to Canada, APO-FPO.

Reader Service No. 231

312/382-5244 to order *3121382-5244* to order

Gwww.commodore.ca

in Color

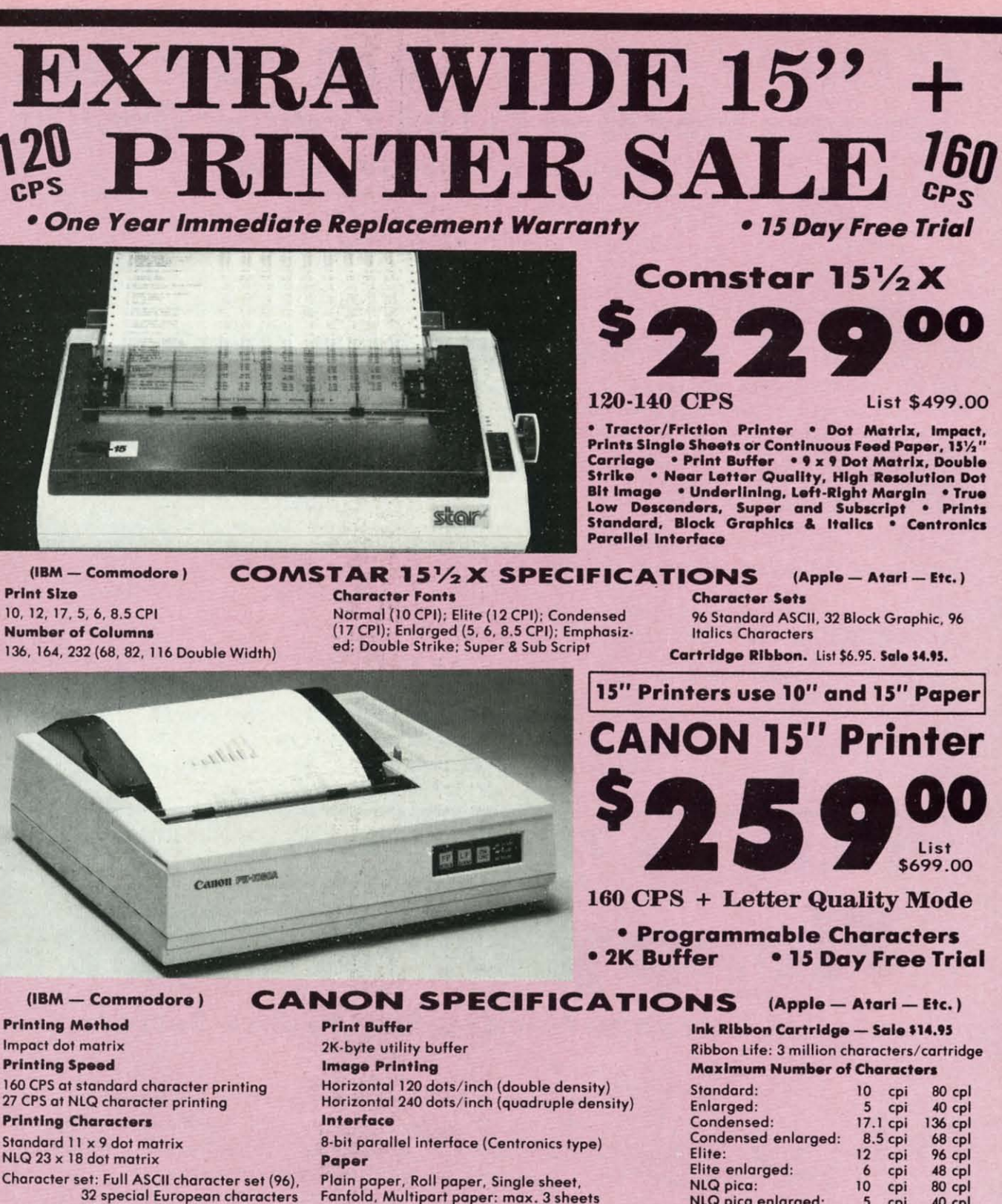

**IBM \$89.00** 

 $\boldsymbol{\mathcal{Z}}$ 

Fanfold, Multipart paper: max. 3 sheets

· Interfaces -

**Atari \$59.00** 

Commodore \$39.00

5

cpi

**C-www.commodore.ca** 

 $40$  cpl

Add \$17.50 for shipping, handling and insurance. Illinois residents<br>please add 6% tax. Add \$35.00 for CANADA, PUERTO RICO, HAWAII,<br>ALASKA, APO-FPO orders. Canadian orders must be in U.S. dollars. WE DO NOT EXPORT TO OTHER COUNTRIES, EXCEPT CANADA Enclose Cashiers Check, Money Order or Personal Check. Allow 14<br>days for delivery, 2 to 7 days for phone orders, 1 day express mail! VISA - MASTER CARD - C.O.D.

No C.O.D. to Canada, APO-FPO.

**Apple \$59.00** 

Reader Service No. 231

# NLQ pica enlarged:

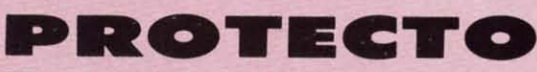

We Love Our Customers 22292 N. Pepper Rd., Barrington, Illinois 60010 312/382-5244 to order

# FLOPPY DISKS SALE \*59° ea. **Economy Model or C-128 Cadillac Quality**

# We have the lowest prices!

# **\*ECONOMY DISKS**

Box w/ sleeves

Good quality 51/4" single sided double density with hub rings. **Bulk Pac** 

For use with Commodore 64, Atari, Apple.

**Total Price** 

**Total Price** 

59° ea. 79<sup>e</sup> ea. \$59.00

7.90

# $\stackrel{_\sim}{\propto}$  C-128 Computer Dis k S

**CADILLAC QUALITY** (Double Sided, Double Density) • Each disk certified • Free replacement lifetime warranty

100 Qty.

10 Qtv.

**Specifically designed for use with C-128** . Automatic dust remover . Works with IBM PC

For those who want cadillac quality we have the C-128 Floppy Disk. Used by professionals because they can rely on C-128 Disks to store important data and programs without fear of loss! Each C-128 disk is 100% certified (an loss after hours spent in program development.

# **100% CERTIFICATION TEST**

Some floppy disk manufactures only sample test on a batch basis the disks they sell, and then claim they are certified. Each C-128 disk is individually checked so you will never experience data or program loss during your lifetime!

# FREE REPLACEMENT LIFETIME WARRANTY

We are so sure of C-128 Disks that we give you a free replacement warranty against failure to perform due to faulty materials or<br>workmanship for as long as you own your C-128 disk.

# **AUTOMATIC DUST REMOVER**

Just like a record needle, disk drive heads must travel hundreds of miles over disk surfaces. Unlike other floppy disks the C-128 smooth surface finish saves disk drive head wear during the life of the disk. (A rough surface will grind your disk drive head like sandpaper).<br>The lint free automatic CLEANING LINER makes sure the disk-killers (dust & dirt) are operated.

# C-128 Disks are definitely the Cadillac disk in the world

Just to prove it even further, we are offering these super LOW INTRODUCTORY PRICES

1 Box of 10  $-$  \$9.90 (99 $^{\circ}$  eg.) 5 Boxes of 10  $-$  \$44.50 (89° ea.) 10 Boxes of 10  $-$  \$79.00 (79° ea.) All disks come with hub rings and sleeves in an attractive package.

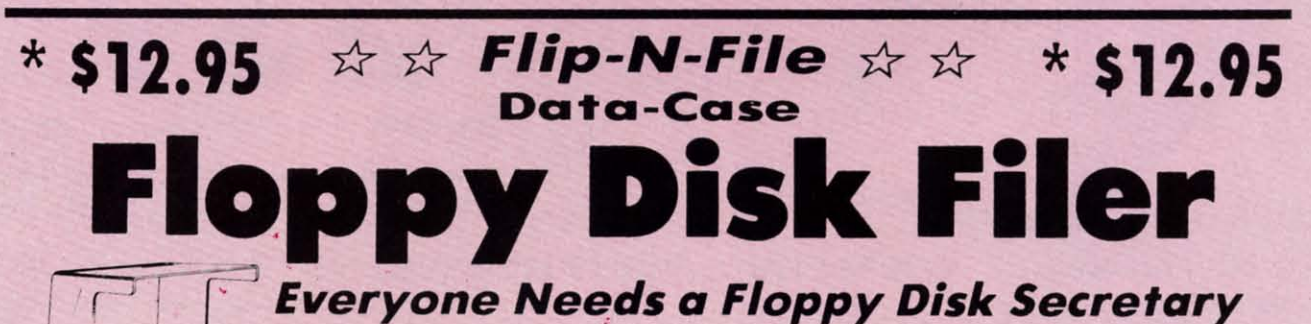

# **Facts:**

- . Dust and Dirt particles can hurt your disks
- Most disks go bad due to mishandling in storage
- Proper filing of your disk collection will reduce unnecessary handling of your disks

The Floppy Disk Filer is an inexpensive hard plastic Fliptop case that will allow for easy filing, and protect your disks from dust, smoke, and dirt. Plus, the Floppy Disk Filer will keep all your disks out of unwanted hands and in one place where you can easily find them. (Holds Over 50 Disks)

# **Introductory Sale Price \$14.95**

Add \$3.00 for shipping, handling and insurance, Illinois residents<br>please add 6% tox. Add \$6.00 for CANADA, PUERTO RICO, HAWAII<br>ALASKA, APO-FPO orders. Canadian orders must be in U.S. dollars<br>WE DO NOT EXPORT TO OTHER COUN Enclose Cashiers Check, Money Order or Personal Check. Allow 14<br>days for delivery. 2 to 7 days for phone orders. 1 day express mail! VISA - MASTER CARD - C.O.D.<br>No C.O.D. to Canada, APO-FPO.

Reader Service No. 231

List \$24.95

# PROTECTO

We Love Our Customers 22292 N. Pepper Rd., Barrington, Illinois 60010 312/382-5244 to order

Co

Cor

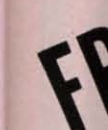

View

- The
- $\bullet$  A  $\bullet$  D
- $\bullet$  O
- $\bullet$  C  $\bullet$  D
	-

# We o Vie

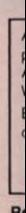

# Gwww.commodore.ca

\* Coupon \$12.95

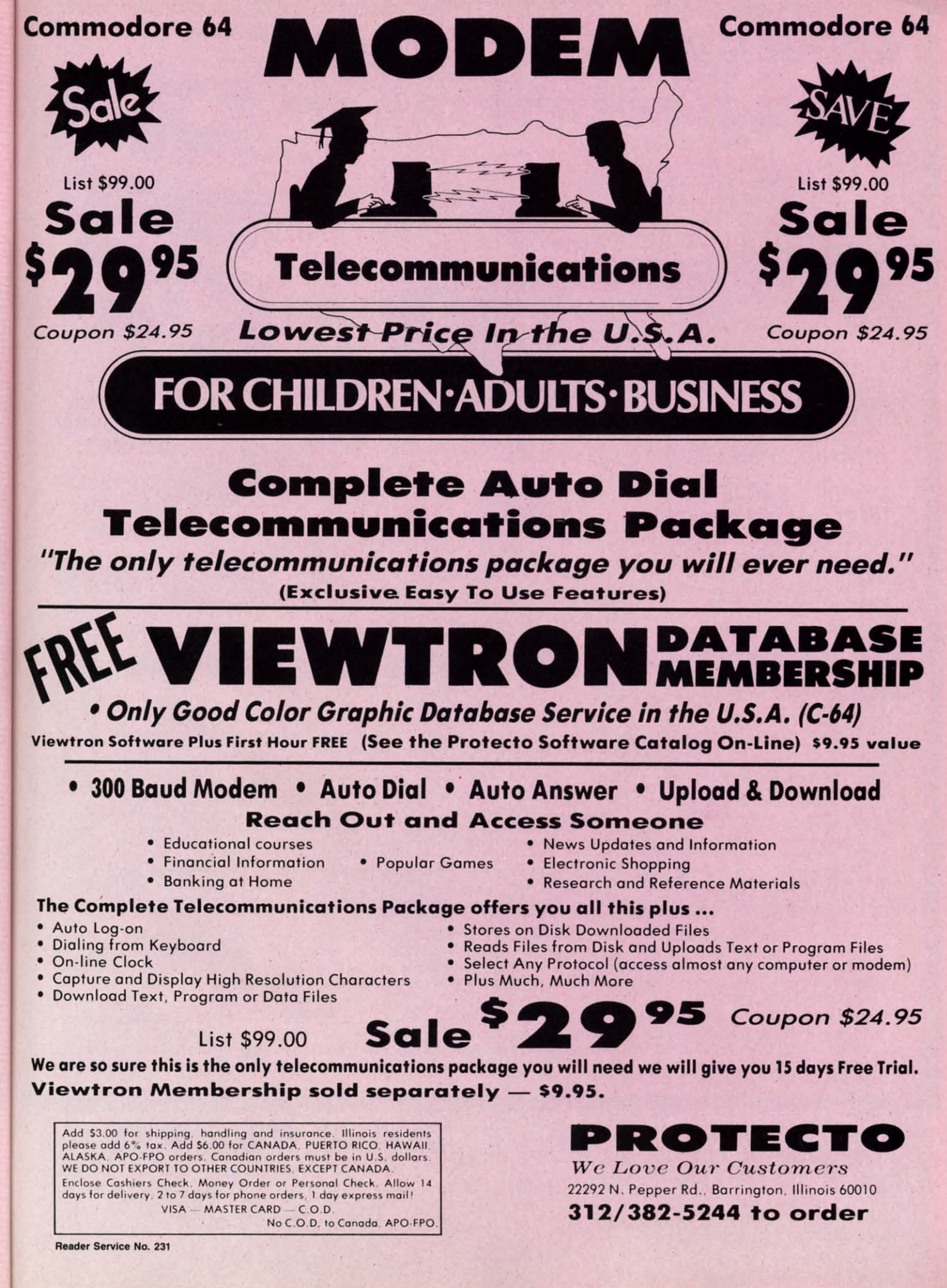

**C-www.commodore.ca** 

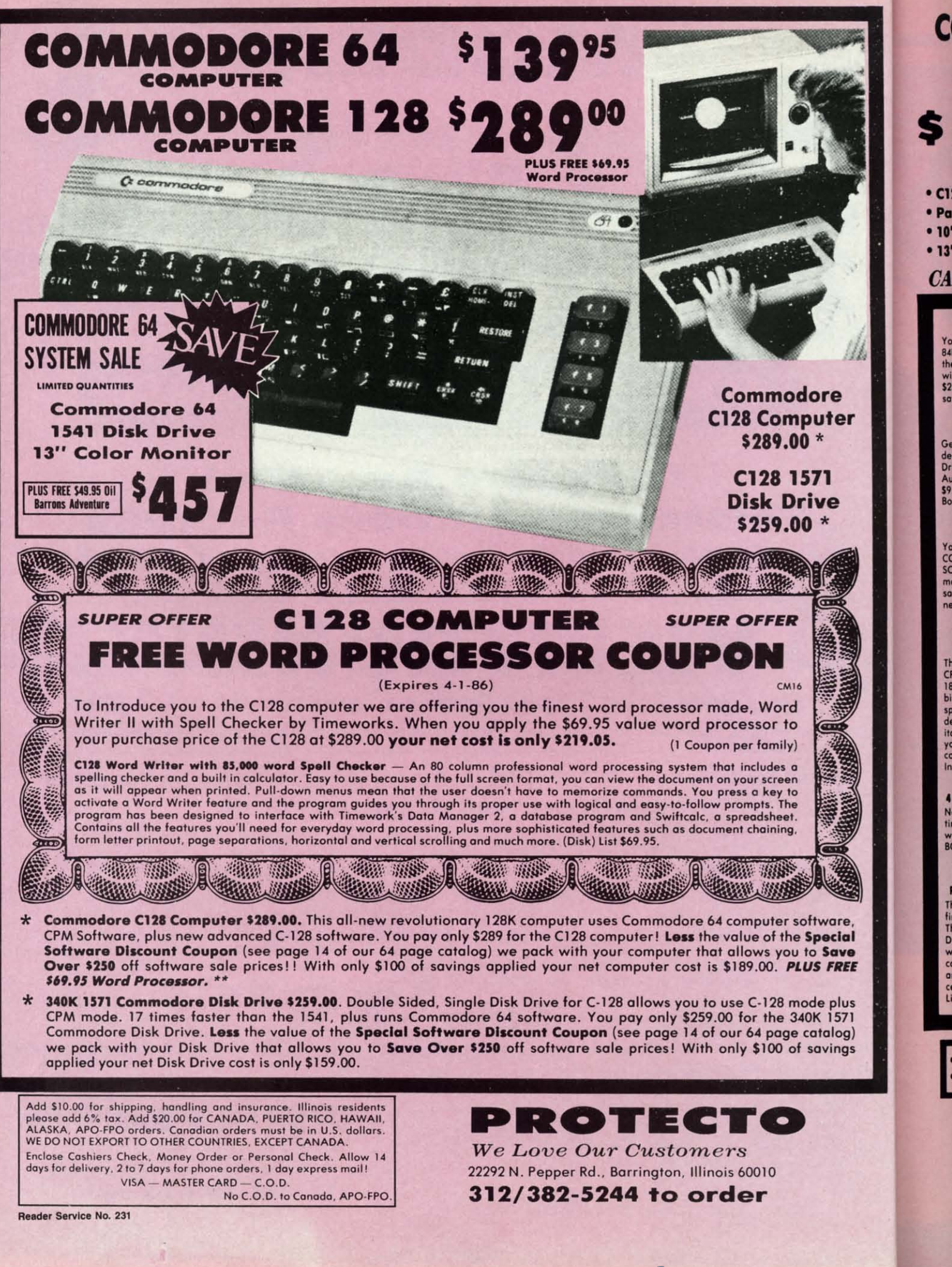

Gwww.commodore.ca

the  $rac{wi}{52}$ 

Ge

de<br>Dr

CC<br>SC

sa

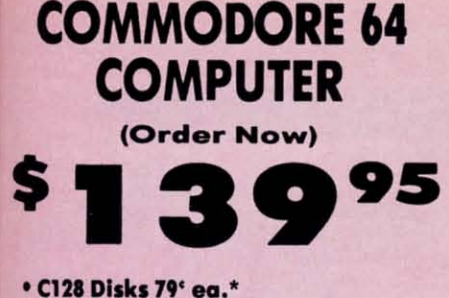

- · Paperback Writer 64 \$34.95
- . 10" Comstar 10X Printer \$148.00
- . 13" Zenith Color Monitor \$139.95

# **CALL BEFORE YOU ORDER**

#### **COMMODORE 64 COMPUTER \$139.95**

You pay only \$139.95 when you order the powerful<br>B4K COMMODORE 64 COMPUTER! LESS the value of<br>the SPECIAL SOFTWARE DISCOUNT COUPON we pack with your computer that allows you to SAVE OVER<br>\$250 off software sale prices!! With only \$100 of<br>savings applied, your net computer cost is \$39,95!!

#### \* C128 DOUBLE SIDED DISKS 79' EA.

Get these 5%" Double Sided Floppy Disks specially<br>designed for the Commodore 128 Computer (1571 Disk Using the Compact Compact Compact Compact Compact Compact Compact Compact Compact Compact Sp. 50 (99' eq.), 59.<br>
89.90 (99' eq.), 59.8xes of 10 - \$44.50 (89' eq.), 10<br>
89.98 of 10 - \$79.00 (79' eq.).

#### 13" ZENITH COLOR MONITOR \$139.95

You pay only \$139.95 when you order this 13" ZENITH<br>COLOR MONITOR. LESS the value of the SPECIAL<br>SOFTWARE DISCOUNT COUPON we pack with your<br>monitor that allows you to save over \$250 off software<br>sole prices! I With only \$1

# Premium Quality 120-140 CPS<br>Comstar 10X Printer \$148.00

The COMSTAR 10X gives you a 10" carriage, 120-140<br>CPS,  $9 \times 9$  dot matrix with double strike capability for  $18 \times 18$  dot matrix (near letter quality), high resolution<br>bit image (120 x 144 dot matrix), underlining, back bit image (120 x 144 dot matrix), underlining, back<br>spacing, left and right margin setting, true lower<br>decenders with super and subscripts, prints standard,<br>italic, block graphics and special characters. It gives<br>you prin

## **4 SLOT EXPANDER & 80 COLUMN BOARD \$59.95**

Now you program 80 COLUMNS on the screen at one<br>time! Converts your Commodore 64 to 80 COLUMNS<br>when you plug in the 80 COLUMN EXPANSION<br>BOARD!! PLUS 4 slot expander! Limited Quantities

## 80 COLUMNS IN COLOR

PAPERBACK WRITER 64 WORD PROCESSOR \$39.95 This PAPERBACK WRITER 64 WORD PROCESSOR is the Finest available for the COMMODORE 64 computer!<br>The ULTIMATE FOR PROFESSIONAL Word Processing,<br>DISPLAYS 40 or 80 COLUMNS IN COLOR or black and University and or solutions in COCM of black and white! Simple to operate, powerful text editing,<br>complete cursor and insert/delete key controls line<br>and paragraph insertion, automatic deletion,<br>centering, margin settings

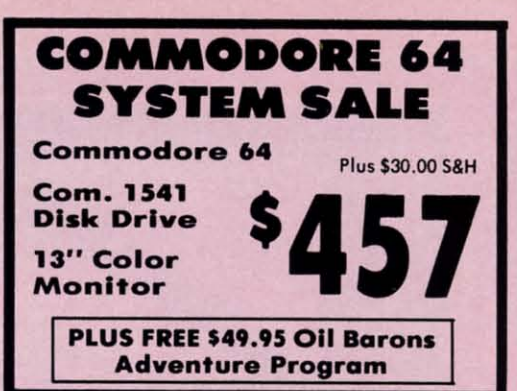

### SPECIAL SOFTWARE COUPON

We pack a SPECIAL SOFTWARE DISCOUNT COUPON with every COMMODORE 64<br>COMPUTER, DISK DRIVE, PRINTER, or MONITOR we sell! This coupon allows you

#### (Examples) **PROFESSIONAL SOFTWARE COMMODORE 64** Name List Sale Coupon 539.95<br>534.95<br>514.95<br>527.95<br>525.95 \$99.00<br>\$69.00 Paperback Writer 64 \$29.95 Paperback Database 64 \$24.95 Paperback Dictionary<br>Paperback Dictionary<br>Halley's Project \$24.95 \$24.95<br>\$10.00<br>\$26.95<br>\$24.95 Practicalc (spread sheet)<br>Programmers Reference<br>Guide \$59.95 \$19.95 \$14.95 \$24.95 \$16.95 \$12.50 Nine Princes in Amber \$32.95 \$24.95 \$21.95 S17.95<br>S12.95<br>S34.95 \$30.00 \$24.95 \$14.95

Super Bowl Sunday<br>Flip & File Disk Filer<br>Deluxe Tape Cassete (plus<br>FREE game) Pro Joystick<br>Computer Care Kit<br>Dust Cover<br>Injured Engine \$12.95<br>\$29.95<br>\$6.95<br>\$27.95 \$10.00 \$19.95 \$44.95<br>\$8.95<br>\$39.95 \$24.95<br>\$24.95<br>\$24.95 Pitstop II (Epyx)<br>Music Calc<br>File Writer (by \$39.95<br>\$59.95<br>\$39.95  $$22.95$ <br> $$14.95$ <br> $$29.95$ \$19.95<br>\$12.95<br>\$24.95

(See over 100 coupon items in our catalog) Write or call for

Codewriter)

**Sample SPECIAL SOFTWARE COUPON!** 

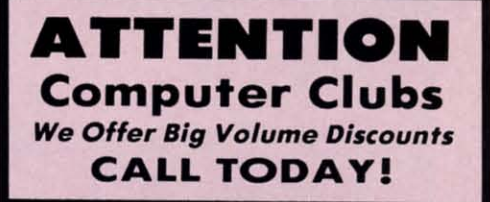

#### **PROTECTO WARRANTY**

All Protecto's products carry a minimum 90 day warranty.<br>If anything fails within 90 days from the date of purchase. simply send your product to us via United Parcel Service<br>prepaid. We will IMMEDIATELY send you a replacement at no charge via United Parcel Service prepaid. This warranty proves once again that We Love Our Customers.

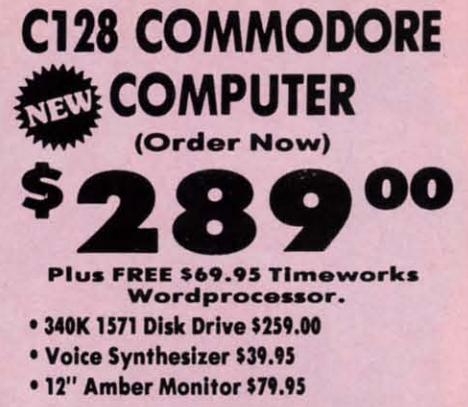

# **PRICES MAY BE LOWER**

#### **C128 COMMODORE COMPUTER \$289.00**

We expect a limited supply for Christmas. We will ship<br>on a first order basis. This all-new revolutionary 128K<br>computer uses all Commodore 64 software and<br>accessories plus all CPM programs formatted for the Timeworks disk drive. Plus FREE \$69.95 Wordprocessor. List \$349.00. SALE \$289.00.

# 340K 1571 COMMODORE DISK DRIVE \$259.00

Double Sided, Single Disk Drive for C-128 allows you to use C-128 mode plus CPM mode. 17 times faster<br>than 1541, plus runs all 1541 formats.<br>List \$349.00. Sale \$259.00.

#### **SUPER AUTO DIAL MODEM \$29.95**

Easy to use. Just plug into your Commodore 64<br>computer and you're ready to transmit and receive<br>messages. Easier to use than dialing your telephone, increases contribution of the property of the property includes<br>exclusive easy to use program for up and down<br>loading to printer and disk drives. Best In U.S.A.<br>list \$99.00. SALE \$29.95. Coupon \$24.95.

#### **VOICE SYNTHESIZER \$39.95**

For Commodore-64 computers. Just plug it in and you can program words and sentences, adjust volume and pitch, make talking adventure games, sound action<br>games and customized talkies!! PLUS (\$19.95 value) games and customerate initial FREC is the state of the TEXT TO SPEECH program included FREE, just type a<br>word and hear your computer talk — ADD SOUND TO<br>"ZORK", SCOTT ADAMS AND OTHER ADVENTURE<br>GAMES!! (Disk or tape.) List

#### 12" MAGNAVOX (NAP) 80 COLUMN **MONITOR WITH SOUND \$79.95**

Super High Resolution green screen monitor. 80 columns x 24 lines, easy to read, plus speaker for<br>audio sound included. Fantastic value List \$129.00<br>Sale \$79.95. (C128 cable \$19.95. C64, Atari cable  $$9.95$ 

### **PRINTER/TYPEWRITER COMBINATION \$229.95**

"JUKI" Superb letter quality, daisy wheel<br>printer/typewriter\_combination. Two machines in one pinter/sypewrite communion. I wo macnines in one<br>
- just a flick of the switch. 12" extra large carriage,<br>
typewriter keyboard, automatic margin control and<br>
relocate key, drop in cassette ribbon! (90 day<br>
warranty) centro

13" RGB & COMPOSITE COLOR MONITOR \$259.95 Must be used to get 80 columns in color with 80<br>column computers (C128 - IBM - Apple).<br>(Add \$14.50 shipping) List \$399.00. SALE \$259.95.

# • LOWEST PRICES • 15 DAY FREE TRIAL BEST SERVICE IN U.S.A. . ONE DAY EXPRESS MAIL

**PHONE ORDERS** 8 a.m. - 8 p.m. Weekdays<br>9 a.m. - 12 noon Saturdays

## . 90 DAY FREE REPLACEMENT WARRANTY **. OVER 500 PROGRAMS . FREE CATALOGS**

**Gwww.commodore** 

Add \$10.00 for shipping, handling and insurance. Illinois residents<br>please add 6% tax. Add \$20.00 for CANADA, PUERTO RICO, HAWAII,<br>ALASKA, APO-FPO orders. Canadian orders must be in U.S. dollars.<br>WE DO NOT EXPORT TO OTHER Enclose Cashiers Check, Money Order or Personal Check. Allow 14<br>days for delivery. 2 to 7 days for phone orders, 1 day express mail! VISA - MASTER CARD - C.O.D. No C.O.D. to Canada, APO-FPO

Reader Service No. 231

We Love Our Customers Box 550, Barrington, Illinois 60010 312/382-5244 to order

PROTECTO

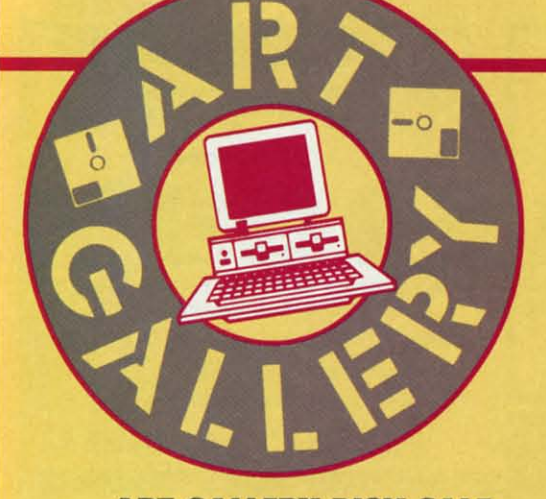

# **ART GALLERY DISK SALE**

*Art Gallery* images are available on *An Gallery* images are available on disk. High resolution bit-mapped images disk. High resolution bit-mapped images are available in *DOODLE!* format. Multicolor bit-mapped images are avail-Multicolor bit-mapped images are available in *Koala* format. Each disk includes a slide show program for easy viewing. a slide show program for easy viewing. DOODLE! disks include a bit map *DOODLE!* disks include a bit map screen dump utility for the 1525 or properly interfaced dot matrix printer. Koa*la* disks include a set of custom routines *la* disks include a set of custom routines for bidirectional conversion to other mul-for bidirectional conversion to other multicolor formats. The conversion routines were expressly developed for the **Art** Gallery by Michael Beutjer of K.T. Software, author of the Koala *Printer* pro-ware. author of the *Koala Primer* program and *Quad Print* (June '85 Ahoy!). gram and *Quad Prim* (June '85 *Ahoy.').*  Formats presently supported are *Cadpic*, *Peripherol Vision, Paint Magic,* and fly-*Peripheml Visioll , Paim Magic,* and *Fly*ing Colors. Disks are available for \$15 from Morton Kevelson, P.O. Box 260, Homecrest Slation, Brooklyn, NY 11229. Homecrest Station, BrookJyn, NY JJ229. Send a stamped and self-addressed envelope for a complete listing.

Contributors to *Ahoy!'s Art Gallery* will receive royalties based on the sale of disks. Send your best work on disk, ac-disks. Send your best work on disk, accompanied by a stamped and self-addressed mailer, to Morton Kevelson, P.O. Box 260, Homestead S1ation, Brooklyn, Box 260, Homestead Station, Brooklyn, NY 11229. Indicale the drawing package NY JJ229. Indicate the drawing package that was used to create the image. If you that was used to create the image. [f you employed a bit map of your own design, employed a bit map of your own design, indicate the appropriate file paramelers, indicate the appropriate file parameters. **Le. <sup>t</sup> hi-res or mullicolor, location of bit i.e., hi-res or multicolor, location of bit map, screen or color data. map, screen or color data.** 

January's *Art Gallery* had an Italian motif. This January's *Art Gallery* had an Italian motif. This month we continue around the globe to the Orient, land-month we continue around the globe to the Orient, landing in Michael Montauck's *Japan* (the central image of this installment). This is the Brooklyn-based artist's fourth this installment). This is the Brooklyn-based artist's founh *Art Gallery* contribution, rendered as usual on the Koala Pad with *Koala Painter* software. At bottom left and top right are *Panda* and *Qingsong*, created on Flexidraw by a genuine Oriental, Ma Luo. Mr. Luo is a Chinese student of entomology, pursuing <sup>a</sup> doctorate at the Univer- **<sup>V</sup>'f)** dent of entomology, pursuing a doctorate at the University of Manitoba. Certainly no Chinese junk, *Pixelare* sity of Manitoba. Certainly no Chinese junk, *Pixe/ate*  (middle right) is by Joseph P. McCarthy (Trumbull, CT).

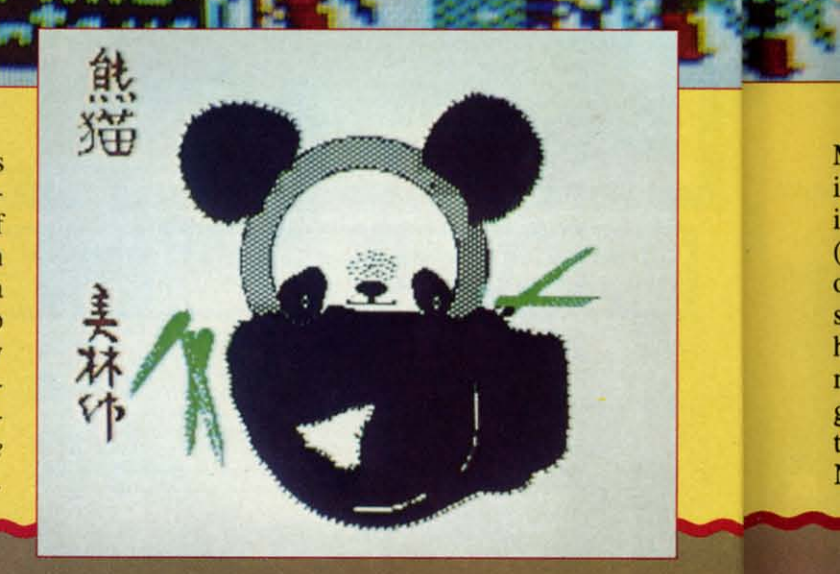
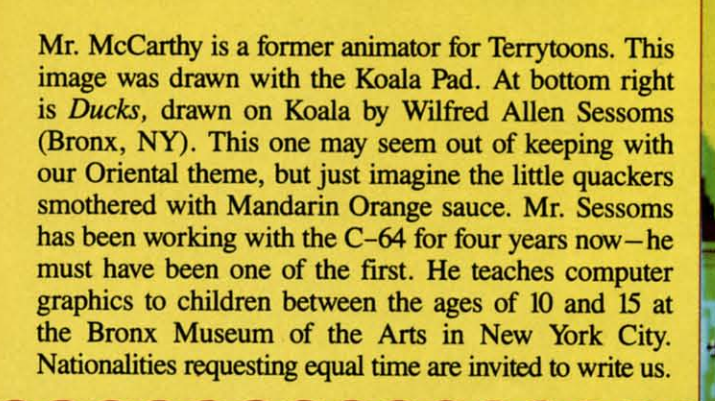

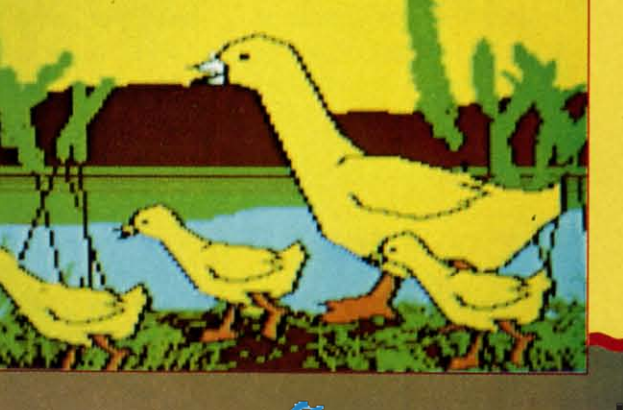

ELATE

# **'28 128**

o you remember how impressive it was to essary to produce even the smallest beep from the sound<br>use the full-screen editor of the Commodore generator, let alone to create and animate a sprite. In-<br>64 for the first time? Co itor of the TRS-80, for example, the C-64 seemed revo- would not mind at all if I never had to POKE another lutionary. Perhaps you can also recall Commodore's ad- value into. it. lutionary. Perhaps you can also recall Commodore's ad- value into. it. vertisements with full-color displays, proclaiming mov-So much for reminiscences and disappointments. The able sprites and three-part harmonies for the C-64. You Commodore 128 is here! Endowed with a BASIC worthy imagined easily creating full-color, animated graphics dis-<br>of the hardware it controls, the C-128 is a joy to use. This plays, accompanied by a \\Oodwind trio! That's where computer's hardware capabilities are readily accessible plays, accompanied by a woodwind trio! That's where computer's hardware capabilities are readily accessible the disappointment began. from its built-in high level language, BASIC 7.0. the disappointment began. from its built-in high level language, BASIC 7.0.

Unbeknownst to most potential purchasers was the incredible amount of tedious PEEKing and POKEing nec-<br>
The C-128, are some of the features which make the Com-

use the full-screen editor of the Commodore generator, let alone to create and animate a sprite. In-64 for the first time? Compared to the deed, learning the intricacies of the sophisticated VICmnemonic- and mode-encumbered line ed- II video chip was an intellectual challenge, but I, for one, o you remember how impressive it was to essary to produce even the smallest beep from the sound

c:: A

pr

C A

T

**Jane V\ Fleet S** B/Grapl<br>CSM15 Paper<sub>c</sub> Homep **Newsro** ClipA\_~ **Mr.** NI~ Fontma<br>S'More Super | **Karatel Mindw** 

**Essex Brimsto** Fast Ha Flight S Scer Wes Tapper Sargor Jet. Copy 1 Vizasta

Swifta Tax A

OKIL

T

Here, as a prelude to a series of *Rupert Reports* on

**Gwww.commodore.co** 

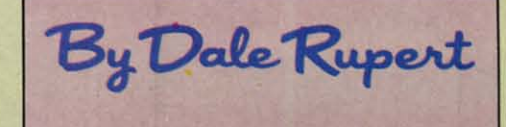

•

•

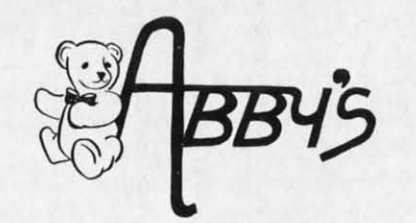

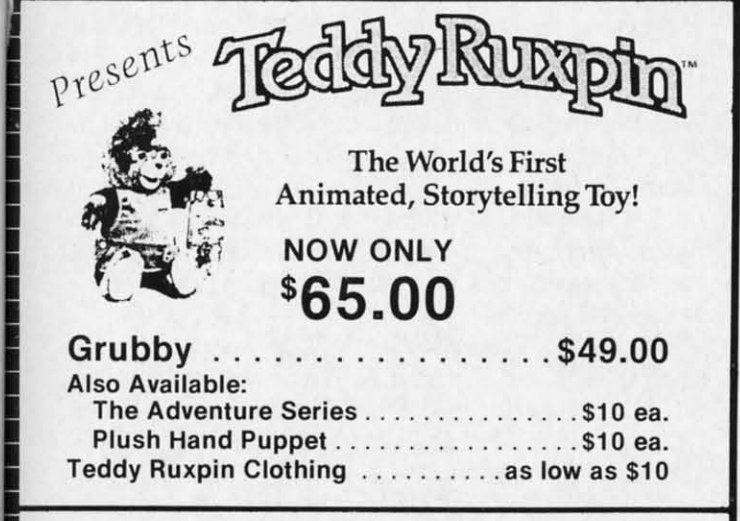

WE CARRY A FULL LINE OF PANASONIC, STAR, EPSON, OKIDATA AND LEGEND PRINTERS. CALL FOR CURRENT PRICES.

#### **TOP HITS**

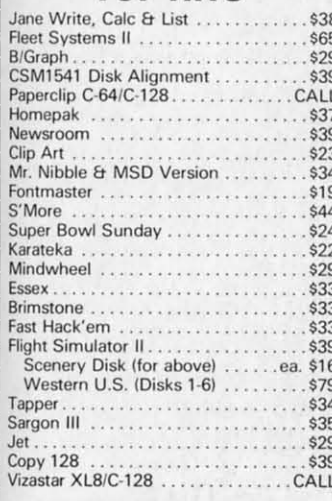

#### **MASTERTRONIC ALL TITLES**

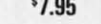

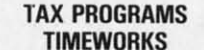

Swiftax.... **CONTINENTAL** 

#### Tax Advantage ..........

**VISA** 

#### **Order Line** 1-800-282-0333

**ORDERS ONLY! Sales Personnel Do Not Have Information on Previous Orders or Product Specs.** 

**HARDWARE** 

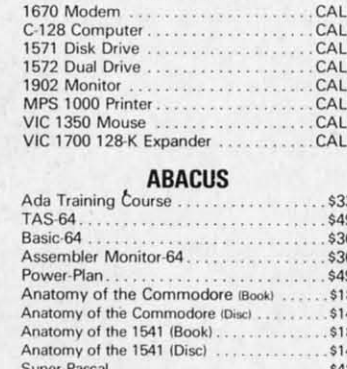

#### Super C Compiler **NEW C-128 BOOKS** C-128 Internals ................

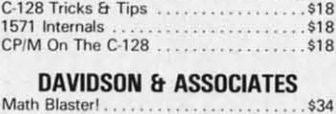

#### Word Attack!...................... \$34  $. $34$ **MICROPROSE**  $$25$

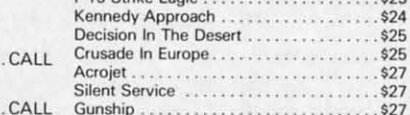

**WE CARRY A COMPLETE LINE OF SOF** THE FOLLOWING IS JUST A SAMPLE OF OUR PRODUCTS.

#### magine!

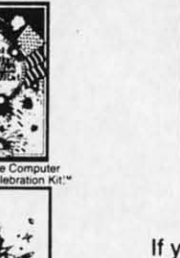

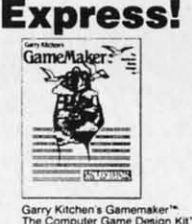

**Compose!** 

If you can see it, hear it, imagine it... you can create it:

#### **AVAILABLE FOR ONLY \$23.00**

#### **ALSO AVAILABLE:**

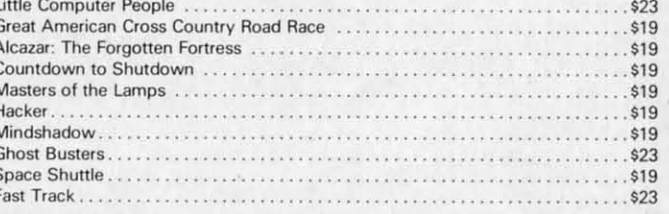

**EPYX** Ballblazer \$26 Rescue on Fractulus . . . . . . . . . . . . . . . . . \$26 Summer Games II . . . . . . . . . . . . . . \$26 Jet Combat Simulator. \$26 World's Greatest Football Game ...... \$26 Winter Games . . . . . . . . . . . . . . . . \$26 \$26 Koronis Rift \$26 Temple of Apshai Trilogy . . . . . . . . . . . \$26 \$26 . . . . . . . . . . . . . . . . . . \$49

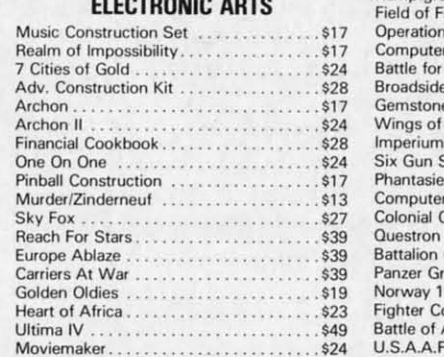

#### **INFOCOM**

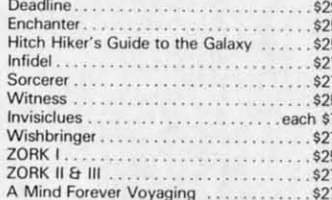

#### SSI

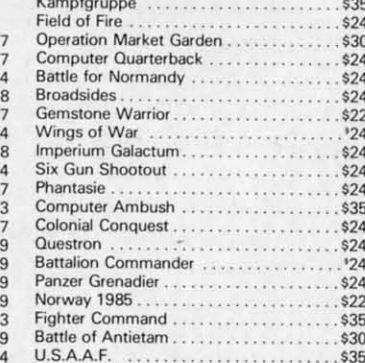

#### ALL TITLES ON DISK UNLESS MARKED (R) FOR ROM CARTRIDGE WE CHECK FOR STOLEN VISA & MASTERCARD

\$59

M-F 10 a.m.-7 p.m.; Sat. 10-3 ET

**Customer Service** & Ohio Residents 1-513-879-9699

AD #AH-036

#### 37 S. Broad Street, Fairborn, OH 45324

SOFTWARE ONLY — Prepaid orders over \$50 receive free shipping via UPS in continental U.S. Please add \$2 orders<br>under \$50. Hardware and all orders requiring shipment via U.S. Post Office are subject to additional freight ch

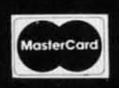

Reader Service No. 234

modore 128 such an impressive machine. modore 128 such an impressive machine.

1. RUN "filename" loads and executes a program from I. RUN "filename" loads and executes a program from disk. disk.

2. DLOAD "filename" loads a program from disk. No 2. DLOAD "filename" loads a program from disk. No more calling the tape recorder when l wanted the disk. more calling the tape recorder when I wanted the disk.

3. DSAVE "filename" saves the program to disk.

4. DIRECTORY displays just that. No more having 4. DIRECTORY displays just that. No more having to load the WEDGE afterthought in order to use simple to load the WEDGE afterthought in order to use simple disk commands. disk commands.

5. Function keys come preprogrammed with useful 5. Function keys come preprogrammed with useful commands such as DIRECTORY, DSAVE ", LIST, commands such as DIRECTORY, DSAVE ", LIST, DLOAD ", and RUN.

6. Function keys are quickly and easily reprogrammed 6. Function keys are quickly and easily reprogrammed at any time with the KEY command. Just the way func-at any time with the KEY command. Just the way function keys should be. tion keys should be.

7. POINTER (variable name) returns the memory lo-7. POINTER (variable name) returns the memory location of the specified variable. Equivalent to VARPTR cation of the specified variable. Equivalent to VARPTR in other versions of BASIC. in other versions of BASIC.

8. CHAR ,X,Y,AS locates the cursor at location X,Y 8. CHAR ,X,Y,A\$ locates the cursor at location X,Y and then displays the string AS. and then displays the string A\$.

9. DEC("9B3F") returns the decimal equivalent (39743) 9. DEC("9B3F") returns the decimal equivalent (39743) of the hexadecimal value 9B3F. Stop the search for the of the hexadecimal value 9B3F. Stop the search for the world's shortest hex-to-decimal converter program! world's shortest hex-to-decimal converter program!

10. MONIlDR (or simply function key fS) calls up 10. MONITOR (or simply function key fS) calls up a built-in machine language monitor. Still no breakpoints, a built-in machine language monitor. Still no breakpoints, but better than nothing and defmitely convenient. but better than nothing and definitely convenient.

LJ. DO/LOOP and EXIT provide a very powerful, 11. DO/LOOP and EXIT provide a very powerful, structured looping capability. structured looping capability.

12. UNTIL or WHILE combined with the DO/LOOP 12. UNTIL or WHILE combined with the DO/LOOP structure will simplify some of those cumbersome FOR-structure will simplify some of those cumbersome FOR-NEXT sequences. NEXT sequences.

13. IF-THEN and, at long last (are you ready for this?), 13. IF-THEN and, at long last (are you ready for this?), ELSE! The ELSE statement in itself is perhaps reason ELSE! The ELSE statement in itself is perhaps reason enough to buy the C-128. Anyone who disagrees has not finagled as many cumbersome, inelegant, leapfrogging finagled as many cumbersome, inelegant, leapfrogging IF-THEN (without the ELSE) loops as I have. IF-THEN (without the ELSE) loops as I have.

14. BEGIN/BEND allows the use of many program lines within an IF-THEN-ELSE structure. Truly a godsend. There is simply no excuse for cluttered, unfathomable program sequences with these powerful statements in BASIC 7.0. lines within an IF-THEN-ELSE structure. Truly a send. There is simply no excuse for cluttered, un omable program sequences with these powerful sments in BASIC 7.0.

15. SLEEP N causes the program to wait N seconds 15. SLEEP N causes the program to wait N seconds before continuing. before continuing.

16. PRINT USING is another of the truly great and powerful additions to Commodore BASIC. It allows the proerful additions to Commodore BASIC. It allows the programmer to specify the format of the displayed values, ingrammer to specify the format of the displayed values, in-<br>cluding the number of spaces and decimal places allowed. Strings may be centered or right-justified if desired. Strings may be centered or right-justified if desired.

17. GETKEY AS waits until a single key has been 17. GETKEY A\$ waits until a single key has been pressed. Its value is stored in AS. A bit more elegant than pressed. Its value is stored in A\$. A bit more elegant than 10 GET AS : IF A\$="" 10. 10 GET A\$ : IF A\$=" " 10.

18. AUTO 10 toggles the automatic line numbering fea-18. AUTO 10 toggles the automatic line numbering feature. After you enter your first program line, a line number ten greater than that is automatically displayed. Enber ten greater than that is automatically displayed. Entering a blank line stops the numbering, and AUTO without a parameter disables it.

19. RENUMBER is another command which alone is 19. RENUMBER is another command which alone is almost reason enough to buy the C-128. Specify new and almost reason enough to buy the C-128. Specify new and old starting line numbers as well as the increment. old starting line numbers as well as the increment.

20. DELETE 20-250 does just that. No more  $20 <$  re $turn > 30$  < reurn > 40 < reurn > 50 < return > ..." de<sup>d</sup><br>i<sup>imi</sup><br>ofe<br>int

Aegis mmodore rt and  $n \frac{a_1 \cdot a_2}{a_1 \cdot a_2}$ 

> $1\,|\mathcal{L}||_{\mathcal{D}}$ video video  $\cot^2 A$ buil  $w<sub>i</sub>$ rotate

> > at at

ev 'jO'

..;

trademar Reade

C-www.commodore.ca

~ "

21. HELP, either spelled out or with a press of the special HELP key, causes the previously encountered error cial HELP key, causes the previously encountered error in the program to be displayed and highlighted. Espe-in the program to be displayed and highlighted. Especially useful for finding bugs in lines with multiple statements, and statements with multiple arguments. cially useful for finding bugs in lines with multiple ments, and statements with multiple arguments.

22. TRON/TROFF turn a trace function on and off. 22 . TRON/TROFF turn a trace function on and off. With the trace on, the sequence of executed line num-With the trace on, the sequence of executed line numbers is displayed as the program is run. Debugging might almost be fun. almost be fun.

23. TRAP allows the program to branch to a specific 23. TRAP allows the program to branch to a specific routine whenever an execution error is encountered. Now there is no excuse for programs that are not user-friend-there is no excuse for programs that are not user-friendly and bulletproof. ly and bulletproof.

24. The TRAP routine may analyze the type of error 24. The TRAP routine may analyze the type of error using the ER and EL variables. They indicate the error using the ER and EL variables. They indicate the error number and the line in which the error occurred. ERR\$ number and the line in which the error occurred. ERR\$ (ER) returns the error message corresponding to error (ER) returns the error message corresponding to error number ER. number ER.

25. RESUME in the TRAP routine allows the program 25. RESUME in the TRAP routine allows the program to make a graceful recovery, respond properly to the er-to make a graceful recovery, respond properly to the error, and return to the appropriate part of the program.

26. The WINDOW command should generate some 26. The WINDOW command should generate some interesting applications. The top left and bottom right cor-interesting applications. The top left and bottom right corner coordinates may be specified in which printing and ner coordinates may be specified in which printing and scrolling are to occur. scrolling are to occur.

7:7. Believe it or not, there is a built-in bell function! 27. Believe it or not, there is a built-in bell function! Now it is as easy as PRINT "< CTRL> G" to generate a pleasant beep. a pleasant beep.

28. The FAST command supercharges the computer, 28. The FAST command supercharges the computer, increasing its clock speed from I MHz (megahertz) to increasing its clock speed from 1 MHz (megahertz) to 2 MHz. Non-graphics programs run literally twice as 2 MHz. Non-graphics programs run literally twice as fast in this mode as they do in C-64 mode. Unfortunate-fast in this mode as they do in C-64 mode. Unfortunately, the 40-column graphics screen disappears until the SLOW command restores the old clock rate. SLOW command restores the old clock rate.

29. SCNCLR may be used with or without an argument 29. SCNCLR may be used with or without an argument to clear either the current screen or any of the five other screen types available (40-column text, bit map, split screen types available (40-column text, bit map, split screen bit map, multicolor bit map, split screen multi-screen bit map, multicolor bit map, split screen multicolor bit map, or 80-column text). color bit map, or 80-column text).

30. A fantastic NO SCROLL key pauses any program execution that involves a screen update. It also halts program LISTmgs in their tracks. Interestingly enough, pro-gram LISTmgs in their tracks. Interestingly enough, program execution will continue in the NO SCROLL mode gram execution will continue in the NO SCROLL mode as long as output is not being written to the screen. Press-as long as output is not being written to the screen. Pressing NO SCROLL again (or almost any other key) returns ing NO SCROLL again (or almost any other key) returns the computer from its state of suspended animation. the computer from its state of suspended animation.

31. The TAB key is handy for rapidly moving across 31. The TAB key is handy for rapidly moving across an 80-column line during editing. Since TAB may be embedded within a string, it is no longer necessary to break an 8O-column line during editing. Since TAB may be bedded within a string, it is no longer necessary to break a string into parts separated by commas in order to print a string into parts separated by commas in order to print tabular columns. tabular columns.

32. A nicely illustrated *Introductory Guide* quickly familiarizes both novice and whiz with the keyboard, components, and operating modes. 32. A nicely illustrated *Introductory Guide* quickly miliarizes both novice and whiz with the keyboard, co ponents, and operating modes.

33. How about a genuine RESET button? Yep, it's there 33. How about a genuine RESET button? Yep, ifs there

r

Illustration by Illustration of Hics

en<br>typen

begin

 $\frac{1}{2}$  $\frac{139}{139}$   $\frac{11}{000}$ 

tween

nex

 $P$ 

rep  $39$  $g_{\text{nost}}^{\text{law}}$ 

ee

Her at last ANIMATOR

**EDITION CREATE HOVE SELECT** 

deo<br>
imation and<br>
ofessional Quality<br>
ofessional Quality<br>
ofessional Quality<br>
of Software together at last! Agis Development, Inc. can turn your<br>Aegis Development, Inc. can turn your<br>Aegis Development, Inc. can turn your Aegis Development, Inc. can turn your<br>Aegis Development, Inc. can turn your<br>numer and animation studiol Aegis Animator Aegis Development, Inc. car<br>a full function<br>mmodore Amiga" computer into a full function<br>mmodore Amiga " computer into a miga Alive<br>n art and Aegis Images" bring the Amiga Alive Aegis Developmenter into animator<br>nodore Amiga" computer into Animator<br>nodore Amiga" computer bring the power of the<br>and Aegis Images" bring the Amiga Alive!

deo<br>imation and

,

r

r

and Aegis Images<br>using Aegis Animator, you can create moving<br>Using Aegis Animator, you can create moving<br>Using Aegis Animator, you can create minimallows you to and the state mouth and then many degree on your Amiga computer in full<br>Using Aegis Animator, you can create mouth Ill<br>Video images on your Amiga computate them any<br>video images on graphics system allows you can Using Aegis Animator, you can create in functions of the Using Aegis Animator, you can allows you to video images on your Amiga computer them any-<br>video images on your Amiga and then manipulate them any-<br>color! An internal sing Aegis Animalor: Amiga countries you to<br>video images on your Amiga allows you to<br>video images and then manipulate them any-<br>lor! An internal graphics system allows a You can<br>build images and then or your Amiga. You can the *images* on your system and them any<br>the *images* and then manipulate them any<br>the in internal graphics system are you can<br>where on the screen of your Amiga. You can<br>where on the screen! Once you've created video the screen of your Amiga. You can<br>olor! An internal graphic manipulate is. You can<br>build images and then manipulate is. You can<br>build images and then or out, up or down,<br>where on the screen! Once you've created<br>rotat r! An line and then of your Allie or down!"<br>where on the screen of your Allie or down!"<br>where on the screen! Once you've created<br>tate, move left or right, in or out, up or down!"<br>tate, move left the screen! Once you've cre build like on the screen. in or out, where on the screen<br>where on the tor right, in or out, we created<br>tate, move left or right, in or out, and storyboard<br>tate, move if the screen! Once you can paste functions.<br>your images where or the screen! Once you a storyboard<br>tate, move left of the screen! Once you a storyboard<br>even right off the screen! them to a storyboard<br>when wind go to the screen wind of music of<br>and edit using cut, splice, and yo ate, move of the screen add them to a series of the series and paste functions.<br>even right off the screen add them to a send your "computer"<br>your images, you can send your "computer"<br>and edit using cut, splice in any type even right<br>your images, you can all past<br>your images, you can send your "computer"<br>and edit using cut, splice, and pay type of music or<br>and edit complete, you can send your of music or<br>when complete, you can say type of mu using cut, spice an send you.<br>
using cut, spice of music of<br>
omplete, you can send you.<br>
a VCR and mix in any type of music or<br>
a vCR and mix in a conventional mixing<br>
audio track using conventional mixing or It using the world in any type or<br>a vCR and mix in any type or complete, you can conventional mixing<br>to a VCR and mix in g conventional simple or<br>audio track using conventions is as simple or<br>audio track using conventions R and this convention as simple of<br>track using *Animator* is as simple of<br>ues. Aegis Animator is as sout want it to be!

Aggis Images allows you to create amazing<br>Aggis Images allows you to create amazing<br>Aggis Images allows you to radd detailed back Aegis Images allows you to create amazing<br>Aegis Images allows you to create ailed back-<br>pieces of computer art or add detailed with Aegi<br>pieces of computer animations made with Aegi Aegis Images allows you to create ailed back-<br>Aegis Images allows you to create with Aegis<br>pieces of computer art or add detailed with Aegis<br>pieces of computer and to meet the needs of pro-<br>grounds to your animator. Design legis Images allows you add detail with Aegis<br>egis Images of computer art or add detail with Aegis<br>pieces of computer animations made with approvements both<br>grounds to your animator. Designed to meet the approach with<br>Anim legis Images of computer and mations made<br>ieces of computer and meet the needs of pro-<br>grounds to your animatomeet the nepports both<br>animator. Designed to *mages* supports with<br>fessional artists, Aegis Images supposes with eces of your aim to meet the the proof to bound to meet the supports bound to meet the supports bound to meet the supports with a straight and 640 x200 graphics modes with the same of the same of a consider the same of a c ounds to Designed to *Images* supplies with<br>
inimator. Designed to *a* possible 4096) on the<br>
designal artists, Aegis *Images* modes with<br>
designal artists and 640 x200 graphics modes in a specified and a<br>
depth of a possi ntificational artists, Aesphical artists, Aesphical artists are<br>sesional artists, Aesphical possible 4096) on the<br>320x200 and 640 x200 graphics in a cooling a choice<br>up to 32 colors (a) wariety of artist tools are<br>screen a ssional archives a possible 40 signal archives a choice of<br>20x200 and 640 x 200 as a possible 40 signal color of a possible 40 school of a<br>up to 32 colors (out of a possible field a choice of<br>up to 32 colors (A variety, pr 20x200 and out of artist of artist a choice of<br>the p to 32 colors (out of artist in g a choice of<br>the system, including a choice and<br>included with the system, including a nozzle and<br>included with the system, smear, gradien to 32 contine. A variety, including pozzle and<br>creen at a time. A variety, including pozzle and<br>mcluded with the system, including mod dith-<br>ncluded with the system, gradient fill and dith-<br>20 brushes, airbrush, smear, gra reen ad with the system variable till and divided with the system.<br>
actuded with the system and included with smear, gradient fill and dividend<br>
20 brushes, airbrush smear, gradient cycling, and<br>
gring, single and multiple cluded the airbrush wash, gradiencycling, and<br>(0 brushes, airbrush, smear, gradiencycling, and<br>spray, glow, wash, smear, groot cycling, image,<br>spray, glow, wash, smear close created an image,<br>ering, single and multiple clo the pray, wash, since color expansion image,<br>pray, glow, wash, since color expansions and multiple color expansion in the ering, single and multiple color<br>ering, single and multiple received it, cut and<br>much more it, magne The single and mutual experience it, cut and<br>ring, single and mutual into the structured<br>much more it, magnify it, rotate it, cut and<br>you may move it, mages also supports structures,<br>you may move it, mages curves, circles, ing, since once you again if it, routes structures,<br>nuch move it, magnify it, routes structures,<br>you may move it, mages also supports, points,<br>copy it. Aegis Images curves, circles, parally<br>copy it. Aegis Images stars and

uch move it, magnet also supports,<br>ou may move it, mages also supports, points,<br>copy it. Aegis Images curves, circles, points, and<br>copy it. Aegis Images, polygons, parallelograms, and<br>shapes such also support and Aegis Ani bu may hegis Images, curves, city<br>opy it. Aegis Images, curves, curves, and<br>shapes such as lines, curves, parallelograms, and<br>shapes such Aegis Animator and Aegis Images<br>arcs, triangles, polygons, parallel format for each<br> ppy it. Aeg.<br>hapes such as lines, cur. parallelogic Images<br>hapes such as polygons, parad *Aegis Images*<br>arcs, triangles, polygons and *Aegis Images*<br>text. Both *Aegis Animator* and FF file format for easy<br>text. Both *Aegis* 

res, Both *Aeglis*<br>ext. Both *Aeglis*<br>use the Amiga standard IFF Inc.<br>data transfer to other programs.

## **4 D UIORS .IIC. 4 DISIRIBUTORS INC. <sup>7157</sup> ......<sup>r</sup> .a .. 7157 Fisher Road 51 Caltlary, AlII.rta, <sup>C</sup> ... I'2H 0W4 (403) 252-0911 Calgary, Albarta, Canada T2H OW4 (403) 252.0911**

There's no limit to the number of effects you can now create using *Aegis Images!* Combined with *AegisAnimatorthey* make a dynamic team! With a combined price under \$140.00 US, there's no rea-*Aegis Animator* they make a dynamic team! With a combined price under \$140.00 US, there's no reason not to run out and get your copy today! • P.S. Don't let your friends use *Aegis Animator* or *Aegis* Images-you'll never get your Amiga back if you do! • Aegis Images is included with Aegis Animator and is also available separately. Created for Aegis Development, Inc. by the nation's leading graphics development company, Island Graphics. • Ask your dealer for details or call 1-213-306-0735

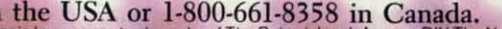

in the USA or 1-800-661-8358 in Canada.<br>rand Aegis Images are trademarks of The Robert Jacob Agency DIV The Next Frontier Corporation. Remember software piracy is a crime.<br>emark of Commodore Business Machines Reader Service No. 270 rator and Aegis Images are trademarks of The Robert Jacob Agency DIV The Next Frontier Corporation. **Promember software piracy is a crime.**<br>Irademark of Commodore Business Machines

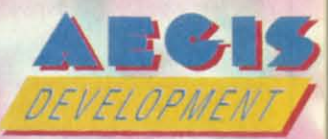

**Aegis Development Inc. Aegis Development Inc.**  2210 Wilshire Blvd .. Suite 277 **2210 Wilshire Blvd .. Suite 277 Santa Monica, CA 90403 Santa Monica, CA 90403** 

## **SPECIALS**

**Disk notcher** Double your disk capacity with this little tool.

**Generic Disks DS/DD** 

#### **FAST RAM**

. Takes up only 4K of memory. · Powerful all machine language program. • Adds 10 new commands plus and advanced DOS wedge<br>Store programs or sequential in Ram for almost instant access. This gives you the advantage of having several programs in memory at the same time

Imagine writing a game and having a sprite editor program in memory at the same time!

ONLY \$1995

## **MASTER LOCK**

Here, at last, is a program that will protect your software programs from unauthorized duplicating. 1 to 1 million copies can be protected, fast and easy.

- . Specially designed for the C-64 and 1541 Disk Drive
- . Completely encrypts and protects your programs. . Fully compatible with almost all machine language and basic programs - can even support chained programs
- . Contains a special feature which protects your program from being 'broken'
- . Incorporates all the latest techniques in program encryption and protection.
- . Each system has been specially prepared and is unique from all other systems only you are able to make working duplicates of your own protected programs
- . Simple and easy to use entirely menu drive with prompts
- . Will stop virtually all software copiers from duplicating your programs.
- . Fast and reliable protection routine does not take away any useable space from your disk - all 664 blocks are available for use.
- . Easy to follow step by step instructions are included on the disk
- . A must for all programmers who do not want their programs to be in public domain!

ven the "nibblers" can't copy them. Not even "Disk Maker, "Mister Nibbles, "Copy II, "Ultra Byte or \*Fast Hackem. The time to protect you disk is only 5 (five) seconds and each Master<br>Lock makes a different protection scheme. Only

\*Disk Maker<sup>TM</sup>, Basix "Mister Nibbles<sup>TM</sup>, Full Circle<br>"Copy II<sup>TM</sup>, Central Point Software<br>"Ultra Byte<sup>TM</sup>, Ultra Byte

"Fast Hackem<sup>TM</sup>, Basement Boys Software

## **TOOLBOX 64 AND NEW TOOLBOX 128**

Side 1 contains over 100 routines, some of them are for protection, smooth scrolling, modem routines and sound and color. Also a bootmaker, paddle and joystick test, read terminal, and auto dial and auto answer. Documented routines allow you to use them to build your own programs or use alone. This disk has a lot of tricks that are used in commercial software

Side 2 contains several of the same routines for the 128 system but also a T&S editor for going out to track 66, along with a screen dump for the 80 colum mode and lots, lots more

**Side 1 C-64** 

**Side 2 128** 

## **64-128 CROSS REFERENCE BOOK**

This is the first book available of its kind. Complete cross-references used to covert 64 programs over to the 128 computer. Book is formated on the left side with the location and label name, and then on the right with the equilvent 128 location. The entire range of memory is covered starting at 0-Page going thru BASIC and then thru the Operating System. A must for the serious 128 user.

\$1295

All for \$1995

\$2995

## **AUTO LOADER**

A cartridge that plugs into your expansion port that makes loading and working with the disk<br>drive much easter. With AUTO LOAD you will never have to type any of the load commands again. The cartridge will not interfere with any of your programs and has three different ways to load them.

1. Automatic mode allows you to set up a special file that has commands in it that you want the system to perform when power is first turned on. (Same as Apple's and IBM autostart files.)

2. If an auto-start file is not found then AUTO LOAD loads the directory and displays it in a menu format. Pressing one letter next to your selection loads and runs the program. Automatically!

3. Holding down different function keys while turning the computer on types in commands like (LOAD "\*",8,1), (LOAD "\*",8 + RUN), (LOAD"\$",8 + LIST).

- . Go straight into your application with no hassel.
- . Load wedge first, change colors then load application without touching the keyboard!
- . Great for programmers, can be used to load up several utilities in a row!
- . Makes sorting thru and loading several different programs very quick, (as with public domain, multi utilities disk etc...)

. Easy for kids that cant type yet

. Comes with built in system reset switch.

ONLY \$1995

**HELEN** 

## **NEW FOR C-64 and C-128 THE KEEPER**

Revolutionary new technology enables virtual storage of 8192 bytes of high speed RAM.<br>With write protect and in/out switches, the KEEPER adds new dimensions to your computing capability. Designed for the Commodore C-64 and C-128

- . Makes Auto-Start Cartridges of Your Own Programs
- · Built-in Software Makes Use EASY
- Copy BASIC or Machine Language Programs

· Guaranteed for 1 Year ONLY \$3995

. Instant Program Recall

. May Be Used Over and Over

Full per

satisfy y

 $-$  Back 7 read

levels

 $-$  Ope

sages b

 $-$ Secr

· Auto

New fo  $A C$ 

 $\bullet$  Use  $• Fas$ Both b

accord

anywh

 $•$  Tran

 $\bullet$  Mal

· Givi

con

(SID

 $1.1$ 

 $2.1$ 

 $3.1$ 

 $\bullet$  Car

 $\bullet$  Car

 $. Pri$ You n

Allo

 $\bullet$  Re

 $\bullet$  Fe

rou

exa

## **GRAPHIC LABEL MAKER**

Give your labels the professional touch. With Hi Bez Graphics make your own design or use one our 60 premade labels with easy to use on screen editor. You can insert up to three lines of text then choose the picture you want to put on the left hand side of the label. Then you<br>can print out as many labels as you want. This has got to be the neatest label program out there and it's only \$2495

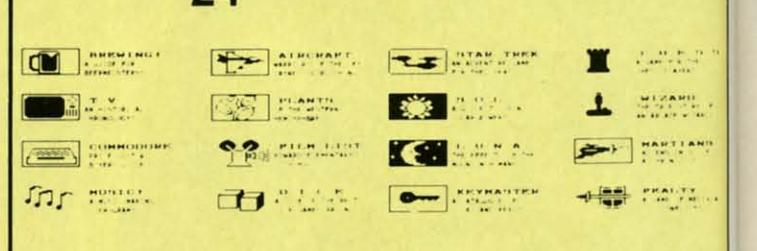

\*Now works with Print Shop

- the xirated Graphic package for the 64 and Also available your print shop There's 60 Hi Rex pictures

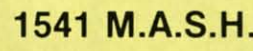

Now you can service your own 1541 disk drive using 1541 M A S H. Save big bucks on repair ment. Step by step instructions that anyone can follow. Pays for itself the first time you use it to adjust a misbehaving drive. No knowledge of electronics is necessary. All you needs is a screwdriver and 20 minutes

NOW ONLY \$1995

\$2495

## **128 80-COLUMN ADAPTER**

An adapter that plugs into your RGG output that gives you 80-colums of monochrome text in the 128 mode.  $$Q95$ 

#### **SWIFTERM AND MODEM** This is the best package anywhere!

#### **SWIFTERM:**

- is absolutely the easiest terminal program available anywhere . Works with the 1660, and Westridge Modem · Auto dial twith auto redials
- . New printer and midwestern protocal
- Printer dump
- DOS commands access from menu
- · Phone book
- This is an excellent easy to use program for a very reasonable price
	- THE MODEM

Auto dial, auto answer, 300 baud modem that is 100% compatible with Commodores 1650 modem, so all our software will run with it.

#### Swifterm 64 and Modem for \$3595 So why buy just another terminal program when you can get a modem too!?!

**SWIFTTERM 128** 

Same features as above but for 128. Also including a 48K buffer and a programable phone list. Faster speed using the 1571.

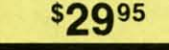

· 29K storage buffer

· Save to disk

· 300/1200 Baud

#### **WANTED: PROGRAM SUBMISSIONS**

Megasoft is currently seeking quality program submissions for marketing on a national scale We pay good royalties and can work several options. If you feel that you have something of interest, call (206) 687-7176 for more information. Unique utilities and hardware devices a plus

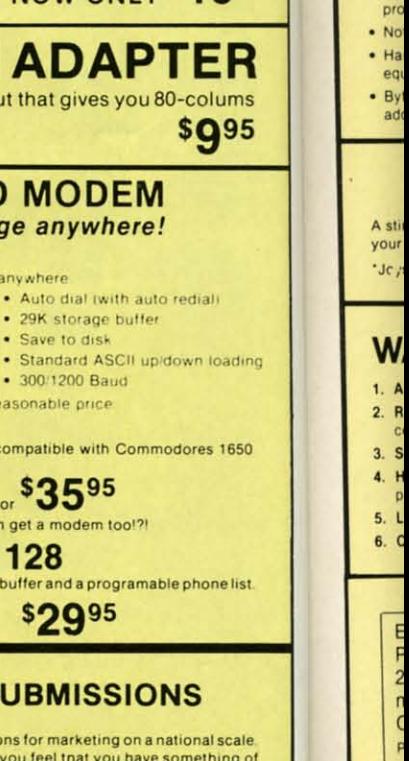

Re

C-www.commodore.ca

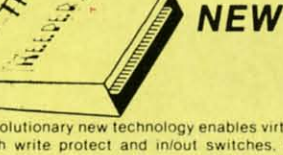

## **79¢**

\$5.99

#### $.128$

#### ed RAM. to your

ecall and Over  $P<sub>2f</sub>$ 

### 95

in or use<br>(ee lines)<br>hen you<br>iram out

45,23

 $\begin{bmatrix} 2.8400 \\ 0.1120 \\ 0.0120 \\ 0.0000 \end{bmatrix},$ 

 $\begin{array}{c} \n\text{max.} \, \text{max.} \\
\text{max.} \, \text{max.} \\
\text{max.} \, \text{max.} \\
\text{max.} \\
\text{max.} \\
\text{max.} \\
\text{max.} \\
\text{max.} \\
\text{max.} \\
\text{max.} \\
\text{max.} \\
\text{max.} \\
\text{max.} \\
\text{max.} \\
\text{max.} \\
\text{max.} \\
\text{max.} \\
\text{max.} \\
\text{max.} \\
\text{max.} \\
\text{max.} \\
\text{max.} \\
\text{max.} \\
\text{max.} \\
\text{max.} \\
\text{max.} \\
\text{max.$ 

495

h renau

d align

995

ίR

ums

95

ading

1650

elist

scale

ng of<br>ces a

. Makes complete notations of all important memory locations accessed by the program ARTIANI (SID, VIC, MOS, KERNAL, etc.)

satisfy your needs.

sages by users.

anywhere

Secret highest level

. Auto message cycling

levels

· Backroom password gives you access to

7 read and write rooms with 4 security

. Open chalk board, used to post mes-

• A complete seperate sub-board User activity log

Faster performance using the 1571

- . Gives you three ways of accessing programs
- 1. Will read and list programs from DISK

complete explanations of each command

- $\overline{2}$ Will read and list programs from MEMORY
- 3. Direct user input (from magazines, etc.) . Can be used to locate and examine any machine language program's protection
- routines . Can be used to easily break apart machine language programs for study and

**64 BBS** 

Full performance board with lots of extra's not found on others. Two different versions to

**128 BBS** 

New for your 128, a complete BBS program with all the functions of the 64 version plus more

Both boards are completely menu driven and easy to use. Several options can be set up<br>according to the system operators choice. This is the most comprehensive system avialable

**D-CODER** 

Remote access for sysop

. 2 Levels of security for up and down load

. New punter, X modem and midwest sup-

· Supports new punter and X modem pro-

\$3995

\$5995

· Printer option

ported

tocols

· 300/1200 Baud

- examination! . Printer option for complete hard copy listings!
- You no longer need to be an EGGHEAD to read Machine Language

## **N-CODER**

#### THE PERFECT COMPANION PROGRAM TO D-CODER!

- Allows you to easily make changes in machine language programs . . . right on the disk!
- . Rewrite ability allows code to be altered and then rewritten directly to the disk! . Features sector-by-sector scrolling assembly language display of machine language
- programs!
- . Notation of ASCII text equivalents for easy spotting of embedded text strings! . Handy reference display of all assembly language commands and their ML numerical
- equivalents! . Byte splitter for easy splitting of decimal
- addresses into low byte-high byte format

## **GRAPHICS AND GAME DISK**

A stimulating x-rated adventure game, complete with graphics representations. This is not your typical adventure game. FEATURES ANIMATED: X-RATED CARTOONS 'Jc /stick required \$2495

## **WAR GAMES AUTODIALER**

1. Auto Dial will automatically dial a set of numbers you choose 2. Review Numbers will review numbers that were answered by a

3. Save Numbers will save numbers where a computer answered

5. LOAD Numbers will load in numbers to continue where it left off.

6. Continue will pick up dialing where it was interrupted

4. Hardcopy of Numbers will print out list of numbers where a com-

**VISA** 

\$2995

#### **Top Secret Stuff I and Top Secret Stuff II** Programed by Jim Dre

Are both collections of 20 programs per diskette (that works out to about \$1.00 per program!) that help you explore and enhance your Commodore 64 and/or 128 and 1541 disk drive. Now<br>you can unlock many secrets formerly known only to top machine language programmers by you can once the sophisticated "tools." If you have ever been curious about the inner workings of<br>your computer system, now is your chance to dig in and find answers with the help of these<br>programs. These collections of pr we are sure that you. too, will be pleased.

The programs include on each diskette are listed below

**TOP SECRET STUFF I** The Dock (view/repair disk contents) **Sync Checker (diskette) Imbedded Track Number Creator Disk Manipulation System** 3 Minute Copy (backup program)<br>Diskette Matcher (compare sectors) **Unscratch A File (recover file) View BAM** (block allocation map) 1541 Read/Write Test 1/<sub>2</sub> Track Reader Header Reader (display disk header) **Sync Maker** Device Number Change (disk drive) Electronic Arts Backup<br>Drive Mon (disk drive m/1 monitor) Diskette File Log (start-end address)<br>Write-Protect Sensor Test Repair A Track (recover data) Fast Format (10 seconds) Frack Formatter

\$1995

#### **TOP SECRET STUFF II RAM Test (test Computer RAM)** Copy \$A000-SFFFF (under ROMS) Display G.C.R. (All sector data) Un-Write Protect (diskette) Unnew Program<br>Wedge - \$8000 Smooth Scroll (messages up screen) Koala Dump (koala pad screen dump) **Disk Manipulation System** Disk Eraser (20 second clean wipe)<br>Split Screen (TWO screen colors) **Disk Protection System (stops copies)** Write Protect (diskette) Boot Maker (autobook BASIC programs) Wedge - \$COOO Diskmatcher II (high speed version)<br>No Drive Rattle (on reading errors) 3 Times Disk Drive Head Speed Monitor Test (check video monitor)

 $$1995$ 

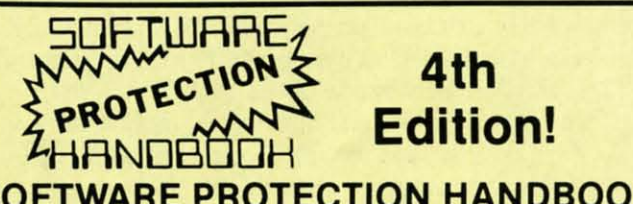

## **SOFTWARE PROTECTION HANDBOOK Fourth Edition! Now Available!**

If you're tired of being harassed by protected software and too many copy programs, then this is the book for you! This 250 page manual covers the gamut from legalities to protection<br>methods to step-by-step back up procedures. Now you can learn both how to protect and unprotect software! The techniques covered include copying cartridges to tape or disk, tape<br>protection, and disk protection. Disk protection covers error numbers 20, 21, 22, 23, 27 and 19 plus single track formatting, header modification, header swapping, half track reading and writing reading and modified bit densities, formatting illegal track/sectors, sync writing and<br>more! Forth addition contains the most unusual and innovative protection analysis tool for the Commodore yet! - not for Beginners - This system expands your 1541 drive giving capability<br>otherwise only possible for professional disk duplication equipment, now you can create or analyze exotic forms of disk protection. 'D.O.S. Kings' Take Notel - Entire tracks of data can be read and written without regard to 'standard' sync and format. You are no longer limited to<br>sector by sector searches. Whole track readouts reveal hidden data even when all or most of the sectors have been erased. Uncovers and writes data under errors, pulse coaded sync or data, hidden data and access codes, multiple track densities and more! This manual covers the complete implementation of the track trap system including necessary software and hardware documentation.

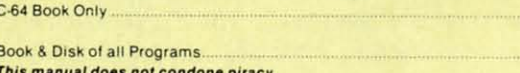

#### THE XXXXXXXXXX **X-RATED GRAPHICS LIBRARY** Your Print Shop May Never Be The Same!

X-Rated Graphics guaranteed to spice up your special letterheads, greeting cards, signs and banners! Everything from mild to Look Out Nelly! 60 Erotic additions to heat up your print shop graphics library, plus 5 ribald Screen Magic additions! \$2495

Print Shop is a trademark of Broderbund

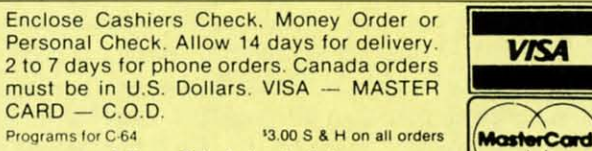

**Software Submissions Invited** 

**Reader Service No. 221** 

computer

puter answered.

# **MegaSoft Limited**

P.O. Box 1080, Battle Ground, Washington 98604 Phone 800-541-1541 . 24 hour BBS order line . 206-687-5205 Tech. Line & Foreign & In Washington state orders - 206-687-7176

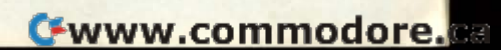

**\$1995**<sub>us</sub>

\$2995<sub>US</sub>

\$1995

\$1995

. Translates any machine language program into easy-to-ready English descriptions with

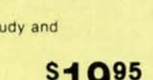

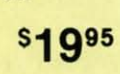

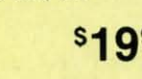

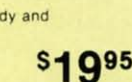

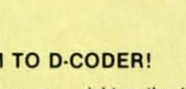

on the side of the computer next to the ON/OFF switch.

I I

> 34. BOX 1,10,10,50,50,85,1 draws and paints a square 34. BOX 1,10,10,50,50,S5,1 draws and paints a square which is rotated 85 degrees clockwise. Try that with PEEKs and POKEs. PEEKs and POKEs.

> 35. DRAW 1,0,0 TO 319,0 TO 0,199 TO 319,199 quickly draws a "Z" from corner to corner of the graphics display. draws a "Z" from comer to comer of the graphics display.

> 36. The CIRCLE command has so many options and 36. The CIRCLE command has so many options and possibilities that it will require a full column to cover possibilities that it will require a full column to cover them all. them all.

37. The PAINT command will not set any speed records, but it is certainly a handy graphics feature to have. but it is certainly a handy graphics feature to have.

38. There are numerous other graphics commands 3S. There are numerous other graphics commands which should give the programmer complete control over which should give the programmer complete control over the VIC-IT chip and the majority of its capabilities. the VIC-IT chip and the majority of its capabilities.

39. This list of C-128 delights would not be complete 39. This list of C-I2S delights would not be complete without mentioning the sprite commands. Type SPRDEF without mentioning the sprite commands. Type SPRDEF and you suddenly find yourself within the SPRITE DEF-and you suddenly find yourself within the SPRITE DEF-INITION MODE. Essentially you may now use the flex-INITION MODE. Essentially you may now use the flexibility of the screen editor with some special commands ibility of the screen editor with some special commands to create, modify, and save sprites. to create, modify, and save sprites.

40. Once the sprites are made (SPRDEF is only one 40. Once the sprites are made (SPRDEF is only one of the three ways to do that), SPRITE and MOVSPR provide unprecedented ease of sprite manipulation within a program. One mode of the MOVSPR command lets a program. One mode of the MOVSPR command lets you specify speed and direction of motion for a sprite. you specify speed and direction of motion for a sprite. Turn it loose, and the sprite continues on its way with-<br>out further program supervision! out further program supervision'

41. It should be possible to write a very short PONG program using the COLLISION interrupt command. Spe-program using the COLLISION interrupt command. Specify the type of sprite collision and the line number of cify the type of sprite collision and the line number of a BASIC subroutine. Whenever the collision occurs, pro-a BASIC subroutine. Whenever the collision occurs, program execution automatically branches to the subroutine. gram execution automatically branches to the subroutine. What more could you want? What more could you want?

42. The sound capabilities of the SID chip are fully 42. The sound capabilities of the SID chip are fully accessible with a host of BASIC commands. ENVELOPE N, where N is from 0 to 9, allows you to use 10 prede-N, where N is from 0 to 9, allows you to use 10 predefined musical instrument envelopes ranging from accord-fined musical instrument envelopes ranging from accordion to xylophone. ion to xylophone.

43. FILTER, SOUND, and PLAY are some of the other audio-related commands. The PLAY statement allows you to put entire musical compositions within a lows you to put entire musical compositions within a string, including seven octaves of three voices at specified volumes, and either filtered or not. fied volumes, and either filtered or not.

44. The CP/M disk opens up an entirely different com-44. The CP/M disk opens up an entirely different computer within the 128. CP/M is a disk operating system (DOS) which is quite different from the Commodore (DOS) which is quite different from the Commodore DOS. In fact CP/M seems very similar to MS-DOS and DOS. In fact CP/M seems very similar to MS-DOS and PC-DOS. Unfortunately it costs another \$20 to get the PC-DOS. Unfortunately it costs another \$20 to get the full documentation on CP/M, but there is enough information in the *C-J28 System Guide* to begin explorations mation in the *C-128 System Guide* to begin explorations on your own. on your own.

This list could continue, but it bas covered the major-This list could continue, but it has covered the majority of the new, interesting, and exciting features of the Commodore 128. In future months, we will deal with Commodore I2S. In future months, we will deal with some of the specifics of BASIC 7.0. One of the first topics will be a translation of some of the C-128 commands and structures into their C-64 equivalents. and structures into their C-64 equivalents.

Although the C-128 is definitely oriented towards the Although the C-I2S is definitely oriented towards the

new l902 color monitor and the 1571 and 1572 disk drives, new 1902 color monitor and the 1571 and 1572 disk drives, all the functions of the computer (except color) are availall the functions of the computer (except color) are available with the 1541 disk drive and a monochrome ("green screen") high-resolution composite monitor, which is my screen") high-resolution composite monitor, which is my current configuration. current configuration .

I connect my green screen monitor to pins 1 (ground) I connect my green screen monitor to pins I (ground) and 7 (monochrome) of the nine-pin ROBI connector for and 7 (monochrome) of the nine-pin ROBI connector for 80-column text. I switch it to pins 2 (ground) and 4 (vid-SO-column text. I switch it to pins 2 (ground) and 4 (video out) of the eight-pin video connector for 40-column eo out) of the eight-pin video connector for 40-column text and graphics. I also connect pins 2 (ground) and 3 text and graphics. I also connect pins 2 (ground) and 3 (audio out) of the eight-pin video connector to an ampli-(audio out) of the eight-pin video connector to an amplifier and speaker since the monitor does not have audio fier and speaker since the monitor does not have audio capabilities. The green screen displays colors as various capabilities. The green screen displays colors as various shades of green. shades of green.

The 80-column text mode is very sharp on the green The SO-column text mode is very sharp on the green screen. It seems almost a waste to use my high-resolution screen. It seems almost a waste to use my high-resolution ROB (red-green-blue) monitor, since only 80-column text RGB (red-green-blue) monitor, since only SO-column text (not color graphics) is displayable on it. Unless you have (not color graphics) is displayable on it. Unless you have a very bigh quality ROB monitor (meaning one in the! \$500 a very high quality RGB monitor (meaning one in the! \$500 to \$800 range), a good quality high-resolution green screen to \$Soo range), a good quality high-resolution green screen (meaning one in the \$80 to \$200 range) will provide superior (meaning one in the \$80 to \$200 range) will provide superior text readability. Unless you are using 80-colunm software text readability. Unless you are using SO-column software which really utilizes (text mode) color, the green screen which really utilizes (text mode) color, the green screen approach will save your money and your eyes. approach will save your money and your eyes.

Before buying the C-128, I had thought that I could Before buying the C-I2S, 1 had thought that I could use my ROB monitor to display the 40-colurnn text and use my ROB monitor to display the 40-column text and color graphics, as well as 80-column text. Unfortunate-color graphics, as well as SO-column text. Unfortunately, the color graphics signals simply do not go to the ROB ly, the color graphics signals simply do not go to the ROB connector. The 40-column text/graphics screen and the connector. The 40-column text/graphics screen and the 80-column text-only screen are completely separate and SO-column text-only screen are completely separate and distinct entities. distinct entities.

For displaying color graphics and for game playing, For displaying color graphics and for game playing, any color composite monitor (such as the 1702) or tele-any color composite monitor (such as the 1702) or television should suffice. To be able to write, run, and edit vision should suffice. To be able to write, run, and edit programs in 80-column mode (definitely a major advan-programs in SO-column mode (definitely a major advantage), consider adding a green screen. Two screens side tage), consider adding a green screen. Two screens side by side, one for text and the other for graphics, repre-by side, one for text and the other for graphics, represent an optimal way to utilize the capabilities of the 128. sent an optimal way to utilize the capabilities of the I2S.

I'll bet there are very few owners of the 1902 monitor I'll bet there are very few owners of the 1902 monitor who are not already disgusted with the necessity of manu-who are not already disgusted with the necessity of manually flipping the composite/ROB switch on the monitor. ally flipping the composite/ROB switch on the monitor. In this age of electronics, why shouldn't the switching In this age of electronics, why shouldn't the switching be performed by a software-controlled relay at least? A be perfortned by a software-controlled relay at least? A good project for the hardware enthusiasts! Better yet, forgood project for the hardware enthusiasts! Better yet, get the switching. Consider using two monitors.

All in all, the C-128 is a very impressive machine. All in all, the C-I2S is a very impressive machine. BASIC 7.0 is an exciting environment for exploration and BASIC 7.0 is an exciting environment for exploration and program development. It is a quantum leap or two beyond program development. It is a quantum leap or two beyond the C-64. But be warned: not long after using this com-the C-64. But be warned: not long after using this computer, you will have become irrevocably spoiled. puter, you will have become irrevocably spoiled.

Very soon you will find yourself telling stories about Very soon you will fmd yourself telling stories about programming the C-64 back in the old days when it took programming the C-64 back in the old days when it took 13 POKEs and 30 lines of code just to produce a beep 13 POKEs and 30 lines of code just to produce a beep from the sound generator. Or that you had to type a ridic-from the sound generator. Or that you had to type a ridiculous sequence of more than 40 characters simply to dis-ulous sequence of more than 40 characters simply to display your disk directory on the printer. The others around play your disk directory on the printer. The others around you will slowly nod in agreement. Why, that was just you will slowly nod in agreement. Why, that was just a month ago, wasn't it?  $\Box$ 

# **PLAYING IT SMART WITH COMPUTER SOFTWARE**

**A Parent's Guide to Educational Games** 

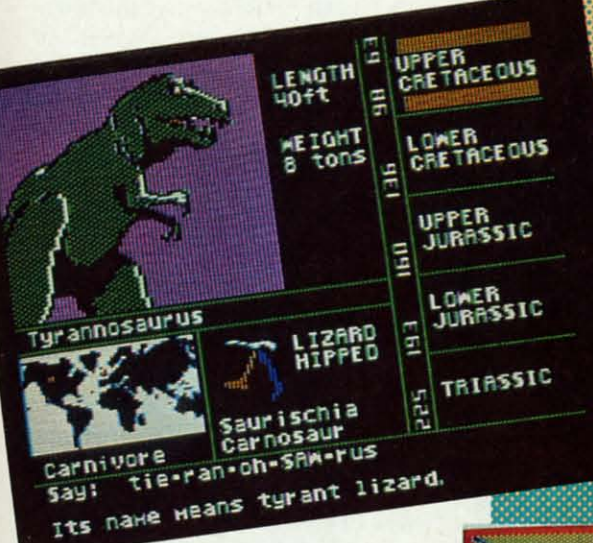

'eS, 'eS, li-ilen en II)' ny

d) d) Dr Dr d-d-In m 3 3 uio io IS IS

:n :n III In It It

li-

o n ~

Ie  $\boldsymbol{0}$ 

n n

Ir  $\mathbf{c}^-$ 

d d

d d ,

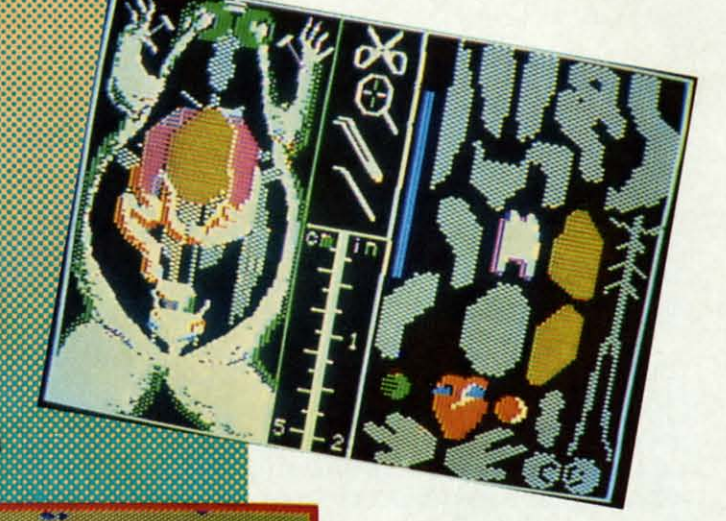

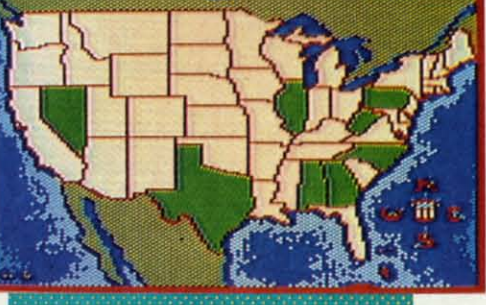

**By Joyce Worley** 

Home computers make it easier to Home computers make it easier to learn than ever before. With some learn than ever before. With some help from the excellent software programs now available, kids can master many lessons by the comparatively painless process of playing computer games. puter games. help from the excellent software programs now available, kids can mas-<br>ter many lessons by the comparative-<br>ly painless process of playing com-

Not that computer games can re-Not that computer games can re-<br>place the classroom and teacher. Academic instruction is still the cornerdemic instruction is still the corner-<br>stone of education, and it won't be easily supplanted by even the best easily supplanted by even the best software. Interaction with the teach-software. Interaction with the teacher and other students prepares students for the world in ways no com-dents for the world in ways no puter can. puter can.

The trouble is that, as aU teachers The trouble is that, as all teachers

know, classroom activities aren't enough; the educational process enough; the educational process needs reinforcement through home needs reinforcement through home study. But no humane parent wants study. But no humane parent wants to extend the schoolday another two, to extend the schoolday another two, four, or six hours. After all, when adults finish their day's work, they don't ults finish their day's work, they don't want to go home to an evening of labar. Children are no different; after bor. Children are no different; after six or seven hours in class, they, too, six or seven hours in class, they, too, need some r & r. need some r & r.

Educational games are perfect for Educational games are perfect for those times when a pupil needs more those times when a pupil needs more practice with his lessons, but is weary practice with his lessons, but is weary of classroom studies. The best of these cloak their tutorial message so weU that cloak their tutorial message so weU that the young computerist will hardly real-the young computerist will handly real**Dinosaur Dig (left) include' II Dinosaur Dig** *(left) includes* **a**  32-beast overlay. **'EADE' SE.VICE** *NO.* **209 READER SERVICE NO. 209** 

**ENTERTAINMENT** 

**SOFTWARE SECTION** 

**Operation: Frog (right): a bloodlell dillemlln kit•** *less dissection kit.*  **• EADE. SE.VICE NO. 2/0 READER SERVICE NO. 210** 

*IHm* **gellg"'''''y,** *1IilfO"* **on lBam** *ge09"'''''Y, history on*  **YOllr U.S. Adventure (bottom).** *your* **U.S. Adventure** *(bottom).*  **'EADE' SE.VICE** *NO.* **2/1 READER SERVICE NO. 211** 

ize that learning is taking place. ize that learning is taking place.

#### **Preschool leSIOns Preschool Lessons**

Computer-savvy parents know that Computer-savvy parents know that kids can start learning from their mikids can start learning from their mi-<br>cros as early as two years old, and there's a lot of software available to there's a lot of software available to start preschoolers on the road to academic accomplishment. demic accomplishment.

Many kids begin by learning to Many kids begin bY learning to count, and *Stickybear Numbers .* count, and *Stickybear Numbers .*  (Weekly Reader Family Software) is (Weekly Reader Family Software) is a head-start program that makes it easy to master numbers. Designed for easy to master numbers. Designed for ages 3-6, the touch of any number key ages 3-6, the touch of any number key produces a graphic display of that many objects. Touch the space bar, many objects. Touch the space bar,

**AHOYI 41 AHOY! 41** 

and an object disappears, reducing and an object disappears, reducing the number. There are 20 built-in an-the number. There are 20 built-in animations, ranging from drums to imations, ranging from drums to snowmen, plus the lovable bruin snowmen, plus the lovable bruin Stickybear himself. The graphics are Stickybear himself. The graphics are bold and beautiful, brightly colored, bold and beautiful, brightly colored, and cleverly conceived. The "take and cleverly conceived. The "take away one" game will never rank as away one" game will never rank as a high-sk:iJJ thriller, but tots love it, a high-skill thriller, but tots love it, and they quickly learn to count back-and they quickly learn to count backward and forward under the gentle tu-ward and forward under the gentle tutelage of Stickybear. telage of Stickybear.

*Slickybear ABC* (Weekly Reader) *Stickybear ABC* (Weekly Reader) teaches kids 3-6 the alphabet by pre-teaches kids 3-6 the al phabet by senting two animated pictures for senting two animated pictures for each letter. Touching any key produceach letter. Touching any key produc-<br>es a picture; touching the same letter again displays the second scene. ter again displays the second scene. , The child needs no adult supervision , The child needs no adult supervision to enjoy this program. The anima-to enjoy this program. The animations provide plenty of incentive. tions provide plenty of incentive.

*Charlie* Brown~ ABC~ (Random *Charlie* Brown~ *ABO* (Random House) features the Peanuts gang. House) features the Peanuts gang. The child pushes a letter to see it dis-The child pushes a letter to see it dis-<br>played onscreen in upper and lower case accompanied by an illustration. case accompanied by an illustration. Choosing the same letter again pro-Choosing the same letter again produces a cartoon. For example, "F" yields a drawing of a football. A second touch calls up a cartoon in which ond touch calls up a cartoon in which Lucy holds the football for Charlie Lucy holds the football for Charlie Brown to kick, then jerks it away at Brown to kick, then jerks it away at the critical moment. This amusing the critical moment. This amusing program holds kids' interest for a long program holds kids' interest for a long time, as they watch the antics of time, as they watch the antics of Charlie Brown, Snoopy, Lucy, and Charlie Brown, Snoopy, Lucy, and their friends. their friends.

Preschoolers must learn other, Preschoolers must learn other, more subtle lessons before they're more subtle lessons before they're ready for kindergarten. *Slickybear* ready for kindergarten. *Stickybear Shapes* and *Slickybear Opposiles Shapes* and *Stickybear Opposites*  (both from Weekly Reader Family (both from Weekly Reader Family Sofrware) help tots master some dif-Software) help tots master some dif-

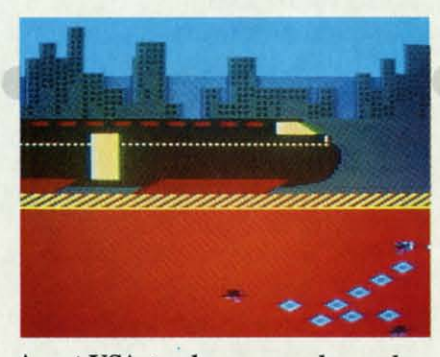

Agent USA *reaches geography as players huntfor and defuse the FuuBomb.* Agent USA *teaches geography as ers hunt for and defuse the FuuBomb. READER SERVICE NO. 2lS READER SERVICE NO. 215* 

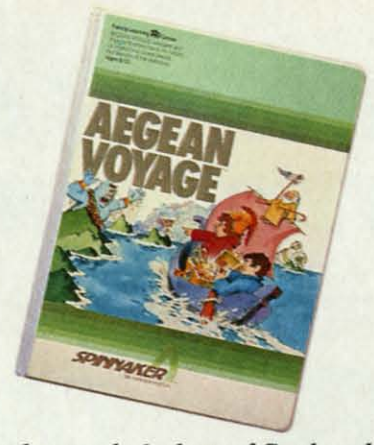

*Teaches people* & *places ofGreek myth. Teaches people* & *places of Greek myth. READER SERVICE NO. 2I3 READER SERVICE NO. 213* 

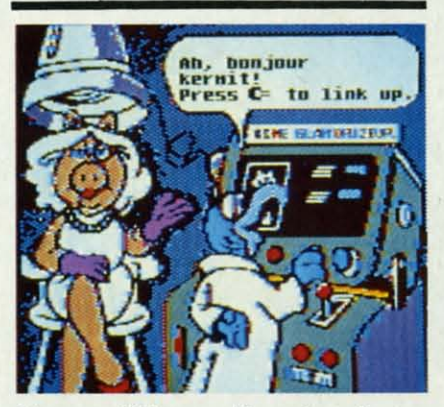

*Muppets* Welcome Aboard *students. Muppets* Welcome Aboard *students. READER SERVICE NO. 214 READER SERVICE NO. 214* 

ficult concepts. *Shapes* teaches kids ficult concepts. *Shapes* teaches kids to identify five common geometric to identify five common geometric forms: circle, square, triangle, recforms: circle, square, triangle, rectangle, and diamond. The child must locate and name these shapes in full-locate and name these shapes in fullscreen pictures featuring Stickybear screen pictures featuring Stickybear and his family.

*Slickybear Opposiles* presents *Stickybear Opposites* presents numerous sets of words through picnumerous sets of words through pic-<br>tures that illustrate the paired concepts. For example, the big bear ris-cepts. For example, the big bear rises high on a teeter-totter to demon-<br>strate "up," then at a touch of the keystrate "up," then at a touch of the keyboard, the teeter brings him back to board, the teeter brings him back to the ground to depict "down." the ground to depict "down."

#### **Spelling and Word SIems Spelling and Word Skills**

Learning word skills dominates the Learning word skills dominates the grammer school years, yet many stu-grammer school years, yet many students still don't know how to spell. dents still don't know how to spell. These programs give kids the necessary practice. sary practice.

*Cave of the Word Wizard* (Timeworks) uses spelling in an underworks) uses spelling in an under-<br>ground adventure that should keep youngsters smiling through their les-youngsters smiling through their lessons. After choosing one of the 10 sons. After choosing one of the 10 spelling lists, which range in difficulty from beginner (ant, cat, man) to advanced (accumulate, unanimous, advanced (accumulate, unanimous, pharoah), the student picks either pharoah), the student picks either Becky or Mark as the onscreen cave Becky or Mark as the onscreen cave crawler. This hero or heroine must crawler. This hero or heroine must avoid pits, spiders, snakes, and other avoid pits, spiders, snakes, and other hazards in a search for magic cryshazards in a search for magic crys-<br>tals that open the door to escape the underground labyrinth. Periodically, underground labyrinth. Periodically, the Wizard appears and demands, in the Wizard appears and demands, in crisp speech synthesis, that the learn-crisp speech synthesis, that the learner spell a word. Typing it correctly er spell a word. Typing it correctly gains extra battery life for the flashlight, but spelling errors drain energy. gains extra battery life for the light, but spelling errors drain energy.

B и. C D

B и. C D

۳ "1

> $\mathbf{u}$ fi tl b s k

il ~ tI b s k

I 1

I 1

I

*Stickybear Spellgrabber* (Weekly *Stickybear Spellgrabber* (Weekly Reader) is specifically for second, Reader) is specifically for second, third, and fourth graders, ages 6-9. third, and fourth graders, ages 6-9. It's three separate games that teach It's three separate games that teach 4,000 words. There's also a way to en-4,000 words. There's also a way to enter special word lists, so parents can ter special word lists, so parents can input the child's spelling lessons from input the child's spelling lessons from school. "Picture Spell" displays a wall school. "Picture Spell" displays a wall of shelves centered around a picture, and the letters to spell the item de-and the letters to spell the item depicted are scattered through this picted are scattered through this maze. Using keyboard or joystick, the player makes Stickybear gather the player makes Stickybear gather the letters to spell the word. "Word Spell" is a study tool. First the word ap-is a study tool. First the word appears, and when the child feels ready, pears, and when the child feels ready, the program scatters the letters about the program scatters the letters about the maze. To win, the player must the maze. To win, the player must gather them up in the correct order. gather them up in the correct order. "Bear Dunk" is like Hangman. A set "Bear Dunk" is like Hangman. A set of dashes indicates the number of let-of dashes indicates the number of letters in the word, as Stickybear stands ters in the word, as Stickybear stands nervously on a shelf high above a nervously on a shelf high above a tank of water. Guessing correct letters enters them into their proper p0- ters enters them into their proper positions, but errors cause shelves to slide sitions, but errors cause shelves to slide off the screen. If Sticky's perch falls, off the screen. If Sticky's perch falls, the bear plops into a tank of water. the bear plops into a tank of water. spectral to the spectral time interest of the state of the state of the state of the state of the state of the state of the state of the state of the state of the state of the state of the state of the state of the state o

*Sea Speller* (Fisher-Price) is for ag-*Sea Speller* (Fisher-Price) is for ages 7-12. The child uses an onscreen es 7-12 . The child uses an onscreen dolphin to point to letter combina-dolphin to point to letter combinations that complete words. A submar-tions that complete words. A submarine sinks into the ocean bearing three ine sinks into the ocean bearing three unfinished words, and air bubbles lin-unfinished words, and air bubbles lining the ocean floor contain letter ing the ocean floor contain letter combinations. The child uses the joy-combinations. The child uses the joystick-guided dolphin to select a group stick-guided dolphin to select a group that completes one or more of the that completes one or more of the words before the sub's air supply is words before the sub's air supply is exhausted. The graphics and game exhausted. The graphics and game mechanics of this contest are simple mechanics of this contest are simple and undramatic, and do little to ex-and undramatic, and do little to excite the learner. However, the underwater lesson not only helps kids spell cite the learner. However, the water lesson not only helps kids spell

#### **BLACK THUNDER BLACK THUNDER The Avalon Hill Game Company** The Avalon Hill Game Company **Commodore 64** Commodore 64 **Disk; \$19.95** Disk; \$19.95

*Black Thunder* is a fast-action strategy contest which asks the question: egy contest which asks the question: "Do you dare to travel the roads alone?" "Do you dare to travel the roads alone?"

The answer won't be long in com-The answer won't be long in coming for those who ride the futuristic ing for those who ride the futuristic freeways of designer Anthony Crowfreeways of designer Anthony Crow-<br>ther. One thing's for sure, you won't be lonely with all those guided mis- *The graphics of* Black Thunder's 32 be lonely with all those guided *The graphics of* Black Thunder's 32 siles, warlike helicopters, and kami-<br>screens have a *unique* homemade feel.

ly driving around in a stripped-down many players will only have time to Iy driving around in a stripped-down many players will only have time to Toyota. The "supercharged, rocketarmed, brand-new CROW-THER" is which include fuel tanks, greenhouses, armed, brand-new CROW-THER" is which include fuel tanks, greenhouses, maneuverable and well-armed. mazes, and bunkers. maneuverable and well-armed. mazes, and bunkers.

along the track-style streets. This is vis- road with unnerving frequency. I've tive and the aggressive nature of the

long enough to be recognized but not of the screen before time expires. Parpresents jumbled words for the learn-<br>er to decipher, and "Spell It!," the ti- inal 675 words are mastered. divided into five difficulty levels ap-

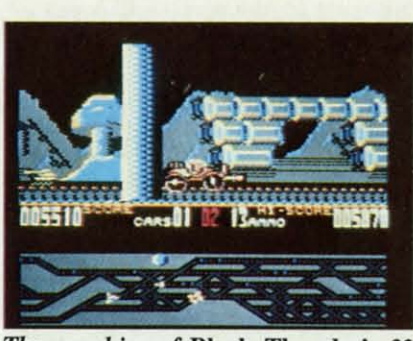

kaze spacecraft whizzing by overhead. ually interesting, but it doesn't help Fortunately, the player isn't exact- much during an actual game. In fact, glance at the varied backgrounds,

The main display is sectioned into Designer Crowther is obsessively long supported proper credits for The main display is sectioned into Designer Crowther is obsessively long supported proper credits for map at the bottom ofthe screen shows game's title screen, *Black Thunder* goes a bit overboard. map at the bottom of the screen shows game's title screen, *Black Thunder* goes a bit overboard. the possible routes and warns and play- was "Directed by A. Crowther...the Black Thunder uses the trappings screen. The top portion shows a side name also appears carved in gigan- side-view during combat against air-~~aaa~oooooooooooooooooooooooooooooooooooooooooooooooo000000000000000000000000000 ~ooooooooooooooooooooooooooooooooooooooooooooooooooooo 000000000000000000000000000

simple words, it also reinforces class-<br>Word Attack! (Davidson) is more definition from four possibilities. room lessons since the letter combin- than just a spelling program; it helps When the student can't find any more, ations used illustrate common spell- students, 4th through 12th grades, ac- the computer offers a look at a list of ing patterns and rules. tually use new words. First the learn- all possible words. *Wordfinder* is a *Spell It!* (Davidson) concentrates er sees the new word displayed onon 1,000 commonly misspelled words, screen with its synonym or a defini- but along with the fun, it gives a praction, and a sentence illustrating its tical lesson in how words are formed. propriate for students age 10 and over. correct use. "The Multiple Choice It also lets the parent input word lists Quiz" requires the child to match def-<br>so the student can study homework initions to words. "Sentence Compleso the student can study homework initions to words. "Sentence Compleassignments with the program's four tion" displays the definition of the taractivities. "See It," the first study tool, get word, and the child must type the activities. "See It," the first study tool, get word, and the child must type the displays a word onscreen, divides it missing word into a sentence, spelling displays a word onscreen, divides it missing word into a sentence, spelling into syllables, then presents a sen- it correctly. Finally, "Word Attack!" tence with a blank to be completed. challenges the student to blast the word tence with a blank to be completed. chaUenges the student to blast the word "Practice It" displays the word just whose definition appears at the bottom "Practice It" displays the word just whose definition appears at the bottom long enough to be recognized but not of the screen before time expires. Par-<br>studied, then challenges the student ents can enter new word lists into the to spell it correctly. "Unscramble It" program to continue expanding the stu-to spell it correctly. "Unscramble It" program to continue expanding the stupresents jumbled words for the learn- dent's vocabulary even after the orig-

tle game, is an arcade style test to dis-<br>*Wordfinder* (CBS) asks students to tinguish correctly spelled words from make as many new words as possible tinguish correctly spelled words from make as many new words as possible incorrect ones. The gamer manipu- from anyone of its 24 keywords. incorrect ones. The gamer manipu-from anyone of its 24 keywords. lates a frog until it's under the right Most of these embedded subordinate lates a frog until it's under the right Most of these embedded subordinate word, then the little hopper jumps up words offer bonus-scoring opportun-<br>and gobbles it down. ities, by asking the player to select a and gobbles it down. ities, by asking the player to select a

## **SOFTWARI SICTION SOFTWARE SECTION ENTERTAINMENT**

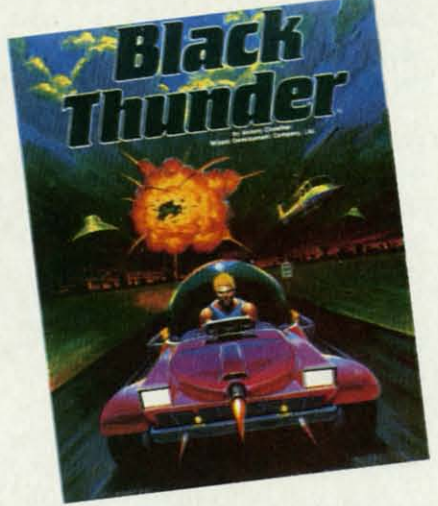

*Strategy is of only minor importance. READER SERVICE NO. 216 READER SERVICE NO. 216* 

three parts. A scrolling electronic road self-promoting. According to the computer creations, but this author three parts. A scrolling electronic road self-promoting. According to the computer creations, but this author

er of approaching enemies. A data author of Gryphon...starring Human of the "car wars" craze, but strategy er of approaching enemies. A data author of Gryphon ... starring Human of the "car wars" craze, but strategy band with the current point total, high Crow-ther." The back of the package is only a minor element. The player band with the current point total, high Crow-ther." The back of the package is only a minor elemen!. The player score, ammo supply, and number of informs that the car is also named uses the joystick to guide the vehicle score, ammo supply, and number of informs that the car is also named uses the joystick to guide the vehicle cars left runs across the center of the "Crow-ther." The .all-too-familiar over the road map and consults the cars left runs across the center of the "Crow-ther." The .all-too-familiar over the road map and consults the view of the player's vehicle as it moves tic stone letters along the side of the borne foes. The dual visual perspec-<br>along the track-style streets. This is vis- road with unnerving frequency. I've tive and the aggressive

highly entertaining game for all ages,

#### **History Lessons** History lessons

*TIme Bound* (CBS) is one of the *TIme BOl/lld* (CBS) is one of the most successful educational games most successful educational games ever written. It actually makes users ever written. It actually makes users wish they knew more history in order wish they knew more history in order to play better. The computerist must to play better. The computerist must find Anacron, a lab assistant who's find Anacron, a lab assistant who's lost in time. He's tumbling between lost in time. He's tumbling between the years  $0$  and  $2,000$ , and the only way to locate him is by monitoring way to locate him is by monitoring historical events to pinpoint the year historical events to pinpoint the year he's visiting. he's visiting.

Blips representing events fly from Blips representing events fly from the center of the screen toward the the center of the screen toward the outer edges. When the joystick-operouter edges. When the joystick-oper-<br>ated scanner snags one, the event is printed along with the year it happrinted along with the year it hap-<br>pened. At the same time, the screen shows the event where Anacron is at shows the event where Anacron is at

**C-www.commodore.** 

u

le

er

цp he 1S ne

igen la·  $\overline{\mathbf{r}}$ ee n-

I) 10 I) to )US, ) US, Iher !her :ave :ave lust pust !her Iher rysthe lily, **i, in**

> urnctly ishrgy. kly nd,  $5-9.$ ach en $can$ om vall re, dehis the the ell" apdy, put ust er. set etıds  $^{\circ}$  a et- $\overline{0}$ de ls,

attackers give *Black Thunder* a breakneck pace rarely attained by contemporary computer action titles. attackers give *Black Thunder* a b<br>neck pace rarely attained by cor<br>porary computer action titles.

The graphics have an interesting, The graphics have an interesting, homemade look that adds to the game's homemade look that adds to the game's offbeat appeal. Use the "pause" key and offbeat appeal. Use the "pause" key and check out the incredible inventory of check out the incredible inventory of futuristic artifucts Crowther has packed futuristic artifucts Crowther has packed into his 32 screens. into his 32 screens.

A manic musical score keeps A manic musical score keeps things suitably hyper. Avalon Hill things suitably hyper. Avalon Hill even sprang for speech synthesis, even sprang for speech synthesis, though it isn't put to very exciting use though it isn't put to very exciting use in the program. A voice annoucnes in the program. A voice annoucnes "game over" and reads the player's "game over" and reads the player's score in garbled computer-English. score in garbled computer-English.

Documentation is the program's Documentation is the program's greatest weakness. The puny folder seem sort of trivial, almost old-fash-greatest weakness. The puny folder seem sort of trivial, almost old-fashtells the purchaser nothing significant ioned. After a few rounds, however, teUs the purchaser nothing significant ioned. After a few rounds, however, about *Black Thunder* beyond how to the game's underground comix sen-<br>play with keyboard order entry (not sibilities work their subtle magic on play with keyboard order entry (not sibilities work their subtle magic on very important to most Commodore the gamer. very important to most Commodore the gamer. 64 owners), and what to do if the pro-<br>What's missing is real depth. The is wrong. With the proper enhancements, **Disk; \$29.95** is wrong. With the proper enhancements, Disk; \$29.95

course of this search, the student over. Each features an Easykey vinyl format to present information about ing the histories of sports, household on the console keyboard, making it an explorer shows the student a poritems, political leaders, water and easy to access options and enter an- trait, his full name, nationality, lifemunication, time, air, and space. about 32 prehistoric reptiles. Touch-achievements, and a map of the sailthat moment, but not its year. In the course of this search, the student learns dates through time lines tracing the histories of sports, household items, political leaders, water and land transportation, scientific tools, fun and games, architecture, communication, time, air, and space.

characters and places of Greek myth- ic page with a color picture, the pro- There?" gives clues until the student ic page with a color picture, the proology. The player steers a ship nunciation and meaning of that name, guesses the correct explorer. "Explor-guesses the correct explorer. "Explorthrough the troubled waters of the Ae- its length and weight, the time peri- er Mix" presents three facts and three gean Sea, from Athens to many of the od it lived in, a map showing where portraits scrambled together, which one of the other isles in those waters. quizzes test the knowledge. "Dino asks the student to group them based Some islands contain treasures, but Dig" presents one clue at a time un- on what they have in common. Dig" presents one clue at a time unsome have deadly adversaries, and til the student guesses the correct the player has to keep track of the dinosaur. "Dino Flash" presents pic-<br>mysterious clues to determine which tures of the beasts for the pupil to are safe to visit. This light-hearted identify, flash card style. "Fact or Faprogram makes Greek mythology en-<br>ble?" offers pairs of dinos and asks tertaining and the search for the trea- if they lived in the same period. tertaining and the search for the treasures should keep kids coming back "Who's Biggest?" shows pictures and "Who's Biggest?" shows pictures and *Aegean Voyage* (Spinnaker) is a seafaring adventure that teaches the characters and places of Greek mythology. The player steers a ship through the troubled waters of the Aegean Sea, from Athens to many of the islands of ancient Greece. At each portal, an oracle gives clues about one of the other isles in those waters. Some islands contain treasures, but some have deadly adversaries, and the player has to keep track of the mysterious clues to determine which are safe to visit. This light-hearted program makes Greek mythology ensures should keep kids coming back to play again and again.

CBS Software has two electronic weighed the most. CBS Software has two electronic

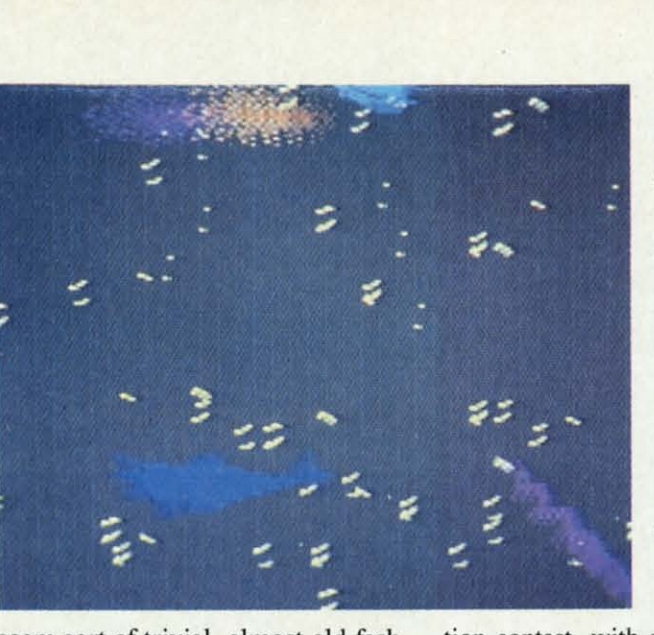

gram doesn't load. When the user can user should be able to modify the gram doesn't load. When the user can user should be able to modify the learn more about a program from the car's defenses and weaponry or, at the **THE DOLPHIN'S RUNE** learn more about a program from the car's defenses and weaponry or, at the **THE DOLPHIN'S RUNE**  ad copy on the back of the box than least, get to choose a vehicle from a **Mindscape** ad copy on the back of the box than least, get to choose a vehicle from a **Mindscape**  from the documentation, something bank of possibilities. **Commodore 64** from the documentation, something bank of possibilities. **Commodore 64** 

000000000000000000000000000000000000000000000000000000 ooooooooooooooooooooooooOOOOOOQ~OOOOOOI QOQQQOQQQQQOOOQQQOOQQQOOOQQQOOQQOQQOQQOOOgOQQQQQQQQ~QQQQQQQQQQQQQQQQQQQQQQQQQQQQQQQQ~,~QOOOQ04

overlay that puts the program menu swers to questions.

tures of the beasts for the pupil to to play again and again. asks the student to guess which dino asks the student to guess which dino *Dinosaur Dig* presents information ing a great beast's name on the keyboard overlay produces an electronnunciation and meaning of that name, its remains have been found, and its diet. After studying the facts, four quizzes test the knowledge. "Dino if they lived in the same period. weighed the most.

It *Not the easiest Not the easiest game to learn, game to learn,*  The Dolphin's The Dolphin's Rune *requires* **Rune** *requires the player to the player to share* an *almost telepathic bond telepathic bond*  with the crea*ture as he lUre as he maneuvers* **it** *maneuvers it through an ab-through all stract under-stract underwaler jigsaw water jigsaw*  puzzle. *READER READER SERVICE NO. 117 SERVICE NO. 217* 

 $\overline{\phantom{a}}$ 

 $\overline{\phantom{a}}$ 

u

o n tl u

P P  $J<sub>0</sub>$ ti it o o o n

ti  $\mathbf{u}$ 

o o tl

 $c_i$ E E

t<sub>1</sub>

 $c_i$ 

1 t t

1 t

tion contest, with a unique style that tion contest, with a unique style that should appeal to joystick commandos should appeal to joystick commandos and frustrated car-poolers everywhere. and frustrated car -poolers everywhere.

The Avalon Hill Game Co., 4517 The Avalon Hill Game Co., 4517 Hartford Road, Baltimore, MD 21214 Hartford Road, Baltimore, MD 21214 (phone: 301-254-9200). - Bill Kunkel

Black Thunder is a game that takes Black Thunder could have become a Anyone who doubts that computer time to appreciate. At first, it may "cult" classic. As is, it's a very good ac-<br>games are becoming more sophisti-

that moment, but not its year. In the history books, both for ages eight and *The Sea Voyagers* uses the same learns dates through time lines trac- overlay that puts the program menu 30 New World explorers. Selecting 30 New World explorers. Selecting land transportation, scientific tools, swers to questions. Span, the flags of the country for fun and games, architecture, com-<br>
Dinosaur Dig presents information which he sailed, voyage dates, *Aegean Voyage* (Spinnaker) is a ing a great beast's name on the key- ing routes. The tests are similar to seafaring adventure that teaches the board overlay produces an electron- those in *Dinosaur Dig.* "Who Goes islands of ancient Greece. At each its remains have been found, and its must be properly sorted. "Explorer portal, an oracle gives clues about diet. After studying the facts, four Match" displays five explorers and Match" displays five explorers and The *Sea Voyagers* uses the same format to present information about an explorer shows the student a por-<br>trait, his full name, nationality, lifeachievements, and a map of the sail-There?" gives clues until the student er Mix" presents three facts and three portraits scrambled together, which on what they have in common.

#### **Geography Geography**

*us. Adventure* (First Star) displays *us. Advenlure* (First Star) displays a map of the United States as it was a map of the United States as it was when the nation was formed, then inwhen the nation was formed, then introduces new states in the order they entered the Union. The player starts entered the Union. The player starts in the first state, Delaware, then gives compass instructions to travel to the compass instructions to travel to the

## **INTIRTAINMINT ENTERTAINMENT SOFTWARISICTION SOFTWARE SECTION**

Exhibit A. The Dolphin's Rune casts practices by showing this unpleasant poem, the game rewards the feat with the player as a sea-dwelling mammal experience in disturbing detail. a second vision. The process is reon a poetic dreamquest in search of Sharks, which patrol the top two ther-peated until the dolphin completes the

The brainchild of experimental of trouble. painter, sculptor, and computer artist The swirling currents of the third flaws is the lack of a "save" feature. John O'Neill, it represents an authen- level are a gateway to special knowl- The player must either keep a side John O'Neill, it represents an authen- level are a gateway to special knowl-The player must either keep a side tic attempt to create a new level of edge. By swimming through the furi- record of his or her progress with the tic attempt to create a new level of edge. By swimming through the furi- record of his or her progress with the interactive experience. The player not ous vortex, the dolphin experiences poem or start from scratch each time. only controls the movement of the a series of "visions," which shed light A problem which is less easily remonscreen dolphin, but shares an al- on the "porpoise" of life. A color then edied is the ho-hum play-mechanic. onscreen dolphin, but shares an al- on the "porpoise" of life. A color then edied is the ho-hum play-mechanic. most telepathic bond with the crea- flashes onscreen indicating the col- When the dolphin swims into a curture as it moves through an abstract or of the current the dolphin must rent, the sequence is strongly reminture as it moves through an abstract or of the current the dolphin must rent, the sequence is strongly remin-<br>undersea jigsaw puzzle. seek next. is easy to seek next.

Thankfully, the excellent documen- ture's perceptions. The player discov- out of sync with the rest of the design. tation provides step-by-step instruc- ers that he can now hear sounds— The Dolphin's Rune seems to have tions for navigating through the sea, clicks and whistles-in strange pat- difficulty in deciding whether it wants which is divided into color-coded terns. These noises are clues which to be an enriching, poetical experi-which is divided into color-coded terns. These noises are clues which to be an enriching, poetical experiareas called "thermoclines." Guided help guide the brainy sea creature to ence, an exotic puzzle, or a dull vidby the joystick, the dolphin can swim the mystical sea beds where the dol- eogame. The constant shifts from one by the joystick, the dolphin can swim the mystical sea beds where the dol- eogame. The constant shifts from one and away from, the screen. are located, the dolphin must trans- overall play. and away from, the screen. are located, the dolphin must trans-overall play.

 $\boldsymbol{U}$ • !at os os 'e.  $\frac{1}{2}$ 14 .el

17  $\frac{17}{\text{hat}}$ 

x. 17 14 l

'r 1-

Ie ~l Ig r·

Ie t Ig r-

Ir I, 1 o

Ir "<br>|-

It ' e h r l j

'-

utes to breathe. Unfortunately, this the puzzle. graphics and sound. Once the play-utes to breathe. Unfortunately, this the puzzle. graphics and sound. Once the play-

time to score, and plays trivia games educational nature. The user plays the *Tink's Subtraction Fair* (Mind-

es an EasyKey vinyl overlay to pre- and Agent USA must ride the train net- ing. Using the keyboard or joystick, es an EasyKey vinyl overlay to pre-and Agent USA must ride the train net- ing. Using the keyboard or joystick, sent facts about the states. Four work from city to city to locate the in- kids pilot Tink, the onscreen robot, sent facts about the states. Four work from city to city to locate the in- kids pilot Tink, the onscreen robot, Quiz" poses multiple-choice ques- search, the student must know the can play games in the amusement presents location clues for the child manage time efficiently in order to buy USA" is a traveling exercise; the play- in and out of the railway stations. correct answer. The money then goes USA" is a traveling exercise; the play- in and out of the rail way stations. correct answer. The money then goes er must chart a path from one state to another by entering the names of **Mathematics** the bordering states that must be tra-<br>The study of arithmetic seems nat- multiple skill levels, even the most gamer to line up an arrow with the tar- bers. There's a lot of software avail- school students. get state, then shoot it across the nation able, ranging from the electronic Fish-metic (Commodore) helps kids

the meaning of life. moclines, are the other main source whole poem. the meaning of life. moclines, are the other main source whole poem.

clicks and whistles-in strange pat-

puts the dolphin in danger of being The challenge is to assemble a er has received a revelation or two, puts the dolphin in danger of being The challenge is to assemble a er has received a revelation or two, <sub>r</sub> caught in the tuna nets and slaught- poem from the seeming gibberish the game explodes with sound and ered. John O'Neill has struck a tell-collected in the sea beds. When the color in a way that actually suggests

> next state, Pennsylvania. Help options Agent U.S.A. (Scholastic), ac- vanced mathematical tutorials for oldguide beginners who may not re- claimed the best educational game of er students. guide beginners who may not re- claimed the best educational game of er students. member the proper order of admit- 1985, teaches American geography, The game-oriented math programs events which must be pinpointed in grossing it completely transcends its students don't grow bored so quickly. events which must be pinpointed in grossing it completely transcends its students don't grow bored so quickly. to learn interesting facts about the na- role of Agent USA, who must find scape) is an introduction to simple tion, in an excellent history/geogra- and stop the FuzzBomb that's taking arithmetic for ages four to eight. phy lesson for students of all ages. over the nation. The FuzzBomb is Younger kids will need parental help America Coast to Coast (CBS) us- traveling around the country by rail, since the program does require readgames test this knowledge. "State vader. Obviously, to succeed in the through a day at the Fair, where he games test this knowledge. "State vader. Obviously, to succeed in the through a day at the Fair, where he tions about the states. "Mystery State" states and their major cities, then must booths. These are straightforward the total plays the educational nature. The user plays the

cated can take *The Dolphin's Rune* as ing blow against reckless fishing player forms the first line of the

One of the title's most annoying.

This is not an easy game to learn. These visions enhance the crea- a test of hand-eye coordination totally

in any direction, including toward, phin runes are buried. Once the runes concept to another detract from the in any direction, including toward, phin runes are buried. Once the runes concept to another detract from the

*QQ()OQ* **QgOOOOOOOOOOOOQOQOOOOOOOOOOOOOOQOOOOOOQOOOOooooooooooo00000000000000000000000000000000** •• 'Og,o~ •• "o"o<'oo'OO'OOgOOOOgOOOO'OO'OO'Og,OO'OO'oo**,'O,' O"g,'O"O"g<'O<'O<'OO,gO'OO,oO'O<OQOOOOOOoooooo0000000000**  Since the dolphin is a mammal, it late the hieroglyphics using the ru- The program's strong points are its Since the dolphin is a mammal, it late the hieroglyphics using the ru- The program's strong points are its must surface once every eight min- nic dictionary in the rulebook to solve metaphysical setting and its gorgeous

tance. While traveling around the including states, state capitals, and are serious about teaching, but they tance. While traveling around the including states, state capitals, and are serious about teaching, but they country, the player collects historical major cities, through a game so en- cloak the lessons in amusement so country, the player collects historical major cities, through a game so cloak the lessons in amusement so

to guess the correct state. "Across the tickets and catch the trains as they roll lems, and Tink wins coins for each versed to reach the goal. "State Shoot" ural for computers; microprocessors difficult setting is easy enough for is an action contest that requires the are well suited for manipulating num-very young kindergarten or grammar tests involving easy subtraction probto buy entrance into other amusement booths. Although this program has

as far as needed to hit the target. Inumber books for preschoolers to ad-ages 7-13 practice math skills while

**AHOY! 45 AHOY! 45** 

the enhancement of perception. the enhancement of perception.

The *Dolphin's Rune* combines puzzles, poetry, and a genuinely artistic The *Dolphin's Rune* combines zles, poetry, and a genuinely artistic sensibility in a unique and rewarding sensibility in a unique and rewarding fashion. The execution isn't perfect, fashion. The execution isn't perfect, but its maturity and depth make it but its maturity and depth make it well worth any computerist's time. well worth any computerist's time.

Mindscape, 3444 Dundee Road, Mindscape, 3444 Dundee Road, Northbrook, IL 60062 (phone: 312-<br>480-7667). *-Bill Kunkel* 480-7667). - *Bill Kunkel*

the ultimate computerized rival in the armchair driver can engage the turbo- is one of the keys to crossing the finauto racing program which bears his boost by holding down the action but- ish line ahead of the pack. auto racing program which bears his boost by holding down the action ish line ahead of the pack. name. There is little new or innova- ton when the car is barrelling along Drafting is an important gas-savtive in Richard Petty's Talladega, but

stick jockey behind the wheel of a cars, depicted in modified first-per- ing on cars to make them move over around the track at over 250 mph. There's an onscreen explosion when Once the gamer demonstrates enough cars collide, but it's more of a sym- can cause a crash if pursued too enproficiency to quaWY in a one-lap tri- bol than a true attempt to replicate thusiastically. gn gooooooooooooooooooooooooooooooooooooooooooooooooooooo ooooooooooooooooooooooooooooooo~~ooooooo proficiency to qualiJY in a one-lap bol than a true attempt to replicate thusiastically. gr! 000000000000000000000000000000000000000000000000000000 oooooooooooooooooooooooooOOOOOOQ~oooooool

the student to work on a construction onscreen. The third exercise restates the student to work on a construction onscreen. The third exercise restates site collecting number blocks to reach the problems in different forms. Fithe target total. Manipulating a work- nally, the title game provides probsite collecting number blocks to reach the problems in different forms. Fi-<br>the target total. Manipulating a work- nally, the title game provides prob-<br>er up and down ladders and avoid- lem-solving practice through a fasting obstacles, the student picks up action arcade game. The student tries ing obstacles, the student picks up action arcade game. The student tries blocks with numbers to be added, to shoot a man from a cannon to hit blocks with numbers to be added, to shoot a man from a cannon to hit subtracted, multiplied, or divided un- the correct answer to each problem, subtracted, multiplied, or divided the correct answer to each problem, til the tally is correct. At the lowest while also keeping a balloon in the til the tally is correct. At the lowest while also keeping a balloon in the

al, he or she can compete on the novvanced random course with its unpre- but not outstanding. dictable mix of turns and straight-<br>Unlike some early auto race prodictable mix of turns and straight-<br>aways. A handy feature allows the grams, the vehicles in *Richard Pet*-

as the gas pedal, and the vehicle **RICHARD PETTY'S TALLADEGA** slides in the corresponding direction **Cosmi** when the player pushes the stick to the tires, add fuel, and check the en-**Commodore 64** either side. Pulling back on the joy-<br>**Disk**; \$19.95 stick applies the brakes, necessary to stick applies the brakes, necessary to

in an easy-to-play format. The graphics are a mixed bag. The as much fuel. in an easy-to-play format. The graphics are a mixed bag. The as much fuel. This solitaire contest puts the joy- scenery is fairly ordinary, but the Another important strategy is leanto the other fish in the river, depending gamers must do rapid mental calcu-<br>and Duck's Playground (Siercars, depicted in modified first-per-

tice their arithmetic. tivity turns these facts into standard Donald's nephews. tice their arithmetic. tivity turns these facts into standard Donald's nephews. *Number Builder* (Commodore) sets mathematical problems to complete *Number Builder* (Commodore) sets mathematical problems to complete level, the youngster only uses addi- air. *Math Blaster* also lets the parent tion and subtraction, but at higher type new problems into the program, tion and subtraction, but at higher type new problems into the program, skill settings, all rour operations come so it's possible to key in homework skill settings, all four operations come so it's possible to key in homework

ice "Tri-Oval" or brave the more ad-<br>sound, like the visuals, is acceptable, the inferno of a track accident. The

player to immediately take a second *ty's Talladega* are not equipped with player to immediately take a second *ry's Talladega* are not equipped with whack at the last random track gen-<br>bottomless gas tanks and regeneratwhack at the last random track gen-<br>bottomless gas tanks and regenerat-<br>erated by the computer.  $\frac{1}{2}$  ing tires. The gamer must watch the The command scheme is simpli- status report located at the top of the The command scheme is status report located at the top of the city itself. The action button serves display as well as the road to avoid city itself. The action button serves display as well as the road to avoid The motorsports celebrity provides avoid spinning out on the turns. The other cars to move at reduced speed, breakdowns. A stop in the pit gives the backup crew a chance to change gine. Timing pit stops to coincide. with a yellow flag, which compels the If the constrained on the particular correction. At how the inferred of the file of a crash is pursued too 1 and a genuine) and a genuine) and a genuine) and a genuine) and a genuine) and a genuine) and a genuine) and a g

at 250 mph. It furnishes a burst of ing tactic. By lining up behind anauthor Robert T. Bonifacio has sim- super-speed, but it makes the car un- other car, the player's vehicle is pulled ulated most of the important factors controllable on the curves. along the course without expending

sleek machine capable of zooming son perspective, are suitably sleek. and let you pass. This is a somewhat sleek machine capable of zooming son perspective, are suitably sleek. and let you pass. This is a somewhat delicate maneuver, because leaning

manipulating a goldfish with a number into play at the higher levels. The assignments, or design special rouon its side. The joystick controlled speed of the construction worker also tines for students who need extra nu creature must swim over, under, or next varies from a slow walk to a run, so practice in certain areas.

on whether their numbers are smaller, lations. The results are smaller the states are smaller than the states kids the states are smaller, lations. greater, or equal. *Math Blaster* (Davidson) is a study ages 7-11 how to make change. By ages At the simplest setting, the num- tool for grammer school students, or "working" at jobs, Donald Duck At the simplest setting, the tool for grammer school students, or "working" at jobs, Donald Duck bers are single digits. As the difficul-even adults who want to brush on up earns money to buy playground ty increases, the student must com- their skills. The program gives prac- equipment. He pays for items at the pare fish marked with fractions, then tice in addition, subtraction, multi- local stores and makes change from pare fish marked with fractions, then tice in addition, subtraction, multi-local stores and makes change from decimals. At the top settings, the fish plication, division, fractions, and an onscreen cash register. This not decimals. At the top settings, the fish plication, division, fractions, and an onscreen cash register. This not bear negative numbers, fractions, and decimals, through four activities. only helps kids understand the value bear negative numbers, fractions, and decimals, through four activities. only helps kids understand the value decimals. Multiple agility levels make First all the facts in the lesson are dis- of money, it also instills recognition this a real workout for joystick-wield- played onscreen for the student to see of the work ethic, as they labor for this a real workout for played onscreen for the student to see of the work ethic, as they labor for ing mathematicians while they prac- and study. Then a skill building ac- the coin to equip a playground for

#### **Learning to Type**

Everyone needs to type so they can Everyone needs to type so they can operate a computer efficiently. Foroperate a computer efficiently. For-<br>tunately, the C-64 makes a perfect typing instructor. typing instructor.

. . . . .

*Masterrype* (Scarborough) turns *Masterrype* (Scarborough) turns practice into a game, as the student practice into a game, as the student blasts enemies out of the sky by typblasts enemies out of the sky by typ-<br>ing the same words and letters that pelt the command ship. After each pelt the command ship. After each round, a recap screen shows the score, round, a recap screen shows the score,

#### 1 gi gi co cos exp as as diff ra ra lis lis bue but ( (

ton ton

#### **TH TH PE PE**  Act **COf Dis**

wh wh Hu Ca

n n *Co* Co thr the the

an an

to to to to

g; 01 01

a a ie bo fi fi if

a

a

## **SOFTWARE SECTION ENTERTAINMENT**

The price-value relationship always The price-value relationship always gives reviewers fits. Should a lower gives reviewers fits. Should a lower cost program rate as well as a more cost program rate as well as a more expensive one, even if it's not quite expensive one, even if it's not quite as good? *Richard Petry's Talladega* as good? *Richard* Petty <sup>~</sup>*Talladega*  differs little from a host of other auto differs little from a host of other auto racing games, but its relatively low racing games, but its relatively low list price might make it a bargain for list price might make it a bargain for budget-conscious consumers. budget-conscious consumers.

 $-$ *Steve Davidson* 

r 1 !

r I

" Id g

d g

f-

:s :s :e  $\sum_{n=1}^{\infty}$ ie Ie I, )-

Ie Ie I, I-

Ie

th th rt-11- Ie Ie Ie id id

**!I-**![-

0-

Ie e, Ie e,

> and pointing to the bare cupboard. Little Computer People: *relaxing fun.* through my brain. I could almost see

average speed in words per minute, ures about practice typing sessions. on planets or moons as directed. of mistakes. Finger positioning drills **Astronomy** learn more about the heavenly bodies average speed in words per minute, number of words typed, and number and sentence typing lessons complete the package, which is suitable for all ages (seven and over).

Monitoring, lets the program constant- the viewing angle to see other galtoo difficult. The "Letter Invaders" feature, the viewer can see the sky too difficult. The "Letter Invaders" *Typing Tutor III* (Simon & Schuster) is a series of lessons and tests that go from beginning to top proficiency levels. A special system, Time Response Monitoring, lets the program constantly check the progress and adjust lessons to keep them challenging without being game lets students practice

can be used by all ages, but it's best past to 10,000 years in the future. A bear Keypress" asks the student to data about the planets, the sun, our bear Keypress" asks the student to type the letters that are highlighted moon, and over 1,200 stars. This is *Stickybear Typing* (Weekly Reader) for grammer school students. "Stickyon an onscreen keyboard.

game. A robot tosses blocks at the from 12 through adult. bear's head, but each time the typist *The Halley Project* (Mindscape) *The Halley Project* (Mindscape) finishes a sentence, Sticky can throw teaches facts about our solar system. a ball at the robot. "Stickybear Stor- The armchair astronaut pilots a space a ball at the robot. "Stickybear Stories" provides short stories, riddles, ship from Halley's Comet to other ship from Halley's Comet to other "Stickybear Thump" is an action bear's head, but each time the typist ies" provides short stories, riddles,

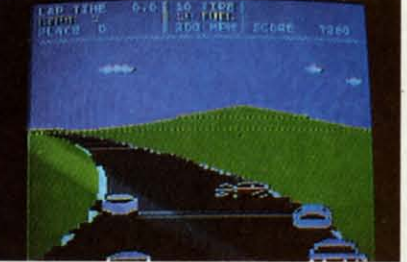

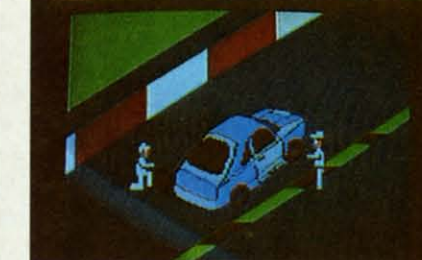

Cosmi, 415 N. Figueroa, Wilming- The cars in Richard Petty's Talladega are not equipped with bottomless ton, CA 90744 (phone: 213-835-9687). gas tanks and regenerating tires. READER SERVICE NO. 218

ecuted under the direction of superstar sembles a computerized dollhouse -**THE LITTLE COMPUTER** designer David Crane, is a unique ex-with an animated tenant who can per-

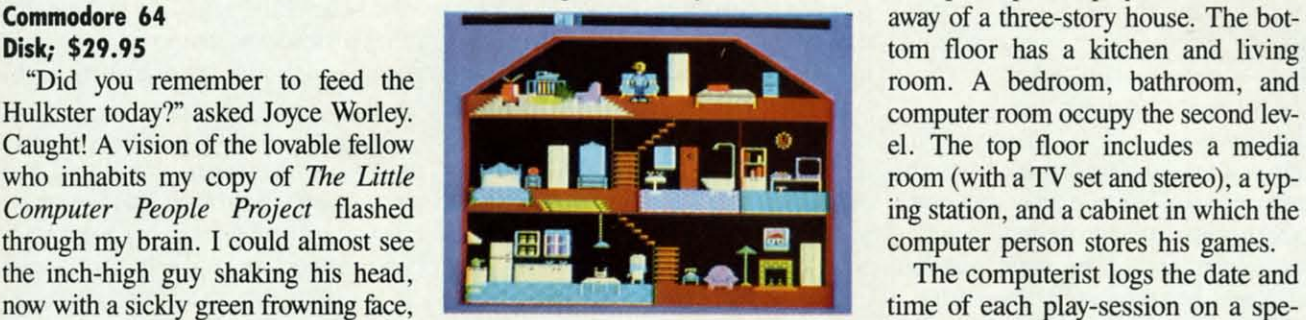

This wonderfully entertaining pro-<br>READER SERVICE NO. 219 actual program runs. The first time

ures about practice typing sessions.

#### Astronomy

the package, which is suitable for all nificent astronomy program that gives student learns to identify the constelages (seven and over). computerists their own home plane- lations in the real sky, because they *Typing Tutor III* (Simon & Schuster) tarium. The user can find and track are landmarks by which the ship must is a series of lessons and tests that go sky objects, see solar and lunar eclip- be steered. sky objects, see solar and lunar eclipfrom beginning to top proficiency lev- ses, set the program's clock to view els. A special system, Time Response the star movements over time, alter ly check the progress and adjust lessons axies, even plot and print planetary to keep them challenging without being charts. Using *Sky Travers* special map charts. Using *Sky Travers* special map game lets students practice as it appears from anywhere on earth Stickybear Typing (Weekly Reader) on any date from 10,000 years in the for grammer school students. "Sticky- special information function gives on an onscreen keyboard. The not a game; instead, it's an astronomy "Stickybear Thump" is an action activity for star-gazers of all ages, *Sky Travel* (Commodore) is a magfeature, the viewer can see the sky past to 10,000 years in the future. A data about the planets, the sun, our moon, and over 1,200 stars. This is from 12 through adult.

and jokes, and varied facts and fig- bodies in the Solar System, landing and jokes, and varied facts and figteaches facts about our solar system. The armchair astronaut pilots a space bodies in the Solar System, landing

**PEOPLE PROJECT** periment in leisure time software. form a variety of everyday actions. **Activision** This tough-to-classify title most re- The principal display shows a cut-<br>**Commodore 64** away of a three-story house. The botcomputer person stores his games.

gram, conceived by Rich Gold and ex-<br> **Example 2008** you boot, all you'll see is the house **gQgOOOOOOOQOQOOQOOOOOOOQOOOOOOoooooooooooooooococococo0000000000000000000000000000000 Ifjl"OO** 1 •• '.o,~"."t~~~c~o~nl~ce~i ~ved~~~oRi~·~c.~h~G~O~ld!:an~d~e~x~-,o~::::::::;.:;.:;.:~~:::::::, ~y~o~u:oboo~~t~,~al~IJy~o~u ~1I~,s~e;e:i~s,~th~e~,h~o~:u~~seo cial screen which appears before the

number of words typed, and number Clues that require the space pilot to and sentence typing lessons complete *Sky Travel* (Commodore) is a mag- lead to the proper destination. The lead to the proper destination. The learn more about the heavenly bodies student learns to identify the constellations in the real sky, because they are landmarks by which the ship must be steered.

#### **Unlimited Learning** Unlimited Learning

There are educational games avail-There are educational games available to teach some fairly esoteric sub-able to teach some fairly esoteric subjects. Here are a few of the more unusual ones. usual ones.

*Operation Frog* (Scholastic) is a *Operation Frog* (Scholastic) is a bloodless dissection kit. Using sur-bloodless dissection kit. Using surgical tools and an examination table, gical tools and an examination table, budding biologists remove and study budding biologists remove and study the hopper's internal organs, while the the hopper's internal organs, while the screen displays detailed explanations screen displays detailed explanations of each body part and its function. of each body part and its function. Once the parts are all replaced, the Once the parts are all replaced, the frog hops off the screen to end the frog hops off the screen to end the lesson. It's got enough of the real ingredients of a laboratory dissection gredients of a laboratory dissection to make the experience valuable for to make the experience valuable for students preparing for later lab work. students preparing for later lab work.

*Batalla de Palobras* (Gessler) is the *Batalla de Palohras* (Gessler) is the

**AHOYt 47** AHOY! 41

standing empty. After awhile, a character opens the front door and tours sheet music. Since then, he's preacter opens the front door and tours sheet music. Since then, he's pre-<br>and place. If he's satisfied, he leaves miered several classical pieces and only to return later with his baggage and a chubby pet dog. The character's a distinctly more modem beat. and a chubby pet dog. The character's a distinctly more modern beat. appearance varies slightly from copy Watching one's own video pal learn appearance varies slightly from copy Watching one's own video palleam to copy, which heightens the feeling to do elementary things like cook din-to copy, which heightens the feeling to do elementary things like cook din-

umentation encourages the user to Ever wonder how some new parents umentation encourages the user to Ever wonder how some new parents name, settles into his new home, he get into talking about their infant's starts doing things. The Hulkster, bowel movements? Spend a few seswho resides in this reviewer's ma-sions with this program, and you'll chine, has a fine repertoire on his pi- find yourself exulting over each minchine, has a fine repertoire on his pi-<br>ano, likes to dance to his stereo, iscule triumph. spends a portion of each day work-<br>Communication with the little pair of keys causes a hand to reach out any of three simple contests: card sible. The computerist can type short rub his head. A few repetitions are any of three simple contests: card sible. The computerist can type short rub his head. A few repetitions are

house, the Hulkster went on a fitness take to his bed with an illness. like the working stove in the kitch-Spanish version of Word Attack (Dav- ments used in forecasting. "The Wea- read. Yet despite the emphasis placed the character "learns" these actions one at a time over a period of weeks, kick and began doing daily exercis-

morrow's weather. "Weather Calcula- computer literacy through a clutch of *Stickybear Reading* (Weekly Read-

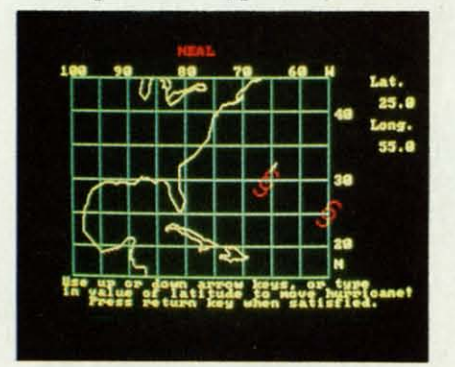

Forecast! *the weather anscreen.* Forecast! *the weather onscreell. READER SERVICE NO. 225 READER SERVICE NO. 225* 

he went out and returned with new even a few up-tempo numbers with

of personal involvemenl. ner or brush his teeth is as gratify-of personal involvement. ner or brush his teeth is as gratify-Once the character, whom the doc- ing as seeing a dog do a new trick. Once the character, whom the doc-ing as seeing a dog do a new trick.

The most engaging aspect is that keys to deliver groceries, food for the into his expression. The most engaging aspect is that keys to deliver groceries, food for the into his expression.

es. Or, another time, the Hulkster in- buddy smiling is to use "Control-P" to busy most of the time.

pheric conditions produce weather. puter can benefit from a cruise on discussed earlier in this article pro-<br>There are five activities. "Weather Welcome Aboard (Broderbund). A vide a good start. For older students. morrow's weather. "Weather Calcula- computer literacy through a clutch of Stickybear Reading (Weekly Read-<br>tor" explains the types of measure- activities. Captain Kermit programs er) is a vocabulary builder with three

#### **The Most Important Lesson of All The Most Important Lesson of All**

The most important thing children The most important thing children learn in grammar school is how to learn in grammar school is how to

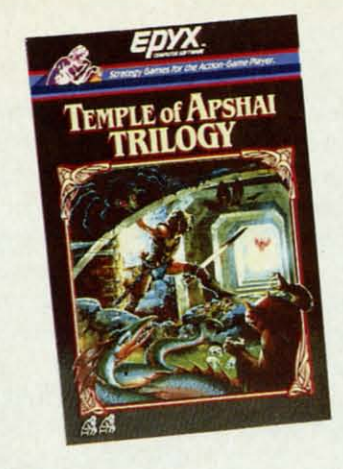

#### *All three parts, slightly revamped. All three parts, slightly revamped. READER SERVICE NO. 224 READER SERVICE NO. 224*

ta *P.*

W h

> w C: *U*

is cl it It a

a

is is

sq sy

ex le pl ste

wł

do do

th: AI

ing at his micro, and is eager to play computer person is limited, but pos- from beneath the staircase and gently war, anagrams, and poker. messages and use special function guaranteed to put the sunshine back war, anagrams, and poker. messages and use special function guaranteed to put the sunshine back

dog, records, and books to the front The cartoon-style graphics in *The* one at a time over a period of weeks, door of the house. Failure to stock Little Computer People Project are at-<br>even months. For example, about two the larder or fill the water dispenser tractive and charming. The house i even months. For example, about two the larder or fill the water dispenser tractive and charming. The house is weeks after moving into the video in the kitchen causes the character to colorful and contains enough "props," weeks after moving into the video in the kitchen causes the character to colorful and contains enough "props; kick and began doing daily exercis-<br>
one sure way to keep your electronic en, to keep the onscreen character<br>
es. Or, another time, the Hulkster in-<br>
buddy smiling is to use "Control-P" to busy most of the time.

dicated that he needed new realms to pet him. When the character sits in his While the dog looks good standing dicated that he needed new realms to pet him. When the character sits in his While the dog looks good standing conquer on the piano. A little later, living room easy chair, pushing this still, its movement is stiff, and it sel-000000000000000000000000000000000000000000000000000000 ooooooooooooooooooooooooooooooo~ooooo~ 000000000000000000000000000000000000000000000000000000 oooooooooooooooooooooooooooooooo,~ooooo,

idson). Like its English counterpart de- ther Keeper" is a daily log of wea- on reading, many reach junior and scribed earlier, the Spanish tutorial ther conditions. "The Weather Trav- senior high school without ever beteaches vocabulary with four activities. eller" reveals the weather for almost coming proficient at this skill. For-Forecast! (CBS) is a computerized anywhere in the country, and "The tunately, learning to read is largely weather station which enables stu- Weather Tracker" follows hurricanes a matter of practice and repetition, dents to chart weather patterns, track and tropical storms. So the computer can be very helpful. storm fronts, and study how atmos- Children just starting on the com- The alphabet and word skill programs storm fronts, and study how atmos-Children just starting on the com-The alphabet and oord skill programs pheric conditions produce weather. puter can benefit from a cruise on discussed earlier in this article pro-<br>There are five activities. "Weather *Welcome Aboard* (Broderbund). A vide a good start. For older students, Forecaster" helps the user predict to- crew of Muppets help youngsters gain there are reading readiness games.

> the ship's course; Miss Piggy gets a activities for kids ages 5-8. "Match the the ship's course; Miss Piggy gets a activities for kids ages 5-8. "Match the new dress thanks to computer-aided Words" requires the child to relate pic-new dress thanks to computer-aided Words" requires the child to relate picdesign; Scooter uses word process-<br>plot twist, and write special endings ing and electronic mail to run the (or use those provided by the com-ing and electronic mail to run the (or use those provided by the comship's message center; Fozzie Bear puter). When the story is finished, has databased all his jokes; and Sam the author edits it onscreen and prints has databased all his jokes; and Sam the author edits it onscreen and prints the Eagle manages the entertainment it out on the special book-sized pa-the Eagle manages the entertainment it out on the special book-sized paroom where the child can play com- per that's included with the program. room where the child can play per that's included with the program. puter games. It's an easy introduction Then the book can be bound using puter games. It's an easy introduction Then the book can be bound using to computing that the whole family the hardcover book jacket provided, to computing that the whole family the hardcover book jacket provided, will enjoy. **and illustrated with stickers**. Since each of the stories can be written in each of the stories can be written in many ways, thanks to the many plot many ways, thanks to the many plot twists, the child can print out as many twists, the child can print out as many subsequent versions as desired on subsequent versions as desired on

## **ENTERTAINMINT ENTERTAINMENT SOFTWARI SICTION SOFTWARE SECTION**

than eat from its dish or take a nap. old one called up from the disk, the And the dog and its master look bad **TEMPLE OF APSHAI TRIlOGY** player can enter any of the three "Ap-And the dog and its master look bad dom does anything more inleresting

experts has programmed a tasty se-<br> **Disk; \$39.95** ridors where monsters lurk and trealection of songs for the character to What a marvelous idea! sure beckons. stereo. The computer person's speech ple of Apshai, Upper Reaches of Ap- Each command is assigned to a specisquawks, however. Even a few voice- the most popular action-adventures. that a player can pick up treasure, synthesized words would have been Now, Epyx has spiffed them up and search for traps, or fire an arrow at stereo. The computer person's speech is just a series of unintelligible squawks, however. Even a few voicesynthesized words would have been a most welcome addition.

d.

d.

• Jt .y

•  $\mathfrak{u}$ l'  $\mathbf{c}$ k

k

*e* I-*S*  $\frac{S}{n}$ 

S

*e* 

r

I'

g

g

tal programs, The *little Computer* The Apshai adventures use the stan- direct most forms of movement. En-tal programs, *The Little Computer*  People Project is based on a concept dard role-playing techniques for crea- tering a number from one to nine fawhich seems too grandiose for the ting and arming characters. Strength, cilitates rapid forward progress. hardware's capabilities. It comes off dexterity, constitution, intelligence, in-<br>
Combat is displayed on the screen, well on the Commodore 64, but one tuition, and ego are the six attributes a more involving approach than is can only drool at the prospect of a which combine to give each hero or found in many other adventures. The 128K or 512K version. heroine a unique set of abilities. onscreen character fires arrows, par-Like many other highly experimen-*People Project* is based on a concept which seems too grandiose for the hardware's capabilities. It comes off well on the Commodore 64, but one can only drool at the prospect of a 128K or 512K version.

*The Litlle Computer People Project*  isn't as exciting as a shoot-em-up or as challenging as an adventure game, but it provides a special brand of pleasure. It's relaxing fun for the computerist in a more contemplative mood.

age Rd., Mountain View, CA 94043 into the street. find this package worth purchasing. Af-**QQQOOOOOOOOOOOQOOOOOOOOOOOOOCOOOOOOOOQOOOOOOoooooooooo0000000000000000000000000000000** plain paper. Refills are available to younger computerists). Each asks the based on Bantam's "Choose Your make more hardcover books and are child to create the heroes and villains, Own Adventure" book of the same available from Woodbury. hame the characters, decide every name. The computerist gathers artitures to names of objects. "Find the *Treasure Island* and *Alice in Won*- facts and returns them to their own Words" is a sentence completion exer- *derland* (Windham Classics) are ad- time eras. Locations include a precise. "Build a Sentence" lets kids choose venture games based on famous historic valley, a medieval castle, Lin-historic valley, a medieval castle, Linplain paper. Refills are available to make more hardcover books and are available from Woodbury. Words" is a sentence completion exercise. "Build a Sentence" lets kids choose a noun, a verb, or an object. The Stic-

clever animated cartoons. In *Kennit's Electronic Storymaker*  (Simon & Schuster) the child picks the familiar Muppet stars act it out.

kybear family acts out the sentence in

playing one of the adventure games especially designed for grammar schoolers. Even though the stories are geared for youngsters, the riveting gameplay makes practice painless.

*tures in Space* (science fiction), and in order to solve the crimes. *tures in Space* (science fiction), and *Tales Ofme* (an imaginative tale for The *Cave of Time* (Bantam) is *Tales Of me* (an imaginative tale for Woodbury Software makes programs that let children ages seven and up write, edit, illustrate, print, and bind their own hardcover books. The PlayWriter Series includes *Mystery!*  (a detective yarn), *Castles* & *Creatures* (a fantasy adventure), *Adven-*

#### **TEMPLE OF APSHAI TRILOGY Epyx Commodore 64 Disk; \$39.95**

What a marvelous idea!

play on the piano and listen to on the The three "Apshai" programs, *Tem-* The interface is a great strength. play on the piano and listen to on the is just a series of unintelligible *shai*, and *Curse of Ra*, are still among fic key on the computer keyboard, so The three "Apshai" programs, *Tem*released all three on a single diskand at a bargain price.

> The Apshai adventures use the stanheroine a unique set of abilities.

challenging as an adventure game, but chase weaponry, shields, armor, and commentary on the fight appears in it provides a special brand of pleasure. healing potions from the Innkeeper. the data window on the right side of It's relaxing fun for the computerist in It's even possible to haggle over pric- the screen. a more contemplative mood. es, but don't push your luck too far, Even those who already own one or Activision, 2350 Bayshore Front- or the friendly retailer will toss you two of the games in this trilogy may Activision, 2350 Bayshore Front-The adventurer starts out with 120 pieces of silver with which to puror the friendly retailer will toss you into the street.

a noun, a verb, or an object. The Stic- books, designed especially for young coln's Gettysburg-bound train, and kybear family acts out the sentence in computerists. In the first, the gamer the Loch Ness Monster's swamp. But clever animated cartoons. becomes Jim Hawkins while the there's a glitch in time that keeps In Kermit's Electronic Storymaker other title features Alice on her tour throwing the player backward and (Simon & Schuster) the child picks the of Wonderland. Both games provide forward in history. To escape, the subject, action, and place and sees the reading practice for students, but ed- gamer must locate certain tools that familiar Muppet stars act it out. In ucation is secondary to the fun. Can stop the time warp. *Treasure Island* and *Alice in flbn*venture games based on famous computerists. In the first, the gamer becomes Jim Hawkins while the reading practice for students, but ed-

Students can practice reading while Young detectives can practice read-<br>
Parents must realize that educationplaying one of the adventure games ing while they solve crimes in *Snoop-* aI games aren't as much fun as con-ing while they solve crimes in *Snoop*schoolers. Even though the stories are *Troops Case* #2 (Spinnaker). In the the strategy isn't as subtle, and the en-*Troops Case* #2 (Spinnaker). In the geared for youngsters, the riveting first mystery, someone is trying to tertainment is usually secondary to gameplay makes practice painless. convince everyone that the house is the message. Yet the best of these can Woodbury Software makes pro- haunted, and the detective must ques- make home study easier, since they grams that let children ages seven and tion suspects and investigate the lo- leaven the teaching with at least a litup write, edit, illustrate, print, and cale to learn what's really happening. tle pleasure. In this way, they keep bind their own hardcover books. The The second case is a search for a miss- the students working longer at their PlayWriter Series includes Mystery! ing dolphin who's been purloined from studies, which pays dividends in (a detective yarn), Castles & Crea- its pool. Both adventures require the higher test scores in the classroom. tures (a fantasy adventure), Adven-<br>student to take notes and make maps Young detectives can practice read*er Troops Case* #1 and *Snooper*  in order to solve the crimes.

*The Cave of Time* (Bantam) is

dom does anything more interesting (phone: 415-960-0410). *-Arnie Katz* Once a character is created, or an when they pass each other on the stairs. **Epyx** shain scenarios. The adventurer then The music is excellent. A team of **Commodore 64** explores a series of labyrinthine cor-Once a character is created, or an old one called up from the disk, the player can enter any of the three "Apshai" scenarios. The adventurer then explores a series of labyrinthine corridors where monsters lurk and treasure beckons.

a charging Dust Wraith with a simmost welcome addition. The released all three on a single disk— a charging Dust Wraith with a sim-<br>Like many other highly experimen- and at a bargain price. The keystroke. Single keystrokes also The interface is a great strength. Each command is assigned to a specific key on the computer keyboard, so that a player can pick up treasure, search for traps, or fire an arrow at direct most forms of movement. Entering a number from one to nine facilitates rapid forward progress.

The *little Computer People Project* The adventurer starts out with 120 ries swordthrusts, and vanquishes ries swordthrusts, and vanquishes isn't as exciting as a shoot-em-up or as pieces of silver with which to pur- monsters right before our eyes. A Combat is displayed on the screen, a more involving approach than is found in many other adventures. The commentary on the fight appears in the data window on the right side of the screen.

> Even those who already own one or two of the games in this trilogy may find this package worth purchasing. Afbased on Bantam's "Choose Your Own Adventure" book of the same name. The computerist gathers artifacts and returns them to their own time eras. Locations include a precoln's Gettysburg-bound train, and throwing the player backward and forward in history. To escape, the gamer must locate certain tools that can stop the time warp.

especially designed for grammar er *Troops Case* #1 and *Snooper* ventional ones. The action isn't as fast, Parents must realize that educational games aren't as much fun as conthe strategy isn't as subtle, and the entertainment is usually secondary to the message. Yet the best of these can make home study easier, since they leaven the teaching with at least a little pleasure. In this way, they keep the students working longer at their studies, which pays dividends in higher test scores in the classroom.

**AHOY! 49 AHOY! 49** 

it it m: m~ ua ua  $m$ SOl SOl inl in! of of  $\mathcal{L}$ it. it. HI H:

sy sy ly ly de de fit fil re re u ur N at p m m al dl d g gl I I a a(  $\overline{\mu}$ li B tł f

> ti c a

ti o a

d d ti tl P

ti d ~

Ii

<sub>S</sub>  $\ddot{c}$ 

 $\mathbf n$  $\overline{O}$ 

ter all, having all three programs in one ter all, having all three programs in one place makes it a snap to move characters from one level of Apshai to anplace makes it a snap to move characters from one level of Apshai to another, and it makes saving games and characters ridiculously easy.

The documentation is excellent. The instruction book contains a com-<br>plete listing of the monsters and traps plete listing of the monsters and traps from each scenario, as well as room-<br>by-room descriptions. by-room descriptions.

The original programs have been The original programs have been revannped slightly so that all share revamped slightly so that all share common graphics and a single char-<br>acter set. This gives and package a acter set. This gives and package a unified look and feel. unified look and feel.

*7he Temple ofApshai Trilogy* is an *7he Temple of Apshai Trilogy* is an excellent addition to any Commodore excellent addition to any Commodore 64 adventure game collection. 64 adventure game collection.

Epyx, 1043 Kiel Court, Sunnyvale, Epyx, 1043 Kiel Court, Sunnyvale, CA 94089 (phone: 408-745-0700). - **Bill** *Kunkel -Bill Kunkel* 

#### **THE WIZARD OF OZ THE WIZARD Of OZ Windham Classi" Windham Classics Commodore 64 Commodore 64 Disk; \$26.95** ' **Disk; \$26.95** '

The yellow brick road to Oz inter-The yellow brick road to Oz intersects with computing to create a sects with computing to create a

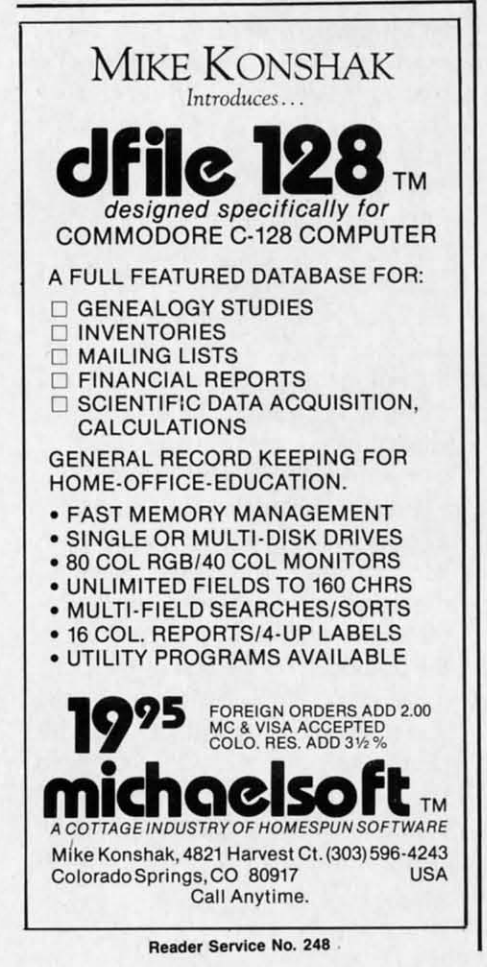

whimsical illustrated adventure whimsical illustrated adventure geared to the talents of new gamers. The resulting drama, with characters and settings from the first two books by Frank Baum, lets players visit that magical kingdom. There the advenmagical kingdom. There the adven-<br>turer meets many of the funny folk from *Wizard of Oz* and *The Land of Oz,* and must solve problems and *Oz,* and must solve problems and puzzles in order to return to Kansas. puzzles in order to return to Kansas.

The adventure begins with several The adventure begins with several screens of text about life in that windscreens of text about life in that wind-<br>blown state. As Aunt Em bustles through the kitchen, Toto barks a through the kitchen, Toto barks a warning of the coming storm. Uncle Henry herds the cattle to safety, and Henry herds the cattle to safety, and the family dashes into the cellar. But before Dorothy and her dog reach before Dorothy and her dog reach shelter, the cyclone spins them and shelter, the cyclone spins them and the whole dwelling into Baum's fan-the whole dweUing into Baum's tasy land. tasy land.

The gamer awakens, with Toto, inside the house, then finds a lush wonderland outside. As Dorothy, the adventurer must put together a party of traveling companions to explore the traveling companions to explore the kingdom. This band of roving curios kingdom. This band of roving curios first seeks the Emerald City, where they talk to the Wizard about their<br>
wants and needs. But the Wizard won't just dole out the magic they desire; they just dole out the magic they desire; they have to earn his help by fmding and have to earn his help by fmding and defeating the Wicked Witch. defeating the Wicked Witch. The gamer awakens, with Toto, inside the house, then finds a lush won-<br>derland outside. As Dorothy, the adventurer must put together a party of

The adventure may present a few The adventure may present a few surprises for Oz-lings who've never surprises for Oz-lings who've never read the books. The familiar Tinman, read the books. The familiar Tinrnan, Scarecrow, and Cowardly Lion are Scarecrow, and Cowardly Lion are joined by other Oz-critters. Sawhorse provides a sturdy mount at critical provides a sturdy mount at critical junctures. Jack Pumpkinhead is a jaunjunctures. Jack Pumpkinhead is a jaun-<br>ty jack-o'lantern man. Tip, a little boy, escapes from the evil Mombi with help escapes from the evil Mombi with help from the others. There are over two from the othern. There are over two dozen other citizens of Oz with whom dozen other citizens of Oz with whom the adventurer can interact. Each possesses items of worth or helpful information or serve as obstacles for Dorothy and friends to overcome. the adventurer can interact. Each sesses items of worth or helpful in mation or serve as obstacles for lothy and friends to overcome. whinsical illustrated adventure sky, and Tchaikovsky might be sur-<br>The resulting drawing that the surface in the backgrom of the most sty, and the most may the presult of the most may the particle and the style and the mo

The adventure is sparked by bright-The adventure is sparked by bright-<br>Iy colored and imaginative renderings of Oz and its people, and the musi-of Oz and its people, and the musical accompaniment is also outstanding. Instead of the famous songs from the movie or the Broadway play, how-<br>ever, the adventure employs well-<br>known classical themes. These are ever, the adventure employs wellknown classical themes. These are artfully matched to the action. The artfully matched to the action. The performances are good, though Debussy, Wagner, SaintSaens, Mussorgsky, and Tchaikovsky might be surprised at how their works integrate into the story. Fans of the movie may miss "Somewhere Over the Rainbow," miss "Somewhere Over the Rainbow; but gamers are the winners when a game incorporates uch outslanding game incorporates such outstanding classical music. classical music.

*The Wizard of Oz* is primarily a conversational game. Every situation that arises can be solved by talking that arises can be solved by tallcing with the characters. When Dorothy asks her companions what they think about each new plot twist, they reabout each new plot twist, they respond with their own special advice that may provide the solutions Doro-<br>thy seeks. thy seeks.

If talking with the party members fails, the computer provides a word fails, the computer provides a word list wtlich shows the commands avaiJ-list which shows the commands available in each location. This makes *The* Wizard of Oz an extremely easy game. Billed as suitable for children from age 10 up, it also provides a from age 10 up, it also provides a good introduction to adventuring for good introduction to adventuring for any novice gamer. Because of the any novice gamer. Because of the constant flow of suggestions from the Oz-ites, there's little danger of getting Oz-ites, there's little danger of getting into a jam that defies the player's skiU. into a jam that defies the player's sk:ill.

The game's chief flaw, if in fact it is The game's chief flaw, if in fact it is a flaw, is this simplicity. Advanced adventurers won't find enough here to venturers won't find enough here to challenge their abilities, since the puzchallenge their abilities, since the puz-<br>zles and problems are so easily handled. The game also is extremely lindled. The game also is extremely linear. Dorothy can't alter the order of her explorations by very much; the adventure must be completed in lock step orexplorations by very much; the adventure must be completed in lock step or-<br>der. Admittedly, this parallels the books, but senior adventurers will be frustrated if they try to escape this severe channeling of their energies. vere channeling of their energies.

This is easy to understand. The game is based on the Baum books, game is based on the Baum books, not the movie, play, puppet show, or not the movie, play, puppet show, or any of the other adaptations done to any of the other adaptations done to date. Instead, it presents new visions date. Instead, it presents new visions of the familiar friends. Although the characters are interpreted differently than in other media, they are faithful than in other media, they are faithful to Baum's creations. to Baum's creations.

The Wizard of Oz is a delightful exploration of a charming land deexploration of a charming land designed especially for kids. It may not be over the rainbow, but it's definite-be over the rainbow, but it's ly not Kansas. ly not Kansas.

Windham Classics, Spinnaker Windham Classics, Spinnaker Software, One Kendall Square, Cambridge, MA 02139 (phone: 617- Software, One Kendall Square, bridge, MA 02139 (phone: 617-494-1200). *-Joyce Worley* 494-1200). *-Joyce Worley* 

## **EASY LISTER** For the C-64 **By J. Roy Pineau**

ur-

ate

**nay** 

w,"

n a

ing

a a

ion

ing

thy

 $nk$ 

re-

ice

 $-01$ 

 $ers$ 

rd

ül-

he

lSV

en

a

or

he

he

ng

II.

is

d-

to

Z-

n-

ner

n-

ır-

e

œ e-

ie

s,

)r

 $\frac{1}{10}$ 

ie

ul

1l

)t

ommodore BASIC provides the user with a series of mixed blessings. While versatile in many aspects with its superb control of keyboard graphics, it presents to all but the seasoned user a disconcerting display of symbols within listings. Whenever a special character represents a change of color, the use of a function key, or a cursor control key, listings display a funny little character to represent it. This makes BASIC listings often difficult to interpret. Having owned a Commodore printer previously I found myself having to look up these codes in a reference manual until I was somewhat familiar with them. To this day, many of the seldom-used symbols still require looking up.

Later, I purchased a non-Commodore printer. To use it I had to buy an interface to adapt the printer of my system. I found that virtually all of today's commercially available interfaces contained routines in ROM which, depending upon the secondary address used to open a file to the printer for listing, I could make listings which replaced the funny little characters with somewhat more understandable mnemonics enclosed within brackets. Neat idea!

Now, however, the only way I can achieve a more readable listing is to print it out. Listing to the screen still provides me with the encoded characters. At a users group meeting, a friend of mine asked me if there was a way mnemonics could be produced on screen listings; and also, since he had a Commodore printer, if he could produce listings like mine. After some research of the *Pro*grammer's Reference Guide and The Anatomy of a Commodore 64 by Abacus Software, I found an easy way to accomplish just such a task.

I found that location \$A6F3 in the BASIC ROM is the jump to the character output routine used when printing listings. I simply wrote a small boot routine to copy BASIC from ROM to RAM and modified it to "interrupt" the flow of listings. It's sort of a "stop along the way" for a few milliseconds. Then I wrote a very simplified machine language routine (for speed) similar to a group of IF statements. Each time a character is sent out to a listing, either to the screen or printer, it is checked to see if it is one of the funny little characters that mean considerably more to the BASIC interpreter than they do to me. If none are encountered, program control continues as if nothing had happened. However, if one of the offenders is found, the corresponding mnemonic is printed instead.

Easy Lister is loaded as any BASIC program. Its function is to drop BASIC from ROM to RAM, load the machine language routine into upper memory safely tucked away from locations \$C000 to \$C4CB, and change the pointer in location \$01 to tell the computer to execute the modified BASIC.

After everything is loaded (about 45 seconds total) every listing you make to the screen or the printer will show control characters in mnemonic form.

As with any silver lining, it has a cloud in front of it. When you list to the screen, you must not use the screen editor to run the cursor up and change a line with a control character in it. If you do, your new line will have mnemonics in it rather than the required control characters. The reason for this is that control characters are located within quotes, and the BASIC interpreter takes anything on the screen within those quotes as literal. The problem is not severe, however, since you have two options for editing your program. First, you can retype the line at the bottom of the screen, and second, you can simply type POKE 1,55 which disables the lister by switching BASIC back to the original in ROM. This makes the lister invisible to BASIC. You can screen-edit lines that have no mnemonics in them, but I wouldn't risk it. You can reactivate the lister at any time by typing POKE 1,54 to tell the computer to execute BASIC from RAM.

If you are both energetic and adept at machine language, you might consider disassembling the machine language program and modifying the mnemonics to suit your own taste. You might even modify it several steps further to allow you to edit lines with mnemonics in them.  $\square$ SEE PROGRAM LISTING ON PAGE 102

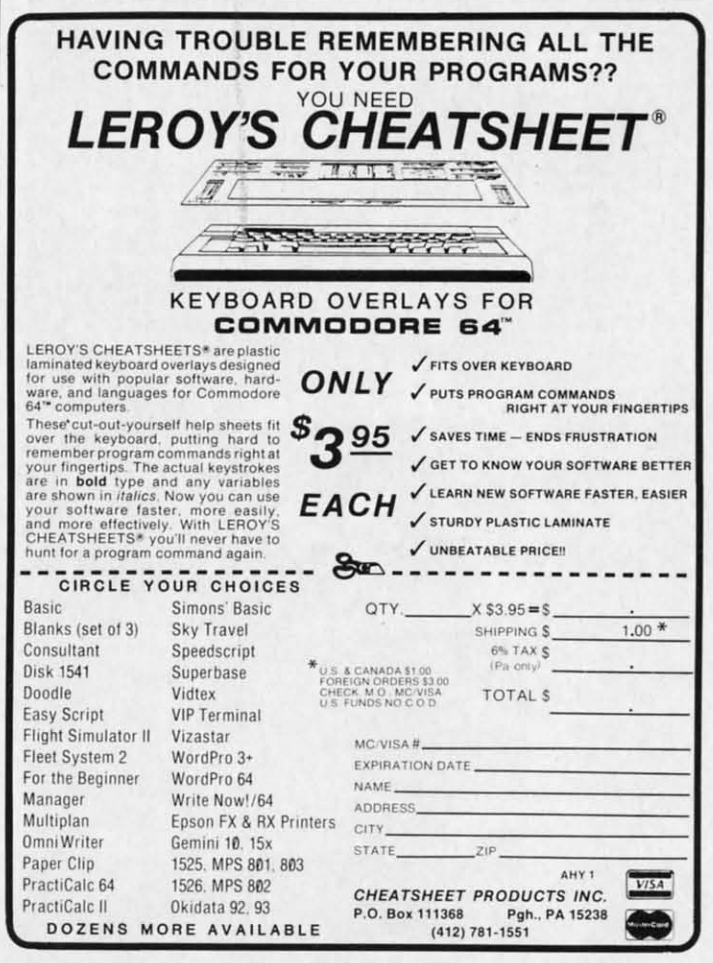

Reader Service No. 245

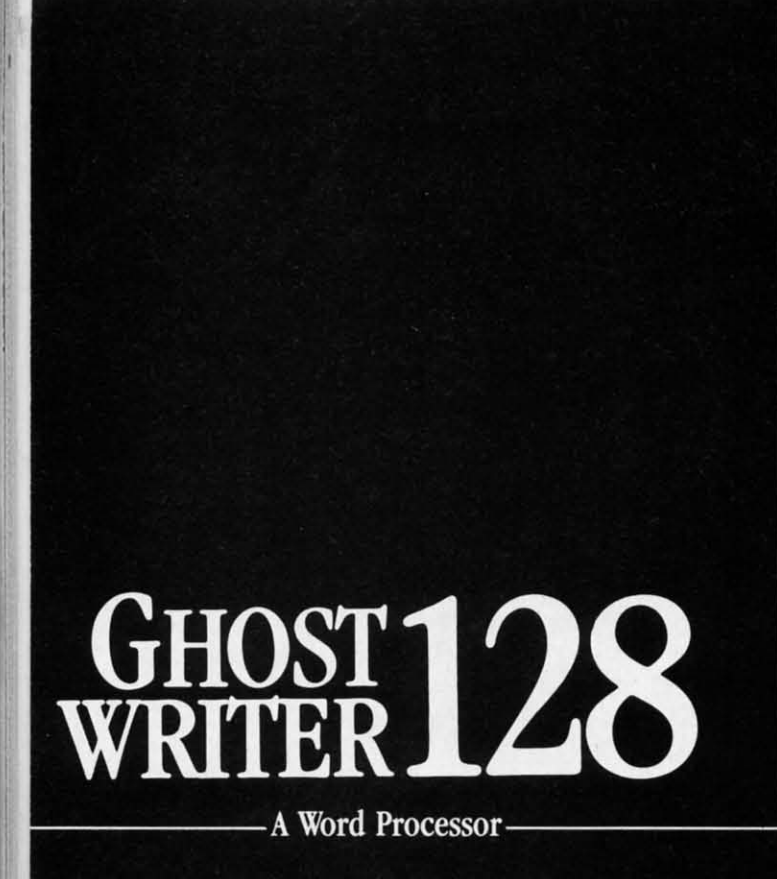

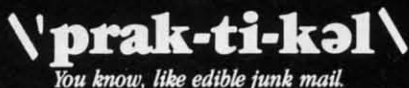

- RUNS IN C128 "FAST" MODE
- 80-COLUMN WINDOW
- $\bullet$  30.000 + WORD SPELLING-CHECKER
- AUTO-PAGINATION/OPTIONAL AUTO PAGE NUMBERING
- MERGE C64 FILES FROM MOST WORD PROCESSORS AND PRODUCTIVITY PROGRAMS
- MAIL MERGE USING FILES FROM OTHER DATA BASES.
- · FORMATS TEXT AUTOMATICALLY AS YOU TYPE
- · EASY COPY-MOVE-DELETE COMMANDS.

## \ə-'ford-ə-bal\

Loosely 'defined' as less than your weekly grocery bill.

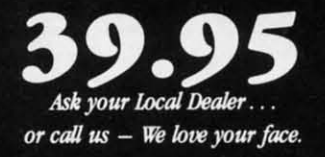

HesWare • 415-871-0570 390 Swift Ave. #14 • So. San Francisco, Ca. 94080 •

# **VERY-ABLE VERY-ABLE**  A**Variable Uster for the (-64** A **Variable Uster for the (-64 By Buck Childress By Buck Childress**

ook, on the monitor! It's a game...it's a utility...no!<br>It's an unguided mess! It came to your program with<br>power and ability far beyond that of normal bugs.<br>The unguided mess. It makes programs run upside<br>down, inside out It's an unguided mess! It came to your program with power and ability far beyond that of normal bugs. The unguided mess. It makes programs run upside The unguided mess. It makes programs run upside be masterpiece is doing cartWheels across the screen! be masterpiece is doing cartwheels across the screen! ook, on the monitor! It's a game...it's a utility...no!

Sound familiar? Lots of things can cause a program to sail into oblivion. One of the most common, though, has got to into oblivion. One of the most common, though, has got to be forgetting what variables you've used. You know how it goes. be forgetting what variables you've used. You know how it goes. You're in the process of programming the game to end all games. You've been keeping track of all the variables by writing games. You've been keeping track of all the variables by writing them down on paper. But, heck, you're on a roll. The ideas them down on paper. But, heck, you're on a roll. The ideas are flowing like Niagara Palls and you just can't take the time are flowing like Niagara Falls and you just can't take the time to write 'em down anymore. Besides, you've got a mind like to write 'em down anymore. Besides, you've got a mind like a steel trap. You'll remember them. a steel trap. You'll remember them.

Time passes and, by golly, you need to add a new variable. Let's see now. Isn't that strange? You can't quite remember them all. No matter, you'll use something totally obscure that surely all. No matter, you'll use something totally obscure that surely couldn't be in the program. Maybe Z9\$. Yeah, thafs it. Who couldn't be in the program. Maybe Z9\$. Yeab, that's it. Who **ever uses that one? ever uses that one?** 

Now comes the moment of truth. You type RUN, press RE-Now comes the moment of truth. You type RUN, press RE-TURN, and there it goes...and goes...and goes...holy Thle-TURN, and there it goes ... and goes ... and goes ... holy Toledo, what was that? How come the computer is dead? It sure do, what was that? How come the computer is dead? It sure wasn't what you expected. So, after spending hours going wasn't what you expected. So, after spending hours going through line after line, there it is! Incredible, you *did* use *Z9\$* through line after line, there it is! Incredible, you did use Z9\$ before! And that new value you assigned it threw everything before! And that new value you assigned it threw everything into a tizzy. (This happened to me one time, and, yes, it was into a tizzy. (This happened to me one time, and, yes, it was with Z9\$! A hard lesson well-learned.) with Z9\$! A hard lesson well-learned.)

If you occasionally (or frequently) have variable troubles, If you occasionally (or frequently) have variable troubles, you'll love Very-Able. It lists the number of each line that conyou'll love *Very-Able*. It lists the number of each line that contains variables, and all the variables on that line. If two or more are on <sup>a</sup> line, they will be separated by spaces. If you see an are on a line, they will be separated by spaces. If you see an asterisk (\*) after a variable, it's an array type.

After typing in and saving Very-Able, run it. Then load the program you want to examine. Type SYS *49152,* press RE-program you want to examine. Type *SYS* 49152, press RE-TURN, and Very-Able will begin listing the applicable line numbers and variables. Twelve lines are listed at one time. numbers and variables. Twelve lines are listed at one time. Press the COMMODORE key and the next twelve will appear. Press the COMMODORE key and the next twelve will appear. Pressing the CONTROL key displays the previous twelve. As Pressing the CONTROL key displays the previous twelve. As a matter of fuct, you can press the CONTROL key and go a matter of fact, you can press the CONTROL key and go all the way back to the beginning if you like. So it's possible to go forward and backward as far and as much as you need. If, while going forward, a line of dashes appears, Very-Able is Jetting you know there are no more variables in the program. is letting you know there are no more variables in the program. To rapidly list forward, hold down the COMMODORE key. To rapidly list forward, hold down the COMMODORE key. To rapidly list backward, hold down the CONTROL key. To rapidly list backward, hold down the CONTROL key.

Because Very-Able is a machine language program that resides in an area of memory separate from BASIC, you can sides in an area of memory separate from BASIC, you can load and save programs without disturbing it. load and save programs without disturbing it.

I hope Very-Able helps you turn that unguided mess into the masterpiece you intended.  $\square$ 

*SEE PROGRAM LISTING ON PAGE 101 SEE PROGRAM LISTING ON PAGE 101* 

C-www.commodore.ca

**52 AHOY!** 

## HRO

# with

**RET ITE** 

*ADIS* 

## PROGRAN BEST UTILITIES Booter<br>BASIC Trace Directory<br>Two Column Directory<br>Commodore Font Editor BEST GAMES Booter

Screen Bit Dump Auto Append Printat Windows<br>Start & End File Address Formatter Fastnew 1541 Cleaning Utility Maestro pos

Base Conversions Micro Minder 85 **Lucky Lottery** 

Name That Star<br>Post Time **Alpinar**<br>Salvage Diver<br>Lawn Job Elephant<br>Emerald Elephant Alpiner Construction Co. Space Patrol Tile Time **Duck Shoot** Script Analysis Wizard of Im Disintegrator<br>Galors N Snakes Dragon Type Gravinauts Mycroft Mews

B

Why waste time typing? All the programs in this<br>issue of *Ahoy!* are avail-<br>able on disk or cas-<br>sette! Use the coupon below to orde gle disk or tap as well as the spe-<br>cial disks described at left.

## SINGLE ISSUE AND SUBSCRIPTION PRICES

BEST OF '84

Multi Draw 64

Address Book VIC Space Lanes

64 Space Lanes

Name that Star

Lunar Lander

Biorhythm

Checklist The Alpiner

DOS

Post Time<br>Salvage Diver

VIC 40

Micro Minder '85

Emerald Elephant

Lawn Job Hephan<br>Lawn Job Hom Co.<br>Construction Co.<br>Space Patrol

Multi Draw Boot

Air Assault Math Master

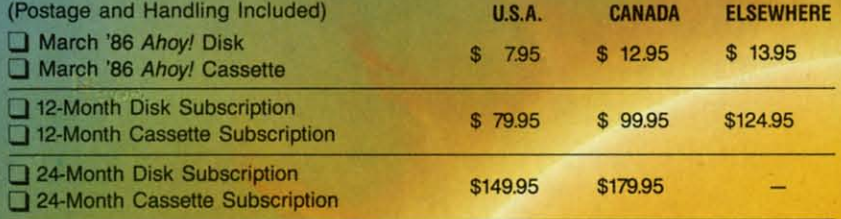

**NAME** 

**CITY** 

**ADDRESS** 

\$10.95 EACH (disk only): 3 Best of '84 Sest Utilities Best Games

Make check or money order payable to Double L Software. N.Y. State Residents must add 81/4% sales tax.

Send coupon or facsimile to: **Ahoy! Program Disk/Cassette** Ion International Inc. 45 West 34th Street, Suite 407 New York, NY 10001

The

64

 $.no!$ with ugs. side uld-

sail t to oes. all ting leas ime like

ble. lem ely Tho

Œde-

ure

ing

'9\$

ing

vas

es,

 $n-$ 

pre

an

he

E-

ne

ie.

ar. As go

le

d.

<sub>le</sub>

n. y.

ėan

e

## **BACK ISSUES \$8.95**

In Canada add \$2.00 per issue; outside US and Canada add \$4.00 per issue.

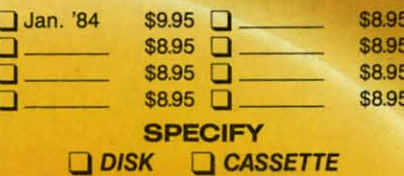

(except months listed)

**STATE** 

ZIP Gwww.commodore.ca

# <sup>I</sup> **•••Announcing ••• Announcing**

ccess

**ccess** *lube* 

I

THE **THE**  COMMOOORE USERS **COMMODORE USERS**  hoy *hoy* 

MORE PROGRAMS THAN EVER BEFORE !

An incredible offer from the publishers of An incredible offer from the publishers of Ahoy!...The **Ahoy! Access Club.** The Ahoy! Access Club offers members: dis-**Ahoy! Access Club** offers members: discounts, rebates, coupons on products and counts, rebates, coupons on products and services for your Commodore, a Commo-services for your Commodore, a Commodore calendar of events, and much, much dore calendar of events, and much, much more! Members will also receive "The Clipper;" more! Members will also receive "The Clipper,' an exclusive bi-monthly news bulletin. But the an exclusive bi-monthly news bulletin. But the best thing about the Ahoy! Access Club is that it's best thing about the **Ahoy! Access Club** is that it's FREE! to all *Ahoy!* subscribers. Subscribe today! and along with your first issue of Ahoy! you'll day! and along with your first issue of Ahoy! you'll receive your official Ahoy! Access Club mem-receive your official **Ahoy! Access Club** bership card...your ticket to super savings and b0- bership card ... your ticket to super savings and bonuses you can only get from Ahoy! Don't miss out nuses you can only get from Ahoy! Don't miss out on this fantastic offer. The Ahoy! Access Club...if on this fantastic offer. The **Ahoy! Access** Club ... if you own a Commodore – this club is for you!

THE COMMODORE MAGAZINE THAT OFFERS YOU MORE **THE COMMODORE MAGAZINE THAT OFFERS YOU MORE** 

# **BRICKBUSTERS BRICKBUSTERS For the (-64 For the C-64 By Paul seeburger By Paul Seeburger**

ou are being held prisoner in the dreaded<br>mile-deep dungeons of the evil Toragard,<br>dictator of Myoria. Once every five years,<br>evil King Toragard selects a prisoner to play mile-deep dungeons of the evil Toragard, mile-deep dungeons of the evil Toragard, dictator of Myoria. Once every five years, evil King Toragard selects a prisoner to play evil King Toragard selects a prisoner to play a game he calls *Brickbusters.* If that prisoner wins the a game he calls *Brickbusters.* If that prisoner wins the game, he is freed. Ifhe loses, he is put to death. To your game, he is freed. If he loses, he is put to death. To your great surprise and delight, you are chosen to play the great surprise and delight, you are chosen to play the game this year. You are taken from 'your dungeon cell game this year. You are taken from 'your dungeon cell to a small circular room. Inside sits King Toragard. Afto a small circular room. Inside sits King Toragard. Af-<br>ter greeting you with an evil smile and wishing you luck, he proceeds to give you instructions. he proceeds to give you instructions. ou are being held prisoner in the dreaded<br>mile-deep dungeons of the evil Toragard,<br>dictator of Myoria. Once every five years,<br>evil King Toragard selects a prisoner to play dictator of Myoria. Once every five years,

Your objective is to knock out every brick in the room Your objective is to knock out every brick in the room above you, using a limited supply of Dynaballs and a above you, using a limited supply of Dynaballs and a remote-eontrolled Dynaboard that you can move left and remote-controlled Dynaboard that you can move left and right. Toragard leaves the room and suddenly you are right. Toragard leaves the room and suddenly you are all bY yourself, ready to play *Brickbusters.* A Dynaball all by yourself, ready to play *Brickbusters.* A Dynaball flies up toward the bricks far above. It hits one and is flies up toward the bricks far above. It hits one and is suddenly propelled straight back in your face. You push suddenly propelled straight back in your face. You push left on your controller and deflect the speeding ball back left on your controller and deflect the speeding ball back at the bricks. Minutes later, you are still going strong. at the bricks. Minutes later, you are still going strong. Only one more brick and...wow! What's happening? The Only one more brick and ... wow! Whafs happening? The room above you is filled with bricks again, only there room above you is filled with bricks again, only there are more than before. You abruptly realize that no one are more than before. You abruptly realize that no one has ever won King Toragard's *Brickbusters,* and you now has ever won King Toragard's *Brickbusters,* and you now know why. You clear screen after screen and still it goes know why. You clear screen after screen and still it goes on. Will it ever end? on. Will it ever end?

When a Dynaball hits a brick, the brick is ionized instantly. After hitting a brick, the Dynaball will be pro-When a Dynaball hits a brick, the brick is ionized in-<br>stantly. After hitting a brick, the Dynaball will be pro-<br>pelled at a random angle away from the brick it hit. The Dynaball will not affect the walls or ceiling when it hits Dynaball will not affect the walls or ceiling when it hits them. Instead, it will bounce off with an opposite angle them. Instead, it will bounce off with an opposite angle to the one it had upon collision, unless you are moving to the one it had upon collision, unless you are moving the Dynaboard in the direction the board was moving the Dynaboard in the direction the board was moving when it hit the board, but at a shallower angle. This is when it hit the board, but at a shallower angle. This is called putting "English" on the ball. There is only one called putting "English" on the ball. There is only one time when it is absolutely necessary to use English: when the ball is bouncing straight up and down between the the ball is bouncing straight up and down between the ceiling and the Dynaboard. ceiling and the Dynaboard.

The room above you is unaffected by gravity, and no friction will be put on the ball when it hits the walls, friction will be put on the ball when it hits the walls, the ceiling, a brick, or your Dynaboard. The ball will never lose enough speed to stop because it picks up en-<br>ergy from everything it hits. ergy from everything it hits.

After clearing the first room or level, you will be put After clearing the first room or level, you will be put on a new level. After clearing all four screens, you will be sent to the first again. Every screen is slightly faster, be sent to the first again. Every screen is slightly faster, and you will receive one extra Dynaball for every screen and you will receive one extra Dynaball for every screen you clear. you clear.

Sometimes, bricks will be ionized by just being next to bricks which are being ionized by a Dynaball. At other times, the Dynaba1l might not hit a brick directly enough times, the Dynaball might not hit a brick directly enough and won't cause the brick to be ionized. and won't cause the brick to be ionized.

When *Brickbusters* is first run, the title screen will When *Brickbusters* is first run, the title screen will appear. The program will then ask the following: appear. The program will then ask the following:

BALL SPEED (0-4)? BOARD SPEED (0-9)? BOARD SPEED (0-9)? BOARD SIZE (L,S)? BOARD SIZE (L,S)? NO. OF PLAYERS (I-4)? NO. OF PLAYERS (14)? JOYSTICK OR KEYS? JOYSTICK OR KEYS?

A ball speed of zero is very slow and four is extreme-A ball speed of zero is very slow and four is extreme-<br>ly fast. The board speed should correspond to the ball speed you are using. I recommend a board speed of at least four at all times. With a ball speed of three or four, you should use a board speed of five to nine. This makes you should use a board speed of five to nine. This makes it much easier to get to the ball. it much easier to get to the ball.

There are two board sizes: small and large. Large is There are two board sizes: small and large. Large is much easier. Using the small board is like playing tenmuch easier. Using the small board is like playing ten-<br>nis with a ping-pong paddle, especially at high speeds.

One to four players may place at once. The game r0- One to four players may place at once. The game rotates between players when the current player has lost tates between players when the current player has lost all his/her balls or cleared a level. All players must use the same speeds and controller. the same speeds and controller.

You may use either a joystick (in Port 2) or the key-

C-www.commodore.co

**of he** dis**nd** mo**uch** er," **the** the **it's** ifs **to-** to-**'II** embe-bo**out** out **...if** .. if **u!** ! RE

board to play. For keyboard users, the ", key moves the board left and the ". key moves the board right. board to play. For keyboard users, the "; key moves the

I

• I

• I

I **;** 

I

•••• I

~ I

 $\overline{\mathsf{I}}$ 

 $\mathbf{I}$ 

There are defaults to each of the above questions that There are defaults to each of the above questions that you may use by simply pressing RETURN on any ques-you may use by simply pressing RETURN on any question. The defaults are ball speed two, board speed four, tion. The defaults are ball speed two, board speed four, large board *size,* one player, and joystick control. large board size, one player, and joystick control.

After you answer the above questions, the screen will A fter you answer the above questions, the screen will clear and the current player number will be displayed. clear and the current player number will be displayed. Next, the playing screen will appear. At the top, the current player's score, number of balls left, high score, level, current player number, and number of bricks left will be displayed. be displayed. Next, the playing screen will appear. At the top, the current player's score, number of balls left, high score, level, current player number, and number of bricks left will

The score, high score, and number of bricks left are The score, high score, and number of bricks left are updated every time a brick is ionized. One point is updated every time a brick is ionized. One point is awarded for each ionized brick. The high score is self-awarded for each ionized brick. The high score is selfexplanatory, and the #LEFT, as it is labeled on the screen, explanatory, and the #LEFT, as it is labeled on the screen, displays the number of bricks left on the screen. displays the number of bricks left on the screen.

The balls left are updated only when you lose a ball The balls left are updated only when you lose a ball or start a game. The number not yet in play are displayed, or start a game. The number not yet in play are displayed, so that when you have three balls total and are using one, so that when you have three balls total and are using one, two balls left will be displayed. two balls left will be displayed.

Finally, the level and player numbers are only updated Finally, the level and player numbers are only updated when players change. The level is the screen you are on when players change. The level is the screen you are on in relation to the one you started on. This means that in relation to the one you started on. This means that no matter what ball or board speeds you selected, you no matter what ball or board speeds you selected, you will always start on level one. The player number is the same as is playing at that particular time. same as is playing at that particular time.

In *Brickbusters,* several keys have special purposes. In *Brickbusters,* several keys have special purposes. SHIFT key has been programmed to halt the program's execution when it is depressed. This allows you to leave execution when it is depressed. This allows you to leave your game to answer the telephone by pressing down your game to answer the telephone by pressing down SHIFT LOCK. When you corne back, you may resume SHIFT LOCK. When you come back, you may resume by releasing SHlFT LOCK. Also, pressing RETURN by releasing SHIFT LOCK. Also, pressing RETURN will always restart the program, except when the screen is announcing a new player. Press the fire button or is announcing a new player. Press the fire button or SPACE to release the ball at the start of each game and SPACE to release the ball at the start of each game and after losing a ball. To continue or restart the game when after losing a ball . To continue or restart the game when GAME OVER is displayed, you must also press the fire GAME OVER is displayed, you must also press the fire button or the space bar. button or the space bar.

[

[

Here are several tips to help you do well at *Brickbusters:* Here are several tips to help you do well at *Brickbusters:* 

I. Follow the ball across the screen with your board, I. Follow the ball across the screen with your board, and try to keep the board under the ball. and try to keep the board under the ball.

2. Try to get the ball into the upper layers of bricks 2. Try to get the ball into the upper layers of bricks to cause it to destroy the bricks faster. It will sometimes to cause it to destroy the bricks faster. It will sometimes bounce around from brick to brick ionizing many bricks bounce around from brick to brick ionizing many bricks before you have to deflect it again with the board. before you have to deflect it again with the board.

3. When there are only a few bricks on the screen, 3. When there are only a few bricks on the screen, and the ball isn't hitting them frequently, continue put-and the ball isn't hitting them frequently, continue putting English on the ball. This is because the ball will ting English on the ball . This is because the ball will gain speed and have a much shallower angle of flight. gain speed and have a much shallower angle of flight . If you let the ball bounce normally off the board enough times, it will eventually hit the remaining bricks with times, it will eventually hit the remaining bricks with much less risk of losing it. much less risk of losing it.

Th execute *Brickbusters,* type the following commands To execute *Brickbusters,* type the following commands in direct mode and press RETURN after each line: in direct mode and press RETURN after each line: LOAD "BRlCKBUSTERS",8,1 LOAD "BRICKBUSTERS",8,1

SYS 49152 SYS 49152

*SEE PROGRAM LISTING ON PAGE 104 SEE PROGRAM LISTING ON PAGE 104* 

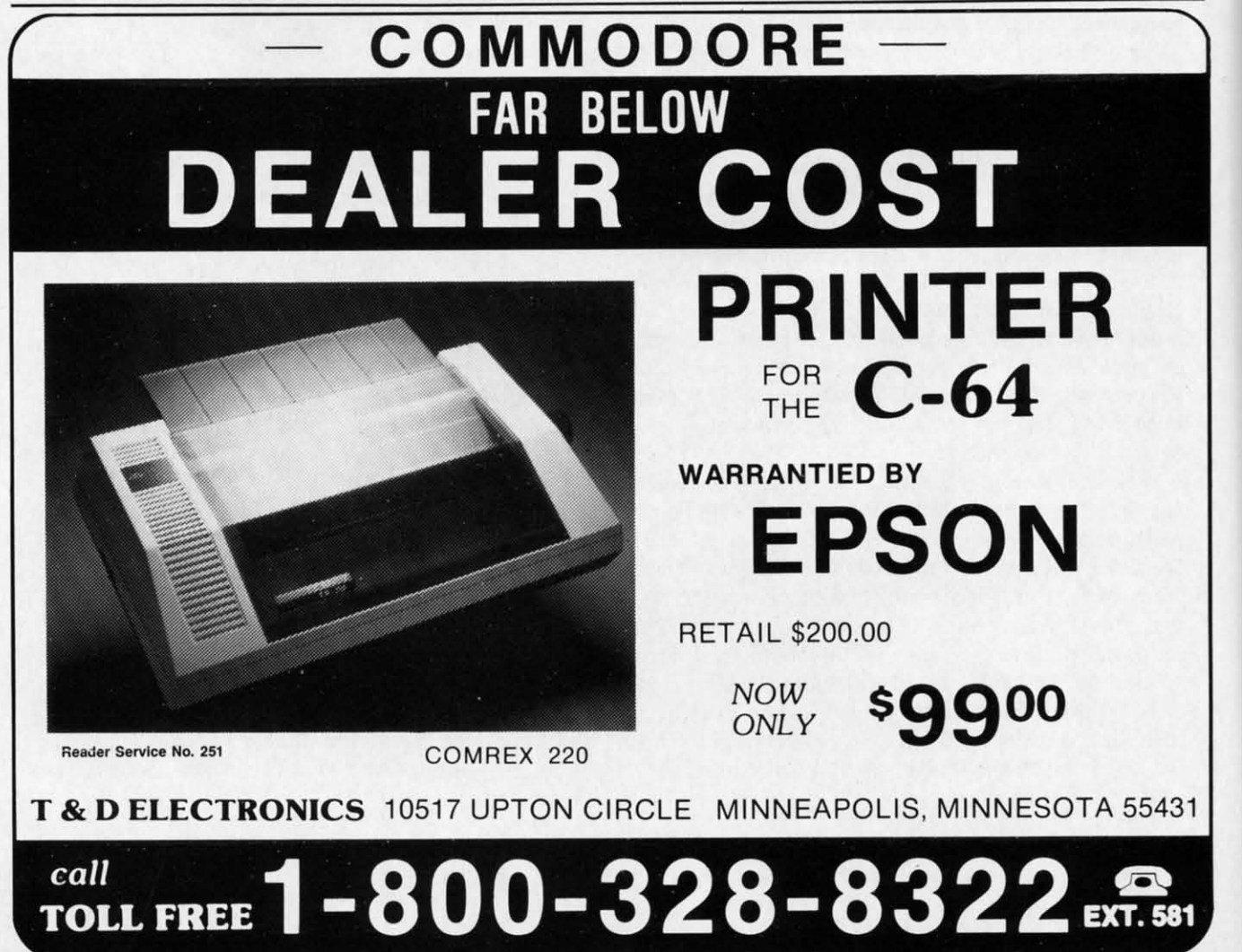

#### X·l0 **POWERHOUSE 1·10 POWERHOUSE**  X·l0 (USA) lne. **X-l0 (USA) Inc.**  Commodore 64 Inlerface; \$125 **Interface: \$125**  Software and cable: \$25 **Software and cable: \$25**

*As* Commodore computer users we As Commodore computer users we are considered to be at the forefront are considered to be at the forefront of high technology in the home today. *As* such, many of us do not limit our high tech acquisitions to home computers. This is just what X-IO computers. This is just what X-IO (USA) Inc., the distributor of the (USA) Inc. , the distributor of the BSR X-IO power line carrier remote BSR X-IO power line carrier remote control system, is banking on with control system, is banking on with their new X-IO Powerhouse Compu-their new X-IO Powerhouse Computer Interface. With over 1,000,000 X-IO systems currently installed in X-IO systems currently installed in American households, a large num-American households, a large number of these are expected to have ber of these are expected to have Commodore computers. If your Commodore computers. If your household is among these, the Powhousehold is among these, the Pow-<br>erhouse may be just what you have been waiting for. been waiting for. of high technology in the home to-<br>day. As such, many of us do not lim-<br>it our high tech acquisitions to home

The X-10 interface is compatible with any Commodore computer-the 64, the 128, or the VIC 20. However, 64, the 128, or the VIC 20. However, the software is designed to work with the software is designed to work with the 64. To use the interface with a VIC or with a 128 in 128 mode, you VIC or with a 128 in 128 mode, you must write your own code. must write your own code.

#### An Overview **An Overview**

 $\mathsf{p}$ [

m, utrill hI. gh ith

ds

:ks :ks IeS les :ks :ks

*ers: ers:*  rd, rd,

ave ave wn wn me me rn m en or or  $\mathbf{m}$ d len len ire ire

> The X-IO system is a mature prod-The X-IO system is a mature product which has been around for sevuct which has been around for several years. I have been using the system in my own house for over six tem in my own house for over six years. During this interval the system years. During this interval the system has been found to be safe, effective, has been found to be safe, effective, reliable, low in cost, and easy to inreliable, low in cost, and easy to in-<br>stall and maintain. In short, the X-10 system is weU-designed and thought system is well-designed and thought out with the end user in mind. out with the end user in mind.

> The X-IO system is a power line ear-The X-IO system is a power line carrier remote control system for home lighting and appliances. It lets you tum lighting and appliances. It lets you tum on or off any light and appliance anyon or off any light and appliance anywhere in your home from anywhere else in your home without the need to else in your home without the need to install expensive remote control wiring. install expensive remote control wiring. This bit of legerdemain is carried out This bit of legerdemain is carried out by using the existing house wiring to by using the existing house wiring to carry specially encoded high frequency carry specially encoded high frequency

signals between the various compo-signals between the various components of the system. nents of the system.

**PIEMIEM!** 

The X-IO components can be The X-IO components can be placed in rwo categories: remote placed in two categories: remote modules and controllers. The former include a variety of plug-in or easily include a variety of plug-in or easily installed units which control an elecinstalled units which control an electrically powered light or appliance by replacing the function of the device's on/offswitch. The latter are the trans-on/off switch. The laner are the transmitters which generate the control-miners which generate the controlling signals. ling signals.

The basic modules are the lamp, The basic modules are the lamp, appliance, and wall switch units. appliance, and wall switch units. These \$20 units are the staples of the home system. The first rwo modules home system. The first two modules just plug into a standard wall recep-just plug into a standard wall receptacle. The controlled appliance is then plugged directly into the module. The plugged directly into the module. The wall switch module is wired to replace an existing standard wall place an existing standard wall switch. The lamp and wall switch switch. The lamp and wall switch modules have the ability to dim your modules have the ability to dim your lights as well as tum them on and off. lights as well as tum them on and off. Note that these two modules are de-Note that these two modules are designed for incandescent lights only. They cannot be used with fluorescent They cannot be used with fluorescent lights or other appliances. The lamp lights or other appliances. The lamp and wall switch modules are rated at and wall switch modules are rated at 300 and 500 watts respectively. 300 and 500 watts respectively.

The appliance module may be used The appliance module may be used to control virtually any electrical de-to control virtually any electrical device. However, it lacks the light dim-vice. However, it lacks the light dimming feature. Just make sure the conming feature. Just make sure the controlled appliance is within the module's ratings. These are up to 15 amperes for ratings. These are up to I5 amperes for resistive loads such as heaters, toasters, resistive loads such as heaters, toasters, and coffee pots, <sup>1/3</sup> horsepower for motors, 400 watts for TV sets, and 500 tors, 400 watts for TV sets, and 500 watts for incandescent lamps. The variation in these ratings is due to the specific electrical characteristics of each class of appliance. class of appliance. watts for incandescent lamps. The variation in these ratings is due to the specific electrical characteristics of each

If you need a bit more capacity the If you need a bit more capacity the Wall Receptable Module, at \$25, is Wall Receptable Module, at \$25, is rated an unconditional 15 amperes for rated an unconditional I5 amperes for all types of loads. This is enough to all types of loads. This is enough to handle most window air conditioners. handle most window air conditioners. This unit is wired in to replace an ex-This unit is wired in to replace an existing wall receptacle. There are also isting wall receptacle. There are also a pair of plug-in, heavy duty, 220- volt modules rated at 15 and 20 amperes. modules rated at I5 and 20 amperes.

*Top: inside view of Powerhouse, showing mi-*

*croprocessor and RAM. Bottom: l'rJwer-croprocessor and RAM. Bollom: Powerhouse (center) and some X·IO components. house (center) and some X-10 components. READER SERVICE NO. 212 READER SERVICE NO. 212* 

At the other end of the chain are the At the other end of the chain are the controllers. These come in rwo basic controllers. These come in two basic varieties: a Command Center and a varieties: a Command Center and a Mini Controller. These are both man-Mini Controller. These are both man-<br>ually operated units. The Command console has individual push buttons for sixteen remote units. The Mini Controller handles rwo banks of four resixteen remote units. The Mini Controller handles two banks of four remotes for a total of eight units. Both units can send bright and dim com-units can send bright and dim commands to lamp and wall switch mod-mands to lamp and wall switch modules. There are also a pair of panic butules. There are also a pair of panic but-<br>tons which turn all lights on (lamp and wall switch modules) and all units off wall switch modules) and all units off with a single keystroke. with a single keystroke.

The X-IO system also includes a The X-IO system also includes a number of additional gadgets which number of additional gadgets which take the system beyond the rea1m of take the system beyond the realm of simple remote control. A Timer Consimple remote control. A Timer Console (\$60) can store up to two on/off operations (without dimming) for up to eight remote units for automatic to eight remote units for automatic daily operation. A Telephone Redaily operation. A Telephone Responder and remote transmitter (\$75 for the set) lets you call up your house for the set) lets you call up your house and tell it what to do. There is even a Burglar Alarm Interface/Controller (\$50) which will turn on your lights (\$50) which will tum on your lights

# **EPlayNET** \$2.75\* an HOUR!

PlayNET takes you and your whole family far beyond play. At \$2.75 per hour it's the lowest cost way for everyone to enjoy full color telecommunications.

With your Commodore 64/128/ SX and your modem you can meet the experts, participate in on-line talk shows, and meet thousands of people with your interests.

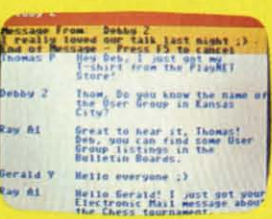

There are many features of PlayNET, here are only a few!

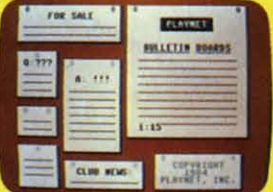

You can post announcements, join in the excitement of many Special Interest Groups, get all the latest information on the C-128 and Amiga. Communicate with people from all over the country!

The Software Delivery Service has a Trading Post for selling self-written software and a Public Domain Library where thousands of programs are available on-line.

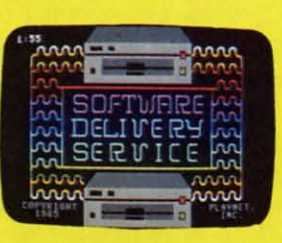

PlayNET also provides 14 full-color games you play with other people! You can even talk with your opponent.

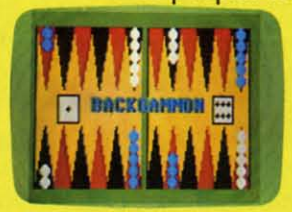

Games include: Backgammon, Boxes, Bridge, Capture the Flag, **Checkers, Chess, Chinese Check**ers, 4 in a Row, Go, Gomoku, Hangman, Quad 64™, Reversi, Sea Strike™.

\*As a member you'll receive a membership kit for \$19.95 and then pay only \$2.75 per on-line hour and \$8/month account maintenance fee.

> PlayNET operates weekdays from 6 PM locally until 7 AM Eastern time, 24 hrs. **Sat/Sun/Most Holidays**

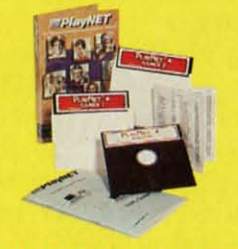

CALL 1-800-PLAYNET TO BECOME A MEMBER.

or flash them at a controlled rate. This unit will interface with most existing burglar alarm boxes as it accepts either a dry contact or a low voltage input trigger.

The X-10 system is also available from other sources. Radio Shack sells it as their Plug 'n Power Appliance Module. Levitton Manufacturing Company, Little Neck, NY 11362  $(718-631-6555)$  also provides a variety of X-10-compatible modules and controllers. These include a 15 ampere wall switch module which may be used with fluorescent lights and other appliances.

#### **About House Codes and Unit Codes**

The X-10 system distinguishes among its various remotes on two levels. Each remote unit is uniquely identified by one of 16 house codes, designated by the letters A-P, in conjunction with one of 16 unit codes, designated by the numbers 1-16. These are set by positioning a pair of miniature rotary switches on each module. The house code concept is intended to prevent interaction between neighboring homes supplied from a single utility transformer. The X-10 signals have sufficient range to make this a problem. The various controllers promote this arrangement by making it inconvenient to change the housecode once it has been set.

Thus it is possible to directly control up to 16 unique remote modules. With a little effort a total of 256 remote locations may be independently controlled. In practice 16 unique codes are more than adequate for the average household-at first. Satisfied users tend to expand their system beyond this limitation.

#### **The Commodore Connection**

The X-10 Powerhouse computer interface is for the X-10 system which has gone beyond the capabilities of the Timer Console. The Powerhouse appears to be a slightly oversized command console with eight independent on/off rocker switches (for unit codes 1-8). The all lights on, all units off, bright, and dim buttons found on all other X-10 consoles are missing. Also conspicuous by its abse

 $_{\rm co}$ 

80

by

in.

clo

ing

ill

nu

## **REVIEWS REVIEWS**

rate. rate. lex-tex-I ac-t **ac**low low

able able seUs sells mce IlIce ring flng 1362 1362 tari-**I3ri**and and am-ammay and

des ibes nes<br>levely Ies, es, un-nles, -16. **pair** ach t is beied

Inch of

use zed defor all ms are ab-

on-

les. reıtly que the ied be-

**The** to: dus ent ige et.

sence is the house code setting dial. sence is the house code setting dial. Internally things are a bit more Internally things are a bit more complex. The Powerhouse sports an complex. The Powerhouse sports an 80C48 microprocessor with two kilobytes of RAM. There is also a buill-bytes of RAM . There is also a builtin, seven-day, 24-hour real time in, seven-day, 24-hour real time clock. The module is capable of storing up to 128 timer events with 256 ing up to 128 timer events with 256 illustrative icons. A timer event is any illustrative icons. A timer event is any number of unit codes on the same number of unit codes on the same housecode programmed to go on or housecode programmed to go on or off at a particular time at a specified off at a particular time at a specified brightness level on any day or days brightness level on any day or days of the week. For example, modules of the week. For example, modules A1, A4, A7, and A15 programmed to go on at ~% brightness on Mondays, go on at /U% brightness on Mondays, Wednesdays, and Fridays at 7:30 p.m. Wednesdays, and Fridays at 7:30 p.m. is just one timer event. Keep in mind is just one timer event. Keep in mind that different timer events may have dif-that different timer events may have different housecodes. Manual operation ferent housecodes. Manual operation of the console is restricted to a single, programmable base house code. programmable base house code.

The choice of programming meth-The choice of programming methods is up to the user. Most users will ods is up to the user. Most users will never need more than the X-IO utility never need more than the X-IO utility program supplied on disk with the program supplied on disk with the Commodore RS-232 interface. This Commodore RS-232 interface. This program is designed to be as user program is designed to be as user friendly as possible, to the extent that friendly as possible, to the extent that advanced users may fmd it a bit cumbersome. This is a minor drawback advanced users may fmd it a bit bersome. This is a minor drawback when the final application of the soft-when the final application of the software is considered. In fact, you may ware is considered. In fact, you may not use this package for more than IS minutes two or three times a year 15 minutes two or three times a year to reprogram the Powerhouse. The to reprogram the Powerhouse. The program is so friendly that the de-program is so friendly that the detailed manual is almost superfluous. railed manual is almost superfluous.

Heavy use is made of graphics, starting with a pictorial representation of ing with a pictorial represenration of a seven room house complete with out-a seven room house complete with outside front and back. The software then side front and back. The software then "enters" each room and prompts the "enters" each room and prompts the user to position up to II lights and ap-user to position up to 11 lights and appliances in each room. These "icons" pliances in each room. These "icons" are chosen from a wide variety of pre-are chosen from a wide variety of preprogrammed images. Onscreen programmed images. Onscreen prompts guide the user through the seprompts guide the user through the se-<br>lection of on and off times, as well as days of the week and brightness level. Units may be "grouped" and duplicate Units may be "grouped" and duplicate units may be assigned. A total of 95 units may be assigned. A total of 95 independent remotes may be addressed independent remotes may be addressed by the program. by the program.

The software has three operating The software has three operating modes. A demo mode runs through the modes. A demo mode runs through the program's operation without affecting program's operation without affecting any of the external hardware. An install

## **A PlayNET membership kit A PlayNET membership kit is yours free with a one-year subscription to hoy! is yours free with a one-year subscription** <sup>to</sup> Ahoy!

For \$19.95 you'll receive 12 issues of *Ahoy!,* PlayNET membership kit (\$19.95 value), and the following services available only through PlayNET: For \$19.95 you'll receive 12 issues of *Ahoy!,* PloyNET bership kit (\$19.95 value), and the following services able only through PlayN ET:

- The *Ahoy!* Part of Call, a week· The *Ahoy!* Pari of Call, a week-Iy telecanference with Ahay!'s ly teleconference with *Ahoy!'s*  writers and editars writers and editors
- Downloading af *Ahoy!* pra-• Downloading of *Ahoy!* programs at a nominal fee grams at a nominal fee
- 

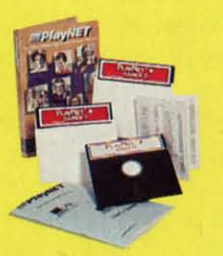

- Discount prices an *Ahoy!* disks Discount prices on *Ahoy!* disks and back issues and back issues
- Multiuser access to *Ahoy!* Bul-• Multiuser access to *Ahoy!* Bulletin Board letin Board

Don't have a modem? PlayNET will give you one free! Take advantage of our \$19.95 Ahoy!lPlayNET offer, Take advantage of our \$19.95 Ahoy!lPlayNET offer,

and agree to *subscribe* to and agree to *subscribe* to *PlayNfT* for *three* months, and *PlayN ET* for *three* months, and you'll receive a free auto dial*l*auto answer modem right nawl The fa· answer modem right nowl The famous make, touch tone or rotary mous make, touch tone or rotary capable modem carries a 90 day capable modem carries a 90 day warranty. warranty.

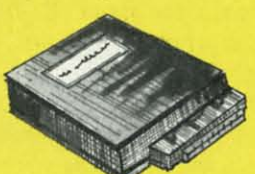

- □ Send me 12 issues of Ahoy! Enclosed is my check or money order, payable to Ion International Inc., for \$19.95 (\$26.95 Canada and elsewhere). Also, sign me up to PlayNET\*<br>for one month, and send me the membership kit (\$1 □ Send me 12 issues of Ahoy! Enclosed is my check or money order, payable to Ion Interna-<br>\* tional Inc., for \$19.95 (\$26.95 Canada and elsewhere). Also, sign me up to PlayNET **for one month, and send me the membership kit (\$1 9.95 value) free of chorge.**
- $\Box$  In addition, I agree to subscribe to PlayNET\* for three months. Send me my free auto **diall auto an,wer modem now. dialJ auto answer modem now.**

"As a PlayNET member I will be billed on my credit card \$2.75 per on-line hour and \$8.00 per month account maintenance fee. I can cancel my membership at any time by writing to<br>PlayNET, but if I receive a modem and cancel before 90 days I will be billed \$44.00.

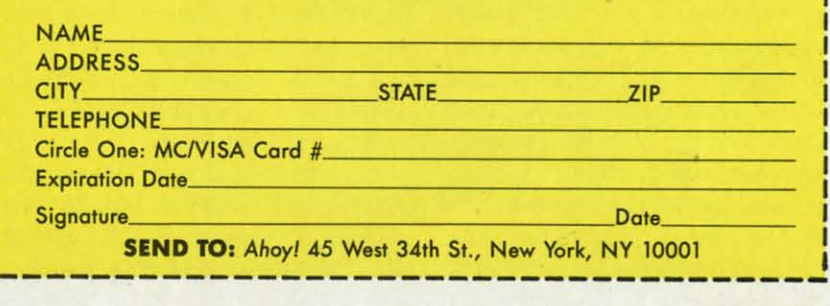

**AHOY! S9 AHOY! 59** 

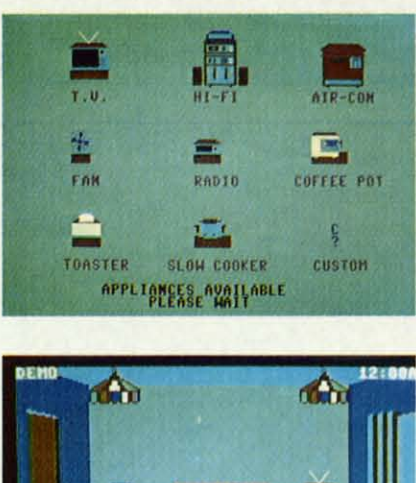

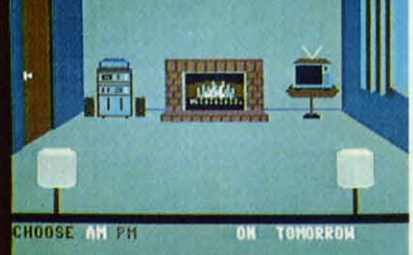

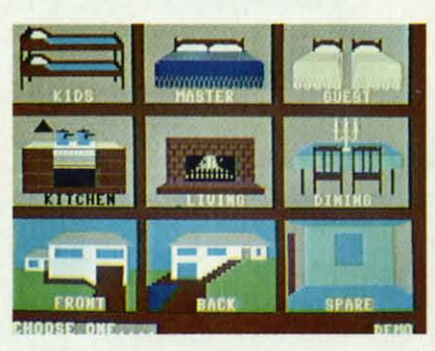

*Top: appliance module icons. Mid-Top: appliallce 1II0duie icolls. Middle: wire yourliving room. Bottom: dle: wire your livillg roOIll. Boltolll: or your house-up to* 256 *locations. or your house-up to 256 10catiolls.* 

mode programs the various functions mode programs the various functions into the Powerhouse as they are assigned. An operate mode lets you actually exercise the Powerhouse by sending the requested controlling pulses to the various remote modules. the various remote modules. into the Powerhouse as they are signed. An operate mode lets you tually exercise the Powerhouse by se

After the Powerhouse has been After the Powerhouse has been programmed it may be disconnected programmed it may be disconnected from the computer and placed in its from the computer and placed in its final location. The computer is no final location. The computer is no longer required for its continuing oplonger required for its continuing operation. At this point the Powerhouse also doubles as a remote controller also doubles as a remote controller for eight units. As with most other for eight units. As with most other X-IO appliances it is simply plugged X-IO appliances it is simply plugged into an existing power outlet. Power into an existing power outlet. Power  $R$ consumption is a minimal  $2\frac{1}{2}$  watts. This comes out to about \$3.29 per This comes out to about \$3.29 per year based on electricity costs in New year based on electricity costs in New York City. Most other parts of the York City. Most other pans of the country will be cheaper. country will be cheaper.

To prevent the loss of programmed To prevent the loss of programmed data during power outages, a 9-volt data during power outages, a 9-volt alkaline battery is housed in the modalkaline battery is housed in the module. This stores enough energy to maintain the data and run the built-<br>in clock for 100 hours. in clock for 100 hours.

Before disconnecting the Powerhouse from the computer you should store from the computer you should store your schedule on disk. A separate, easy your schedule on disk. A separate, easy to use utility is provided for this pur-to use utility is provided for this purpose. Its sole function is to transfer the contents of the Powerhouse's memory contents of the Powerhouse's memory to disk and back again. This is very to disk and back again. This is very **convenient for saving summer, winter, convenient for saving summer, winter,**  holiday, and vacation schedules. Note holiday, and vacation schedules. Note that the graphic codes for your house that the graphic codes for your house are stored in the interface as well as are stoned in the interface as well as on disk. on disk.

BASIC programmers have the option of writing their own code. A utility wedge is included on the disk. This adds nine new BASIC commands to the C-64's vocabulary. This adds nine new BASIC mands to the C-64's vocabulary. These all deal with setting the vari-These all deal with setting the various Powerhouse functions. The accompanying manual includes detailed ous Powerhouse functions. The companying manual includes detailed explanations, with examples, of each explanations, with examples, of each command. An additional program command . An additional program module is included for use when module is included for use when RUNning your BASIC programs RUNning your BASIC programs which contain X-IO commands. which contain X-IO commands. BASIC programmers have the option of writing their own code. A util-<br>ity wedge is included on the disk.

Advanced programmers have not been neglected. A 35-page pro-been neglected . A 35-page programming guide details the operation and programming of the intergramming guide details the operation and programming of the inter-<br>face, via the RS-232 port, at the machine language level. machine language level.

#### **Condusion Conclusion**

The X-IO Powerhouse is an ideal The X-IO Powerhouse is an ideal choice for owner.; of an X-IO system choice for owners of an X-IO system and a Commodore 64, as a replace-and a Commodore 64, as a replacement for an X-IO system which has ment for an X-IO system which has outgrown the capabilities of the Timer Console. The accompanying soft-er Console. The accompanying software is well-designed for convenient ware is well-designed for convenient and easy use. It is too soon to comand easy use. It is too soon to com-<br>ment on the long term reliability of the Powerhouse; however, we have the Powerhouse; however, we have found the X-IO system components found the X-IO system components have had an excellent track record.

USA: X-IO (USA) Inc., 185A Le-USA: X-10 (USA) Inc., 185A Le-<br>Grand Ave., Northvale, NJ 07647 (phone: 201-784-9700). (phone: 201-784-9700).

Canada: X-IO Home Controls Inc., Canada: X-IO Home Controls Inc., 1200 Aerowood Drive, Unit 20, Mis-1200 Aerowood Drive, Unit 20, Mis-<br>sisauga, Ontario L4W 2S7 (phone: *416-624-4446). -MoTton /(evelson* 416-624-4446). - *Morloll Kevelsoll* 

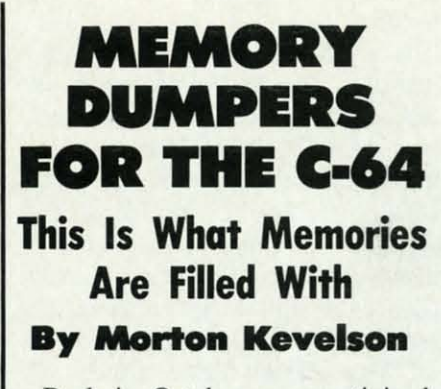

u

tI v b a tl

i

1

 $tc$ is

a

a

p  $\overline{\text{tr}}$  $\overline{W}$ 

Back in October we scrutinized Back in October we scrutinized *Isepic,* the first of what has become *Isepic,* the first of what has become a new breed ofC-64 peripherals. The a new breed of C-64 peripherals. The ink was barely dry on our review ink was barely dry on our review when ads began to appear for addi-when ads began to appear for additional products along the same vein. tional products along the same vein. The actual hardware appeared short-The actual hardware appeared short-<br>ly thereafter and here we are again to tell you about it. to tell you about it.

For readers who missed the October issue, we are talking about hard-For readers who missed the October issue, we are talking about hard-ware products which at the press of

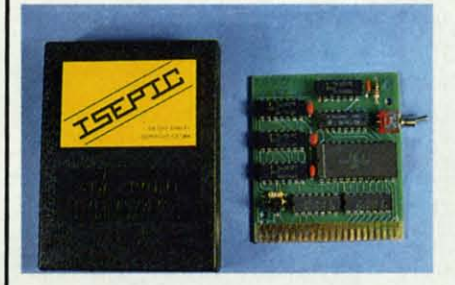

Isepic: 2K RAM, TTL chips, toggle. **READER SERVICE NO. 226** 

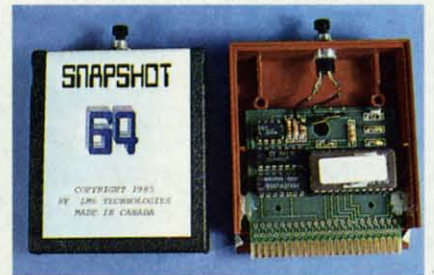

Snapshot (front); Clonebuster (back). **READER SERVICE NO. 227** 

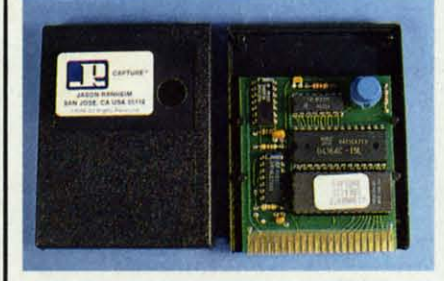

Capture, with *8K PROM up front. READER SERVICE NO. 228 READER SERVICE NO. 228* 

4 4

les

zed >me The jew Idi· ~in. -JTG :ain

~ord- · of

le.

•

•

n

becomes an alternative. Lengthy At this point simply boot your or- serial bus cable and reinstalling it af-becomes an alternative. Lengthy At this point simply boot your or- serial bus cable and reinstalling it af-Transference of the application from

our new and unique features provided by these latest offerings.

#### SNAPSHOT 64 (originally CODE8USTER) SNAPSHOT 64 (originally eODEBUSTER)

lMS Technologies lMS Technologies Available from Available from (In Canada): (In Canada): Marshview Software P.O. Box 1212 P.O. Box 1212 Sockville, New Brvnswick Sockville, New Brunswick Canada EOA 3CO Price: \$49.95 + \$3.50 shipping Price: \$49.95 + \$3.50 shipping (In the USA): (In the USA): CSM Software, Inc. CSM Software, Inc. P.O. Box 563 P.O. Box 563 Crown Point, IN 46307 Crown Point, IN 46307 Phone: 219-663·4335 Phone: 219·663-4335 Price: \$49.95 + \$3.50 shipping Price: \$49.95 + \$3.50 shipping or as **or as**  CIDNEBUSTER from: eLDNEBUSTER from: Micro·W Distributing Inc. Micro·W Distributing Inc. 1342B Route 23 Butler, NJ 07405 Butler, NJ 07405 Phone: 201·838·9027 Phone: 201-838·9027 Price: \$49.95 + shipping Price: \$49.95 + shipping

This cartridge plugs into the C-64 expansion port where it benignly expansion port where it benignly awaits its cue-a simple press of its awaits its cue-a simple press of its

a button take total control of the com- button. Upon the occurrence of this where you left off. Otherwise hit the puter. The intent of this activity is the singular event all computational ac- fl key and the memory save process transfer of the contents of RAM, as tivities apparently cease. This is to- begins-provided you have remem-transfer of the contents of RAM, as tivities apparently cease. This is to-begins-provided you have rememwell as all hardware device registers, tally deceptive. Behind the now blank bered to prepare a formatted disk to to floppy disk. The ultimate objective screen and placid exterior, the com- accept the ensuing binary regurgitation. is the creation of a LOADable series puter awaits further instruction via its What's that? You have neglected this esof program files which can be used to four function keys and RETURN key. sential step? Fear not! The f5 key will reinstate the original program's opera- Lest you forget, a convenient paper perform the identical function while reinstate the original program's opera-Lest you forget, a convenient paper perform the identical function while tion at the point of interruption. overlay is provided with the CSM first formatting the disk. tion at the point of interruption. overlay is provided with the CSM first formatting the disk. puter awaits further instruction via its

ating system in the cartridge ROM our C-64, which seems to have a

opening screens and other introduc- iginal software in the approved fash- ter resetting the drive seemed to alletory material may be bypassed. Even ion. Once your application has viate the problem. Our C-128 is ap-tory material may be bypassed. Even ion. Once your application has viate the problem. Our C-128 is ap-BASIC programs may benefit by the reached the desired state, simply push parently immune to these drive reset BASIC programs may benefit by the reached the desired state, simply push parently immune to these drive reset saving of all initialized variables and the cartridge button once again. If for activities (as well as many other powarrays along with the program. some reason you were hasty or with er line phenomena which have aggra-arrays along with the program. some reason you were hasty or with er line phenomena which have aggra-With these considerations in mind the button press, just hit the f7 key. vated our C-64's). we take a look at the products which This should start things right up again The *Snapshot 64/Clonebusler* op-This should start things right up again

## REVIEWS **REVIEWS**

Several benefits can be obtained by version as a functional reminder. The manual recommends that the Several benefits can be obtained by version as a functional reminder. The manual recommends that the these operations. Commercial soft-<br>The first step in Snapshoting or disk drive be reset before starting the ware may be freed from the encum- Clonebusting is a press of the car- Snapshot 64/Clonebuster operation. brances which restrict to the origin-tridge button followed by the f3 func- On the SX-64 simply push the drive ally purchased disk. The lifting of tion key. This sets the computer to reset button. A 1541 or other separate ally purchased disk. The lifting of tion key. This sets the computer to reset button. A 1541 or other separate these restrictions allows a copy of the its power-on state with all of RAM drive should be turned off and back program to be conveniently placed on preinitialized to a predetermined vaI- on. We found that more often than program to be conveniently placed on preinitialized to a predetermined vaI-on. We found that more often than the same disk as its resultant data. ue. This lets the four-kilobyte oper- not this would also force a reset of the same disk as its resultant data. ue. This lets the four-kilobyte oper-not this would also force a reset of the 1541 format to a higher capacity distinguish between a newly loaded power supply sensitive to these things. the 1541 format to a higher capacity distinguish between a newly loaded power supply sensitive to these things. drive (an SFD-IOOI or a hard disk) program and unused RAM. Carefully removing the disk drive drive (an SFD-lOOl or a hard disk) program and unused RAM. Carefully removing the disk drive

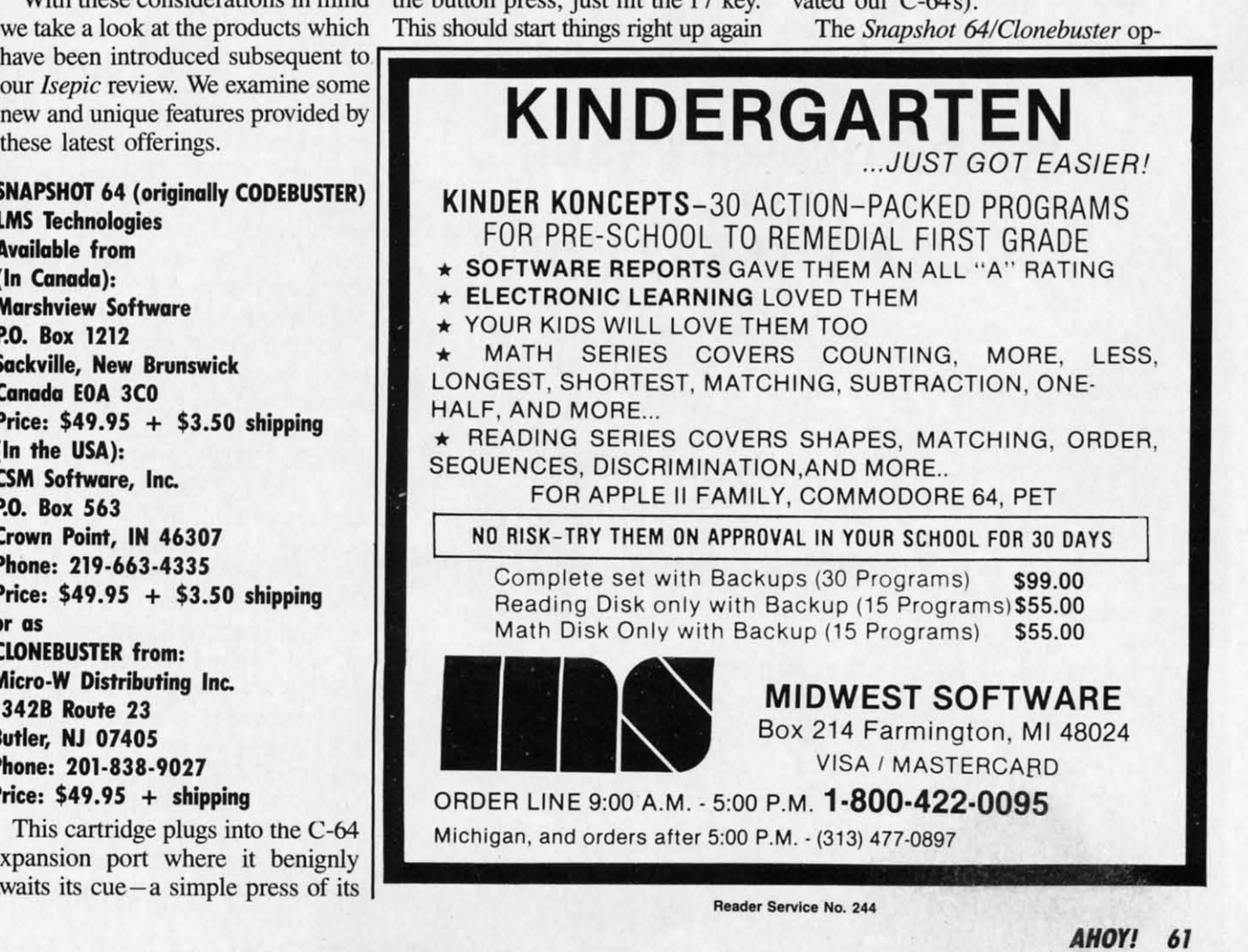

eration creates seven files on your disk. These include a stand-alone boot routine which does not require the continued presence of the cartridge. The Snapshot manual describes the contents of these files in adequate detail. The Clonebuster manual neglects to provide this interesting and potentially useful bit of information. Unlike the other two memory dumper products we have seen, Snapshot 64/Clonebuster does not provide its own fast load routines. However, the resultant files may be compatible with commercially available fast loaders. We found the Epyx Fast Load cartridge worked just fine.

The Snapshot/Clonebuster autoboot routine displays the assigned program name along with a "BACK-UP - NOT AN ORIGINAL" message on the monitor screen while the program is LOADing. This will be an embarrassment to some, mildly disturbing to others, and of no particular consequence to most. Any feelings of anxiety may be alleviated by simply turning down the brightness control on your monitor.

Snapshot 64/Clonebuster offers one final feature for the technically adept. Hitting the RETURN key after pressing the cartridge button will display the vital processor statistics at the instant of program interruption. These include a readout of all the processor registers as well as the IRQ and NMI vectors, the 6510 on-chip I/O registers, the VIC II chip IRQ mask and raster compare latch value, and the CIA ICR mask values and timer latch values. At this point you will have the option of LOADing your own machine language routine such as a machine language monitor. Or you may resume execution from any address, display the contents of a range of memory (in hexadecimal), or exit to BASIC.

The Snapshot 64/Clonebuster cartridge is easy to use. We found that it worked well with the C-64, the SX-64, and the C-128 in C-64 mode.

## **BACKUP** PROTECTED SOFTWARE **FAST** with COPY II 64/128™

From the team who brought you COPY II PLUS (Apple), COPY II PC (IBM) and COPY II MAC (Macintosh) comes a revolutionary new copy program for the Commodore 64 and 128 computers.

- Copies most\* protected software automatically.
- Copies even protected disks in just 2 minutes (single drive).
- · Copies even protected disks in just 1 minute (dual drive).
- Maximum of four disk swaps on a single drive.
- · Includes fast loader, 12 second format.

Requires a Commodore 64 or 128 computer with one or two 1541 or 1571 drives.

**ENTRAL POINT** Software, Inc. 9700 SW Capitol Hwy., "100 Portland, OR 97219

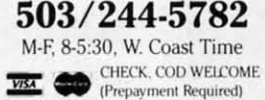

plus \$3 s/h (\$8 overseas)

\*We update Copy II 64 regularly to handle new protections; you as a registered owner may update at any time at a reduced price.

This product is provided for the purpose of enabling you to make archival copies only

Reader Service No. 243

## **REVIEWS**

#### **CAPTURE**

**Jason-Ranheim 580 Parrot Street** San Jose, CA 95112  $$39.95 + $3.00$  shipping Phone: 800-421-7731; in CA 800-421-7748

When Jason-Ranheim is mentioned we immediately think of PROM programming and the Promenade (see Ahoy!, July 1985). The Capture cartridge is no exception to this rule. Its ultimate destiny goes beyond the mere transfer of the contents of C-64 memory to disk. In its final configuration Capture will support the creation of cartridge-based software in user-programmable PROMs from your existing disk-based programs. As of this writing, the PROM programming feature had not been implemented. Look for an upgrade ROM to relieve this deficiency early this year. We will report only on the disk-based activities of Capturewhich still gives us plenty to say at this time.

The Capture cartridge contains its own eight-kilobyte operating system in a PROM set in an IC socket for easy user upgrade to the latest version. Also on board is eight kilobytes of static RAM. It is this large operating system with ample RAM which gives Capture its power and flexibility. Also present in the cartridge are several logic chips and the mandatory pushbutton to set the whole thing off.

The first use for the onboard RAM is as a storage buffer for the screen memory, and other vital C-64 statistics, when the Capture button is pressed. This allows Capture to initially display a detailed conscience message followed by a complete operating menu. What could be simpler?

As with other memory dumpers, Capture gives you the option of preconfiguring RAM. This allows Capture to save only the contents of RAM used by the application program. Capture files are all exactly two kilobytes long. Thus up to 32 files may result from a complete memory dump. The file names are indicative of their starting address. This will allow you to easily go back and analyze the *Captured* program. The

C-www.commodore.ca

 $Co$ WI W **UD** ev SF

Yo

bo

 $q$ r

AHOY! 62

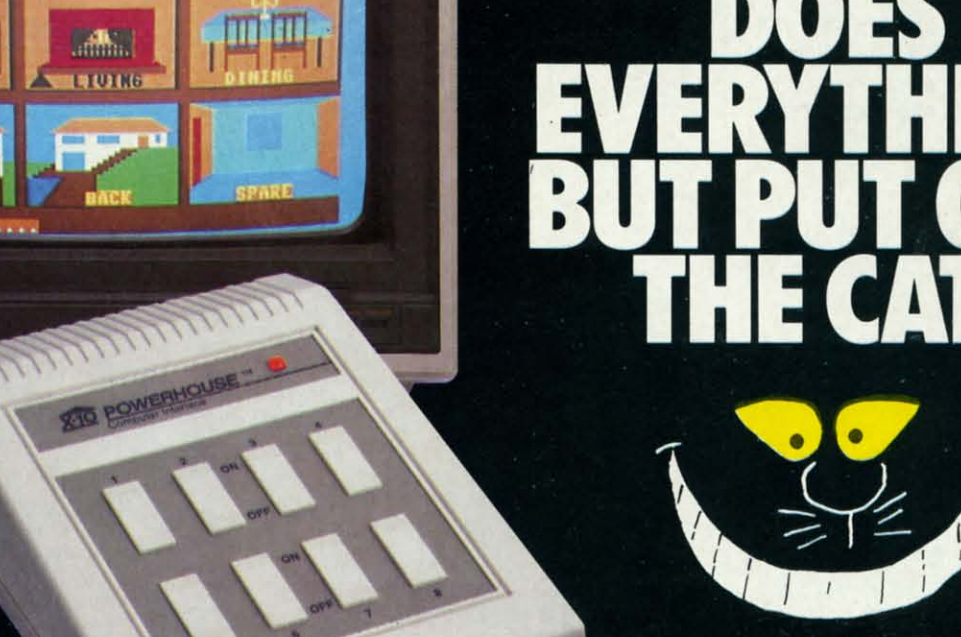

#### THE X-10 POWERHOUSE INTERFACES WITH YOUR COMMODORE INTERFACES WITH YOUR COMMODORE TO CONTROL YOUR HOME...FOR SECURITY,<br>COMFORT AND ENERGY SAVINGS. COMFORT AND ENERGY SAVINGS.

This remarkable Interface lets you run your home through your This remarkable Interface lets you run your home through your Commodore 64 or 128 and akeyboard or joystick. Commodore 64 or 128 and a keyboard or joystick.

When you're away, it makes your home look and sound lived in. When you 're away, it makes your home look and sound lived in. When you're home, it can turn off the TV at night and wake you When you're home, it can turn off the TV at night and wake you up to stereo and fresh brewed coffee in the morning. It can up to stereo and fresh brewed coffee in the morning. It can even turn on your air conditioner and control your heating. even turn on your air conditioner and control your heating.

#### SPECIAL COLOR GRAPHICS MAKE PROGRAMMING ASNAP. SPECIAL COLOR GRAPHICS MAKE PROGRAMMING A SNAP.

You simply pick aroom from the display screen. Use your key-You simply pick a room from the display screen. Use your key-

board or joystick to position board or joystick to position graphics of lights or appligraphics of lights or ap<br>ances. Then follow onscreen instructions to screen instructions to program any light or appliprogram any light or appli-<br>ance to go on or off whenever you choose. You can ever you choose. You can even control thermostats, even control thermostats, light intensity and more. light intensity and more.

s

s

e

e

d

d

II

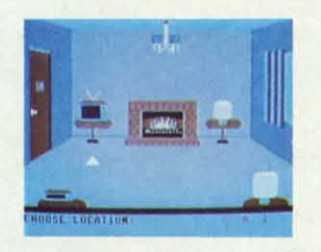

THE WAY IT WORKS. The X-10 Powerhouse Interface is cable-connected to the Commodore "User" port and cable-connected to the Commodore "User" port and plugged into a standard 110V outlet. After it is programmed, the Interface sends digitally encoded signals through your the Interface sends digitally encoded signals through your home wiring to special X-10 Modules. To control alamp or home wiring to special X-10 Modules . To control a lamp or appliance, you simply plug the electrical device into aModule appliance, you simply plug the electrical device into a Module

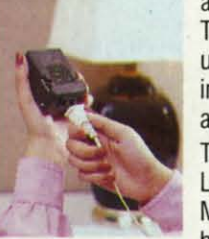

**Model CP290** 

and then plug the Module into an outlet. and then plug the Module into an outlet. The Interface can control up to 256 Mod-The Interface can control up to 256 Modules throughout your home and won't ules throughout your home and won 't interfere with normal use of lights and interfere with normal use of lights and appliances. appliances.

There are plug-in Appliance Modules, There are plug-in Appliance Modules, Lamp Modules, Wall Switch Replacement Lamp Modules, Wall Switch Replacement Modules and Special 220V Modules for Modules and Special 220V Modules for heavy duty appliances such as water heavy duty appliances such as water

heaters and room air conditioners. Plus Thermostat Controllers heaters and room air conditioners. Plus Thermostat Controllers for central heating and air conditioning, Telephone Responders for central heating and air conditioning, Telephone Responders to control your home from any phone, and much more. to control your home from any phone, and much more.

IT WON'T TIE UP YOUR COMPUTER. Use your computer only for programming. When you're finished, disconnect the Inter-for programming. When you 're finished , disconnect the Interface from the "User" or RS-232 port and keep it plugged into face from the "User" or RS-232 port and keep it plugged into any convenient power outlet in your home. It will operate as a any convenient power outlet in your home. It will operate as a stand-alone controller with battery back-up and will run your stand-alone controller with battery back-up and will run your home automatically. home automatically.

SURPRISINGLY INEXPENSIVE. APowerhouse System includ-SURPRISINGLY INEXPENSIVE. A Powerhouse System including the Interface, software and connecting cables costs less ing the Interface, software and connecting cables costs less than \$100. X-10 Modules are less than \$20 each. than \$100. X-10 Modules are less than \$20 each.

Forthe Dealer Nearest You Call: 1-800 526-0027 For the Dealer Nearest You Call: 1·800 526·0027 or, write to: X-10 (USA) [in NJ: (201) 784-9700] 185A Legrand Avenue 185A Legrand Avenue Northvale, NJ 07647 Northvale, NJ 07647

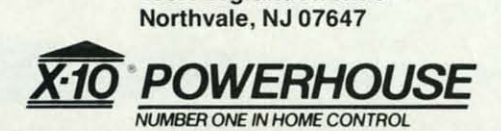

Commodore 64 and Commodore 128 are registered trademarks of Commodore Int'l Ltd.

## Lyco Computer Marketing & Consultants

"WE MAKE YOUR COMPUTER FUN TO USE!"

**NO LABEL DISKETTES** NL 5¼" SSDD...10.99 (Box 10)<br>NL 5¼" DSDD...15.99 (Box 10)<br>"Free Diskette Writer Pen!"<br>Free Storage Case!

#### **DUST COVERS**

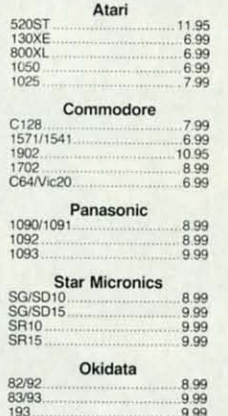

### **PRINTING PAPER**

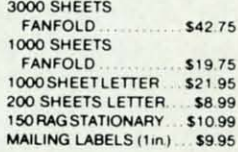

#### **WICO Joysticks**

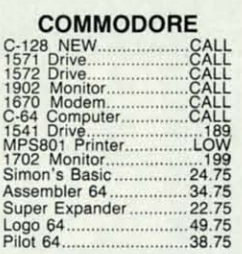

#### **COMMODORE SOFT-WARE**

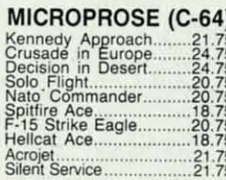

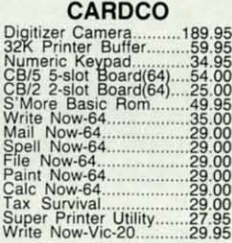

OTT102<moor

## **BRODERBUND** The Print Shop<br>Graphics Library II<br>Graphics Library III<br>Karateka<br>Castles Dr. Creep<br>Bank St. Writer 197555775557755787755787755787755787755787755787755787755787878787878787878787878 Bank Su. virtual<br>Mask of the Sun....<br>Spelunker<br>Serpent's Star......<br>"Vhistler's Brother.<br>aid Bungeling Bay

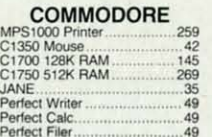

# 

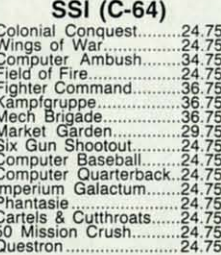

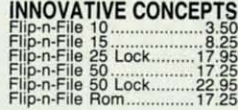

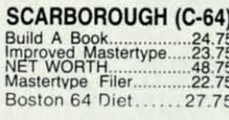

#### **TRONIX** PERSONAL PERIPHERALS Super Sketch 64 32.75<br>Printer Utility 18.75

#### **BATTERIES INCLUDED**  $\frac{59.95}{34.95}$ -- 75.95<br>-- 34.95<br>129.95<br>109.95 EPYX<br>Fast Load<br>Breakdance 26.75 23.75 Greatest Baseball... 26.75 SUB LOGIC (C-64)<br>Flight Simulator II....32.75<br>Night Mission Pinball.....20.75 **CONTINENTAL**  $(C-64)$ <br>Home Accountant... Home Accountant..........44.75<br>1984 Tax Advantage.....35.75<br>1985 C-64 Book of Software......16.95 QR & D Copy Q.................27.95 **EASTERN HOUSE** Rabbit C-64<br>
Rabbit VIC-20<br>
19.95<br>
MAE C-64<br>
27.95 **KOALA COMPUTER CARE NORTONICS DISK DRIVE**

**CLEANER WITH SOFTWARE** 

**REG. 49.95 NOW 19.95** 

#### **BUY LYCO AND ENJOY**

\* THE LOWEST PRICES \* TOLL FREE ORDER LINE \* \* Free shipping on prepaid cash orders in U.S. \* All Merchandise Factory Fresh \* \* 24 hrs. shipping on in-stock product \* Access to our Multi Million S inventory \* \* No deposit on UPS C.O.D. orders \* Orders outside PA save state sales tax \* \* Air freight service available \* Full Manufacturer's Warrranty apply! \* Full accessory line in stock \* \* Purchase Orders Accepted from educational institutions! \* We check for stolen credit cards! \* \* We ship to our servicemen overseas! \* You'll love our Courteous Sales Staff! \*

## **AMERICA'S MAIL ORDER HEADQUARTERS** LYCO COMPUTER **WORLD'S LEADER IN SALES & SERVICE**

**TO ORDER CALL TOLL FREE** 800-233-8760 In PA 1 717-327-1824 **Lyco Computer** P.O. Box 5088 Jersey Shore, PA 17740

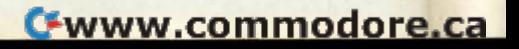

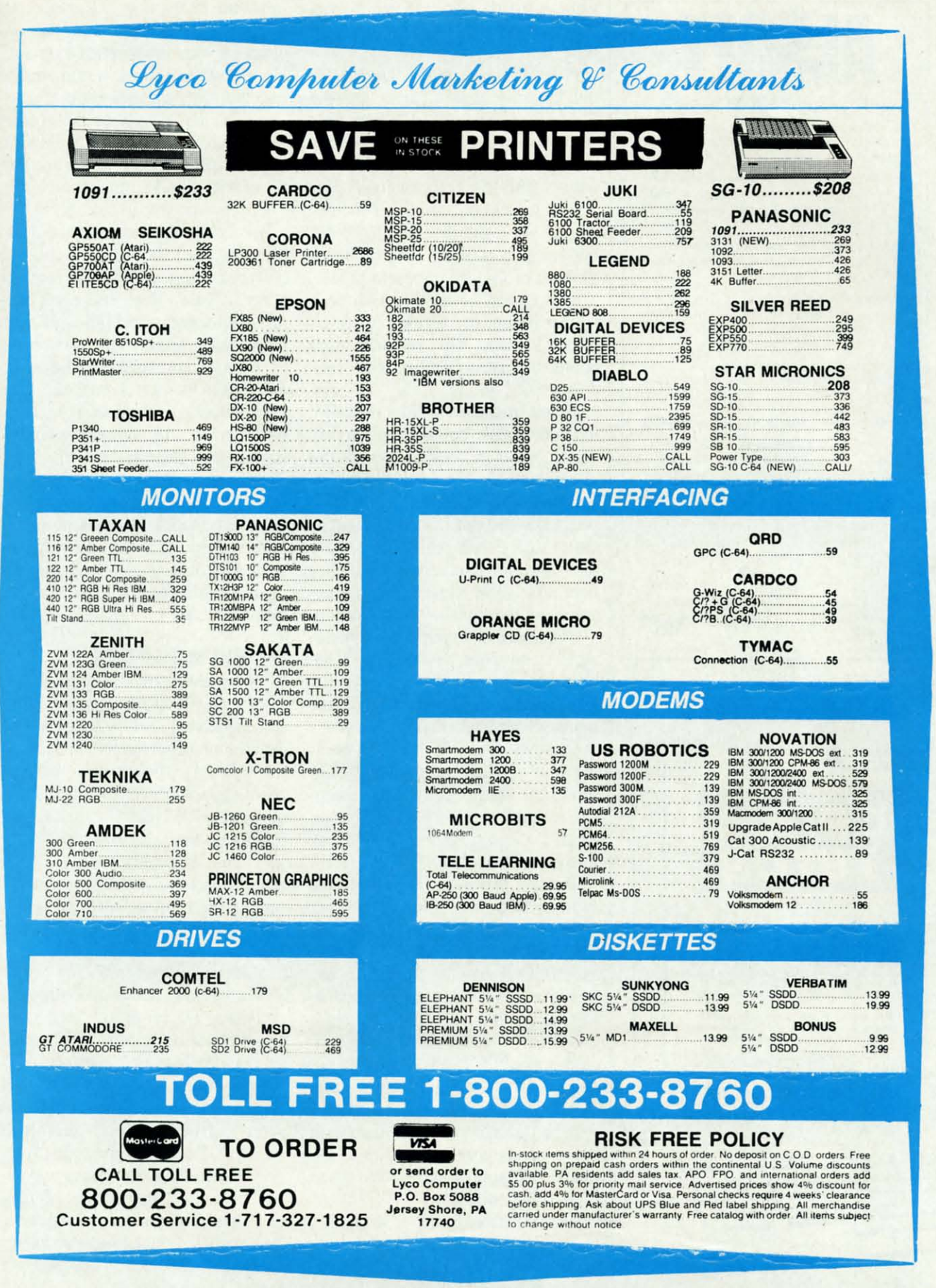

Reader Service No. 233

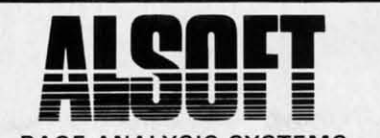

#### RACE ANALYSIS SYSTEMS RACE ANALYSIS SYSTEMS

Professional Harness, Thoroughbred and **Greyhound Race Analyzers with unparalleled features:**

- **\* Five minutes wonh 01 typmg replaces over** features: \* Five minutes wonh 01 typmg replaces over two hours of tedious hand calculations **needed per race for ,'us umque handl-**needed per race lor this unique hand,· capping system.
- **\* apping** system.<br>★ Morning Line odds are not used, giving the bettor a source of information independent **from the morning Ime.** from the morning hne.
- **• Cross references mfo from up to twenty** \* Cross references Info from up 10 twenty **races and generales bel suggestions m'** races and generates bet suggestions in-<br>cluding best win, quinella, perfecta, exac-**Ira. trifecta** and **trifecta** box.
- **\* k Rallngs can be** viewed on screen. printed<br> **\*** Ratings can be viewed on screen. printed by printer or saved on diskette for future evaluation.

#### **Available on diskette for the Commodore 64** Availlible on diskene for the Commodore 64

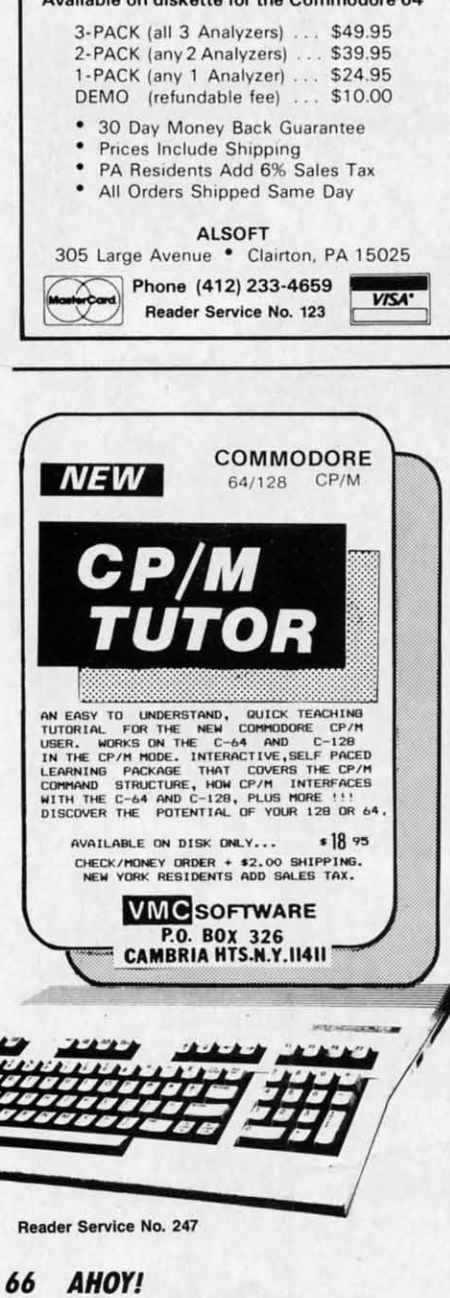

Capture menu also lets you display a preview table of RAM used by your a preview table of RAM used by your program. program.

Five additional files will appear on Five additional files will appear on the *Capture* disk. These are the the *Captllre* disk. These are the C-64's I/O data and program boot C-64's I/O data and program boot files. *Capture* also lets you save the contents of the disk drive's RAM, al-contents of the disk drive's RAM , although only for informational pur-though only for informational purposes. A fast boot routine is includ-<br>ed for 1541 users. Even with the fast ed for 1541 users. Even with the fast boot routine, a 64-kilobyte *Captured* boot routine, a 64-kilobyte *Captllred*  file took nearly one minute to LOAD. file took nearly one minute to LOAD. This time can be cut nearly in half This time can be cut nearly in half by combining the various two-kiloby combining the various two-kilo-<br>byte modules. The manual gives complete instructions on this procedure. cedure.

If you transfer the *Captured* files If you transfer the *Captured* files to another disk, be sure to use a disk to another disk, be sure to use a disk sector editor to copy blocks 15 and sector editor to copy blocks 15 and 18 on track 18. The data for the 1541 fast boot routine is stored here. The fast boot routine is stored here. The programs will not LOAD without it. programs will not LOAD without it. Other disk drives which do not use this fast boot routine will work just this fast boot routine will work just fine. For some reason the manual fine. For some reason the manual leaves out this vital bit of information.

The next menu option lets you cre-The next menu option lets you cre-<br>ate a stand-alone disk image of the program currently in memory. You program currently in memory. You may select both the drive and device may select both the drive and device numbers for your output files. Thus numbers for your output files. Thus separate drives can be used for boot-<br>ing your original program and *Cap*ing your original program and *Capturing* the result. You must remem-<br>ber to have a preformatted disk on ber to have a preformatted disk on hand, as *Capture* does not offer a disk hand, as *Capture* does not offer a disk format option. format option.

The last two menu items hold the The last two menu items hold the promise of *Capture's* future. Neither of these options were implemented as of.this writing. First there is the creof this writing. First there is the cre-<br>ate a PROM cartridge option. To use this you will need a Promenade this you will need a Promenade PROM programmer (\$99.50) and a PROM programmer (\$99.50) and a CPRJ canridge kit (\$29.95 price in-CPR3 cartridge kit (\$29.95 price includes three EPROMs). You will not cludes three EPROMs). You will not need a high school graduating class. need a high school graduating class. Captured programs placed in PROM will be instantaneously available on will be instantaneously available on power-up as plug-in cartridges. We power-up as plug-in cartridges. We intend to report on this option when intend to report on this option when it becomes available. it becomes available.

*Capture's* fmal option is intriguing *Capture's* final option is intriguing to say the least. Jason-Ranheim intends to publish a number of application programs which will LOAD to say the least. Jason-Ranheim in-<br>tends to publish a number of appli-<br>cation programs which will LOAD

## **REVIEWS** REVIEWS

into and RUN from *Capture's* on-into and RUN from *Capmre's* board RAM. These utilities will op-board RAM. These utilities will operate on your raw captured data to, erate on your raw captured data to, among other things, automatically among other things, automatically link the *Captured* two-kilobyte modlink the *Captured* two-kilobyte mod-<br>ules. Specific details of these other things were not available at press time, things were not available at press time, but we expect they will have something but we expect they will have something to do with PROM programming. to do with PROM programming.

*Capture* is easy to use, being vir-Capture is easy to use, being virtually foolproof in its basic operation. The proposed PROM programming The proposed PROM programming powers hold great promise from our powers hold great promise from our point of view. The version of *Cap-*point of view. The version of *Cap* ture we looked at did not work with the C-128 in C-64 mode. According the C-128 in C-64 mode. According to the company, this was due to dif-to the company, this was due to differences in the prototype C-128 from ferences in the prototype C-128 from the current production models (a the current production models (a problem we can sympathize with, problem we can sympathize with, having been bitten by the same bug). having been bitten by the same bug). The *Capture* upgrade PROM is ex-The *Captllre* upgrade PROM is expected to solve this problem as well pected to solve this problem as well as incorporate the PROM program-as incorporate the PROM programming feature. If C-128 compatibility ming feature. If C-128 compatibility is important to you, check with the is important to you, check with the manufacturer for the latest word be-manufacturer for the latest word fore ordering. fore ordering.

1 U

> $\mathbf{I}$ l:<br>11

,

 $\frac{2}{1}$ 

-

-

#### **IN RETROSPECT IN RETROSPECT**

We reviewed *Isepic,* forerunner of We reviewed */sepic,* forerunner of the current crop of memory dump-the current crop of memory dumpers, in October. While *Isepic* did not ers, in October. While */sepic* did not do bad as a forerunner, it does not do bad as a forerunner, it does not measure up to the products reviewed measure up to the products reviewed here, each of which has its operating here, each of which has its operating system in ROM (eliminating the need system in ROM (eliminating the need to boot up from disk), compacts files to boot up from disk), compacts files in a single step rather than as a separate operation, and allows dumped in a single step rather than as a arate operation, and allows dumped programs to run as stand-alone rou-programs to run as stand-alone routines, without the presence of the par-tines, without the presence of the parent cartridge. ent cartridge.

With regard to the ability to provide a working dump of commercial With regara to the ability to vide a working dump of commercial software. all these products were software, all these products were about equal. Programs which resisted the efforts of one cartridge resisted the efforts of the others as well. None of the cartridges could cope None of the cartridges could cope with software which performed multiple disk access for copy protecmultiple disk access for copy protection. Custom DOS routines will also act to stymie the efforts of these act to stymie the efforts of these products. The memory dumpers are products. The memory dumpers are best applied to increasing the convenience of older, but still revered, programs in your library. about equal. Programs which resisted the efforts of one cartridge resisted the efforts of the others as well. best applied to increasing the con-<br>ience of older, but still revered, grams in your library.

## **NEWS NEWS**

#### *Continued from page 12 Continued from page 12*

But better results for Amiga and C-64 users alike may be provided by a new users alike may be provided by a new high performance graphics tablet high performance graphics tablet about to be imported from England. about to be imported from England. The product provides a resolution of The product provides a resolution of 1280 by 1024 points, accuracy and re-1280 by 1024 points, accuracy and repeatability of one pixel, and a data peatability of one pixel, and a data transfer rate of 2000 coordinate pairs transfer rate of 2000 coordinate pain; per second (over the C-64 user port). per second (over the C-64 user port). Full-featured graphics software will Full-featured graphics software will be included. For more information be included. For more information contact Educational Systems Interna-contact Educational Systems International, 1311 Page Avenue, Southerline, OR 97479.

#### **BETTING PROGRAMS**

Softech's *Horseracing Handicap-*Softech's *Horseracing Handicapping* package comprises three C-64 programs, all on one disk or cassette for \$29.95. for \$29.95.

The *77lOroughbred* and *Harness* The *77lOroughbred* and *Harness*  Racing Forecast (that's two) programs take into account only the most im-take into account only the most important data elements, as supplied by portant data elements, as supplied by the racing form. The programs per-the racing form. The programs perform the analysis, output ratings, and sort and order the favorites. sort and order the favorites.

*Hilger Re/llm Analysis* tracks win, *Hilger Return Analysis* tracks win, place, and show fmishes and percen-place, and show fmishes and percentage gains at the track or betting parlor. tage gains at the track or betting parlor.

The Softech Group Inc., P.Q. Box The Softech Group Inc., P.O. Box 582, Keego Harbor, Ml 48033 582, Keego Harbor, Ml 48033 (phone: 313-851-4925). (phone: 313-851-4925).

For registered owners of the Pik-Em football program (see November *'85 Sculliebutt)* who did not wish to *'85 SculllebulI)* who did not wish to spend the 20-30 minutes required spend the 20-30 minutes required each week to extract the required ineach week to extract the required in-<br>put data from the newspaper, Indeco will make available a weekly update. will make available a weekly update. The user can receive each week's re-The user can recei ve each week's results by modem or by regular mail sults by modem or by regular mail (is that still around?). Price of the service is \$40 per year. vice is \$40 per year.

Indeco, 133-A W. Chapman Ave-Indeco, 133-A W. Chapman Avenue, Fullerton, CA 92632 (phone: 714-526-12W). 714-526-12W).

#### **VIDEO TinES VIDIO '11'1L1S**

The *Video ntle Editor* (\$29.95) al-The *Video Title Editor* (\$29.95) allows the C-64/VCR owners to put tilows the C-64/VCR owners to put ti-<br>tles, custom messages, and colored screens on video tapes. Over 20 dis-screens on video tapes. Over 20 displays are included, covering birth-plays are included, covering birthdays, anniversaries, weddings, vaca-days, anniversaries, Weddings, vacations, video mail, and video movie tions, video mail, and video movie credits. The program will also pro-credits. The program will also produce custom displays. duce custom displays.

The Softech Group, Inc., P.O. Box The Softech Group, Inc., P.O. Box 582, Keego Harbor, Ml 48033 582, Keego Harbor, MI 48033 (phone: 313-851-4925). (phone: 313-851-4925).

#### **FONT PROGRAM FONT PROGRAM**

*Flexifont* (\$29.95), a font and char-*Flexifont* (\$29.95), a font and character generation software package designed for use with Flexidraw's light signed for use with Flexidraw's light pen, offers 33 ready-t(}-use letter pen, offers 33 ready-to-use letter styles and the ability to use and adapt styles and the ability to use and adapt captured fonts or create custom let-captured fonts or create custom lettering, foreign characters, symbols, tering, foreign characters, symbols, and patterns by using the light pen and patterns by using the light pen to fill in individual pixels. Created symbols or fonts can be saved to disk, and bols or fonts can be saved to disk, and are accessible by the program's editing are accessible by the program's editing features of copy, paste, flip, rotation, features of copy, paste, flip, rotation, and four directional movement. and four directional movement.

lnkweU Systems, 7760 Ronson Rd. , InkweU Systems, 7760 Ronson Rd., #210, San Diego, CA 9211l (phone: #210, San Diego, CA 92111 (phone: 619-268-8792). 619-268-8792).

#### **DISK CATALOGUER DISK CA'IALOGUIR**

A disk cataloguing system with a A disk cataloguing system with a capacity of 640 disk directories and capacity of 640 disk directories and 5000+ program titles, *SuperCat* 5000+ program titles, *SuperCm*  (\$29.95) provides automatic entry (\$29.95) provides automatic entry from the catalogued disk's directory from the catalogued disk's directory with selection, editing, and cross refwith selection, editing, and cross reference capabilities. An alphabetized listing of up to 5000 titles is produced listing of up to 5000 titles is produced using an ML sort capable of sorting using an ML sort capable of sorting 1000 titles in eight seconds. Listings 1000 titles in eight seconds. Listings by disk and title are supplied in com-by disk and title are supplied in compact multicolumn reports. pact multicolumn reports.

Cornucopia Software, P.O. Box Cornucopia Software, P.O. Box 2638, Portland, OR 97208 (phone: 503-293-3437). 503-293-3437).

#### **PROMAL UPGRADE PROMAL UPGRADI**

Registered owners of earlier ver-Registered owners of earlier versions of Promal can now upgrade to sions of Promal can now upgrade to the just-released Version 2.0 for the just-released Version 2.0 for \$10.00. The list of improvements is \$10.00. The list of improvements is far too extensive to reprint here, but far too extensive to reprint here, but included is a new, easier LOAD procedure, support for multidimension-cedure, support for multidimensional arrays of all data types, built-in T al arrays of aU data types, built-in T device for telecommunications sup-device for telecommunications support at up to 9600 baud, a utility that port at up to 9600 baud, a utility that doubles the speed of disk reads from doubles the speed of disk reads from the 1541, and a Relocate utility that the 1541, and a Relocate utility that converts any assembly language program into relocatable form. gram into relocatable form.

Systems Management Associates, Systems Management Associates, P.O. Box 20025, Raleigh, NC 27619 P.O. Box 20025, Raleigh, NC 27619 (phone: 919-878-3600). (phone: 919-878-3600).

#### READER SERVICE INDEX **READER** SERVICE INDEX

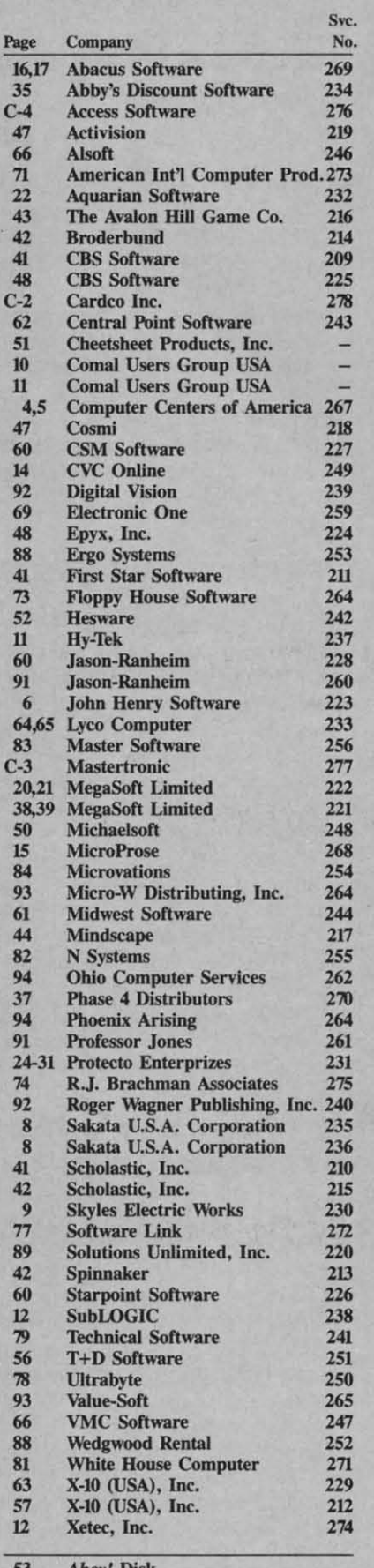

53 *Ahoy!* Disk 53 *Ahoy!* DIsk

54 *Ahoy!* Acc<ss Club *54 Ahoy!* **Access Club** 

58,59 Ahoy!/PlayNET

90 *Ahoy!* Back Issues

The publisher cannot assume responsibility **for errors** in the above listing.

**AHOY! 61 AHOYI 61** 

#### **CREATING YOUR OWN GAMES CREATING YOUR OWN GAMES**

*COlllinlled from page 23 Comilllled from page 23* 

10 us. We have 10 go through much more painful processes to us. We have to go through much more painful processes to learn to think in another way, with another vocabulary. It takes far more practice and repetition. And it isn't fun anymore.

What I'm saying in such a roundabout way is that learning is intrinsically self-rewarding. Learning is fun. But not if you're not ready for it, and not if you've already learned it.

That's what you remember as "boring" in school. You re-That's what you remember as "boring" in school. You remember the times when the teachers were saying stuff that was just too hard. You didn't understand it-it was "dull." Or you remember the times when the class was still going over you remember the times when the class was still going over the same stuff, after you'd already mastered it and lost interest, the same stuff, afrer you'd already mastered it and lost interest. But the times of real learning are never dull, But the times of real learning are never dull.

Unfortunately, times of real learning don't always happen Unfortunately, times of real learning don't always happen in school. If you're a pessimist, you might even say they don't often happen in school. And for some people, they don't ever happen in school. happen in school.

#### **THE ARCADE AS ELEMENTARY SCHOOL**

But you can see the process at work in the neighborhood But you can see the process at work in the neighborhood video arcade. Adult or child, it's the same, You go in with video arcade. Adult or child, it's the same. You go in with a friend, you show him your favorite game. He tries it a few a friend, you show him your fuvorite game. He tries it a few times, but he gets killed immediately and then has to stand times, but he gets killed immediately and then has to stand there watching you finish out your turn. You can see that he's bored. He wanders off. When you finally finish your game bored. He wanders off. When you finally finish your game and record your score, you look for him. There he is at some-and record your score, you look for him. There he is at something ancient. *Donkey Kong*, for Pete's sake. But he's having a great time. Because he doesn't get killed right off. It's still a great time. Because he doesn't get killed right off. h's still a challenge to him. a challenge to him.

When the game is brand new, you try it out-but you quit pretty soon if it's too easy. You also quit if it's too hard. But if the challenge is good but not impossible, you go for it. You if the challenge is good but not impossible, you go for it. You praclice the same game over and over again, slipping those practice the same game over and over again, slipping those quarters into the metal slit, until you learn the game, really quarters into the metal slit, until you learn the game, really learn it. learn it.

Whal are you doing? What are you doing?

Acquiring habits by repetition, Just like the teachers wanted Acquiring habits by repetition. Just like the teachers wanted you to do with the multiplication tables. you to do with the multiplication tables.

#### **SO WHY DON'T** THOSE EDUCATIONAL **SO WHY DON'T THOSE EDUCATIONAL PROGRAMS WORK? PROGRAMS WORK?**

They don't work beeause the educational game hacks have They don't work because the educational game hacks have seen what I just described to you and they haven't understood seen what I just described to you and they haven't understood it at all. They saw the kids going into the arcades and playing it at all. They saw the kids going into the arcades and playing for hours, so they figured, let's make our educational program for hours, so they figured, let's make our educational program look like !he arcade games, and !hen maybe kids will play !hem look like the arcade games, and then maybe kids will play them and learn! and learn!

The result? Utterly stupid Space Invaders rip-offs in which you have to zap the correct answer before it makes it to the you have to zap the correct answer before it makes it to the ground, ground.

That same idiotic mentality is what leads untalented televi-That same idiotic mentality is what leads untalented television programmers to figure that if the *Bill Cosby Show* is a hit, then all they have to do is put on a show that looks like hit, then all they have to do is put on a show that looks like the *Bill Cosby Show* and they'll have another hit. What does the *Bill Cosby Show* and they11 have another hit. What does the Cosby Show have? It's got a black family-so our show the Cosby Show have? It's got a black family-so our show will have a black family, and it'll be a hit too, right?

Unless the American people are really stupid, it had better Unless the American people are really stupid , it had better have a lot more than a superficial resemblance to the Cosby have a lot more than a superficial resemblance to the Cosby Show. It had better be good on its own terms. It had better be true to itself, or it'll find itself in the Nielsen ashcan before be true to itself, or it'll find itself in the Nielsen ashcan before

**68 AHOYI 68 AHOYI** 

Christmas. Christmas.

Same thing with educational games. Learning isn't nasty Same thing with educational games. Learning isn't nasty medicine that you have to disguise as candy before kids will take it. Kids *love* to learn-at the right time. When they're take it. Kids *love* to learn-at the right time. When they're ready.

**M** I the the OV an **vi!** M tri se El by va<br>w

> ..., tb hu so sc le<sub>l</sub> be th th

W  $\mathbf{m}$ 

> ~lst fa fo

p ot er

> Ie Ie re re a a **it. it,**

th th th th T T e, e. 51 51

is is w w<br>fu pi

IT IT

J>

I

I

y o

~ o

s k a

s' k o

a

a

v

a

And when they're ready, the learning is its own reward. It tastes sweet, all by itself. tastes sweet, all by itself.

Kids are not dumb. They know hypocrisy when they see Kids are not dumb. They know hypocrisy when they see it. They know fake games, and they know fake learning, and by and large they reject them both. If they love you-a lotthey'll pretend to like it long enough that your feelings won't be hurt. But you'll find that disk gathering dust at the back of the box. of the box.

#### **DON'T BE ASHAMED TO TEACH DON'T BE ASHAMED TO TEACH**

My wire and I both work in situations where we train vol-My wife and I both work in situations where we train volunteer teachers. The program we work with is full of educa-unteer teachers. The program we work with is full of educational theory. Lots of great suggestions-like visual aids, buzz tional theory. Lots of great suggestions-like visual aids, buzz sessions, all kinds of cute little techniques.

But my experience-in public schools, colleges, and every other learning institution- is that the good teacher doesn't need that stuff. The good teacher loves the subject matter and knows how to tell about it. If the students are ready for it, they pick how to tell about it. If the students are ready for it, they pick up that excitement and run with it. The tragedy of the grade up that excitement and run with it. The tragedy of the grade schools is that they have grouped children by age instead of schools is that they have grouped children by age instead of learning readiness. The infuriating thing is that the educational learning readiness. The infuriating thing is that the educational theorists have made the situation even worse by forcing cute theorists have made the situation even worse by forcing cute time-wasting techniques on the teachers. **lime-wasting techniques on the teachers.** 

Never mind about that. I can't change the world with a col-Never mind about that. I can't change the world with a col**umn in a computer magazine, and you read this column to umn in a computer magazine, and you read this column to**  find out about programming, not Uncle Orson's diagnosis of find out about programming, not Uncle Orson's diagnosis of the sickness of American public education. the sickness of American public education.

But I can tell you this: But I can tell you this:

Computers *are* terrific tools for teaching, but not when you misuse them. You can't fake it-learning is learning. You should misuse them. You can't take it- learning is learning. You should make it attractive, but you shouldn't try to make it "feel hke make it attractive, but you shouldn't try to make it "feel like a game." Because that usually means making it reel like a dif-a game." Because that usually means making it feel like a different game, instead of letting it feel like the game of learning. ferent game, instead of letting it feel like the game of learning.

If you think you can use your computer to get your kid to If you think you can use your computer to get your kid to learn things earlier, to get the jump on kids who don't have computers, then you're going to be deeply disappointed - unless your kid happens to reach a window of learning before his your kid happens to reach a window of learning before his class at school comes to it. Then if you have the right computer program, he'll go crazy over it. Until he's mastered the subject, and then it'll be boring again. and then it'll be boring again.

If you think you can use your computer to replace the hu-If you think you can use your computer to replace the human process of teaching and explanation, forget it. There's no man process of teaching and explanation, forget it. There's no computer in the world that can do .()()()I percent of rea/teach-computer in the world that can do .OOOI percent of *real* teaching-looking at the kid and guaging comprehension and interest, persuading the kid you love him and care about him, terest, persuading the kid you love him and care about him, getting him excited in the subject, probing, trying new ways getting him excited in the subject, probing, trying new ways of explaining in order to get past mental blocks-stuff that of explaining in order to get past mental blocks-stuff that we've been underpaying good teachers to do for years. Stuff we've been underpaying good teachers to do for years. Stuff that can't be taught in Colleges of Education, because it's a natural part of being a human being who knows things and natura! part of being a human being who knows things and wants to share them. Besides, the kid knows when he's been wants to share them. Besides, the kid knows when he's been stuck with the computer because the teacher-or the parentdoesn't have time for him. It doesn't make him like learning. doesn't have time for him. It doesn't make him like learning. It makes him hate computers.

But if you're watching your kid, if you see what he's interested in, then the computer can be wonderful. All it takes from you is your time and interest-and maybe some skill al pro-you is your time and interest-and maybe some skill at programming. gramming.
### **MAGIC PAPER**

When I was eight years old, I read Twain's The Prince and the Pauper. I was so enthralled that I never wanted to leave the world of that book. I became a lifelong anglophile. I pored over the World Book Encyclopedia biographies of all the kings and queens of England. I studied maps. I lay awake at night visualizing a map of the ancient kingdoms of Wessex, Essex, Mercia, East Anglia, Sussex, Northumbria. And the old countries. And generational charts of European royalty. I was obsessed. By the time I got to high school, I knew more about European history than any of my teachers. I drove them crazy by not letting them get away with any errors-or even any vagueness-in class. Not surprisingly, most of them did not welcome my contributions. Alas, they did not recognize that what they were seeing was not a troublemaker, not a smartmouth, but rather a kid who loved the subject matter.

One teacher, though-Tom Babb, how's that for a memory? -saw what was going on. It was American history, but by then my hunger had spread to include the entire past of the human race. He didn't do much. Just gave up a few hours after school now and then, talking. Tossing out questions and problems, making observations, making me think about things. We became friends. He even let me write the joke final exam for the class. Most of the kids didn't realize how funny those impossible questions were - but Mr. Babb did. I suppose I learned other things that year (in fact, I know I did), but the one teacher from that year in school, the one who gave me a gift that stayed with me, was the teacher who saw what I was hungry for and fed me.

That's the kid you're reaching for when you prepare a real learning game. Not the kid who hates the subject or who isn't ready for it or who already knows it. You're conversing with a kid who wants to learn this subject. Who wants to master it, as long as it's within his reach.

Now, you can wreck it for the kid, even if he's foaming at the mouth to learn about your subject. You can write a program that doesn't communicate anything. That never surprises him. That treats him like an idiot. That confuses him. You do enough stuff like that, and sure enough, you'll make even the subject that he loves seem dull.

What you need to do in creating a good educational game is remember that you can't possibly replace the human being who sits around and tells stories or explains things while carefully reading the silent feedback of the student's face. The computer deals on the simplest level.

It helps if you think of it as a piece of paper that changes magically.

Then you find things to do with that paper.

### **DINOSAURS**

My seven-year-old, Geoffrey, really got into dinosaurs last year. Lots of kids go through a dinosaur phase. What kind of game could you do with dinosaurs?

You might have a series of computer flash cards-dinosaur shapes, which the kid has to name. That's really dull if the kid doesn't care about dinosaurs. But if he's in the first bloom of love with those big old beasts, it's a terrific game.

But why stop there? Why not make them out of sprites and animate them on the screen?

Or how about this. You've got a picture of an environmentwater on the edge of the forest. Then along the bottom of the screen you have a half-dozen dinosaur pictures. The kid moves a cursor to one, presses the joystick button. The dinosaur is immediately placed in the environment.

Say he chose a brontosaurus. It stands in the shallow water, eating trees. Eating lots of trees. The trees start disappearing. A number under the brontosaurus picture gives the total number in the brontosaur population, and it's way out of hand. Pretty soon the brontosaurs have stripped the forest and the whole ecology is in danger.

But the kid pops down to the menu and chooses a tyrannosaur. To him, the brontosaurs are lunch. Things settle down.

You get the idea. Maybe that one's too hard to program, but that's the way you think. You don't try to teach about dinosaurs by programming a Pac-man rip-off, only the bad guys are tyrannosaurs and the good guy is a stegosaur. You try instead to give the kid a chance to show off how much he already knows - and at the same time surprise him with stuff he didn't know yet.

### THE MOST AND THE LEAST

The game program included in this issue of *Ahoy!* is as simple an educational process as you can get. You've seen it a thousand times on class handouts. You're shown a list of things, and you have to arrange them in order.

Dull, right? Not really. It depends on what's in the list. When I was twelve years old, and completely crazy about the Civil War, I would have had a great time with a list of, say, major battles of the Civil War. Especially if my parents were playing with me, I would have had a great time showing off how much I knew.

But I might have been surprised to realize that Grant took

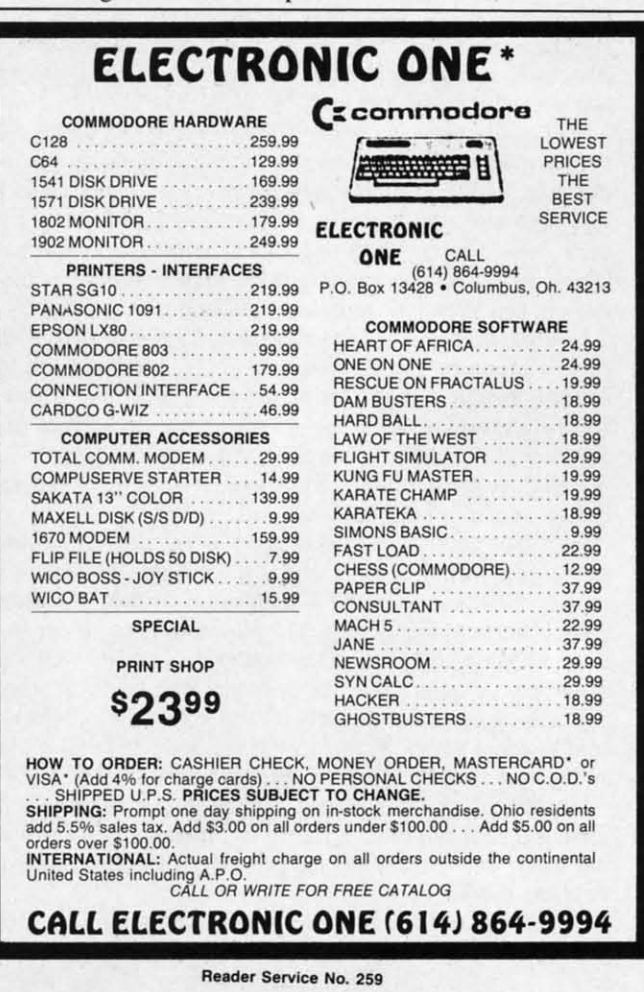

AHOY! 69

C-www.commodore.ca

Ft. Donelson so early in the war. I might have thought that The kid who loves the Civil War gets to show off a little came a little later. So I'd learn something. And in a very short of what he knows. But maybe he also says, What is this? Vickswar. A sense of the flow of time. gram puts it first! So you look at the date together, and realize

a list of the states of the eastern seaboard, all the way from Then, when this quiz has lost its appeal, you get more spea list of the states of the eastern seaboard, all the way from Then, when this quiz has lost its appeal, you get more spe-<br>Maine down to Texas? Then Dad bets the kid he can do the cific. How about a list of the minor battl list better. He takes the challenge, and they both score some campaign? The Shenandoah campaign? If the kid knows com-

*more* fun if his parents are an audience or even a participant.

making sense of time and space, lists of days of the week, right. making sense of time and space, lists of days of the week, right. months of the year, holidays of the year, weights and measures. And then you make the best discovery of all. Your kid

that adults spend hours doing in Trivial Pursuit? Showing off to teach teaches better than any "learning" program. how much they know. And when they don't know, making wild While The Most and the Least is the actual game, it's the guesses that sometimes, incredibly, are right on the money. And even when they're wrong, learning something and saying, All you need to do is: And even when they're wrong, learning something and saying, All you need to do is:

*Jeopardy* is making money on TV right now. Just a bunch will include. This can be anywhere from 1 to 8. of questions and answers. Testing knowledge. Sure, there are 2. Set the filename variable FF\$ to the name you want the fact, the audience pays for the prizes by putting up with com- at the beginning of the filename.

that start with a Q followed by a space. It assumes that all *change* those numbers. such files are sequential files that contain up to eight quizzes Next come the title and format lines—the top two lines of lets the player choose which quiz file to play from, then loads put what you want there.

Included in this issue's program listings is the module *Which* "entries" and "facts" below them. learning about calendars and measures. Three other modules appear in the scrambled list. It is followed, in the same DATA are included on this month's Ahoy! Program Disk (see page statement but after a comma, by a 17-character "fact" that tells 53): U.S. History, U.S. Geography, and World Geography. Sor-more information. ry—all three are quite long, and space for them in the program Simple as can be. Just don't change the number of characters *Is...*, a group of trivia quizzes for young kids who are just

in the quiz "Major Battles of the Civil War," the list would characters, so you'll find it a lot easier to type them in if you consist of battle names like Chicamauga, Shiloh, The Seven first, in direct mode, enter this line: consist of battle names like Chicarnauga, Shiloh, The Seven first, in direct mode, enter this line: Days, Antietam, Gettysburg. The player moves a cursor from Days, Antietam, Gettysburg. The player moves a cursor from battle to battle, and presses the button or space bar when the POKE 53265, PEEK (53265) OR 64 cursor points to the battle that he thinks happened first. If he's cursor points to the battle that he thinks happened first. If he's right, thc game says "Right On" and gives him a bunch of right, the game says "Right On" and gives him a bunch of points-more points if it's early in the quiz, fewer if it's late in the quiz when there are fewer entries to choose from. in the quiz when there are fewer entries to choose from.

Whether he's right or wrong, though, the program puts the Whether he's right or wrong, though, the program puts the correct answer in place. It also adds an additional fact about that entry-the date, in this case-to the right of the entry on the final list.

By the end of the game, the player and the program have By the end of the game, the player and the program have rearranged the original scrambled list. Now it's in the correct **WRITING LEARNING GAMES** rearranged the original scrambled list. Now iI's in the correct **WRITING LEARNING GAMES**  order-with facts displayed alongside. I. The first thing to remember is that no data-dependent order- with fucts displayed alongside. I. The first thing to remember is that no data-dependent

time, I'd have a mental picture of the order of events in that burg fell after the battle of Gettysburg, and this stupid pro-<br>war. A sense of the flow of time. The stupid pro-<br>gram puts it first! So you look at the date to Or say you've got a kid who's crazy about maps. What about that the siege of Vicksburg began weeks before Gettysburg.

points. puters at all, you teach him how to make up his own quizzes. points. puters at all, you teach him how to make up his own quizzes. You get the idea. If the kid doesn't care about maps, the Then you find yourself sitting down after supper to face a list game will be unbearably dull. If he loves maps, it's fun- of naval battles of the Civil War, and the rotten kid laughs when What about a list of Super Bowl winners and losers for the entry, of course, but you don't get any points for that). But kid who's crazy about sports? Or for a youngster who's just you do it a few times and pretty soon you get most of them you can't get any of them in the right order (except the last

Or for a voracious reader, famous works of literature. learned more in trying to create a quiz for you than he learned When you think about it, isn't this exactly the kind of thing from the quiz you created for him. Surprise surprise. Preparing

program *Quiz Maker* that you'll use to create your own quizzes.

You're Kidding! I never knew that! I. Set the variable NQ to the number of quizzes your game

money prizes. But the audience doesn't get those prizes. In file to have. The program automatically puts a Q and a space

mercials. Why do they watch? 3. Then you type in the data. Each quiz can have anywhere Because it's fun. Knowing stuff is fun. from 1 to 20 entries. At the beginning of that quiz's program But none of these lists will be fun for long. That's why Trivial lines (I begin quiz 1 at line 100, 2 at line 200, etc.), there is Pursuit and Jeopardy have to come up with new modules or a DATA statement with nine items of data. First is the number new series installments. After a while, you know all the stuff of entries in that quiz-from 1 to 20. It is followed by the four and you need something new. background colors in extended background color mode, and and you need something new. background colors in extended background color mode, and So I've designed the game *The Most and the Least* to be the four foreground colors used for each "window" in the pro-So I've designed the game *The Most and the Least* to be the four foreground colors used for each "window" in the pro-<br>modular. The game itself searches the disk directory for files gram. If you don't know what that is, ne

each, loaded in the exact order that the program expects. It the screen, each consisting of exactly 39 characters. You can

the file and presents the quizes in random order. Then the two header lines, which explain the columns of the file and presents the quizes in random order. Then the two header lines, which explain the columns of

*Finally, each entry consists of a 20-character string that will* 

listings section did not exist. **in any entry, and you can put any characters you want in those** Each quiz consists of a list of up to 20 entries. For instance, positions. Of course, the title and header lines are in SHIFTed

This puts you in extended background color mode, so that This puts you in extended background color mode, so that when you type SHIFTed characters they show up as letters instead of graphics characters- the way they will in the final instead of graphics characters-the way they will in the final game. game.

The actual workings of the program The *Most and the Least* The actual workings of the program The *Mos( and the Least*  are explained at the end of this article, where I always put the technical stuff. technical stuff.

**Orderin** • mIc). ( • m/c). (

Cwww.commodore.ca

# **lilT DON'T GET NO BETTER THAN THIS" lilT DON'T GET NO BETTER THAN THIS"**

### EPYX EPYX

e

st m st ut m

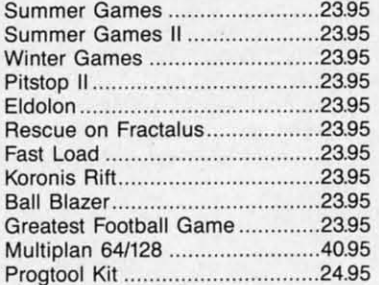

### INFOCOM INFOCOM

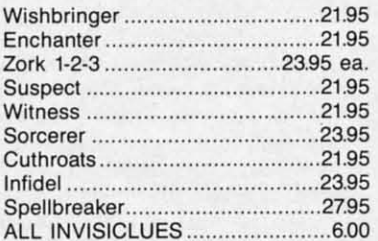

### ACCESS ACCESS

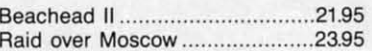

### SIERRA SIERRA

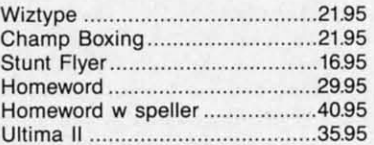

### RIBBONS RIBBONS

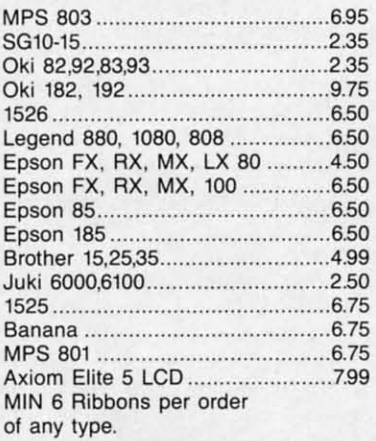

### BRODERBUND BRODERBUND

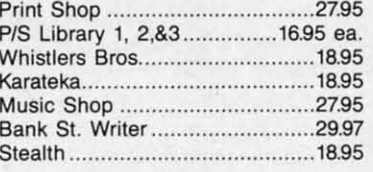

### ACTIVISION ACTIVISION

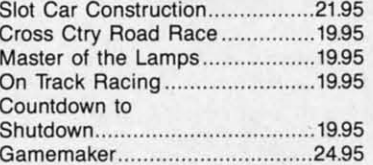

### BATTERIES INCLUDED

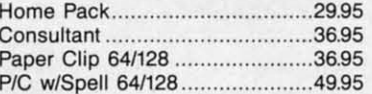

### MICRO LEAGUE MICRO LEAGUE

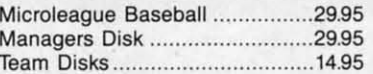

### MICROPROSE MICROPROSE

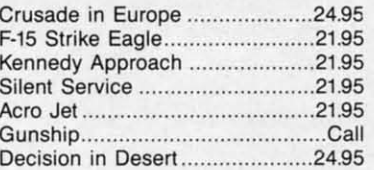

### T1MEWORKS TlMEWORKS

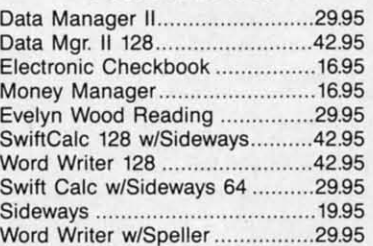

### ACCOLADE ACCOLADE

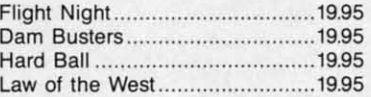

### DISKS DISKS Guaranteed Error Free Guaranteed Error Free

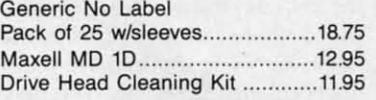

### STRATEGIC SIM STRATEGIC SIM

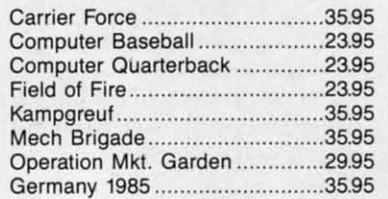

### MISC.

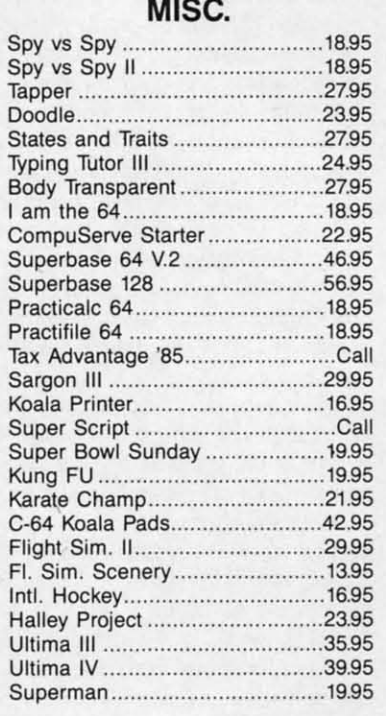

COMPLETE LINE OF COMPLETE LINE OF APPLE & IBM SOFTWAAE APPLE & IBM SOFTWARE

### ACCESSORIES & DISKS ACCESSORIES & DISKS

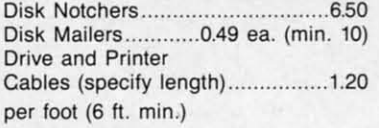

### **AMERICAN INTERNATIONAL AMERICAN INTERNATIONAL COMPUTER PRODUCTS COMPUTER PRODUCTS**

### P.O. Box 1758, STATEN ISLAND, NY 10314 PHONE ORDERS 718-351-1864 PHONE ORDERS 718-351-1864

prdering Info: In stock items shipped within 24 hrs. for prepaid orders (cert. chk. - visa m/c). C.O.D. orders accepted please add \$4.00 must be cash or cert. chk. only. NYS resiadd 81/4% sales tax. Visa & Master Card add 4%. All orders add 3.50 shipping and ing. International Orders add \$5.00 \$ S & H. School inquiries invited. Personal checks 2 wks. for clearance. Availability and pricing subject to change without notice. Orders wer \$150.00 receive free shipping in continental U.S. Make all checks payable to: American nternational Computer Products. Defective Mdse: Handled by authorized Warranty Ser-Center in your area. Hardware special subject to availability.

der Service No. 273

it

nt

't

TRY OUR GREAT EXPRESS SERVICE TRY OUR GREAT EXPRESS SERVICE "SPECIAL INTRODUCTORY OFFER" ··SPECIAl INTRODUcroRY OFFER·· **FREE** 1541 DI8k DrIve Cleaning Program **FREE** 1541 Disk Drive Cleaning Program With Every Order With Every Order

### **SUPER HARDWARE PACKAGE**

C·128 Computer 1571 Disk Drive Super Epson Compatible NLQ PRINTER

\$685.00 S & H Included PRINTER INTERFACE ADD. \$44.95

Gwww.commodore.ca

learning game will last very long. Once the kid has pretty much learned the stuff, then that game (or at least that data module) is dead for him. Likewise, the game might be too much for is dead for him. Likewise, the game might be too much for the kid-too many entries, or not enough interest, or the kid **the kid-too many entries, or not enough interest, or the kid**  might not be ready yet. So your time spent making the list might not be ready yet. So your time spent making the list might be "wasted." (Don't kid yourself, though. It means more to the kid than he realizes himself, when he finds out you pent to the kid than he realizes himself, when he finds out you pent a few hours doing the research to prepare a quiz game for him. a few hours doing the research to prepare a quiz game for him. But that's another kind of teaching...) Don't get mad if the kid doesn't play your game. Just write another. And make sure doesn't play your game. Just write another. And make sure you create a game that fits *his* interests. you create a game that fiLS *his* interests.

2. Make the game fit the subjecl matter. This list game, for 2. Make the game fit the subject matter. This list game, for instance, only works with things that can be put in a measurable order. It would be dumb to use this list format to teach "The Ten Greatest Musical Compositions of All Time," or, for that matter, the multiplication tables. The list game works with information that can be put in permanent, meaningful order. It **formation that can be put in permanent, meaningful order. It**  isn't worth anything with "parts of speech." You'll have to find another game approach for that. another game approach for that.

3. Make the game fit the child's level. What good is it to 3. Make the game fit the child's level. What good is it to create a list game for a kid who can't read? But a game that uses sprites or custom characters 10 make recognizable pictures uses sprites or custom characters to make recognizable pictures isn't a bad idea for a non-reader. isn't a bad idea for a non-reader.

4. Make sure the game is testing for the thing you want to teach. For instance, when I bought my first home computeran Atari 400 back in the dark ages-I also bought a *States* an Atari 400 back in the dark ages- [ also bought a *States alld Capirols* game. Great map of the U.S., but the game did *and Capitols* game. Great map of the U.S., but the game did 1I0t teach kids to recognize the shapes and locations of the *not* teach kids to recognize the shapes and locations of the **states. states.** 

That's because it was possible for a kid to know the name That's because it was possible for a kid to know the name of the state and still get it "wrong." Why? Because the kid had to type in the name of the state. It wasn't testing map-reading to type in the name of the state. It wasn't testing map-reading and memory of geography, it was testing spelling. and memory of geography, it was testing spelling.

Worse yet, it wasn't even doing *that* very well. Because the Worse yet, it wasn't even doing *that* very well. Because the program tested only the lirst five letters of the player's answer. program tested only the first five letters of the player's answer. If you think a minute you'I realize that this means that the If you think a minute you'll realize that this means that the game can't distinguish between NORTH CAROLINA and NORTH DAKOTA.

The program saw both answers as merely "NORTH." So you end up with a program that shows you South Dakota and tells you you're correct when you type SOUTH CAROLINA-and then shows you Tennessee and says you're wrong because you then shows you Tennessee and says you're wrong because you typed TENESSEE.

The most annoying thing is that it could have been wonderful. The Atari was the best graphics computer you could afford to buy, period-right up until the Amiga was introduced this last year. With some easy techniques  $-$ mixed screen modes, for inslance -you could have had the map and then modes, for instance-you could have had the map and then used the bottom few lines of the screen to display a scrolling used the bottom few lines of the screen to display a scrolling list of the names of all the states. The map displays a state, list of the names of all the states. The map displays a state, and inslead of spelling the name of the state, the kid scrolls and instead of spelling the name of the state, the kid scrolls umil he finds the name. Sure, it means he can gues blindly until he finds the name. Sure, it means he can guess blindly and sometimes get it right. But if he guesses often enough, he knows the answer. That's what rote learning is all about. he knows the answer. That's what rote learning is all about. The most annoying thing is that it could have been wonder-<br>ful. The Atari was the best graphics computer you could af-<br>ford to buy, period—right up until the Amiga was introduced

That's where the computer becomes the "magic paper." \I That's where the computer becomes the "magic paper." It can move. It can dazzle. It isn't just faint blue ditto on a single **sheet. The colors change, the cursor moves around, words sheet. The colors change, the cursor moves around, words**  jump here and there. and all of it responds to what the player-jump here and there, and all of it responds to what the playerthe kid-chooses to do.

That's the most important rule of all. Make it respond to the kid. Let the kid feel like he isn't being forced to do what the kid. Let the kid feel like he isn't being forced to do what the computer tells him to do; he's making the computer do the computer tells him to do; he's making the computer do what *he* wants, within the rules of the game.

**The program** is set up using two subroutines. First, the memory **and video setup subrouline at 1000: and video setup subroutine at 1000:** 

I

I

AI A. A, nı<br>Ar .. 81 B. BI

AI

Br<br>Ci<br>Cl<br>C<br>F1

B,  $C_{\delta}$ CI<br>F1

rι<br>Ιπ

FI<br>Iπ<br>Ka

'" K, M M

K, M M

N p, o R R R S S

N p, o R R R S S

S *t* s s s s A<br>A A A 8 n c ! f F l<br>I I

5 s s 5 S • A A e e Q n F F

- **1000 Move the lOp of memory down below 35K. Screen mem-1000 M ove the lOp of memory down below 35K. Screen** ory (VM) will be al 35840. ory (VM) will be at 35840.
- 1002 Sel video block to the block from 32K to 48K. 1002 Set video block to the block from 32K to 48K.
- 1004 Set character memory to 40K ("under" BASIC ROM, **which is invisible (0 the VIC-D video chip) and screen which is invisible to the V1C-1J video chip) and screen memory to 35K. memory to 35K.**
- **1006 Set extended background color mode and set the initial 1006 Set extended background color mode and set the initial**  background colors. **background colors.**
- 1010-1018 Copy the ROM character sel into character memory, then **1010-101 8 Copy the ROM character set into character memory, then replace the shapes of the period, up-arrow, and left-arreplace the shapes of the period, up-arrow, and left-arrow with custom characters. The period remains a period-but shifted left within the character space, so that** od **- but shifted left within the character space, so that you don't have to leave a space after it in DATA statements. The up-arrow becomes acomma. also shifted left you don't have to leave a space after it in DATA ments. The up-arrow becomes a comma, also shifted left SO you don't have to leave a space. More important. so you don't have to leave a space. More important, though,** is the fact that a regular comma cannot easily  $b$  be placed within a string in a sequential disk file, bebe placed within a string in a sequential disk file, be-<br>cause then you try to read it back out, the comma is in**terpreted as a record separator. By typing in up-arrow terpreted as a record separator. By typing in up-arrow characters, you can put commas into DATA statements characters, you can put commas into DATA statements that will still be there when it's time to PRINT them out that will still be there when it's time to PRINT them out**  during the game. The left-arrow character is replaced with **during the game. The left-arrow character is replaced with a fancy cursor character-which points to the right. a fancy cursor character-which points to the right.**
- 1020-1021 Set up venical movemcnt strings. If you've been follow-**1020-1021 Sct up vertical movement strings.** If you've **been following this column, this is quite tanuhar to you. Each string ing this column , this is quite familiar to you. Each string**  in the array VV\$(0-24) consists of a HOME character **and the same number of cursor-down characters as the and the same number of cursor-down characters as the index number of the array. That i , VV\$(O) contains a index number of the array. That is, VVS(O) contains a**  HOME and zero cursor-down, while VV\$(24) contains **HOME and zero cursor-down, while VVS(24) contains**  a HOME followed by 24 cursor-downs. This lets you put **a HOME followed by 24 cursor-downs. This lets you put the cursor anywhere you want it on the screen by PRINT-the cursor anywhere you want it on the screen by PRINT**ing the right VV\$() string followed by the TAB() func**tion. To PRINT at column 12 (the thirteenth column, tion. To PRINT at column 12 (the thirteenth column,**  numbering from 0 to 39) of line 15 (the sixteenth col-**numbering from 0 to 39) of line 15 (the sixteenth column, numbering from 0 to 24). you'd use this line: umn, numbering from 0 to 24), you'd use this line:**  PRlNT VV\$(I5)TAB(I2). PRINT VVS(l5)TAB(12).

**1023** Set up a master string consisting of ASCII characters 0 **through 21 in order. This string will never be PRINTed. through 21 in order. This string will never be PRJ Ted . It's the numerical values of the ASCll characters. not the It's the numerica1 va1ues of the ASClI characters, not the characters themselves, that are used here. characters themselves, that are used here.** 

**The next subroutine executed is the file-loading and screen setup The next subroutine executed is the file-loading and screen setup routine at 900: routine at 900:** 

- 900-901 Clear screen, PRINT game title, set background and bor-**900-901 Clear screen. PRINT game title, set background and border colors, and PRINT directory message. der colors, and PRINT directory message.**
- **902 Go read the directory using the subroutine at 1040: 902 Go read the directory using the subroutine at 1040:** 
	- 1040-1055 Read the directory. This routine opens the di**rectory file "S" and GETs one character at a rectory file "S" and GETs one character at a time. By counting the correct number of char-time. By counting the correct number of characters, you can find the filenames in the directory. This routine is very primitive. It does acters, you can find the filenames in the rectory. This routine is very primitive. It does not test for scratched files- all it cares about not test for scratched files-all it cares about**  is finding files that begin with "Q"-a Q and a space. So if you scratch a quiz file, SAVE **a space, So if you scratch a quiz file, SAVE some file with a** non~Q" **filename into the some file with a** on~Q" **filename into the same space, even if you delete it later. Next same space, even if you delete it later. Next month we'll do a more sophisticated read routine. so you can see it done right. month we'll do 3 more sophisticated read tine, so you can see it done right.**
- 903 If no files were found beginning with a Q and a space, **give the error message and quit. give the error message and quit.**
- **904-906 PRINT the quiz flies and the in (ructions. 904-906 PRINT the quiz files and the instructions.**
- 910-915 Read the joystick and the keyboard to get player input, **using the routine at 50. The cursor moves up and down using the routine at 50. The cursor moves up and down with the joystick or the f5 and f7 keys; aselection is made with the joystick or the f5 and f7 keys; a selection is made with the space bar or the butlon. The cursor. contained with the space bar or the bunon. The cursor, contained in string CUS. moves from selection to selection. in string CUS, moves from selection to selection.**

Cwww.commodore.ca

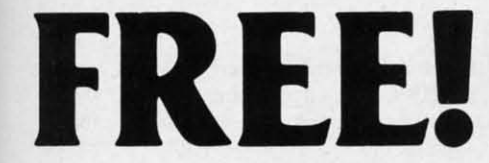

### BONUS GIFT WITH ANY SOFTWARE ORDER - AN EXCELLENT PUBLIC DOMAIN VERSION OF AN ARCADE HIT GAME ON ITS OWN DISK.

it

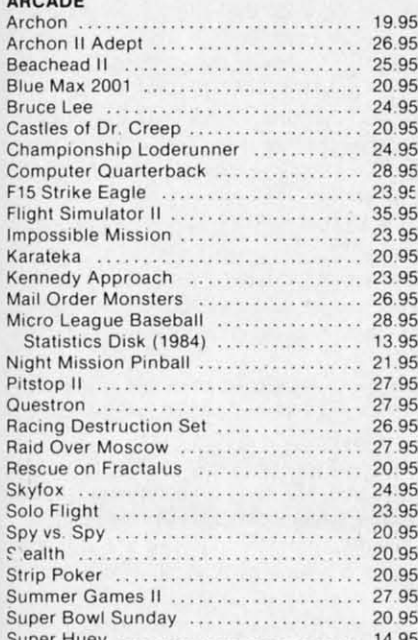

### **ADVENTURE AND MIND GAMES**

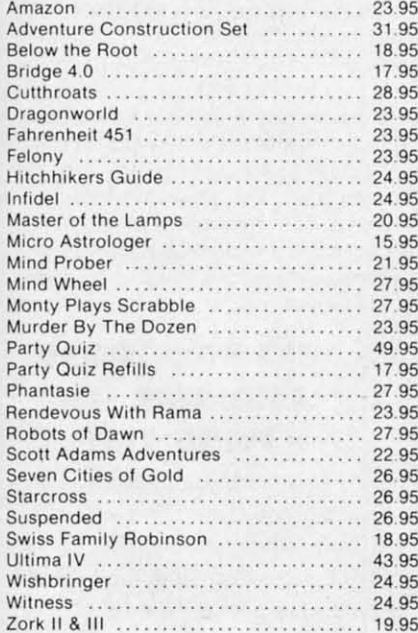

### **EDUCATIONAL PROGRAMS**

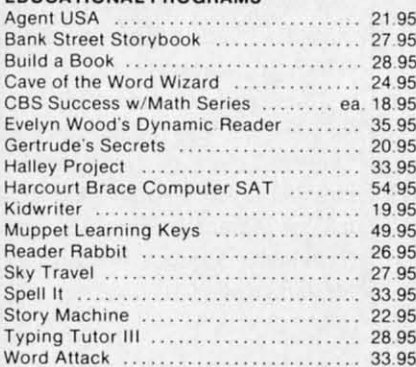

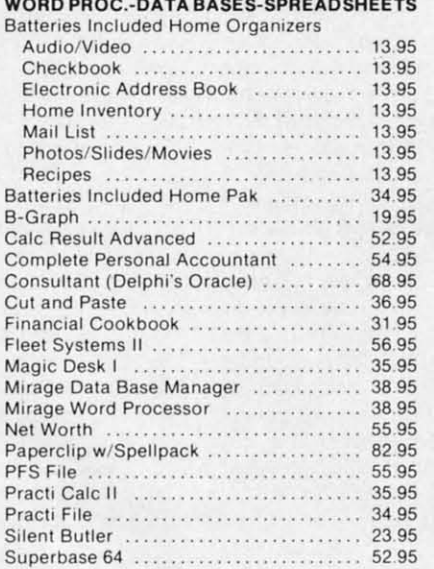

### **GRAPHICS**

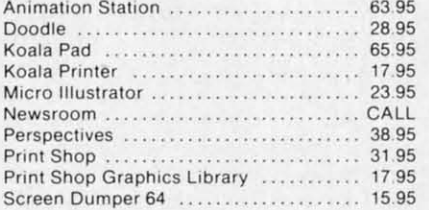

### **MISCELLANEOUS**

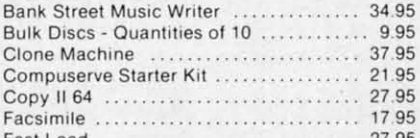

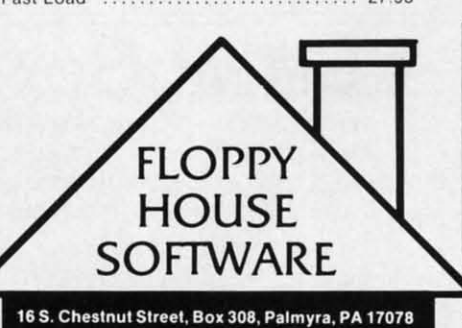

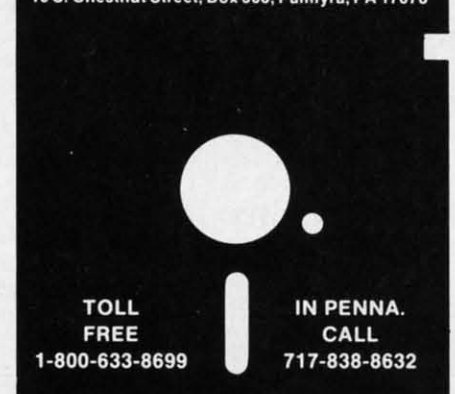

Reader Service No. 264

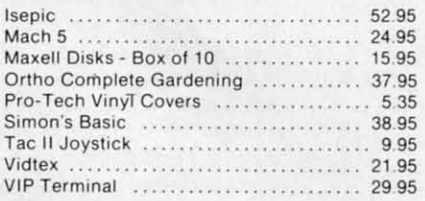

### HARDWARE AND PERIPHERALS

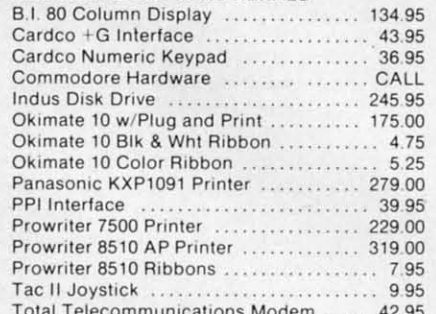

### LEROY'S CHEATSHEETS ............. \$2.95

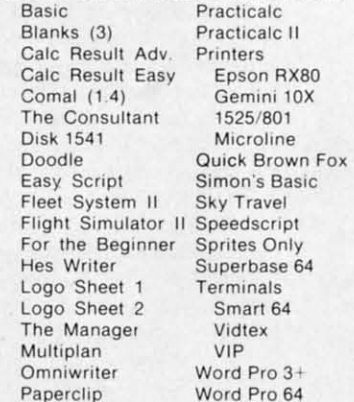

**SPECIALS Compuserve Starter** Kit/Vidtex 39.95 S-Games (Formerly Hes Games) 11.95

### **MAILING CHARGE ON LEROY'S CHEATSHEETS** \$1.00

### **ORDERING & TERMS**

\* VISA & M.C. accepted with no charge in the continental U.S.A. \* \$2.50 shipping charge on orders under \$100.00

\* Pa. Residents add 6% Sales Tax \* Prices subject to change w/o notice

\* 48 hour shipping for cashier check - Money order - charge

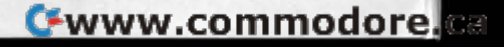

If the QUIT option was chosen, go to the ending routine at 1080. which restores the video block and recnables the at 1080, which restores the video block and recnables the RUN/STOP-RESTORE interrupt. 920 920

Display the filename the player chose. Display the filename the player chose. 921-922 921-922

- Read the information from the quiz file in the exact order in which it was put on the disk by the *Quiz Maker* der in which it was put on the disk by the *Quiz Maker*  program (or any of the other quiz programs in this issue). program (or any of the other quiz programs in this issue). 930-942 930-942
- Go set up the random order of all the lists, using the string Go set up the random order of all the lists, using the string setup routine at 1070. We have used the "shrinking string" technique before in this column. Keep in mind that these strings of characters are never PRINTed on the screen. What matters in them is the numerical value of the ASCII codes of these characters. If there are 20 entries in quiz codes of these characters. If there are 20 entries in quiz 3, the string QRS(3) would be loaded up with the 20 char-3, the string QR\$(3) would be loaded up with the 20 characters with the ASCII codes from  $1$  to  $20$ —but not in correct order. The list, you'll remember, was in correct order on the disk and therefore is in correct order in the order on the disk and therefore is in correct order in the string array QES( ). When it comes time to PRINT the string array QE\$( ). When it comes time to PRINT the scrambled list, the entries will be PRINTed in the order scrambled list, the entries will be PRINTed in the order of the ASCII codes of the characters in string QR\$(3). 944-946 944-946
- Go set up the string used to create the animated prompt Go set up the string used to create the animated prompt line. It consists of the word NEXT followed by four leftarrow (cursor) characters. This pattern is repeated four arrow (cursor) characters. This pattern is repeated four times-once regular, once SHIFTed. once REVERSEd, times-once regular, once SHIFTed, once REVERSEd, and finally REVERSEd and SHIFTed. and finally REVERSEd and SHIFTed. 948 948
- Initialize the screen for a new quiz. Each time a new quiz Initialize the screen for a new quiz. Each time a new quiz is set up, the setup sequence is entered at this point, and is set up, the setup sequence is entered at this point, and continues through to the end. These lines find out which quiz is next (the quizzes are chosen randomly, using the quiz is next (the quizzes are chosen randomly, using the string RR\$), set the background colors to the correct values for that quiz (line 953), clear the screen, and PRINT ues for that quiz (line 953), clear the screen, and PRINT the title, format, and headers. 950-957 950-957
- Refresh the list displays. Each time an answer is given, Refresh the list displays. Each time an answer is given. the setup sequence is entered at this point, and continues the setup sequence is entered at this point, and cominues to the end. This routine affects only the screen lines from to the end . This routine affects only the screen lines from 3 to 24. If any answers have been given, the correct cn· 3 to 24. If any answers have been given, the correct en· tries and facts are displayed by the loop in line 962. Then, if there remain any unselected entries, that portion of the random list is PRINTed by the loop in lines 965-967. The bottom line displays the QUIT option and the score (tcn bottom line displays the QUIT option and the score (ten times the variable TP). times the variable TP). 960-968 960-968
- Test for the amount of space left in memory. If there's Test for the amount of space left in memory. If there's not enough left, PRINT a pause message and perform 969-971 969-971

a FRE( ) function to clear out string garbage. With 8 a FRE( ) function to clear out string garbage. With 8 quizzes of 20 entries each, this operation takes only slightly less time than forever. But if we don't do this, mem-ly less time than forever. But if we don't do this, memory fills up and we either crash or get really ugly things ory fills up and we either crash or get really ugly things happening in video memory. happening in video memory.

After the setup routines are through, the program jumps to the After the setup routines are through, the program jumps to the main loop at line 100. The routine from 100 to J40 gets player input main loop at line 100. The routine from 100 to 140 gets player input (using the routine at 50) and either moves the cursor or jumps to (using the routine at 50) and either moves the cursor or jumps to the answer-handling routine at 200. the answer-handling routine at 200.

- 200 Set the variable V to the current position of the "NEXT" prompt line and erase that line using the blanking routine prompt line and erase that line using the blanking routine at 70. If the QUIT option was chosen, go to the QUIT handling routine at 300. handling routine at 300.
- 202 Check to see if it was the right answer, and jump to the 202 Check to see if it was the right answer, and jump to the appropriate routine. appropriate routine.
- 210-216 The answer was wrong. SO reduce the score by 1, find 210·216 The answer was wrong, so reduce the score by I, find the correct answer, put the cursor into position so it points to the right answer, display the error message. and jump to the right answer, display the error message, and jump to 250. 10250.
- 230-232 The answer was right, so increase the score (depending on how high this entry comes on the list) and display the on how high this entry comes on the list) and display the "RIGHT ON" message. "RIGHT ON" message.
- 250-255 Erase the cursor, blank the line where the NEXT prompt will now be displayed, shrink the random-order string QRS( ), and then use the screen refresh routine at 960 QRS( ). and then use the screen refresh routine at 960 to display the new list configuration. Line 251 also tests to display the new list configuration. Line 251 also tests to see if this quiz has been exhausted. If so, the routine to see if this quiz has been exhausted . If so, the routine jumps to 280. jumps 10 280.
- 280 This quiz is over, so PRINT a prompt and wait for the 280 This quiz is over, so PRINT a prompt and wail for the player to tell us to go on. When he does, test to see if there are more quizzes left to do. If so. select the next there are more quizzes left to do. If so, select the next quiz and jump to the new-quiz routine at 950. If not, jump to the quit·handling routine at 300. to the quit·handling routine at 300.

Several conditions can bring us to the quit-handling routine at Several conditions can bring us to the quit·handling routine at 300-371. The routine is fairly long but its function is simple. H lets 300-371. The routine is fairly long but its function is simple. It lets the player choose whether to resume play at the point where he se· the player choose whether to resume play at the point where he selected QUIT (in case that selection was an accident), start over with the quizzes from the current quiz file, go back to the directory and the quizzes from the current quiz file, go back to the directory and get a new quiz file, or quit altogether. The "go back to the direc-get a new quiz file, or quit altogether. The "go back to the directory" option consists of issuing a RUN command and starting the program over. I don't recommend this procedure, but laziness won program over. I don't recommend this procedure, but laziness won out over the more correct process-going back and moving all my DIMension commands out of their current positions. DiMension commands out of their current positions.

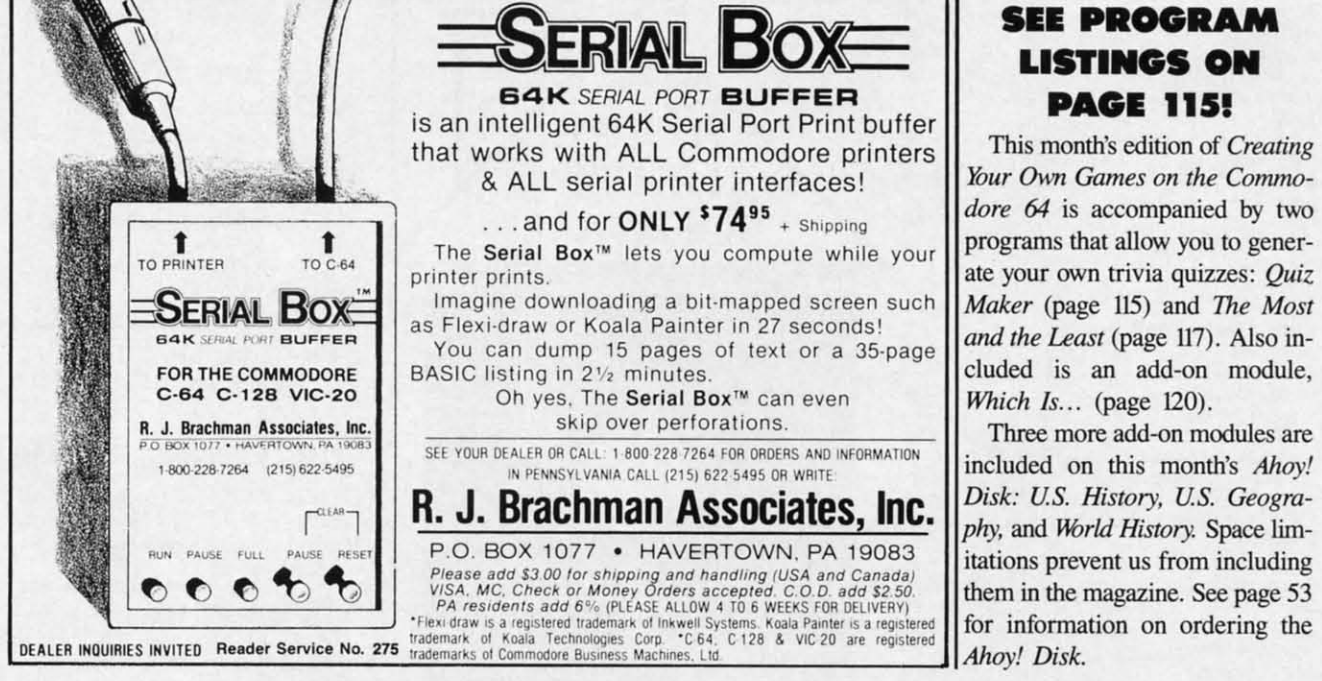

### **SEI PROGRAM SEI PROGRAM LISTINGS ON LISTINGS ON PAGI liS! PAGI 115f**

This month's edition of *Creating*  Your Own Games on the Commo*dore* 64 is accompanied by two programs that allow you to gener-*Maker* (page 115) and *The Most and the Least (page 117). Also in-Which Is...* (page 120).

included on this month's *Ahoy! Disk: US. History, US. Geogra*phy, and *World History*. Space limitations prevent us from including them in the magazine. See page 53 for information on ordering the

Cwww.commodore.ca

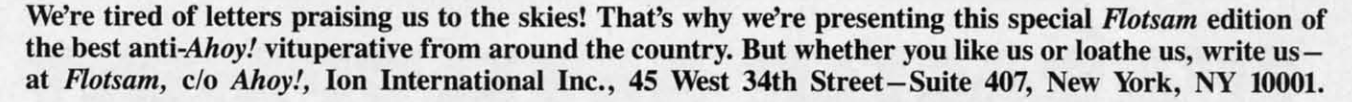

**FI.CTSA** 

Thank you for the lovely fonn letter informing me that all Thank you for the lovely fonn letter informing me that all three of my programs were rejected. three of my programs were rejected,

The part that floors me is that they weren't rejected because they were bad, but because "other programs like them" (namely, they were bad, but because "other programs like them" (namely, *Solitaire)* have appeared in *Ahoy! Solitaire)* have appeared in *Ahoy!* 

This imbecilic reason is, frankly, <sup>a</sup> crock of*s-!* Glancing This imbecilic reason is, frankly, a crock of *s---!* Glancing through back issues, I noted the following: through back issues, I noted the following:

In the 10/84 issue, Dale Rupert explained joystick usage, In the 10/84 issue, Dale Rupen explained joystick usage, along with program examples; several months later (4/85), Or-along with program examples; several months later (4/85), Orson Card also had a joystick article with program examples: this isn't repetition? The 8/85 issue has *two* articles (in the *same* issue yet) about sound effects: this isn't repetition?

If this is the case, you ad requesting user-written programs should list the kinds of programs you *don't* want (e.g., card games)-this11 save you time in rejecting 'em, plus save your games)- this11 save you time in rejecting 'em, plus save your readers a lot of unnecessary programming - they won't write the damn things in the first place! (By the same "logic," I assume there won't be any more "outer-space programs pub-assume there won't be any more "outer-space programs lished, right?) lished, right?)

Also, whoever rejected 'em is missing the point-they're not primarily card games: *Poker* is a slot machine simulation and primarily card games: *Poker* is a slot machine simulation and *Match'em* is an artificial intelligence program (neither concept - to my knowledge-has been used in *Ahoy!*). Plus the fact that the infamous *Solitaire* program appeared in the October issue; if any of these were to appear in the February issue (at issue; if any of these were to appear in the February issue (at the earliest), that's a gap of *five* months! the earliest), that's a gap of *jive* months!

In your quest for "different" programs, youll be missing out In your quest for "different" programs, youll be missing out on a lot of good programs. I've ordered several program disks in the past and am amazed that you would publish an idiotic in the past and am amazed that you would publish an idiotic asterisk moving through a maze *(Superhero),* while rejecting asterisk moving through a maze *(Superhero),* while rejecting Poker. I'm extremely proud of my programs and feel that they're *at least* as good as anything I've yet seen. *at least* as good as anything rve yet seen.

By the rejecting of my programs, I now assume that I have By the rejecting of my programs, I now assume that I have the right to submit them to other magazines (which I fully inthe right to submit them to other magazines (which I fully intend to do); magazines that know a good program when they see one and are not bound by the "same-ness" rules that *Ahoy!* see one and are not bound by the "same-ness" rules that *AllOY!*  so obviously is. (I still don't get it: *Poker* is like *Solitaire* as so obviously is. (I still don't get it: *Poker* is like *Solitaire* as Space Invaders is like *Asteroids* - they deal with the same subject, but are 'worlds' apart.) ject, but are 'worlds' apan.)

*Match'em* isn't the only thing that uses artificial intelligence; *Ahoy!* has the monopoly on *that!* - Nonn Vogel *Ahoy!* has the monopoly on *that!* - Nonn Vogel S. Bound Brook, NJ S. Bound Brook, NJ

*""'ve hearo about people who COllI deal with rejectioll, Mr. Weve heard about people who can't deal with rejection, Mr. Vogel. You wouldn't happen to be one of them?* 

I found the cartoon on page 117 of the December, 1985 issue of your magazine offensive. Moreover, such cartoons are simply inappropriate for a magazine designed to support family involvement in hobbyist computing. involvement in hobbyist computing.

I question your editorial judgement not from some lofty mor-I question your editorial judgement not from some lofty moralistic perch but from the sounder and more easily defined foundation of fiscal responsibility. Did you really believe that foundation of fiscal responsibility. Did you really believe that the cartoon would increase the circulation of your publication? I find that hard to believe. Nip this in the bud. Let's have no I find that hard to believe. Nip this in the bud. Let's have no more of this nonsense. more of this nonsense.

To help you put this letter into its proper perspective I offer the following demographic information: I am a 42 year-old white Anglo Saxon with no religious affiliation who lives in a suburban population center of less than 5,000 persons. I am married with two children, a dog and a station wagon, and married with two children, a dog and a station wagon, and I earn in excess of \$50,000 per year. I earn in excess of \$50,000 per year.

You are, my friend, in trouble when you begin to offend You are, my friend, in trouble when you begin to offend such as me.  $-$  John S. Yarbrough Glen Rock, PA Glen Rock, PA

*Responding to our* ScunIebun *item scolding Smoky Mountain Respanding to our* Scuttlebutt *item scolding Smoky Mowltain Software for requiring oWllers of*Grade Manager ill *to pay Software for requiring owners of* Grade Manager ill *to pay*   $$2.00$  to correct the bugs in the program, Robert A. West of *Smoky Mountain wrote: Smoky Mountain wrole:* 

I have just received the enclosed copy of the item you pub-<br>lished on us in your January issue (page 12). lished on *us* in your January issue (page 12).

It is interesting that you did not run our announcement of It is interesting that you did not run our announcement of the release of *Grade Manager III*, nor did you choose to review the evaluation copy we sent. I can understand that. We're not one of your big advertisers. But, in all fairness, I believe you one of your big advenisers. But, in all fairness, I believe you should have been consistent and omitted this cleverly distorted negative report as well.

The current version contains several enhancements. True, The current version contains several enhancements. True, it does also correct three or four obscure logic errors which it does also correct three or four obscure logic errors which many 'users will never encounter. In fact, a good number of many 'users will never encounter. In fact, a good number of users are happy with the version they have and have chosen users are happy with the version they have and have chosen not to update. And, we're getting letters of appreciation for not to update. And, we're gerting letters of appreciation for the support we're giving from those who do send in their disks with two dollars. A few have sent five or ten dollars "for the with two dollars. A few have sent five or ten dollars "for the cause" when we only asked for two. Two dollars, on the aver-cause" when we only asked for two. Two dollars, on the average, doesn't pay for the shipping container, disks (many are age, doesn't pay for the shipping container, disks (many are damaged and must be replaced), and postage (especially when damaged and must be replaced), and postage (especially when they send their binder and manual and that must be returned they send their binder and manual and that must be returned as well). Let me assure you there is none left over for labor. as well). Let me assure you there is none left over for labor.

Your cute reference to General Motors is inappropriate. You Your cute reference to General Motors is inappropriate. You do indeed have to pay "shipping" on your car- both ways. In other words, you have to pay the costs of driving it to a dealer to get it "updated" and then pay the costs of driving it home from there. Try asking them to reimburse your gasoline or from there. Try asking them to reimburse your gasoline or mileage. Our customers are welcome to bring their disks to mileage. Our customers are welcome to bring their disks to our place to be updated at no charge (just like at General Motors), and some of them have. tors), and some of them have.

Our industry will continue to have trouble urviving, and Our industry will continue to have trouble surviving, and magazines like yours will continue to disappear, if you and magazines like yours will continue to disappear, if you and others are not committed to fairness and responsible reporting. Otherwise, you not only hurt us, but also customers who might benefit from our software and magazines (such as *Ahoy.*) who might benefit from our advertising. who might benefit from our advertising.

We feel that your magazine has done both us and your read-<br>ers an injustice. -Robert A. West, President ers an injustice. - Robert A. West, President Smoky Mountain Software Smoky Mountain Software Brevard, NC Brevard, NC

*Guess we1l catch the next Gre' hound to Nonh Carol"10 to Guess we?l catch the nexl Gre· hound to Nonh Carol'na to get our disk updated. - get our disk updated. .* 

AHOY! 75 AHOY! 75

C-www.commodore.

# **"CMMCIDCIRE ROCTUR** ===~I **"I** I~I====

# **CHARACTER DEVELOPMENT Custolllizing Your COllllllodore Customizing Your Commodore**

## **By Mark Andrews By Mark Andrews**

our Commodore 64 has a terrific built-in<br>character set. From the C-64 keyboard, you<br>can access more than 500 text and graphics<br>characters. There are 512 characters in all,<br>including upper case. lower case, reverse-video, a character set. From the C-64 keyboard, you character set. From the C-&I keyboard, you can access more than 500 text and graphics can access more than 500 text and graphics characters. There are 512 characters in all, characters. There are 512 characters in all, including upper case, lower case, reverse-video, and spe-including upper case, lower case, reverse-video, and special characters, and one of the finest sets of keyboard-ad-cial characters, and one of the finest sels of keyboard-addressable graphics characters in the microcomputer industry. dressable graphics characters in the microcomputer industry. our Commodore 64 has a terrific built-in

But sooner or later, if you're like most assembly lan-But sooner or later, if you're like most assembly language programmers, you'll want to design characters of guage programmers, you'll want to design characters of your own. Maybe just a few special characters, or maybe a whole new character set. You may even want to design a whole new character set. You may even want to design a set of giant characters for use on title screens. a set of giant characters for use on title screens.

You can do all these things-and more-if you know You can do all these things-and more-if you know how to alter your Commodore's built-in character set. It really isn't very difficult if you know a few tricks of-It really isn't very difficult if you know a few tricks of-<br>ten used by professional Commodore 64 assembly language programmers. guage programmers.

### 'RO~IMAGE' **CHARACTERS 'ROM·IMAGE' CHARACTERS**

As you remember from last month, the 64 creates its As you remember from last month, the 64 creates its screen display with the help of a sophisticated graphics screen display with the help of a sophisticated graphics chip called the VIC-II. The VIC-II generates the characters which it displays on the screen with the help of acters which it displays on the screen with the help of 4K of character data stored in hexadecimal addresses 4K of character data stored in hexadecimal addresses \$D000 through \$DFFF. (If you don't understand hexadecimal numbers, you can learn all about them by read-decimal numbers, you can learn all about them by reading my book, *Commodore* 64/128 Assembly Language *Programming,* published earlier this year bY Howard W. *Programming,* published earlier this year by Howard W. Sams.) But because of some fancy programming foot-Sams.) But because of some fancy programming footwork used in the design of the C-64, the VIC-II chip work used in the design of the C-64, the VIC-IT chip never finds the character data which it needs by looking never finds the character data which it needs by looking for it in the block of memory in which it is actually stored. for it in the block of memory in which it is actually stored. Instead, like a man pursuing a mirage, the VIC chip al-Instead, like a man pursuing a mirage, the VIC chip always hunts for the character data in a different place from where the data is actually stored. And if you think *that's* strange, get this: the VIC-II actually *finds* the data that strange, get this: the VIC-IT actually *finds* the data that it's searching for-or something close enough to it, any-it's searching for- or something close enough to it, anyway-by looking in the wrong location!

Here's how all this works: although the C-64 stores Here's how all this works: although the C-64 stores its character data in ROM addresses \$ססoo through its character data in ROM addresses \$0000 through \$DFFF, the VIC-II chip has been programmed to look \$OFFF, the VIC-IT chip has been programmed to look for the data in two completely different blocks of mem-for the data in two completely different blocks of memory known as "ROM image" locations. One of these phantom memory blocks is known as Bank 0, the other as tom memory blocks is known as Bank 0, the other as Bank 2. The default address of Bank O-the address that's Bank 2. The defuult address of Bank O-the address that's

used unless other instructions are given in a program- is used unless other instructions are given in a program - is the block of memory that extends from \$1000 through the block of memory that extends from \$1000 through \$2000. The default address of Bank 2 is the segment of \$2000. The default address of Bank 2 is the segment of memory that extends from memory registers \$9000 memory that extends from memory registers \$9000 through \$1\000. These addresses can be changed, if de-through \$AOOO. These addresses can be changed, if desired, with the help of the VIC-II Memory Control Register, or VMCSB. Detailed instructions for programming ister, or VMCSB. Detailed instructions for programming this register, and a list of the addresses of all 21 of the this register, and a list of the addresses of all 21 of the memory blocks it can control, can be found in Chapter memory blocks it can control, can be found in Chapter 10 of my book (mentioned above). 10 of my book (mentioned above).

Once you know how to program the VMCSB chip, Once you know how to program the VMCSB chip, and how to tell the VIC-II chip exactly where to look for character data, it's easy to alter the Commodore 64's for character data, it's easy to alter the Commodore 64's built-in character set, then use it in its altered fonn. Just built-in character set, then use it in its altered form. Just follow these three steps:

### **HOW TO CUSTOMID HOW TO CUSTOMIZE A CHAIlACnR SET A CHARACTER SIT**

1. Copy your computer's built-in character data from 1. Copy your computer's built-in character data from ROM into RAM. ROM into RAM.

2. Modify the character set that now resides in RAM 2. Modify the character set that now resides in RAM in any way you wish. in any way you wish.

3. Tell your computer's VIC-II chip where the modified set is, so that it can retrieve character data from that 3. Tell your computer's VIC-ll chip where the fied set is, so that it can retrieve character data from that character set instead of from the "ROM-image" character sets at \$)000 (in Bank 0) or \$9000 (in Bank 2). sels at \$1000 (in Bank 0) or \$9000 (in Bank 2).

### **ONE SMALL PROBLEM ONE SMALL PROBLEM**

Once you know how the system works, all this talk Once you know how the system works, all this talk about "ROM-image" characters loses much of its mystery. The concept of ROM-image memory was used in tery. The concept of ROM-image memory was used in the design of the C-64 because the block of memory extending from \$D000 through \$DFFF has two different functions. This block of ROM is used not only by the C-64's VIC-II graphics chip, but also by the computer's C-64's VIC-II graphics chip, but also by the computer's input/output (I/O) drivers. Sixty times each second, dur-input/output (I/O) drivers. Sixty times each second, during a brief interval known as a screen-refresh cycle, the ing a brief interval known as a screen-refresh cycle, the VIC-II chip needs access to the character data in \$D000 through \$DFFF so that it can create a screen display. through \$OFFF so that it can create a screen display. So, during that one-sixtieth of a second, addresses \$ססoo So, during that one-sixtieth of a second, addresses \$0000 through \$DFFF are used to hold the character-genera-through \$OFFF are used to hold the character-generator data needed by the VIC processor. But as soon as tor data needed by the VIC processor. But as soon as the VIC-II has completed its screen-refreshing operation,

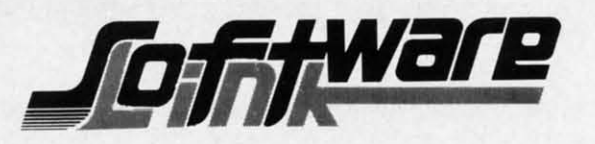

### ILLBOARD **MAKER** by Solutions Unlinited

### $\pm 44.95$

 $$25.95$ 

CALL

 $$23.95$ 

### \*\* New Graphics Product \*\* Create Mural Size Pictures \*\*

### **FEATURES:**

Smooth out circles and curves of your picture, Flip and Invert your picture, 6 Fonts for text overlays, Choice of frames, Offset feature for framing, Retain color or strip color option, Print dump (standard or shaded). All files saved: You to add greater detail to you picture than ever before. Special print/splice routine creates linked enlarged picture to ease assembly. Supports 1525, Epson, Okidata, Gemini printers & compatibles. All machine Language Works with pictures created with Doodle, Koala, Flexidraw, Print Shop, Animation Station, Supersketch, Computer Eyes and other similar file pictures.

### DOODLE Visits PRINT SHOP

Create PRINT SHOP GRAPHICS from DOODLE PICTURES. Convert pictures from DOODLE TO PRINT SHOP (SCREEN MAGIC) AND BACK AGAIN. Converts FLEXIDRAW and COMPUTER EYES to a DOODLE picture also. Menu Driven, Machine Language.

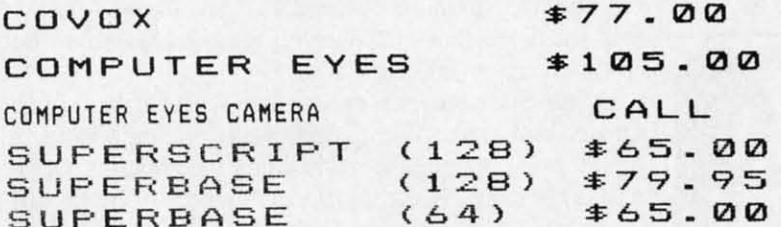

N.L.Q. FOR YOUR EPSON RX80/100 \$49.95 FX80/100/JX \$65.00 EX. ABCDEFGHIJKLMNOPQRSTUVWXYZ abcdefghijklmnopqrstuvwxyz EX. Access All Typefaces plus NLQ using FF/LF buttons Software access, Does Not void warranty Installation required.

### FACSIMILE DISK COPIER

COPIES MOST DISKS, (1541) (loads on 1541) Track/Block editor, 1571, 1541, 4040, 8050, 8250, 9090, 9060, SFD, MSD, INDUS drives. Works with C-Link, Busscard II, E-Link True bam reader Fast file copy (Copies between 1 or 2 above drives) Great for SFD FILES \$31.95 FREE NEWSLETTER

To Order: CALL or WRITE

**SOFTWARE LINK 914/683-2512** 

P.O. Box 391 White Plains, N.Y. 10602

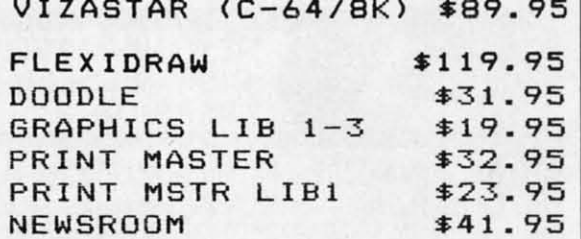

VIZASTAR (C-128)

CLIP ART 1

### C-128 VIDEO CABLE High quality shielded 6ft cable. Displays 80 columns in Black/White. Connects C-128 to Video on 1702. or other composite monitors  $$11.95$

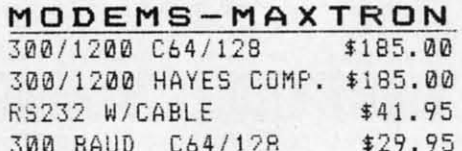

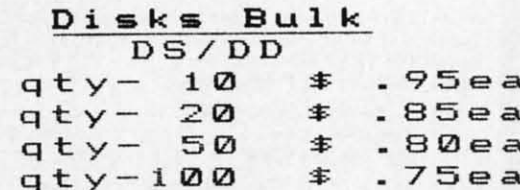

NO EXTRA CHARGE **VISA** TERMS: Send check or money order for total pur-

chase price, plus \$2.75 for shipping via UPS \$4.00

for shipping non UPS. Personal checks (Allow 10)

NY RESIDENTS ADD APPLICABLE TAXES

days to clear

SOFTWARE LINK 283 Mamaroneck Ave. White Plains, NY 914/683-2512 (retail outlet)

**C-www.commodore.ca** 

the character data required to create a screen display is the character data required to create a screen display is bank-switched out of this memory block, and a set of bank-switched out of this memory block, and a set of registers which the Commodore 64 needs for the operaregisters which the Commodore 64 needs for the operation of I/O devices is switched in. During this period, which is most of the time, the C-64 operating system which is most of the time, the C-64 operating system keeps itself busy taking care of certain important flO keeps itself busy taking care of certain important I/O chores. But 60 times each second, character data is chores. But 60 times each second, character data is switched back inro the \$DOOO-\$DFFF block so the VIC-Q switched back into the \$DOOO-\$DFFF block so the VIC-IJ chip can generate another screen display. chip can generate another screen display.

Precision timing is very important in these split-sec-Precision timing is very important in these split-second bank-switching operations. If the timing were not super-accurate, some serious problems could arise. For super-accurate, some serious problems could arise. For example, if the character data in \$D000 through \$DFFF were switched off during a screen-refresh cycle, there were switched off during a screen-refresh cycle, there would be no way of creating a screen display. And I/O would be no way of creating a screen display. And I/O operations could be fouled up if the VIC-U chip held operations could be fouled up if the VIC-IJ chip held onto its character data too long. onto its character data too long.

### AN EASY SOLUTION AN EASY SOLUTION

Fortunately, the designers of your 64 took precautions Fortunately, the designers of your 64 took precautions to prevent these kinds of disasters from happening. As to prevent these kinds of disasters from happening. As experienced Commodore programmers know, a memory experienced Commodore programmers know, a memory register in the 64 – register \$0001, often called the R6510 register-can be used to determine at any given instant whether character data or I/O data will be switched into ROM at addresses \$D000 through \$DFFF. If Bit 2 of

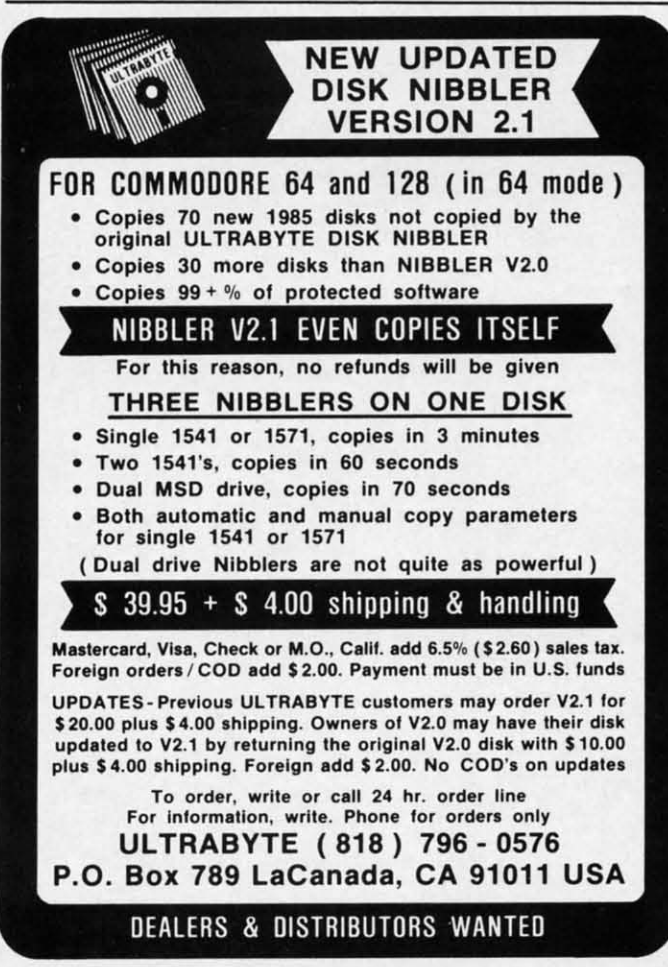

Reader Service No. 250

18 AHOY! 78 AHOY/

the R6510 register is set, I/O data will be stored in registers \$D000 through \$DFFF. If Bit 2 of the R6510 registhe R6510 register is set, I/O data will be stored in registers \$D000 through \$DFFF. If Bit 2 of the R6510 register is clear, the \$D000-\$DFFF memory block will hold character-generator data. character-generator data.

Another memory register-the C200RA register, at Another memory register-the C2DDRA register, at memory address \$DD02- is often used in conjunction memory address \$DD02-is often used in conjunction with the R6510 register. The C2DDRA is a "data-direcwith the R6510 register. The C2DDRA is a "data-direction" register used to determine the direction of data flow to and from I/O devices. If Bits 0 and 1 of the C2DDRA register are set, any data that appears on lines going to peripheral devices will be regarded as output data, not peripheral devices will be regarded as output data, not input data. And that's the way things should be during input data. And that's the way things should be during a character-copying operation; otherwise, data generaa character-copying operation; otherwise, data generated by an I/O device might be accepted as input data, and might interfere with the RAM-copying process. and might interfere with the RAM-copying process.

5 t,

s

d n 5 i: II a

d n s i: il a

As an additional safety measure, the keyboard of the As an additional safety measure, the keyboard of the C-64 can be turned off while a character set is being cop-C -64 can be turned off while a character set is being copied into RAM. You can turn it off bY storing the value ied into RAM. You can tum it off by storing the value \$FE (binary 1111 1110) into Register CIACRE (VIC-II Control Register A), at Memory Address \$DCOE. Control Register A), at Memory Address \$DCOE.

MOVECHRS, published last month, is a short assembly language program that will copy all 512 characters MOVECHRS, published last month, is a short bly language program that will copy all 512 characters of the Commodore 64 character set from ROM into RAM. It doesn't alter any of the characters; it just copies them, It doesn't alter any of the characters; it just copies them, and tells the VIC-II chip where to find them. Examine and tells the VIC-il chip where to find them. Examine the program (found on page 104 of last month's issue), the program (found on page 104 of last month's issue), and you'll see that it does everything explained so far and you'll see that it does everything explained so far in this chapter, and then some. in this chapter, and then some.

First the program makes sure that all I/O lines are des-First the program makes sure that all I/O lines are designated as outputs. Then it makes sure that the C-64 will ignated as outputs. Then it makes sure that the C-64 will be left in its upper case mode when the copying operation is complete. Next, a sufficient amount of free RAM tion is complete. Next, a sufficient amount of free RAM is set aside to hold the copied character set (only if the characters being copied will be used by a BASIC pro-characters being copied will be used by a BASIC program). The C-64 keyboard is then turned off, and char-gram). The C-64 keyboard is then turned off, and character ROM is switched into memory addresses \$ססoo acter ROM is switched into memory addresses \$0000 through \$DFFF.

After all that is done, the C-64 character set is copied After all that is done, the C-64 character set is copied into RAM using a standard block-move algorithm. Then into RAM using a standard block-move algorithm. Then I/O is switched back in, the keyboard is turned back on, I/O is switched back in, the keyboard is turned back on, and the VIC chip is rold (via the VMCSB register) where and the VIC chip is told (via the VMCSB register) where its character-generator data can now be found. its character-generator data can now be found.

### MODIFYING A CHARACTER MODIFYING A CHARACTER

Once a character set has been copied from ROM to Once a character set has been copied from ROM to RAM, any character that it contains can be modified in RAM, any character that it contains can be modified in any way desired. MYCHRS (see page 98), an expanded any way desired. MYCHRS (see page 98), an expanded version of MOVECHRS, demonstrates how a character can be altered once it has been moved into RAM. It makes use of a short and simple data-moving routine to turn the letter Z into a man waving his arms. Type the program, assemble it, and run it; then starr typing on program, assemble it, and run it; then start typing on your keyboard. Every Z that you type will show up on your keyboard. Every Z that you type will show up on your screen not as a Z, but as a little man. your screen not as a Z, but as a little man.

### MIXING TEXT AND MIXING TEXT AND HIGH·RESOLUTION GRAPHICS HIGH·RESOLUTION GRAPHICS

Once you've copied a character set into RAM, you can Once you've copied a character set into RAM, you can

Cwww.commodore.ca

do some very interesting things. For example, you can do some very interesting things. For example, you can mix text characters and high-resolution pictures on the mix text characters and high-resolution pictures on the same high-resolution screen. SHOWCHRS on page 98 same high-resolution screen. SHOWCHRS on page 98 is a program that does just that: copies a character set is a program that does just that: copies a character set into RAM, then employs a bit-mapping routine to print into RAM, then employs a bit-mapping routine to print a character from that set on a high-resolution screen. a character from that set on a high-resolution screen.

TYpe and run the SHOWCHRS program, and you'll TYpe and run the SHOWCHRS program, and you'll see how it works. First it copies a character set from ROM to RAM. Then it sets up a high-resolution screen. Finalto RAM. Then it sets up a high-resolution screen. Final-<br>ly, it uses a bit-mapping algorithm to plot one characterspecifically, an "A"-onto a high-resolution screen. The specifically, an "A"-onto a high-resolution screen. The plotting algorithm is the same one that was used in two plotting algorithm is the same one that was used in two programs - BLACKBOARD and SKETCHER-present-<br>ed in recent *Roots* columns. ed in recent *Roots* columns.

One new routine in the SHOWCHRS program is found One new routine in the SHOWCHRS program is found in Lines 225 through 246. This routine calculates the start-in Lines 225 through 246. This routine calculates the starting address of the data needed to form a character by ing address of the data needed to form a character by going through a series of mathematical operations. The going through a series of mathematical operations. The routine takes the character's ASCII code, multiplies it by eight (since it takes eight bytes to draw a character), by eight (since it takes eight bytes to draw a character), and adds the result of this calculation to the starting adand adds the result of this calculation to the starting address of a character set that has been copied into ROM. The final result is the starting address of the RAM data The final result is the starting address of the RAM data needed to generate the character. needed to generate the character.

Another new routine is the one that extends from Line Another new routine is the one that extends from Line 367 to 440. This segment of the program uses a nested loop to define the shape of a character, employing the same kind to define the shape of a character, employing the same kind of plotting subroutine that was used in last month's column of plotting subroutine that was used in last month's column to draw a character on a bit-mapped screen. to draw a character on a bit-mapped screen.

Still another portion of the program worth looking at Still another portion of the program worth looking at closely is a series of stack-manipulation instructions in Lines 404 through 416. These instructions are used to Lines 404 through 416. These instructions are used to save the contents of the 6510 chip's X and Y registers save the contents of the 6510 chip's X and Y registers on the stack while dots are being plotted on the screen. The contents of the X and Y registers have to be saved The contents of the X and Y registers have to be saved while the plotting subroutine is in use because both the shape-defining and dot-plotting routines in the SHOW-CHRS program make use of these registers. So the contents of the registers have to be saved each time a dot-plotting routine is called, then restored each time a dot-plotting routine is completed. shape-defining and dot-plotting routines in the SH<br>CHRS program make use of these registers. So the<br>tents of the registers have to be saved each time a dot-<br>ting routine is called, then restored each time a dot-<br>ting routi

### **HEADLINE CHARACTERS—THE EASY WAY**

If you've ever wanted to mix text and high-resolution If you've ever wanted to mix text and high-resolution graphics on the same screen, you can see how a program graphics on the same screen, you can see how a program like SHOWCHRS might someday come in handy. And like SHOWCHRS might someday come in handy. And in next month's column, we'll make the program down-in next month's column, we'll make the program downright spectacular. With a few minor Changes, we'll exright spectacular. With a few minor changes, we'll expand it so that it will print a full line of headline-size characters-twice as wide and twice as bigh as ordinary characters - twice as wide and twice as high as ordinary text characters-on a high-resolution screen. Then we'll use an animated sprite-programmed in assembly language, of course-to add some action to the scene.  $\Box$ *SEE PROGRAM liSTINGS ON PAGE 98 SEE PROGRAM LISTINGS ON PAGE 98* 

Every program in this issue of *Ahoy!* is available Every program in this issue of *Ahoy!* is available on disk or cassette. See page 53 for details. on disk or cassette. See page 53 for details.

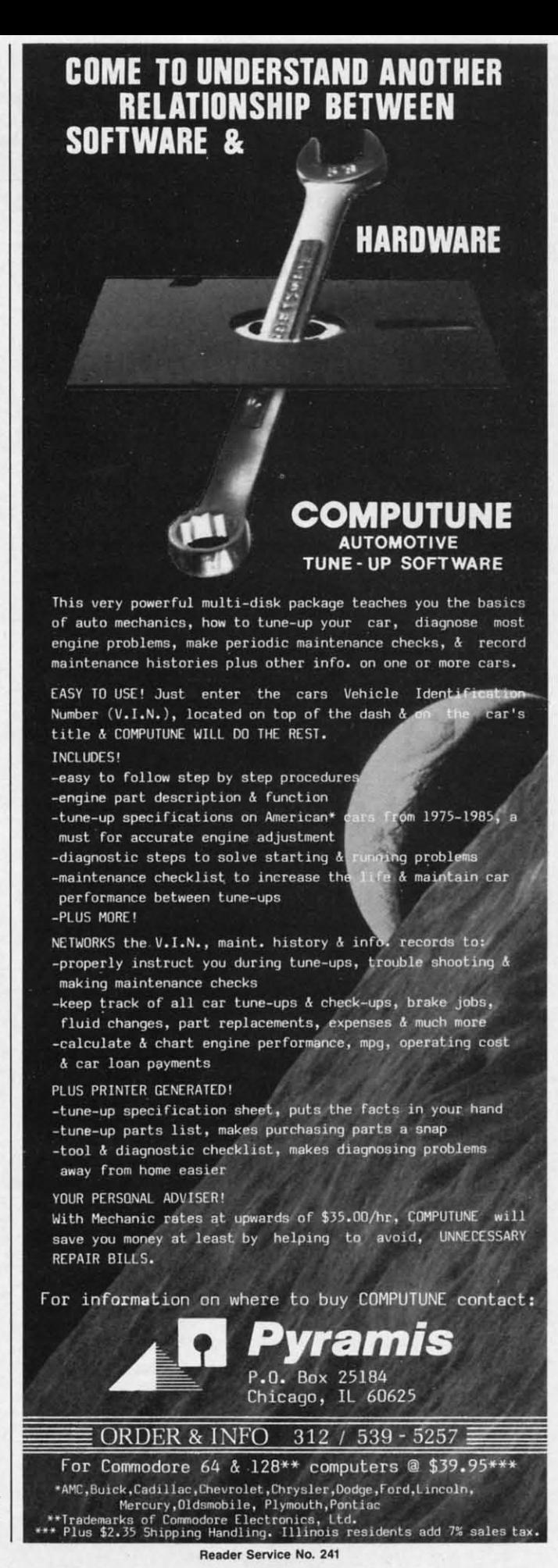

*AHOY! 19* AHOY! 79

C-www.commodore.co

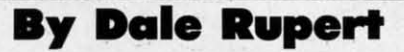

COMMOI)ARES

ach month, we'll present several challenges de-<br>signed to stimulate your synapses and toggle the<br>bits in your cerebral random access memory.<br>We invite you to send your solutions to:<br>Commodares. c/o Ahov/ signed to stimulate your synapses and toggle the bits in your cerebral random access memory. bits in your cerebral random access memory. We invite you to send your solutions to: We invite you to send your solutions to:

*Commodares,* c/o *Ahoy! Commodares, clo Ahoy!*  P.O. Box 723 P.O. Box 723 Bethel, cr <sup>06801</sup> Bethel, cr 06801

We will print and discuss the cleverest, simplest, short-We will print and discuss the cleverest, simplest, shortest, most interesting and/or most unusual solutions. Be sure to identify the *name* and *number* of the problems sure to identify the *name* and *number* of the problems you are solving. Also show sample runs if possible, where appropriate. Be sure to tell what makes your solutions unique or interesting, if they are. unique or interesting, if they are.

Programs on diskette are welcome, but they must be Programs on diskette are welcome, but they must be accompanied by listings. You must enclose a stamped, accompanied by listings. You must enclose a stamped, self-addressed envelope if you want any of your materials returned. Solutions received by the middle of the month shown on the magazine cover are most likely to be dis-shown on the magazine cover are most likely to be discussed, but you may send solutions and comments any cussed, but you may send solutions and comments any time. Your original programming problems, suggestions, time. Your original progranuning problems, suggestions, and ideas are equally welcome. The best ones will become *Commodares!* come *Commodares!* 

# **...0 ..... #27.'1 un.YI•• ... OIl1lM #27.11 un OY, • •**

This problem was submitted by Ted Grondski (Spring- This problem was submitted by Ted Grondski (Spring-.field, MA). How many numbers up to one million meet field, MA). How many numbers up to one million meet these nine criteria: these nine criteria:

When divided by 10, leaves a remainder of 9. When divided by 9, leaves a remainder of 8. When divided by 9, leaves a remainder of 8.

When divided by 3, leaves a remainder of 2. When divided by 2, leaves a remainder of 1.

### **...081lM #27.21 'OUN. CNAlUN., ... 08L1M #27·21 .OU"D ,,,JUU,,.,**

Wallace Leeker (Lemay, MO) correctly pointed out that we have not had any sound-oriented challenges. Here's the first. Create the most interesting or useful sound ef-the first. Create the most interesting or useful sound effect using the minimum number of instructions. That fect using the minimum number of instructions. That leaves it wide open. Describe your sound if possible. leaves it wide open. Describe your sound if possible.

### **...081lM #2741 DOU81I WIDOI ... 08UM #2741 DOUII1I W'DO'**

Tony Ruperto (Kitimat, BC) sent this variation of Edge Wedge. The user enters a sentence. The computer displays the two middle characters on the first screen line, plays the two middle characters on the first screen line, the four middle characters on the second screen line, and the four middle characters on the second screen line, and so forth, until the entire sentence is printed on the bottom line. For example, if the user inputs "Commodares,"

**80 AHOYt 80 AHOYI** 

!

the result on the screen is the result on the screen is

od od moda moda mmodar mmodar ommodare ommodare Commodares Commodares t~ HS  $JX$ FX to FX LX

> SG sa sa SC<br>SD<br>SF

 $\frac{5}{6}$ 

sn sn SF

M M M M

> "<br>11 3 3

1 1 3<br>3<br>3

o o 11 II

11 1! l' &

8 " ",

## **....81IM #27-41 TOKIN LI.n. ... OIl1lM** #27~I **10K'" L1.n.**

Jim Speers (Niles, MI) suggested this challenge. Write the shortest BASIC program which displays the numerical tokens for aU BASIC keywords. Jim's solution uses cal tokens for aU BASIC keywords. Jim's solution uses a self-modifying program which requires the user to press a self-modifying program which requires the user to press the RETURN key for the next token to be displayed. the RETURN key for the next token to be displayed.

This month we will look at reader's solutions to *Com-*This month we will look at reader's solutions to *Commodares* from November 1985 issue. *Problem #23-1: modares* from November 1985 issue. *Problem #23-1:*  Edge Wedge brought numerous responses and variations. The problem was originally proposed by Charles Grady (Cleveland, TN). The problem is to display an input mes-(Cleveland, TN). The problem is to display an input message in a wedge shape on the screen or a printer. The program below is a composite of solutions from four readers, James E. Killman (Memphis, TN), Russell K. Prater (Parker, FL), Robert R. Donlon (Cohoes, NY), and John K. Lunde (Orono, ME). They are representative of the K. Lunde (Orono, ME). They are representative of the majority of solutions for this problem. majority of solutions for this problem.

- PROBLEM #23-1 10 REM PROBLEM #23-1 10 REM
- 20 REM EDGE WEDGE 2(J REM
- 3(j REM 3(; REM
- 97 REM 97 REM
- 98 REM SOLUTION BY JAMES E. KILLMAN 98 REM SOLUTION BY JAMES E. KILLMAN
- 99 REM 99 REM
- 100 INPUT"ENTER STRING #1";S\$
- 110 L=LEN(S\$)
- 120 FOR J=l TO L:POKE 214,PEEK(214)-1 120 FOR J=1 TO L:POKE 214, PEEK(214 )-1
- 130 PRINT TAB(40-LEN(RIGHT\$(S\$,J)))RIGHT  $$(S$, J)$ \$(S\$**,**J)<br>140 NEXT
- 
- 197 REM 197 REM
- 198 REM SOLUTION BY RUSSELL K. PRATER 198 REM SOLUTION BY RUSSELL K. PRATER
- 199 REM 199 REM
- 200 INPUT"OUTPUT TO 1 SCREEN OR 2 PRINTE R 1[3"[LEFT)"J";P\$ R 1[ 3"[ LEFT }"}"; P\$
- 210 D=VAL(P\$)+2:IFD<>3THENIFD<>4GOT02(lj 210 D=V AL(P\$)+2:IFD<>3THENIFD<>4GOT02(f;
- *22(j* INPUT"ENTER STRING #2"; S\$ :OPEN4,D 22(; INPUT"ENTER STRING #2"; S\$ : OPEN4, D
- 230 W=40 : IFD=4 THEN W=80 230 W=40 : I FD=4 THEN W=80
- 240 FORJ=l TO LEN(S\$) 240 FORJ=1 TO LEN(S\$)
- 250 PRINT#4, SPC(W-J) RIGHT\$(S\$, J);
- 260 NEXT : PRINT#4 : CLOSE4 260 NEXT : PRINT#4 : CLOSE4
- 297 REM 297 REM
- 298 REM SOLUTION BY ROBERT R. DONLON 298 REM SOLUTION BY ROBERT R. DONLON

Cwww.commodore.ca

### **PRINTERS**

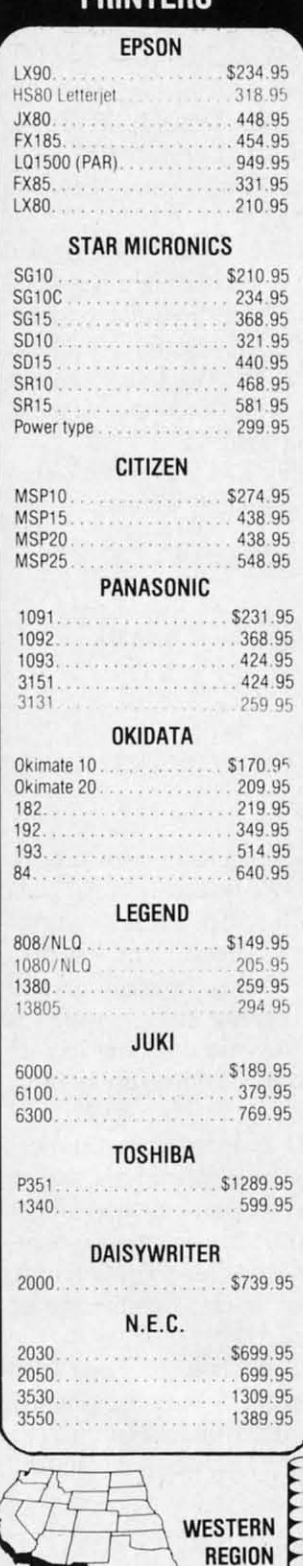

11327 Trade Center Drive **Suite 335** Rancho Cordova, CA 95670 CA toll-free 1-800-351-3422 Customer Service: 916-635-3455

**MODEMS ANCHOR** Volkmodem 12............ \$179.95 **DIGITAL DEVICES** 300 Baud (Atari) . . . . . . . . . . \$98.95 **HAYES** 1200B. . . . . . . . . . . . . . . . . . 349.95 **NOVATION** Smart Cat Plus (1200)..... \$309.95 Professional 2400 . . . . . . . . . 629.95 **SUPRA** CAL-ABCO Smart Team 1200 . . . . . . . . \$199.95  $C.D.I.$ Mitey Mo (64). . . . . . . . . . . \$59.95 **DISKETTES BONUS**  $5\frac{1}{4}$   $3\frac{1}{2}$ NO LABEL (with Pen & Flip-n-file) **MAXELL** 

### **MEMOREX**

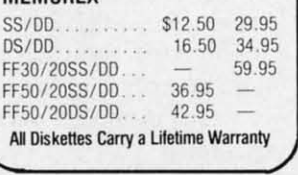

Estern Regio

800-351-3455

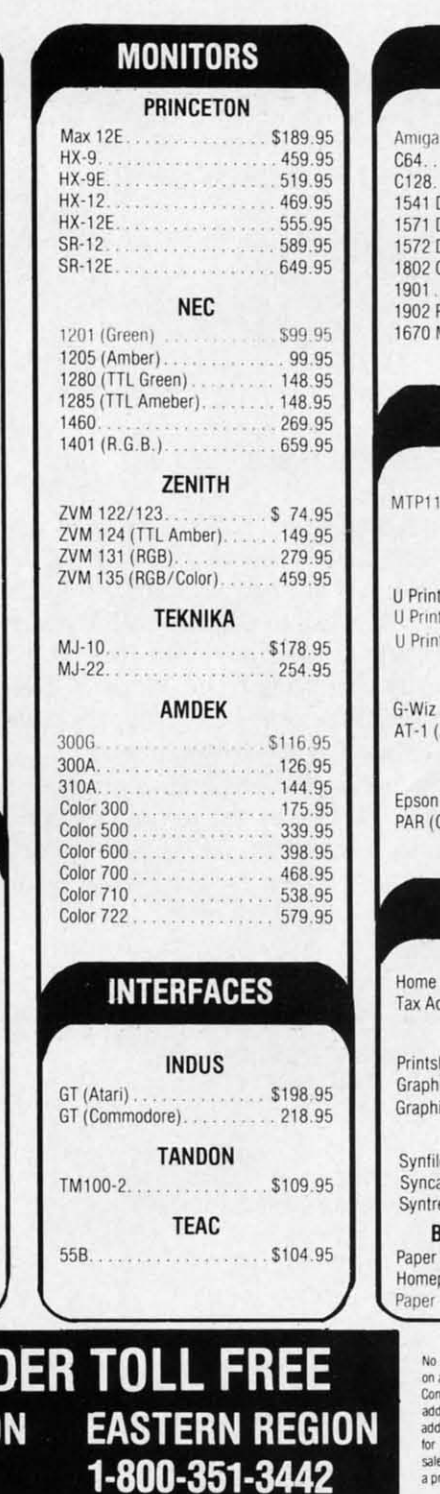

# COMMODORE

POLICY POLICY<br>all prepaid cash orders. Free freight<br>all prepaid cash orders over \$300 in the<br>intinental U.S.A. APO and FPO orders<br>d \$5.00 per hundred. For Priority Mail<br>d \$10.00 per hundred. Free shipping PA residents. PA residents add 6%<br>les tax. All defective products must have a prior RA. number.

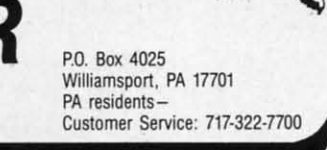

**HOUSE** EASTERN

**AMERICAN EXPRESS 5%** 

**MASTER CARD 4%** 

**VISA 4%** Reader Service No. 271

"Where Prices are Born, Not Raised."

Hours: Monday thru Friday 9 a.m. - 6 p.m.

C-www.commodore.

### **COMPUTERS**

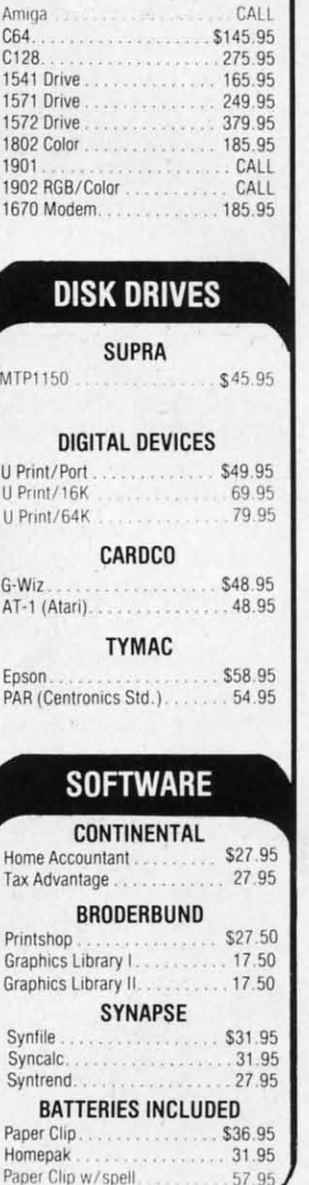

299 REM 299 REM 300 INPUT"STRING #3";S\$ : L=LEN(S\$) 310 FOR  $X=OTOL-1:B$=MID$(S$, L-X, L)$ 320 PRINT SPC(39-X); B\$; 330 NEXT 397 REM 397 REM 398 REM SOLUTION BY JOHN K. LUNDE 398 REM SOLUTION BY JOHN K. LUNDE 399 REM 399 REM 400 INPUT"PRINTER/SCREEN (P/S)"; P\$:ON-(P \$<>"P"ANDP\$<>"s" )GOTO 4r)r) \$<> "P" ANDP\$<> "s" )GOTO M)() 410 INPUT"STRING #4"; S\$ : IF P\$="P"THEN OPEN4,4:CMD4 OPEN4 ,4: CMD4 42r) L=LEN(S\$): FORX=lTOL:Z\$=Z\$+" ": NEXT 42() L=LEN(S\$) : FORX=lTOL:Z\$=Z\$+" ":NEXT 430 FOR X=0TOL-l:PRINT RIGHT\$(Z\$+MID\$(S\$ 43() FOR X=()TOL-1 : PRINT RIGHT\$(Z\$+ IID\$( S\$ ,L-X),L):NEXT ,L-X) ,L) :NEXT 440 GET X : SYS62255 :REM CLOSE ALL 44() GET X : SYS62255 : REM CLOSE ALL

Compare the use of SPC versus TAB and RIGHT\$ versus MID\$. In line 230, Russell specifies the width of the device. You may change it to 22 for the VIC 20. John's device. You may change it to 22 for the VIC 20. John's solution ends with a SYS call to address 62255, which solution ends with a SYS call to address 62255, which he says is a handy way to close any open files on the he says is a handy way to close any open files on the C-64 without actually specifying them. James POKEs C-64 without actually specifying them. James POKEs into address 214 to keep lines from being skipped on the into address 214 to keep lines from being skipped on the screen. The POKEs are ignored by the printer. screen. The POKEs are ignored by the printer.

We had solutions to this problem from a nine-year-We had solutions to this problem from a nine-yearold, Billy Soudan (Girard, PA), as well as from a grandmother, Doreen Saffeels (Lakebay, WA). Other readers mother, Doreen Saffeels (Lakebay, WA). Other readers with solutions only to this problem include Paul A. Sisul with solutions only to this problem include Paul A. Sisul

### BUSINESS SOFTWARE BUSINESS SOFTWARE THE WAY YOU WANT IT THE WAY YOU WANT IT

Are you tired of business are you cried of business<br>software that does not fit the way you do business? the way you do business?

Are you tired of business software that simply does not do the job? not do the job?

If you answered yes, give<br>N-SYSTEMS a try. We custom write software that helps write software that helps you run your business the you run your business the way you want to. way you want to.

It costs less than you think It costs less than you think to get what you really want. to get what you really want. Call or write today for a free quote on your job. Call or write today for a free quote on your job.

N-SYSTEMS P.O. Box 160 Steger, IL  $60475$ Steger, IL 60475<br>312-481-2340

**Ae.:ler service No. 255 Reader Servlc. No. 255** 

-a COMAL solution (St. Louis, MO), Tony Ruperto -a COMAL solution (St. Louis, MO), Tony Ruperto (Kitimat, BC), Bob Wi!kinson, Michael J. Rocco (West (Kitimat, BC), Bob WJ!kinson, Michael 1. Rocco (West Mifflin, PA), Tom Frankson (Bolingbrook, IL), Brian Wilcox (Coldwater, OH), Marvin Segal (Springfield, NJ), Wilcox (Coldwater, OH), Marvin Segal (Springfield, Nl), Peter Lam (Langenburg, SK), Peter Troy (Casco, ME), Peter Lam (Langenburg, SK), Peter Troy (Casco, ME), a reader from Bushnell, FL whose name was probably a reader from Bushnell, FL whose name was probably on the discarded envelope, Rick MacDonald, J.R. Tomaon the discarded envelope, Rick MacDonald, J.R. Tomasello (Crosby, TX), Stephen Lutz (Loring AFB, ME), Arnie Friedman, Robert Fisher (Cutchogue, NY), and Arnie Friedman, Robert Fisher (Cutchogue, NY), and Henry Brown (Brooklyn, NY). Henry Brown (Brooklyn, NY).

Problem #23-2: Rooting Routine, which was suggested by Alan Flippin (San Jose, CA) also brought many so-by Alan Flippin (San Jose, CA) also brought many solutions. Without using any "fancy" functions, the program calculates to the nearest integer the square root of any calculates to the nearest integer the square root of any whole number from 1 to 65535. The two most common approaches might be described as the "look-up table meth-approaches might be described as the "look-up table method" and the "Newton-Raphson method."

The solution below from Dick Eigenraam (Oak Har-The solution below from Dick Eigenraam (Oak Harbor, WA) represents the look-up table solution. bor, WA) represents the look-up table solution.

```
PROBLEM #23-2 :
                  ROOTING ROUTINE
ROOTING ROUTINE 
              SOLUTION BY DICK EIGENRAAM
SOLUTION BY DICK EIGENRAAM 
F) REM
If) REM 
20 REM
3r) REM
3() REM 
4r) REM
4() REM 
50 INPUT N : G=l
50 INPUT N : G=l 
60 IF G*G<N THEN G=G+l : GOTO 60
60 [F G*G<N THEN G=G+1 : GOTO 60 
70 G=G-1 : IF (G+.5)*(G+.5)\langle N THEN G=G+18r) PRINT G
8() PRINT G
```
The program steps through the squares of each succes-The program steps through the squares of each successive integer until a square is found which is larger than sive integer until a square is found which is larger than or equal to the input number. Line 70 determines whether the current "guess" value or the integer one less than er the current "guess" value or the integer one less than it is closer to the right answer. This is a straightforward it is closer to the right answer. This is a straightforward way to found the result to the nearest integer, which is way to found the result to the nearest integer, which is then printed in line 80. Dick suggested adding line 15 then printed in line 80. Dick suggested adding line 15 IF  $\text{N} > 1\text{E6}$  THEN G=1000 to speed things up for large values. values.

The other approach is based upon a standard proce-The other approach is based upon a standard procedure described in books on numerical analysis, called dure described in books on numerical analysis, called Newton's method of the Newton-Raphson method for determining roots of an equation. If the equation is written as  $X = 2=D$ , the problem is to find the value of X for a given value of D. In other words, find the square for a given value of D. In other words, find the square root of D which is X. root of D which is X.

The procedure as described by Thomson Fung (San The procedure as described by Thomson Fung (San Diego, CA) is to repeatedly replace X with the quantity Diego, CA) is to repeatedly replace X with the quantity  $5*(X+D/X)$ . This is called a recurrence relation. The value of X eventually converges to the desired solution. value of X eventually converges to the desired solution.

- PROBLEM #23-2 : PROBLEM #23-2 : lr) REN l() REM
- ROOTING ROUTINE ROOTING ROUTINE 2r) REM 2() REM
- SOLUTION BY THOMSON FUNG 3r) REM 3() REM
- 4r) REM 4() REM
- 50 PRINT"TO EXIT, TYPE A  $# < 1$ "
- 60 INPUT"ENTER A # FROM 1 TO 65535"; D
- 70 IF D<0 THEN END 70 IF D<0 THEN END

 $80$  X=100 : REM ANY INITIAL VALUE  $> 0$ 

Cwww.commodore.ca

90 FOR 1=1 TO 10 90 FOR *I=1* TO 10 100  $X = .5*(X+D/X)$ 110 NEXT I (6) 200 1 3 3 4 120 PRINT"SQUARE ROOT OF"D"="INT(X+.5) 130 PRINT : PRINT : GOTO 50

You might modify this program to display the intermediate values of X. Rather than use a fixed number of it-You might modify this program to display the interme-<br>diate values of X. Rather than use a fixed number of it-<br>erations (10 in this program), you might compare each new X value with the previous X value to detennine when new X value with the previous X value to determine when enough accuracy has been reached. enough accuracy has been reached.

Solutions to this problem were also received from Solutions to this problem were also received from Wallace Leeker (Lemay, MO), John Prager (Bay City, Wallace Leeker (Lemay, MO), John Prager (Bay City, MI), Philip Nimmo (Fenton, MI), Dennis McGrath (Ci-MI), Philip Nimmo (Fenton, MI), Dennis McGrath (Cicero, IL), Matt Shapiro (Ft. Lee, NJ), Dino Russo (Egcero, IL), Matt Shapiro (Ft. Lee, NJ), Dino Russo (Eg-<br>lin AFB, FL), James Borden (Carlisle, PA), Jim Speers (Niles, MI), Jim McClain (APO NY), Frank Smith (Wil-(Niles, MI), Jim McClain (APO NY), Frank Smith (Wilmington, DE), Norm Green (Perth, ONT), Bill Hoyt mington, DE), Norm Green (perth, ONT), Bill Hoyt (Battle Creek, MI), Alan Flippin (San Jose, CA), Joseph Sacco (North Bergen, NJ), Charles Grady (Cleveland, Sacco (North Bergen, NJ), Charles Grady (Cleveland, TN), and Robert Hsueh (Flushing, NY). TN), and Robert Hsueh (Flushing, NY).

When James Borden (Carlisle, PA) originally posed *Problem #23-3: Speedy Bug, he suggested that the bug can* fly at 125 mi/hr. Despite the fact that 1didn't mention the fly at 125 mi/hr. Despite the fact that 1 didn't mention the speed of the original bug, many readers took the omission in stride and simply chose a value or wrote a program which in stride and simply chose a value or wrote a program which allowed the user to enter a value. A few readers were less allowed the user to enter a value. A few readers were less ambitious and, without offering a solution, merely chastised ambitious and, without offering a solution, merely chastised me for my bug in the statement of the problem. (Naturally I won't mention their names.) I won't mention their names.)

The solution is easily calculated. Train A is traveling The solution is easily calculated. Train A is traveling at 100 milhr with respect to Train B. Since they were at 100 milhr with respect to Train B. Since they were initially 800 miles apart, they collide in 8 hours. The initially 800 miles apart, they collide in 8 hours. The bug flies for 8 hours at whatever speed is specified. At bug flies for 8 hours at whatever speed is specified. At 125 milhr, it travels 1000 miles before its demise. That, 125 milhr, it travels 1000 miles before its demise. That, however, was NOT the way to solve the *Commodare*. The desired approach was a computer simulation of the probdesired approach was a computer simulation of the problem, not merely the evaluation of the formula BUG DIS- $TANCE = BUG SPEED x 8 HOURS.$ 

A few readers pointed out that the bug's speed must A few readers pointed out that the bug's speed must be greater than that of Train A from which it started (or be greater than that of Train A from which it started (or else Train A would run into it immediately). The orily else Train A would run into it immediately). The only solution that attempted any animation was submitted by Jim Speers (Niles, MI). Jim's solution shows the rela-Jim Speers (Niles, MI). Jim's solution shows the relative positions of the trains and the bug every time the bug reaches one of the trains. The various parameters bug reaches one of the trains. The various parameters are displayed along with the graphics display. Jim's pro-are displayed along with the graphics display. Jim's program is too long to list here, but if you want a printout gram is too long to list here, but if you want a printout of the listing, send a self-addressed, stamped envelope of the listing, send a self-addressed, stamped envelope with your request clearly stated to *Conunodares* at the with your request clearly stated to *Conunodares* at the address given at the start of this article. address given at the start of this article.

Award for the most compact solution goes to Phil Award for the most compact solution goes to Phil Nimmo (Fenton, MI). Phil's one-liner is expanded into Nimmo (Fenton, MI). Phil's one-liner is expanded into two lines for clarity and ease of editing below. two lines for clarity and ease of editing below.

- PROBLEM #23-3 : SPEEDY BUG SPEEDY BUG 1 REM 1 REM 2 REM 2 REM
- SOLUTION BY PHIL NIMMO SOLUTION BY PHIL NIMMO 3 REM 3 REM

4 REM

5 Y=800: FORT=1TOY: C=C+1-W: W=2\*((W>0)OR(C >Y) )\*(C>X) >y)\*(C>X)

6 Y=Y-3/8:X=X+S/8:B=B+1:PRINTC;:NEXT:PRI 6 Y=Y-3/8 : X=X+S/8 : B=B+1 : PRINTC ;: NEXT : PRI NTB NTB

Phil explains that  $X$  is train A's position,  $Y$  is train B's position, C is the position of the bug, B is the total disposition, C is the position of the bug, B is the total dis-<br>tance traveled by the bug, and W has a value of zero if the bug is moving toward train A and a value of twice the bug is moving toward train A and a value of twice the bug's speed if the bug is going toward train B. He the bug's speed if the bug is going toward train B. He assumed the bug's speed is 100 mi/hr and he updates the assumed the bug's speed is 100 mi/hr and he updates the bug's position every *UIOO* hour. In that time the trains bug's position every 11100 hour. In that time the trains move .625 mi and *.Y15* mi which is shown as 5/8 and move .625 mi and *.'Yl5* mi which is shown as *5/8* and *3/8* to conserve keystrokes. Once the trains collide at the *3/8* to conserve keystrokes. Once the trains collide at the 500 mile mark, the total distance traveled by the bug (800 500 mile mark, the total distance traveled by the bug (800 mil is displayed. mi) is displayed.

The bug's speed can be changed to 200 mi/hr by re-The bug's speed can be changed to 200 mi/hr by re-<br>placing the ones with twos in the C and B equations, and changing the 2 (twice the bug speed) to 4 in the W and changing the 2 (twice the bug speed) to 4 in the W equation. Now there are more reversals, and the same equation. Now there are more reversals, and the same final position, but the bug travels twice the total distance. final position, but the bug travels twice the total distance.

A more conventional solution which is also more flex-A more conventional solution which is also more flex-<br>ible is listed below from David Hoffner (Brooklyn, NY).

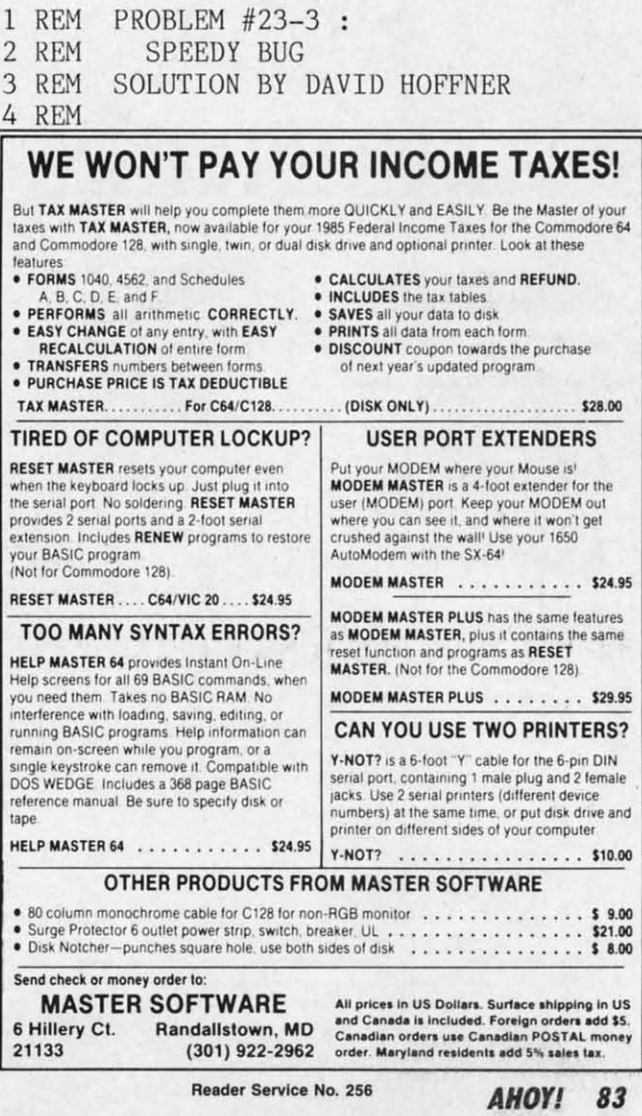

C-www.commodore.ca

10 SA=62.5:SB=37.5:D=800:INPUT"SPEED OF BUG"; SF: IFSF<63THEN10

--POSITION OF---  $M$ ILES ILES 20 PRINT"NO. OF

30 PRINT" HOURS TRAIN A TRAIN B F LOWN LOlm

40 A=SB:GOSUB50:A=SA:GOSUB50:GOT040 4() A=SB : GOSUB5() : A=SA : GOSUBY) : GOT04()

50 T=D/(SF+A):TT=TT+T:H=.01+(INT(TT\*100) /100): D=D-T\*(SA+SB): IFD<. 01THENEND

60 PA=TT\*62.5: PB=800-TT\*37.5: PF=-PB\*(A=S

B)-PA\*(A=SA):MF=MF+ABS(PF-SP):SP=PF

70 PRINTH, INT(PA+.5), INT(PB+.5), INT(MF+. 5):RETURN 5) :RETURN

The initial parameters are given in line 10 and may eas-The initial parameters are given in line 10 and may easily be changed. The display shows the bug's progress at ily be changed. The display shows the bug's progress at each reversal. each reversal.

Other solutions which simulated the bug's flight were Orher solutions which simulated rhe bug's flight were received from James Borden and from Matt Shapiro (Ft. received from James Borden and from Matt Shapiro (Ft. Lee, NJ). Lee, NJ).

There were some energetic efforts on *Problem #23-4:* There were some energetic efforts on *Problem #23-4: Typing Tutor*. Two different approaches are represented by these programs from Gary Hudach (Youngstown, OH) and from John Prager (Bay City, MI). and from John Prager (Bay City, MD.

- PROBLEM #23-4 : 1 REM<br>2 REM
- TYPING TUTOR **REM**
- SOLUTION BY JOHN PRAGER 3 REN
- 4 REM

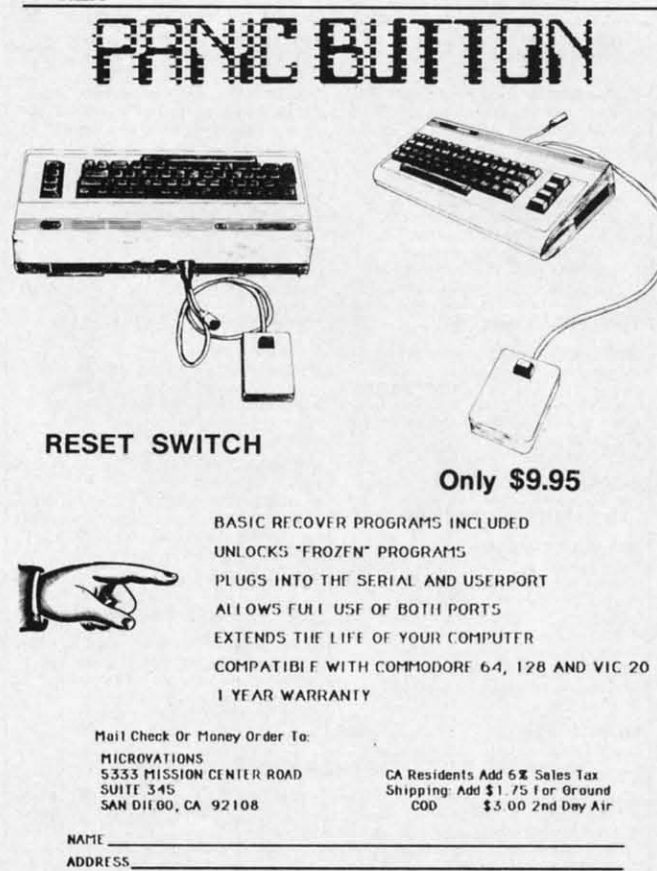

**11,.**

**VISA** 

**STATE** 

R",.~. \_ =======>;;:;;-==-;;;-== lU AU *1"* =

**Reader Service No. 254** Reader Service No. 254 Dealers Weicomed Phone (619) 291*-*2722

```
100 FOR J=0 TO RND(0)*5:READ S$:NEXT
```
110 EP=():L=LEN(S\$): PRINT S\$: PRINT: T()=TI

•

•

120 FOR  $J=1$  TO  $L:$  A\$=MID\$(S\$, $J,1$ )

130 WAIT 198,15: GET U\$: IF U\$<>A\$ THEN EP =EP+l: GOTO 13(J =EP+ 1 : GOTO *IJr)* 

- 140 PRINT U\$;:NEXT:Tl=TI 140 PRINT U\$ ;: NEXT :Tl=TI
- 150 PRINT: PRINT"ERRORS ... "EP: PRINT "TIME  $\ldots$  "Tl-T<sub>0</sub>
- 200 DATA "ALAS! THISTLES BRISTLE IN MY B USTLE!" USTLE !"

210 DATA "WAFTING ZEPHYRS QUICKLY VEX JU  $MBO.$ "

220 DATA "HUMBLE BUMBLEBEES MUMBLE HUNGR ILY." ILY ."

230 DATA "57% OF ALL PEOPLE INVEST \$2.78 WEEKLY. " WEEKLY . "

240 DATA "FOR J=0 TO 255: POKE 53281, J:NE XT J" XT J "

PROBLEM #23-4 : TYPING TUTOR TYPING TUTOR SOLUTION BY GARY HUDACH 10 REM 20 REM 30 REM 40 REM 50 S\$="THE OLD GREY FOX IS SLY AND QUICK ":TI\$="000000":PRINTS\$:FORX=1TOLEN(S\$) 1 REM PROBLEM #23-4 : 66 GETC\$: IFC\$=""THEN66 2 REM TYPING TUTOR 70 IF C\$<>MID\$(S\$,X,1)THENM=M+1

3 REM SOLUTION BY JOHN PRAGER 36 PRINTCHR\$(18);CHR\$(145)SPC(X-1)C\$:PRI 4 REM NTCHR\$(145): NEXT: PRINTM; TI

> You should be able to modify either of these programs to give you some quick practice on those cumbersome keystroke sequences. Lengthier but very nice solutions keystroke sequences, Lengthier but very nice solutions were also sent by Jim Speers, Wallace Leeker, Jeff were also sent by Jim Speers, Wallace Leeker, Jeff Lambert, Andy Bzostek, Ron Weiner, Bill Hoyt, Matt Shapiro, and Jim Borden. Shapiro, and Jim Borden ,

> Alan Flippin mentioned that his program listed in the November *Commodares* should have contained a PRINT November *Comnwdares* should have contained a PRINT "[CLEAR)" in line 400. My apologies for the omission. "[CLEAR]" in line 400. My apologies for rhe omission,

Many responses regarding the crisscrossed FOR-NEXT loops mentioned in the November *Commodares* implied loops mentioned in rhe November *Commodares* implied that there was really nothing wrong with one FOR-NEXT loop jumping into the midst of another as long as it jumped back out again. Evidently the un-nested FOR-jumped back out again, Evidently rhe un-nested NEXT loops work correctly on rhe Apple IIe as well NEXT loops work correctly on the Apple IIe as well as the Commodore Super PET. I will just reiterate my original observation that in all the other versions of original observation rhat in all rhe orher versions of BASIC I have used except for Commodore BASIC, over-BASIC I have used except for Commodore BASIC, over-<br>lapping FOR-NEXT boundaries are strictly verboten. Good programming practice would not condone such Good programming practice would not condone such branching anyway. branching anyway,

Keep those challenges coming. Every month, someone complains that there are too many math-oriented problems while someone else suggests that more emphasis be placed on the "useful" problems, such as the *Rooting Routine* problem. We use the best of your suggestions, so if you prefer lem, We use rhe best of your suggestions, so if you prefer more of some problems than others, send some examples. Good luck on this month's challenges.  $\Box$ 

Cwww.commodore.ca

**ADDRrss ell"** ell AOO.,

PRESS<br>Press<br>HOY!

**CO** 

**84 AHOY!**

84 AHOY!

# CADET'S COLUMN **COPYING AND COPYING ORGANIZING SOFTWARE**

### By Cheryl Peterson **By Cheryl Peterson**

any legal questions arise when software<br>licensing and copying is discussed. One<br>question is whether or not the software<br>purchaser has the right to make a back-<br>up copy for his own use. Most responsible software buylicensing and copying is discussed. One licensing and copying is discussed. One question is whether or not the software question is whether or not the software purchaser has the right to make a backers will readily admit that creating a copy and giving ers will readily admit that creating a copy and giving it to a friend is not a legal use of the software. it to a friend is not a legal use of the software. any legal questions arise when software

٠

As of this writing, no one has proved that "shrink-wrap licenses" are legal. These are licenses which state emphatically that the user is not allowed to create copies licenses" are legal. These are licenses which state phatically that the user is not allowed to create copies of the program disk. The copyright laws of the US are of the program disk. The copyright laws of the US are generally being used as the standard for measuring legenerally being used as the standard for measuring legal use of software, since most commercially offered software contains a copyright notice. ware contains a copyright notice.

According to copyright law, when you buy a program According to copyright law, when you buy a program (or book or magazine or videotape or record album) you (or book or magazine or videotape or record album) you are entitled to create one backup copy to use if the orig-are entitled to create one backup copy to use if the original becomes damaged or destroyed. Reasonable people inal becomes damaged or destroyed. Reasonable people can see the wisdom in this policy. No one should have can see the wisdom in this policy. No one should have to pay twice for a product that is designed to be reused to pay twice for a product that is designed to be reused many times. (Contrary to popular belief, many software many times. (Contrary to popular belief, many software marketers are reasonable people.) marketers are reasonable people.)

Why then do companies put copy protection on their Why then do companies put copy protection on their disks? Piracy, plain and simple. The software compan-disks? Piracy, plain and simple. The software companies feel they must protect their product from theft. The ies feel they must protect their product from theft. The copyright law doesn't say that a manufacturer has to make copyright law doesn't say that a manufacturer has to make it easy for you to copy the product. Nor does it say he it easy for you to copy the product. Nor does it say he must provide you with a backup copy. More and more, must provide you with a backup copy. More and more, software companies are agreeing to provide a backup copy software companies are agreeing to provide a backup copy in exchange for a few dollars and a signed license agreement which basically says that you won't give away their in exchange for a few dollars and a signed license ment which basically says that you won't give away their software. But not all software vendors have made this software. But not *all* software vendors have made this decision, so copy programs are a necessity. decision, so copy programs are a necessity.

Why? Because people and disk drives can make mis-Why? Because people and disk drives can make mis-<br>takes. Forgetting to swap out a disk can write something on it that will destroy vital information, causing the program to fail. (You'd be surprised how many software ven-<br>dors send out software without a write protect tab on the dors send out software without a write protect tab on the disk. Then again, maybe you wouldn't.) A power glitch disk. Then again, maybe you WOUldn't.) A power glitch can corrupt a program disk. Stray magnetic sources can can corrupt a program disk. Stray magnetic sources can scramble disks as well. Last, but certainly not least, disks scramble disks as well. Last, but certainly not least, disks are not perfect. They are not made to last a lifetime (no are not perfect. They are not made to last a lifetime (no matter what the warranty says). The bonder that joins the oxide to the plastic does wear out eventually, and soft- the oxide to the plastic does wear out eventually, and software manufacturers are not known for using Dysan disks.

I had originally intended to do indepth reviews of several well-known copy programs with this article, but by eral well-known copy programs with this article, but by the time I'd collected enough of them, Morton Kevelson beat me to the punch. So rather than repeat his effons, beat me to the punch. So rather than repeat his efforts, ru refer you to his reviews of *FASTHACK'EM* and *Isepic* rIl refer you to his reviews of *FAST HACK'EM* and *lsepic*  in the October '85 *Ahoy!* I'll give capsulated info on *Copy II* 64. *Mr. Nibble. Ultrob)1e Disk Nibbler, SuperClone II* 64, *Mr. Nibble, Ultrabyte Disk Nibbler, SlIperC/one with Ullguard, Isepic,* and *FAST HACK'EM. with Ungllard, /sepic,* and *FAST HACK'EM.* 

### **TYPES OF COpy PROGRAMS TYPES OF COpy PROGRAMS**

Various public domain programs contain both file and Various public domain programs contain both file and disk copy programs. For the most part, these will do for copying other public domain or unprotected programs. copying other public domain or unprotected programs. The DOS Wedge distributed by Commodore with the The DOS Wedge distributed by Commodore with the 1541 disk drives will also make simple copies. The *Fast* 1541 disk drives will also make simple copies. The *Fast*  Load cartridge by Epyx also contains a good copy util-<br>ity for non-protected software. ity for non-protected software.

There are two types of commercially marketed copy There are two types of commercially marketed copy

# **COPY PROGRAMS**

Apello Apallo MegaSott Limitad **MegaSoft limited**  PO. Box 1080 P.O. Box 1080 Battle Ground, WA 98604 Baltle Ground, WA 98604 (206) 687·5116 (206) 687·5116 \$29.95 + \$2 Shipping and \$29.95 + \$2 shipping and handling **handling**  Copy II 64 Copy II 64 Central Point Software **Central Point Software**  9700 SW Capital Hwy. #100 Portland, OR 97219 Portland, OR 97219 (503) 244-5782 (503) 244-5782 \$39.95 + \$3 shipping and \$39.95 + \$3 shipping and handling **handling**  Disk Copy 15340 W. Dixie Highway **15340 W. Dixie Highway**  N. Miami. FL 33162 N. Miami, FL 33162 (305) 949-8440 (305) 949-8440 (BOO) 327·8456 ext. 5 (800) 327·8456 exl. 5 \$29.95 + \$2 shipping and \$29.95 + \$2 shipping and handling handling FASTHACK'EM FASTHACK'EM Basement Boys Software **Basement Boys Software**  PO. Box 3090' P.O. Box 30901 Portland, OR 97230-0901 (503) 256-5506 (503) 256-5506 \$29.95 + \$3 shipping and \$29.95 + \$3 shipping and handling **handling** 

Mr. Nibble Mr. Nibble Full Circle Software **Full Circle Software**  PO. Box 1373 P.O. Box 1373 Dayton, OH 45401 Dayton, OH 45401 (513) 223-2102 (513) 223-2102 \$49.95 \$49.95

Mirror-Disk Copier **Mirror - Disk Copier**  Compumed **Compumed**  PO. Box 6427 P.O. Box 6427 Salinas. CA 93912 Salinas, CA 93912 (408) 758-2436 (408) 758-2436  $$24.95 + $3$  shipping and handling **handling** 

Diskmimic 5+ AID Corp. AID Corp. 4030 Hempstead Turnpike **4030 Hempstead Turnpike**  Bethpage, NY 11714 Belhpage, NY 11714 \$49.95 + 1.50 shipping and \$49.95 + 1.50 shipping and handling **handling** 

Ultrebyte Disk Nibbler Ultrabyte Disk Nibbler

PO. Box 789 P.O. Box 789 La Canada, CA 91011 La Canada, CA 91011 (818) 796-0576 (818) 796-0576  $$39.95 + $4$  shipping and handling **handling** 

AHOYI 85 **AHOY! 85** 

**C-www.commodore.ca** 

programs: easy-to-use, menu-driven, "brute force" copien; programs: easy-to-use, menu-driven, "brute force" copiers designed for those who don't want to learn the ins and designed for those who don't want to learn the ins and outs of copy protection and highly involved, technically oriented copy programs designed to allow the user to oriented copy programs designed to allow the user to "break" the copy protection as well as copy the disk. De-"break" the copy protection as well as copy the disk. Depending on how much of a techle you are, one or the pending on how much of a techie you are, one or the other will suit you. other will suit you.

The important consideration here is what kind of copies The important consideration here is what kind of copies you want. The brute force copiers will copy many (if not aU) of the commerciaUy marketed software programs. These all) of the commercially marketed software programs. These copies will be identical to the originals and should perform copies will be identical to the originals and should perform just as your master copies do. This means that the copies just as your master copies do. This means that the copies will load at the same speed, bang the head of your drive will load at the same speed, bang the head of your drive around, disable cartridge resident programs like Fast Load, and be uncopyable with regular copy programs. and be uncopyable with regular copy programs.

The breaking copiers include utility routines to ana-The breaking copiers include utility routines to analyze the disk and disable the copy protection so that copies can be made with any copy program. These copy pro-ies can be made with any copy program. These copy programs frequently come with a newsletter and helpful in-grams frequently come with a newsletter and helpful instructions for disabling the copy protection on many com-structions for disabling the copy protection on many commerciaUy offered programs. mercially offered programs.

### **CHOOSING A COpy PROGRAM CHOOSING A COpy PROGRAM**

Before running out to buy a disk copy system you need Before running out to buy a disk copy system you need to decide exactly what you want to do with it. Do you to decide exactly what you want to do with it. Do you need to be able to copy programs with very sophisticated need to be able to copy programs with very sophisticated copy protection schemes? Are most of your programs copy protection schemes? Are most of your programs already marketed with backup copies available for reaalready marketed with backup copies available for reasonable prices? Do you have one particular program that you use intensively that absolutely must be available to you use intensively that absolutely must be available to you at all times? Is it worth the extra effort for you to you at all times? Is it worth the extra effort for you to learn to "break" the copy protection schemes and create learn to "break" the copy protection schemes and create faster loading and "gentler" copies? All these questions, faster loading and "gentler" copies? All these questions, along with the list price, should be considered. along with the list price, should be considered.

In addition, you should note the support the upgrade In addition, you should note the support the upgrade policies of the companies. A copy program is one piece policies of the companies. A copy program is one piece of software that really requires support. As copy protection schemes get more complicated, copy programs must tion schemes get more complicated, copy programs must get more complicated. Will your software manufacturer get more complicated. Will your software manufacturer be issuing upgraded versions as needed? How much will the upgrades cost? Do they have a newsletter or other the upgrades cost? Do they have a newsletter or other support network to help you with new programs coming support network to help you with new programs coming on the market? Again, you should look at your own needs on the market? Again, you should look at your own needs to decide how much software you want to buy. to decide how much software you want to buy.

It's a good idea to spend some time with a local deal-It's a good idea to spend some time with a local dealer. Though it may not seem to be in their interest, most er. Though it may not seem to be in their interest, most dealen; do market copy programs, and can give a good dealers do market copy programs, and can give a good idea of which companies provide the best support. idea of which companies provide the best support.

Several of the programs I examined promised user sup-Several of the programs I examined promised user support and/or upgrade information in return for a product registration card. registration card.

*Copy II* 64-support, product improvements, and up-*Copy II* 64 - support, product improvements, and updates. dates.

*Isepic-support.* Isepic-support. *Ulrrabyre-support* by mail. *Ultrabyte-support* by mail. *Mr. Nibble-* updates. *Mr. Nibble-updates.*  Super Clone-update information, newsletter.

### **INTERESTING NOTION INTERESTING NOTION**

SO how do these companies view copyright laws and SO how do these companies view copyright laws and making copies of their software? making copies of their software?

I

I

I

I

*Copy II* 64-Not copy protected. Package includes information about copyright and licensing agreements. Spe-Copy  $II$   $64$   $-$  Not copy protected. Package includes information about copyright and licensing agreements. Specifically prohibits use of the program for illegal purposes and includes copy of "Thou Shalt Not Dupe," a pamphlet provided hy ADAPSO that discourages software piracy. provided by ADAPSO that discourages software piracy.

*SuperClolle with Unguard-* Not copy protected. in-*SuperClone with Unguard-*Not copy protected. Includes a warning stating that the programs are for creat-cludes a warning stating that the programs are for creating archival disks only. ing archival disks only.

*Disk Nibbler-Copy* protected. Backup disks available *Disk Nibbler-Copy* protected. Backup disks available for \$20 plus \$3 shipping and handling. Documentation indicates software is for legal use only. Will not back up indicates software is for legal use only. Will not back up itself, or several other copy programs including *Mr.* Nib-itself, or several other copy programs including *Mr. Nibble, Ultracopy* II, *Disk Maker,* and *Di-SectOl: ble, Ultracopy II, Disk Maker,* and *Di-SeclOr.* 

*Mr. Nibble-Copy* protected backup copies may be pur-*Mr. Nibble-Copy* protected backup copies may be purchased for \$10. Specifically states for archival use only and chased for \$10. Specifically states for archival use only and that it is illegal to sell or distribute copyrighted software. that it is illegal to sell or distribute copyrighted software.

*lsepic-Since* a cartridge is included with the pack-*Isepic-Since* a cartridge is included with the package it has no need of copy protection. Also prohibits ilage it has no need of copy protection. Also prohibits illegal use, including the facilitation of software piracy.

*FASIHACK'EM-Not* copy protected. Though prohi-*FASTHACK'EM-Not* copy protected. Though prohibition of illegally copying their software abounds, no men-<br>tion made of other vendors' copyright. tion made of other vendors' copyright.

### **FOR ADDITIONAL HELP... FOR ADDITIONAL HELP ...**

The For Starten; Special Interest Group on Viewtron The For Starters Special Interest Group on Viewtron has gone up. I hope that you will all feel at home there. As SYSOP, I want to help all our new users to get more out of their Commodore computers and Viewtron. My user number is 266399CCp, but a message addressed user number is 266399CCP, but a message addressed to "ALL" will still get my attention. I'll be spending a lot of time in our CB section, if you'd like some "real lot of time in our CB section, if you'd like some "real time" response. And I'd really appreciate it if you could time" response. And I'd really appreciate it if you could mention somewhere that you read *Ahoy!* D mention somewhere that you read *Ahoy!* D

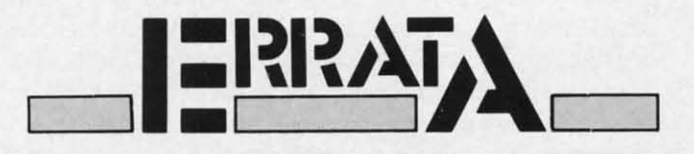

### **STREAMER FONT** (Jan. '86)

On page 28 instructions are given to enter On page 28 instructions are given to enter POKE46,25:POKE64000,0:NEW. That line should POKE46,25:POKE64000,0:NEW. That line should read POKE44,25:POKE6400,0:NEW.

### **AHOYI BABBLER (Jan. '86) AHOYI BABBLER (.Ian. '86)**

The positive polarity marks on the electrolytic The positive polarity marks on the electrolytic capacitors (see page 42) should be connected as fbl-capacitors (see page 42) should be connected as follows: lows:

C<sub>10</sub> to pin 2 of the user port

C3 to the junction of C2 and R2 C3 to the junction of C2 and R2

- C4 to pin J of U3 C4 to pin 1 of U3
- C7 to pin 5 of U3 C7 to pin 5 of U3

On the parts list (page 40), CI,2 should be listed On the parts list (page 40), Cl,2 should be listed as .022mf and C3,10 as 22mf. as .022mf and C3,10 as 22mf.

Cwww.commodore.ca

# **PROGRAMMER'S PROGRAMMER'S AID AID**

• •

# **For the (-64 For the C-64**

## **By Jim Speers By Jim Speers**

rogrammer's Aid is a collection of relatively<br>brief BASIC subroutines that can be helpful<br>in writing programs. The program is written<br>as a single subroutine which can be append-<br>ed to an existing program or loaded before s brief BASIC subroutines that can be helpful brief BASIC subroutines that can be helpful in writing programs. The program is written as a single subroutine which can be appendenter a program. The starting line nwnber is 59999, enter a program. The starting line number is 59999, which should not conflict with most existing programs. which should not conflict with most existing programs.

Once loaded, entering RUN60000 or GOTO60000 in direct mode will result in the printing of a menu screen. direct mode will result in the printing of a menu screen. This describes the subroutines, which can be activated This describes the subroutines, which can be activated directly from the menu screen. Subroutines can also be directly from the menu screen. Subroutines can also be entered directly with RUN or GOTO statements in direct mode. rect mode.

RUN60070 will enter a line-deletion subroutine. You RUN60070 will enter a line-deletion subroutine. You will be asked for a low line number and a high line number. All lines between those two line nwnbers (including ber. All lines between those two line numbers (including the line numbers entered) will be deleted. the line numbers entered) will be deleted.

RUN60060 will delete all lines in the program which be-RUN60060 will delete all lines in the program which gin with "REM" or with a colon. This feature can be used gin with "REM" or with a colon. This feature can be used for quickly preparing remark-free programs, and also for for quickly preparing remark-free programs, and also for debugging. It is often useful to enter PRINT, STOP, or other lines during debugging. If these are preceded by a colon, lines during debugging. If these are preceded by a colon, they will still function, but when finished they can all be they will still function, but when finished they can all be removed with a single run of this subroutine.

RUN60040 will probably be less often used, but is occasionally helpful. It will print a listing of all line num-RUN60040 will probably be less often used, but is oc-<br>casionally helpful. It will print a listing of all line num-<br>bers in the program, showing the location in memory where each line begins. where each line begins.

Once your program is completed, this entire subrou-Once your program is completed, this entire subroutine can be made to delete itself by following the directions on the menu screen. Because of this capability, it tions on the menu screen. Because of this capability, it is wise to save a copy after typing it in, and before test-is wise to save a copy after typing it in, and before testing it. ing it.

Since this program runs entirely in BASIC, it does not Since this program runs entirely in BASIC, it does not have the speed of machine language. In tests on a 477-line have the speed of machine language. In tests on a 477-line program, it read through it for listing in about 30 sec-program, it read through it for listing in about 30 seconds, deleted 109 REMARK lines in about 90 seconds, onds, deleted 109 REMARK lines in about 90 seconds, and deleted the remaining 368 lines (including itself) in and deleted the remaining 368 lines (including itself) in slightly over 2 minutes. slightly over 2 minutes.

For those who are interested in the techniques of the For those who are interested in the techniques of the program, the two deletion subroutines use the dynamic program, the two deletion subroutines use the dynamic keyboard technique for line deletion. Variables which keyboard technique for line deletion. Variables which would be destroyed by the editing are stored when necwould be destroyed by the editing are stored when necessary in zero-page or the cassette buffer, and later retrieved. 0 *SEE PROGRAM USTING ON PAGE 109* retrieved. 0 *SEE PROGRAM USTING ON PAGE /09* 

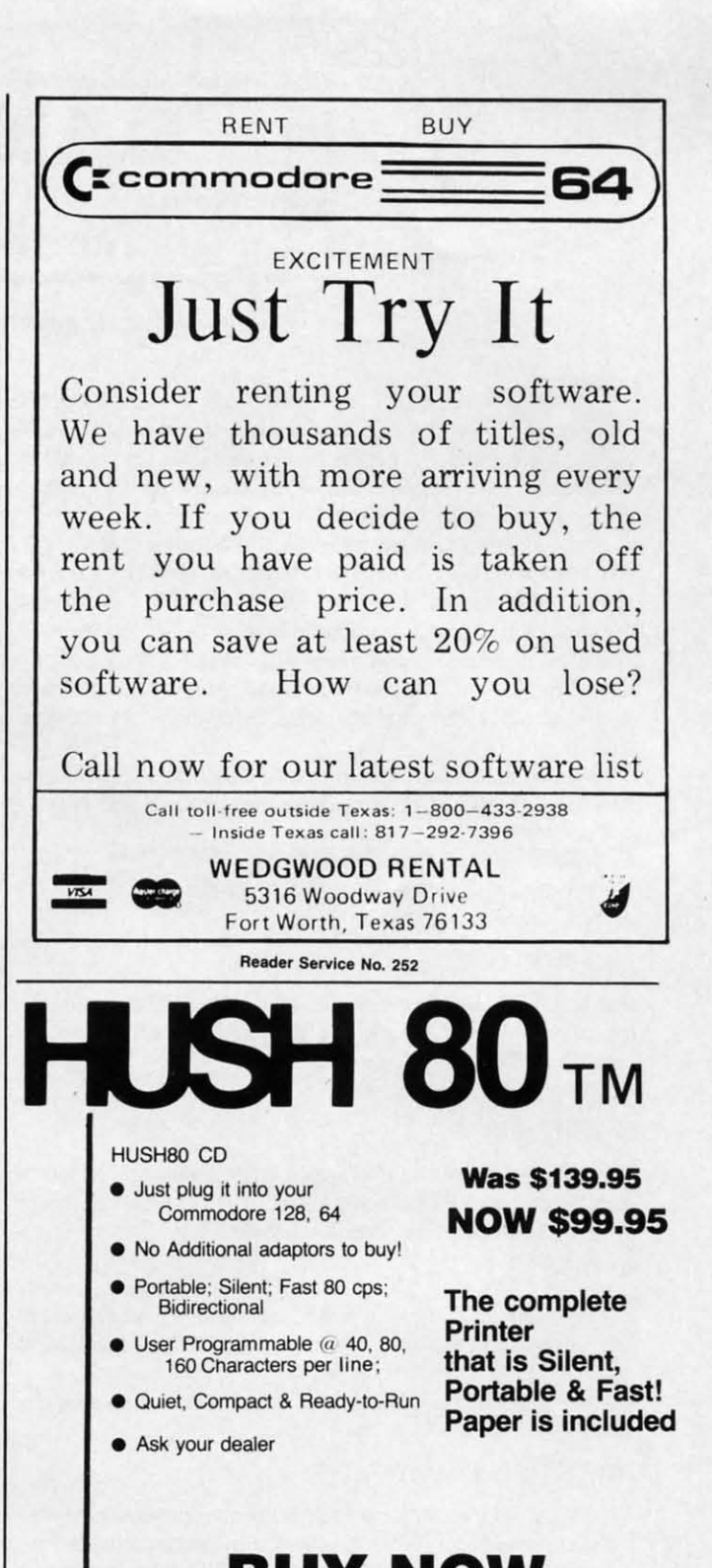

# BUY NOW BUY NOW

**Dealer Inquiries Invited. Dealer Inquiries Invited.** 

call 415-363-5966 Of call 415-363-5966 Of **outside California outside California**  800-222·HUSH 800-222-HUSH

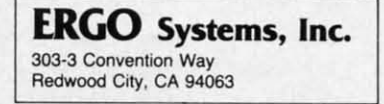

**Reeder service No. 253 Reider Service No. 253** 

**AHOY! 87 AHOYI 87** 

C-www.commodore.ca

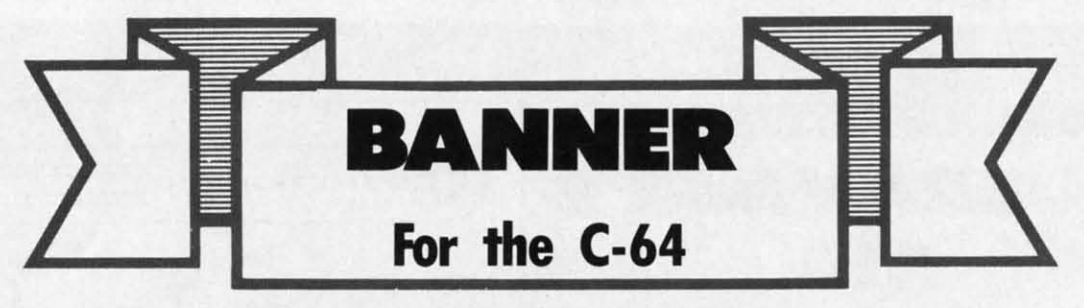

### **By Curtis Kaylor By Curtis Kaylor**

*•* anner allows you to print large letters sideways on your printer, creating signs of any length. Many your printer, creating signs of any length. Many banner programs use a character sel defined by banner programs use a character set deftned by the program. This is dispensed with here in favor of the Commodore 64's built-in character set. of the Commodore 64's built-in character set. *•* 

While *Banner* does not offer all the features of Bob Spir-While *Banner* does not offer all the features of Bob Spir-<br>ko's *Streamer Font* (January '85 *Ahoy!*), it does enjoy the advantage of being much shorter-just 18 lines. It will print all the characters on the Commodore keyboard: normal, reverse, the characters on the Commodore keyboard: normal, reverse, graphics, upper case, and lower case. It will even print cus-graphics, upper case, and lower case. It will even print custom character sets. You can define the height and width of your letters, as well as the print character from which they are created. ted.

As an added feature, this program also prints vertical ban-*As* an added feature, this program also prints vertical banners: that is, the letters run down, centered on the page. ners: that is, the letters run down, centered on the page.

### **USING THE PROGRAM USING THE PROGRAM**

Type in the program on page 108, save it, and run it. The Type in the program on page 108, save it, and run it. The screen clears and displays screen clears and displays

### PRINT CHARACTER? X PRINT CHARACTER? X

Pressing RETURN uses the shifted-V [X] as the print character; pressing any other key and RETURN uses the character ter; pressing any other key and RETURN uses the character entered as the print character. entered as the print character.

The program then displays The program then displays

### HEIGHT (I-9)? 5 HEIGHT (I-9)? 5

Enter the height of the characlers (print columns divided by Enter the height of the characters (print columns divided by eight) and press RETURN, or just press RETURN for a height of five. The computer then displays of five. The computer then displays

### WIDTH? 5 WIJJfH? 5

or the height you selected. Enter the width of the characters or the height you selected. Enter the width of the characters and press RETURN, or just press RETURN for the width and press RETURN, or just press RETURN for the width shown. shown .

After the height and width have been entered, the computer After the height and width have been entered, the computer asks asks

### DOWN OR SIDEWAYS? (D/S)

Type'S' if you want the banner <sup>10</sup> print sideways along the Type 'S' if you want the banner to print sideways along the left side of the paper, or 'D' if you want the letters printed down the middle of the paper. Do not press RETURN after the 'D' **or'S', or'S'.** 

The screen once again clears and displays The screen once again clears and displays

### MESSAGE? MESSAGE?

It is at this point that you make your choice of upper casel It is at this point that you make your choice of upper case/ graphics or upper/lower case. To print lower case letters, hit the COMMODORE and SHIFT keys simultaneously. Not only the COMMODORE and SHIFf keys simultaneously. Not only does this put the computer in upper/lower case mode, but it tells the program that you want the banner printed in upper/lower case. If you want <sup>10</sup> keep upper case/graphics mode, don'l er case. If you want to keep upper case/graphics mode, don't do anything. do anything.

Now that you've chosen the print character, the height and Now that you've chosen the print character, the height and width of the message, whether to print the message down or width of the message, whether to print the message down or sideways, and upper or lower case modes, you can proceed sideways, and upper or lower case modes, you can proceed to the fmal step: printing your message. to the final step: printing your message.

Type your message and press RETURN. After a pause the Type your message and press RETURN. After a pause the computer will begin printing out your banner, if you have a printer attached, turned on, and paper inserted. printer attached, turned on, and paper inserted.

After the banner is printed you will be asked After the banner is printed you will be asked

### ANOTHER BANNER (Y/N)?

Typing 'Y' starts the program over; typing anything else exits the program. the program.

To mix upper case/graphics and upper/lower case modes or different sized characters, do the message one or more char-different sized characters, do the message one or more char**acters at a time. acters at a time.** 

### **CUSTOM CHARACTERS CUSTOM CHARACTERS**

To print custom characters with *Banner*, you must have your custom character set loaded and activated. Then load *Banner* and run it. **and run it.** 

Note: if your custom character set replaces the standard al-Note: if your custom character set replaces the standard alphabet, the program prompts may look garbled, but will op-phabet, the program prompts may look garbled, but *will* erate as normal.

### **PROGRAM OPERATION PROGRAM OPERATION**

The program begins by printing the switch to upper case/ graphics characters. It then INPUTs the prinl character, height, graphics characters. It then INPUTs the print character, height, width, direction of print, and message.

Line 120 constructs the print pixel by building two strings, one of the print character, the other of spaces, with length equal to Ihe requested height. to the requested height.

The program then checks <sup>10</sup> see where the current character The program then checks to see where the current character set is displayed. This allows the program to print different character sets, including custom character sets. **acter sets, including custom character sets.** 

After opening a channel to the printer, the program begins After opening a channel to the printer, the program begins looping through the message string. Line ISO changes the char-looping through the message string. Line 150 changes the characters from ASCII to the screen display equivalents.

The program then turns off the keyboard (to be able to look at character ROM), loads the character definition into an array, at character ROM), loads the character definition into an array, and turns the keyboard back on. and turns the keyboard back on.

If vertical prinling was selected, the program skips to the If vertical printing was selected, the program skips to the vertical print routine; otherwise it goes on to the horizontal **vertical print routine; otherwise it goes on to the horizontal**  print routine. **print routine.** 

The program steps through the pixels of the character from The program steps through the pixels of the character from left to right using the Y loop. The W loop determines the width left to right using the Y loop. The W loop determines the width of the pixel, and the Z loop cycles through the horizontal layers of the character. of the character.

After the character is printed, the program loops back to After the character is printed, the program loops back to line 140 and does the next character, and so on until the message is finished. It then closes the channel to the printer, asks if the user wants to do another message, and RUNs again if if the user wants to do another message, and RUNs again if he or she does.  $\square$ 

*SEE PROGRAM LISTING ON PAGE 108 SEE PROGRAM LISTING ON PAGE 108* 

### Cwww.commodore.ca

I

~ I <u>،</u>

•

T 3 4 A

1\

1\

1\

**NED RILLEO** 

p

C

I

# **MAKER BILLBOARD MAKER BILLBOARD MAKER** LLBOARD MAKER BILLBOARI KER BILLBOARD MAKER BILLBOARI

Thanks for waiting ... BILLBOARD MAKER, the Ultimate Graphic Utility, IS FINALLY HERE !!!

# **IMAGINE TAKING YOUR USUAI**  $8\frac{1}{2}$  inch by  $6\frac{1}{2}$  inch output **AND ENLARGING IT TO 4 FEET BY 3 FEET SIMPLY INCREDIBLE \***

Billboard Maker brings you the capability of enlarging your computer graphic masterpieces into attractive poster and "BILLBOARD" size reproductions.

"If you've ever wanted to use your own graphic pictures and never could, BILLBOARD MAKER opens a whole new world for you!!! You'll be able to take your original computer art and create effects you never thought could be done. BILLBOARD MAKER is a MUST addition for graphic applications never before available.

- DUMP shaded standard and ENLARGED graphic pictures to your printer **QUICKLY** and **EASILY**
- Overlay specially designed TEXT fonts and ICONS on your enlargements -A TRUE SIGN MAKER
- Allows re-drawing of details to enlarged sections resulting in incredible resolutions!!!
- Easy to use utility to bring your pictures into your OWN PROGRAMS!!!
- CONVERT picture file formats to other product formats
- SMOOTH those ragged lines with the amazing "OPTIMIZER"
- FLIP pictures for iron-on applications
- STRIP color from your picture

≃

- REVERSE picture to negative CROP and FRAME pictures
- AND MANY MORE GREAT FEATURES PROFESSIONAL RESULTS - EASY and FUN to USE

BILLBOARD MAKER works as a stand alone product as well as with picture files generated by the following products:

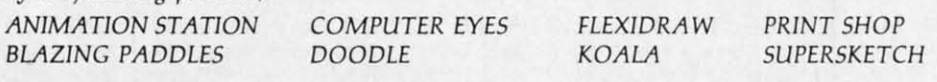

EQUIPMENT REQUIRED: Commodore 64, TV or Monitor, 1541 Disk Drive, Printer (required for print dumps)

BILLBOARD MAKER c 1985 SOLUTIONS UNLIMITED INC.

### DISTRIBUTOR/DEALER INQUIRES CALL RELEVANT SOFTWARE MARKETING 914/683-5158

ANIMATION STATION c SUNCOM, COMPUTER EYES c DIGITAL VISION, FLEXIDRAW c INKWELL, PRINT SHOP c BRODER-BUND SOFTWARE, BLAZING PADDLES c BAUDVILLE, DOODLE c OMNI, KOALAc KOALA TECHNOLOGIES CORP, SUPER-SKETCH c PERSONAL PERIPHERIALS, COMMODORE 64 c COMMODORE BUSINESS MACHINES

Reader Service No. 220

DARD MAKER BILLBOARL BOARD MAKER BILLBOARD MAKI TBOVKD MVKEK BITTBOVKD MVKEK C-www.commodore.

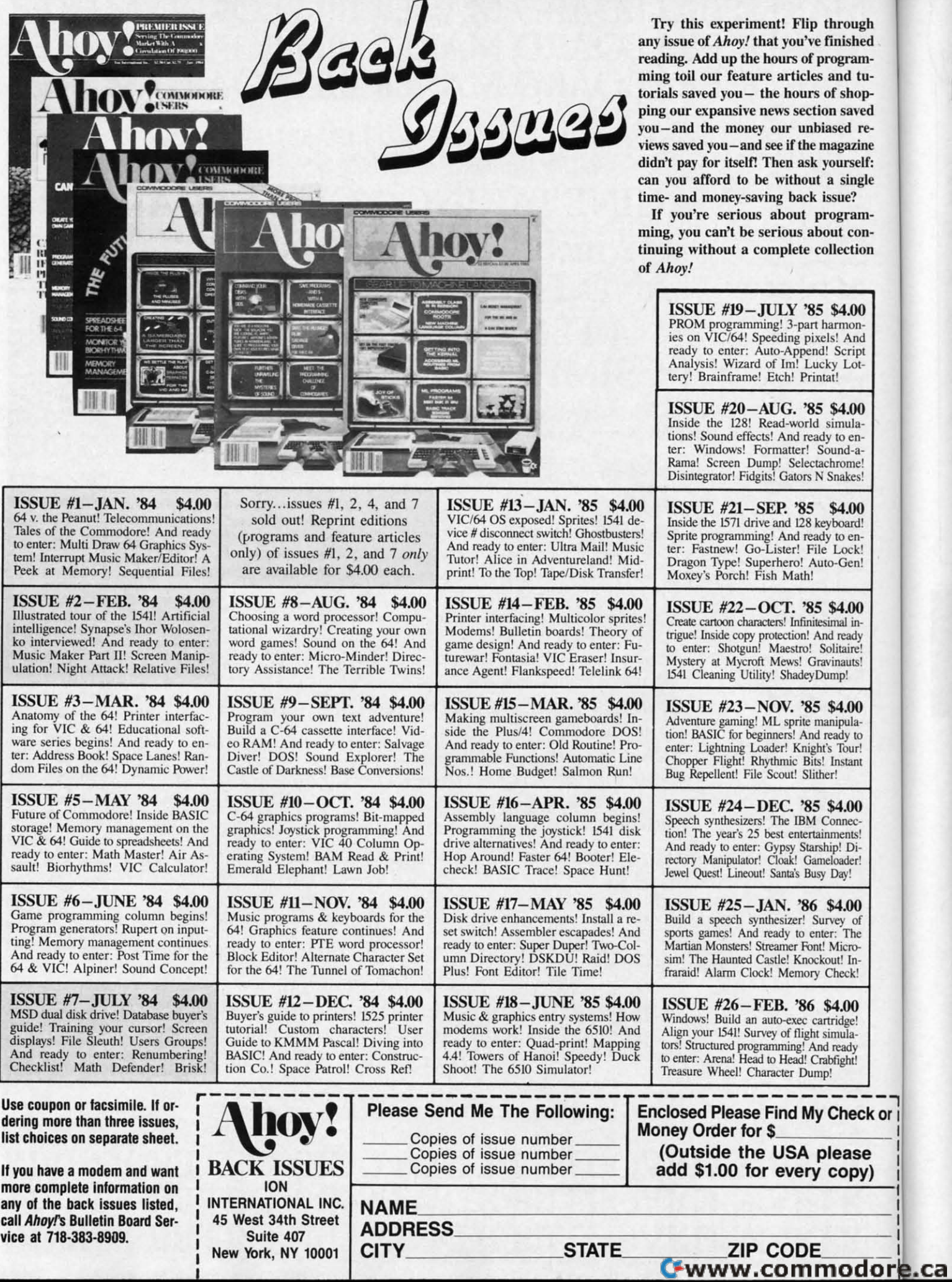

C

 $\mathbf c$ 

 $\frac{1}{1}$ 

 $\frac{1}{t}$ 

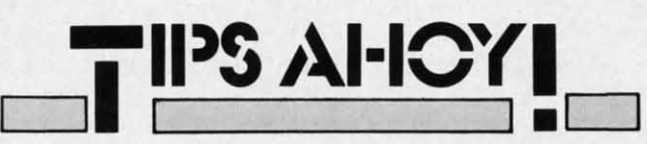

### **Compiled by Michael R. Davila**

Contributors to Tips Ahoy! receive up to \$50 -and in some cases more-for hints, short routines, and suggestions that help their fellow Ahoy! readers get more out of their Commodore computers (or get the same old things out more easily). Send your original flashes of brilliance to Tips Ahoy!, c/o Ahoy! Magazine, Ion International Inc., 45 West 34th Street-Suite 407, New York, NY 10001. Programs should be sent on disk; a stamped and self-addressed envelope must be included.

### **DELETE YOUR REPEAT**

ugh hed

mtu-

op

ved

re-

tine

elf:

gle

m-

 $_{0n}$ 

ion

 $\overline{\mathbf{0}}$ 

Unlike those of the C-64, the C-128 keys will repeat if they are held down. To restore the 128 to 64 condition type POKE 2594,0 and hit RETURN. At this point only the space bar, cursor, and insert/delete keys will repeat. To return the machine to C-128 mode, POKE 2594,128.

> -Edward Horgan Coatesville, PA

### **LETTER SPRITE**

Here is a simple way to program any letter, number, or character on the C-128 as a sprite and move it on the screen. Of course, eight sprites can be used by duplicating the sprite lines with their own numbers. This routine provides an easy way to write interesting programs for spelling words, scrambled words, or whatever.

> -Ernest Barkman Orlando, FL

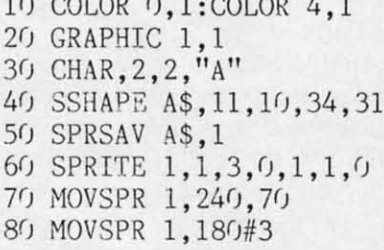

 $201005 \times 1.00100$ 

### **END QUOTE**

:k or

A

y)

Ever find yourself inadvertently locked into the quote or insert mode? You know how it is. Your cursor and other normally non-printing characters are leaving strange little fingerprints all over the screen. Or, for some spooky reason, everything you're printing is coming out reversed. Sometimes pressing the quote key helps. Pressing RE-TURN is another way. In either case, you still have to go back and pull a Dick Tracy to clean up the scene of the crime. If you find yourself trapped from time to time and don't want to leave any telltale evidence behind, try End Quote.

*End Quote* is a short machine language utility that allows you to exit the quote, insert, and reverse modes at any time by simply pressing the f7 function key. End Quote resides in an area far away from BASIC, so you can load and save programs without disturbing it.

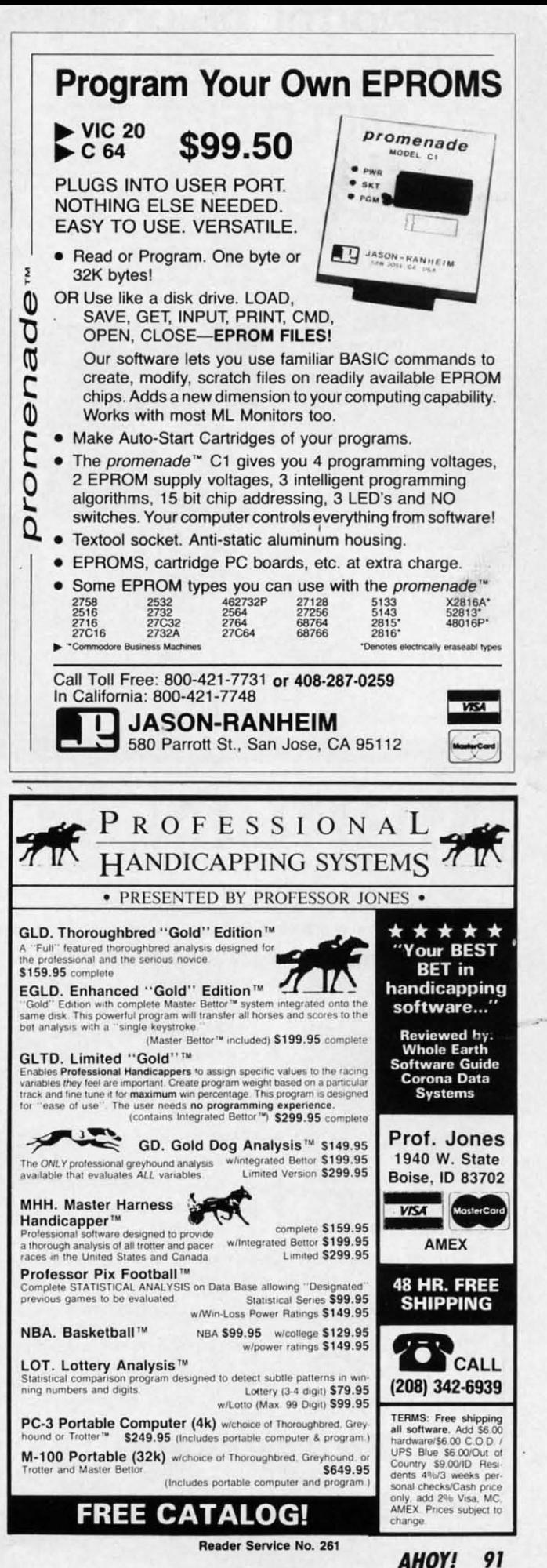

C-www.commodore.co

# **•••III1DlaITAL \71)IOnlllll•••**

# **COMPUTEREYES™ COMPUTEREYES™**

### **VIDEO IMAGES ON YOUR COMPUTER! VIDEO IMAGES ON YOUR COMPUTERI**

Finally-an inexpensive way to capture real-world images on your computer's graphics display! COMPUTEREYES<sup>\*</sup> is an innovative slow-scan device that connects between any standard video source (video tape recorder, video camera, videodisk, etc.) and your computer. Under simple software control, a b/w image is acquired in less than six seconds. Unique multi-scan modes also provide realistic grey-scale images. Hundreds of applications!

Package includes interface module, complete easy-to-use software support on disk, owner's manual, and one year **watlcYllyall for 5129 95 plus 54 OOS&H war/antyau for SI29 9S plus S400S&H**  (USA). **The complete area is a complete**<br>Also available as a complete package

**IncludIng** 

including<br>• COMPUTEREYES

**Reader Service No. 239** 

• **Quality b/w video camera** 

 $\bullet$  **Connecting** cable **fof only S3999S plus S9.00S&H for only S399 95 plus S9 OOS&H** 

refundable).<br>
Frefundable).<br> **ONLY S129.95 Demo** disk available for \$10.00 postpaid **(refundable)**

See your dealer or order direct. Mass. residents add 5% sales tax. Mastercard, **VIS<) accepl:ed To order. 01 for trIOfe VISol Cl(Cepl:ed To oreltr, or for more information**, write or call:

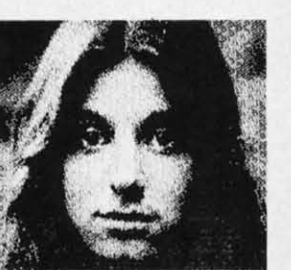

Available for: **• Apple lI.serltS AvaJlable for • Apple II sents • Commodore 64/128 • Atim a:.oJ9OOXU65XEllJOXE • Alan 81OIEKX)XU65XE/ r30xE** 

DIGITAL VISION, INC. **14 O"k Slfeet -** SuIte 2 **N«dhllm. MA02192 14 Oak Slff'et SuIte 2 Needhllm. MA02192 1611/"-44-9040, 449·1160** 

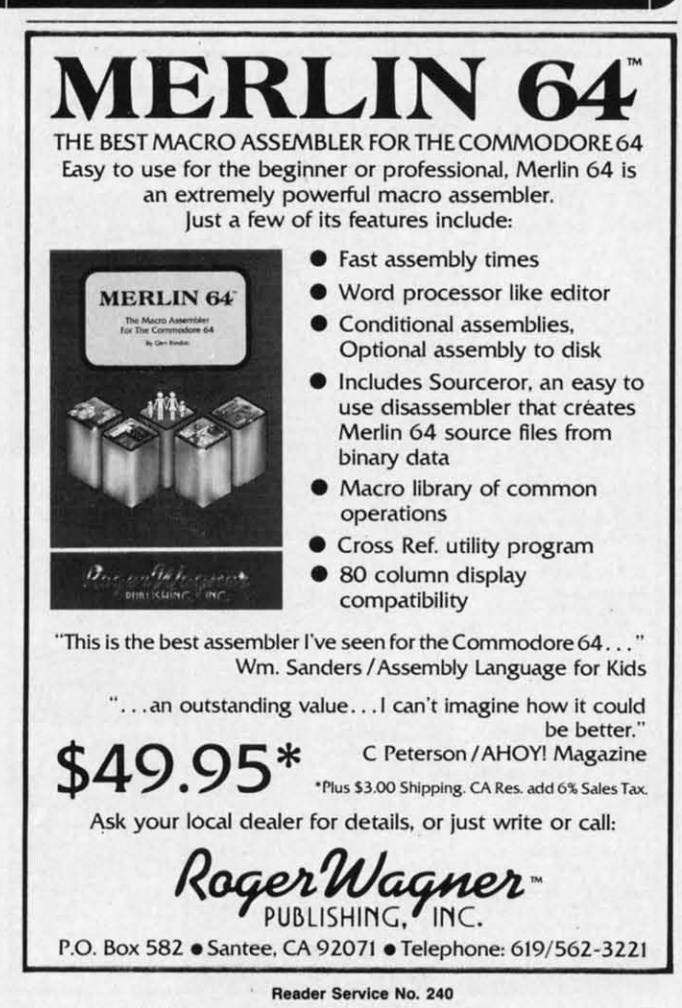

Since *End Quote* is self-activating (you don't have to SYS it) and NEWS itself, be sure it's saved before you SYS it) and NEWS itself, be sure it's saved before you run it. If you want to to disable End *Quote,* press RUN run it. If you want to to disable End *Quole,* press RUN STOP/RESTORE. SYS 700 will reenable it. STOP/RESfORE. SYS 700 will reenable it.

So the next time your screen is about to fill with un-So the next time your screen is about to fill with undesirables, just press f7 and put away your fingerprint kit. desirables, just press f7 and put away your fingerprint kit. - Buck Childress -Buck Childress Salem, OR Salem, OR

1 REM \*\*\* END QUOTE \*\*\* BUCK CHILDRESS \* 1 REM \*\*\* END QUOTE \*\*\* BUCK CHILDRESS \* BOX 13575 \* SALEM, OR 97309 \*\*\*

2 PRLVTCHR\$(147):FORJ=700T0741:READA:POK 2 PRINTCHR\$(147):FORJ=700T0741:READA:POK EJ,A:X=X+A:NEXTJ EJ ,A:X=X+A:NEXTJ

3 IFX<>5163THENPRINT"ERROR IN DATA...":E ND ND

4 SYS700:NEW

5 DATAI73,143,2,174,144,2,141,240,2,142, 5 DATA173 ,143,2,174 , 144,2,141,240,2,142, 241,2 241 , 2

6 DATAI20,169,213,162,2,141,143,2,142,14 6 DATAI20,169,213,162,2,141,143,2,142,14 4,2,88 4, 2,88

7 DATA96,165,203,201,3,208,8,169,0,133,1 7 DATA96 ,165 , 203 , 201 , 3, 208 ,8,169,0 , 133,l 99,133 99 , 133

8 DATA212,133,216,108,240,2 8 DATA212,133,216,108,240,2

### **..STORI LN 'OR THI C064? RISTORI LN FOR TNI C.64?**

A useful command found in some BASICs, but unfor-A useful command found in some BASICs, but unfortunately not in the 64's, is "RESTORE LN". This comtunately not in the 64's, is "RESTORE LN". This com-<br>mand allows setting the DATA pointers to any desired line number, line number.

The typical C-64 approach is a READ loop that scans The typical C-64 approach is a READ loop that scans from the beginning for a key word or number, then pro-from the beginning for a key word or number, then proceeds from that point. In a program with a large DATA ceeds from that point. In a program with a large DATA file, this can consume considerable time; after all, the file, this can consume considerable time; after all, the essence of computing is speed. essence of computing is speed.

The following ML utility (which is shown stored at The following ML utility (which is shown stored at locations 680-729 but can be placed anywhere in free locations 680-729 but can be placed anywhere in free RAM) permits such a function by a simple SYS call, RAM) permits such a function by a simple SYS call, "SYS680,EXPRESSION", where "EXPRESSION" can "SYS680,EXPRESSION", where "EXPRESSION" can be any number, variable, or mathematical operation that be any number, variable, or mathematical operation that represents a valid DATA line number, e.g.: *SYS* 680,INT represents a valid DATA line number, e.g.: SYS 680,INT (RND(I)\*10)+10. Remember to save the program before (RND(1)\*10)+IO. Remember to save the program before you run it. Upon execution the program will erase it-you run it. Upon execution the program will erase itself. Also, if an invalid line number is called for, READ self. Also, if an invalid line number is called for, READ will begin at the next higher DATA line, or if beyond will begin at the next higher DATA line, or if beyond the last DATA line, will give an "OUT OF DATA" error. the last DATA line, will give an "OUT OF DATA" error. -Bob Renaud - Bob Renaud

Pittsfield, MA Pittsfield, MA

Cwww.commodore.ca

I , " ن<br>و a<br>a e<br>a ة<br>מ I I "• p<br>B<br>P ە<br>قا بة<br>با •<br>• , •

I **TH** y • • • • I

s u

10 DATA 165,020,072,165,021,072 10 DATA 165,020,072,165,021,072 20 DATA 032,253,174,032,138,173 20 DATA 032 , 253 ,174, 032,138 ,173 30 DATA 032,170,177,133,021,132 30 DATA 032 ,170 ,177,133 ,021,132 40 DATA 020,032,019,166,165,095 40 DATA 020,032 ,019 ,166,165 , 095 50 DATA 133,065,165,096,133,066 60 DATA *104,133,021,104,133,020* 60 DATA 104,133,021,104,133,020 70 DATA 056,165,065,233,001,133 80 DATA 065,165,066,233,000,133 90 DATA 066, 096 100 FORX=680T0729:READA:POKEX,A:NEXT:NEW 100 FORX=680T0729 :READA :POKEX , A:NEXT :NEW

**92 AHOY! 92 AHOY!** 

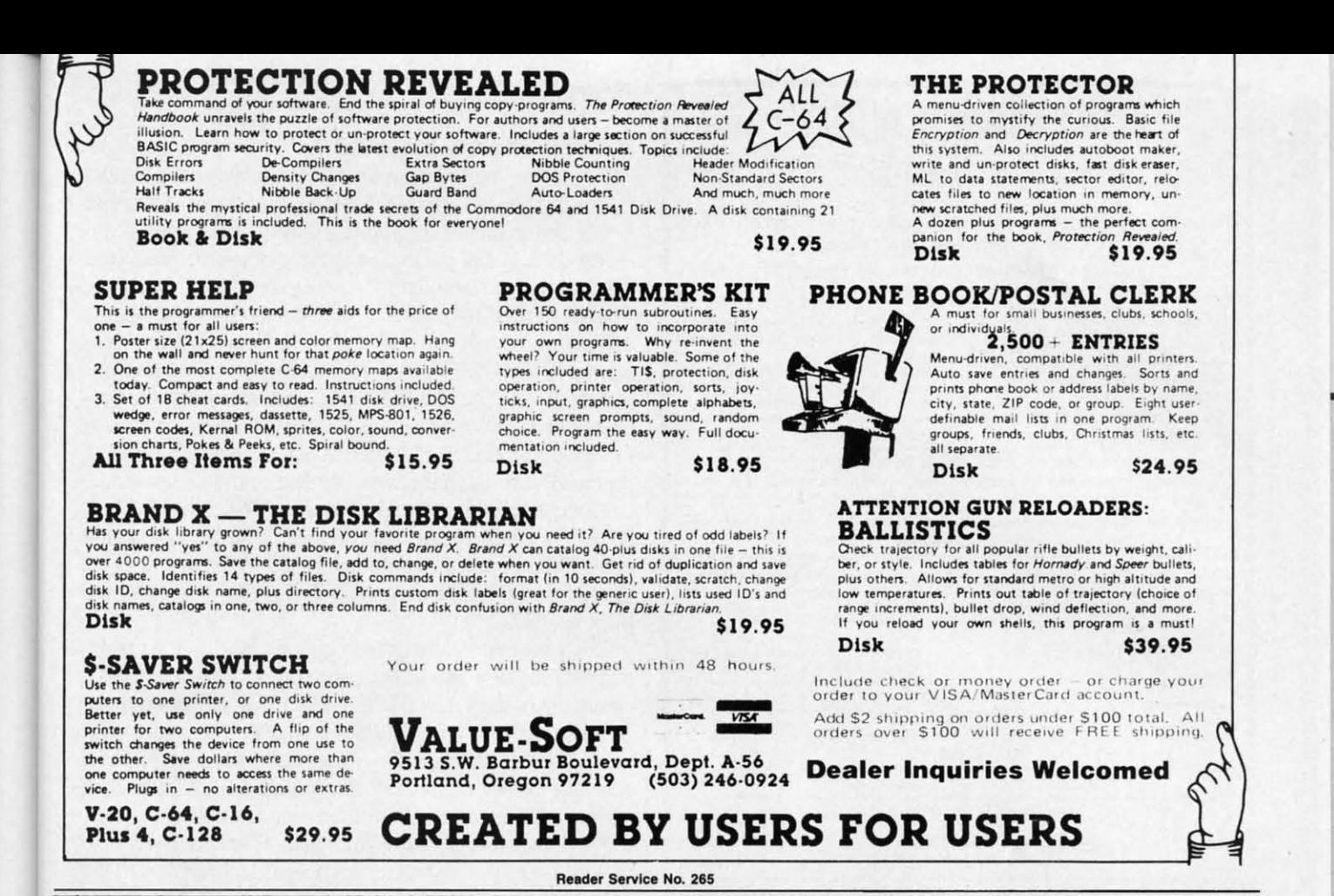

### Last Night, George Gershwin played my Casio\*.... through the miracle of home computers and QRS Music. Now it's possible to turn your home computer into an entertainment center and music education machine. Just add our 849.95 MIDI and any MIDI instrument\*\*.

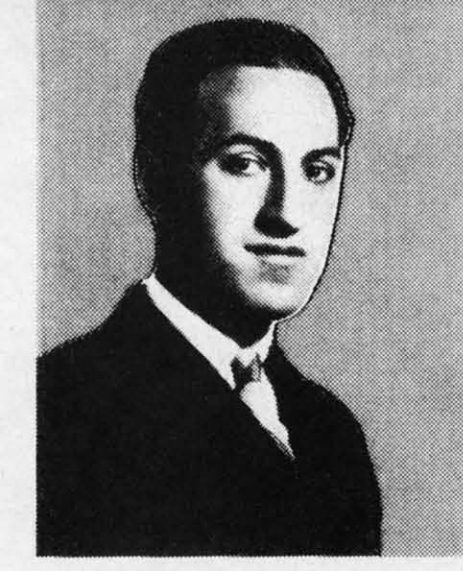

\*CASIO is a registered trademark of CASIO, Fairfield, N.J. QRS is a registered trademark of QRS Piano Roll Corp., MIDI MAGIC<br>is a tradmark of MICROFANTICS Inc. Butler, N.J. Commodore is a registered trademark of Commodore Business Machines, Apple is a registered trademark of Apple Computer Inc.

\*\*For best results an eight voice polyphonic instrument is recommended. QRS Music disks will also operate with the<br>Passport MIDI Interfaces for the Commodore and Apple II + and Apple Ile

The appearance of the MIDI on home organs and synthesizers opens up a whole new future for music. QRS Player Piano Rolls from 1900 to present day were performed by late great artists from Scott Joplin, Fats Waller, and George Gershwin to contemporary artists like Liberace, Peter Nero, and others. The QRS library (which spans over 85 years and contains over 10,000 songs) is being converted to floppy disk that are available for popular microcomputers.

THE COMMODORE 64 and 128, plus the APPLE IIc packages are now available for only 849.95. This includes a MIDI interface and a six song sample disk with CLASSICAL, CONTEMPORARY, SHOW MUSIC, and even RHAPSODY IN BLUE played by the composer GEORGE GERSHWIN in 1927. All you need is a MIDI equipped instrument<sup>\*\*</sup>, the MIDI MAGIC interface, and your computer. For information about other supported computers, the QRS Music Disk Catalog, other MIDI products, and CASIO MIDI instruments, call or write:

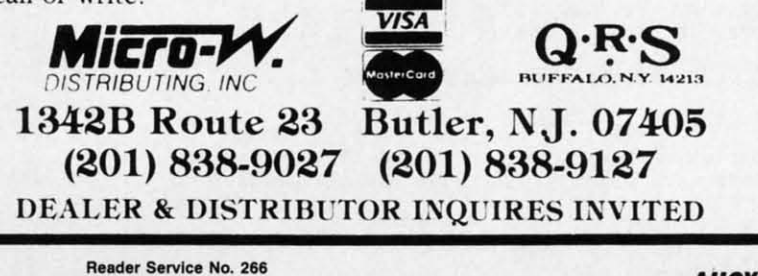

**AHOY!** 93

**C-www.commodore.** 

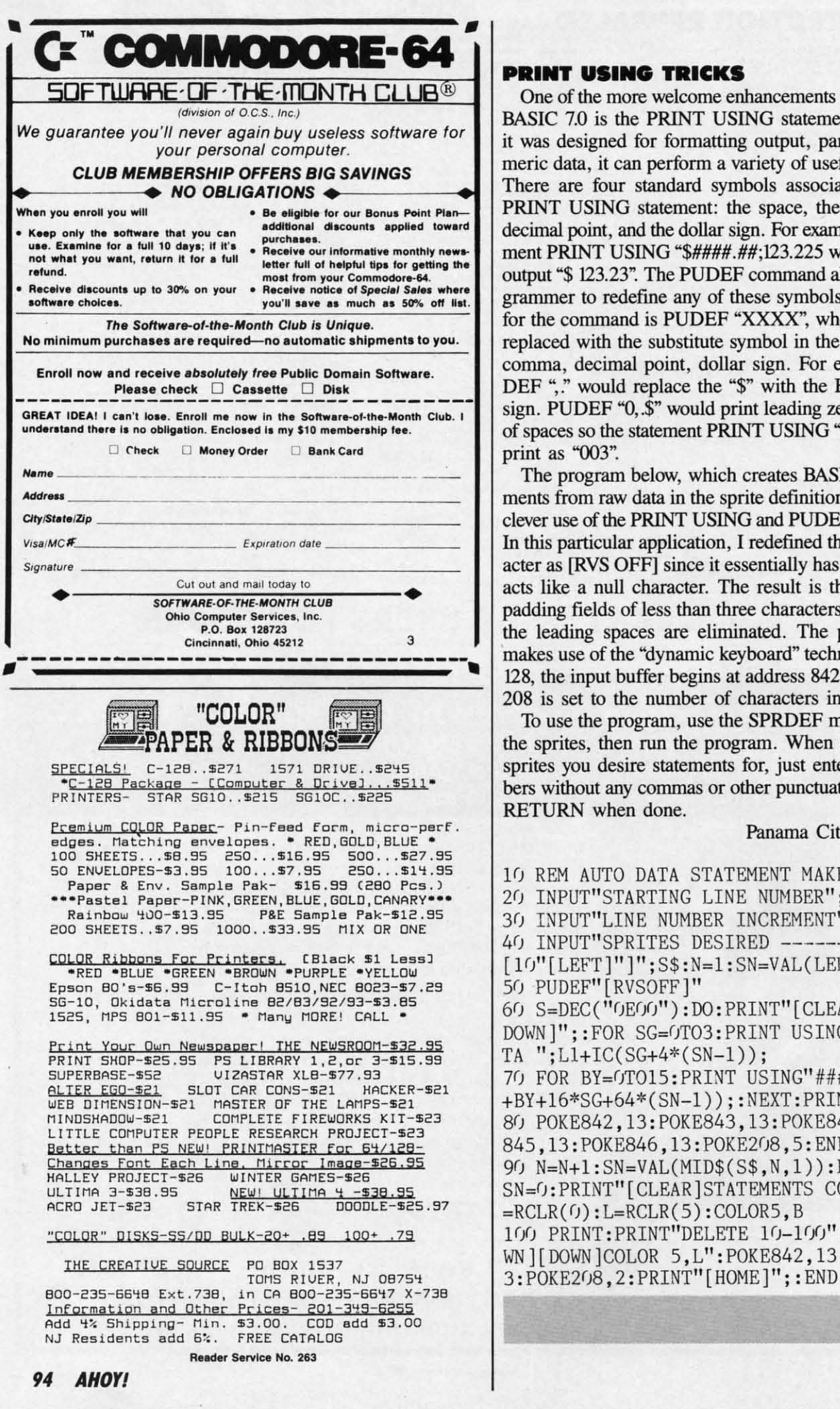

### **RINT USING TRICKS**

One of the more welcome enhancements of the C-128's ASIC 7.0 is the PRINT USING statement. Although was designed for formatting output, particularly nueric data, it can perform a variety of useful functions. here are four standard symbols associated with the RINT USING statement: the space, the comma, the ecimal point, and the dollar sign. For example, the stateent PRINT USING "\$####.##;123.225 would produce atput "\$123.23". The PUDEF command allows the proammer to redefine any of these symbols. The format or the command is PUDEF "XXXX", where each X is placed with the substitute symbol in the order space, omma, decimal point, dollar sign. For example, PU-EF "," would replace the "\$" with the British pound gn. PUDEF "0, \$" would print leading zeroes in place spaces so the statement PRINT USING "###";3 would int as " $003$ ".

The program below, which creates BASIC data stateents from raw data in the sprite definition area, makes ever use of the PRINT USING and PUDEF commands. this particular application, I redefined the space charter as [RVS OFF] since it essentially has no effect and ts like a null character. The result is that instead of dding fields of less than three characters with spaces, e leading spaces are eliminated. The program also akes use of the "dynamic keyboard" technique. On the 8. the input buffer begins at address 842, and address 18 is set to the number of characters in the buffer.

To use the program, use the SPRDEF mode to create e sprites, then run the program. When asked for the prites you desire statements for, just enter their numers without any commas or other punctuation and press ETURN when done. -Walt Fini

Panama City Beach, FL

Cwww.commodore.ca

in

 $\overline{m}$ 

Va

SI

by

 $\overline{1}$ 

y(

ci

SI

 $\mathbf{b}$ 

k

S)

d

 $\overline{a}$ 

 $\overline{O}$ 

 $\sqrt{ }$ 

J REM AUTO DATA STATEMENT MAKER J INPUT"STARTING LINE NUMBER"; L1 J INPUT"LINE NUMBER INCREMENT"; IC J INPUT"SPRITES DESIRED --------[CBM Q] 10"[LEFT]"]":S\$:N=1:SN=VAL(LEFT\$(S\$,1)) J PUDEF" [RVSOFF]" ) S=DEC("OEOO"): DO: PRINT"[CLEAR][DOWN][ OWN ]"::FOR SG=OTO3:PRINT USING"##### DA  $\{V$  ";L1+IC(SG+4\*(SN-1)); FOR BY=OTO15: PRINT USING"###,"; PEEK(S BY+16\*SG+64\*(SN-1));:NEXT:PRINT J POKE842, 13: POKE843, 13: POKE844, 13: POKE 45, 13: POKE846, 13: POKE208, 5: END  $J$  N=N+1:SN=VAL(MID\$(S\$,N,1)):LOOP UNTIL N=0:PRINT"[CLEAR]STATEMENTS COMPLETE":B RCLR(0):L=RCLR(5):COLOR5,B 00 PRINT:PRINT"DELETE 10-100":PRINT"[DO N][DOWN]COLOR 5,L":POKE842,13:POKE843,1

Attention new Ahoy! readers! You must read the following information very carefully prior to typing in programs listed in Ahoy! Certain Commodore characters, commands, and strings of characters and commands will appear in a special format. Follow the instructions and listing guide on this page.

**IROGRAM LISTINGG** 

In the following pages you'll find several pro-<br>grams that you can enter on your Commodore computer. But before doing so, read this dore computer. But before doing so, read this entire page carefully. entire page carefully.

To insure clear reproductions, *Ahoy!s* program listings To insure clear reproductions, *Ahoyfs* program listings are generated on a daisy wheel printer. incapable of print-are generated on a daisy wheel printer, incapable of printing the commands and graphic characters used in Com-ing the commands and graphic characters used in Commodore programs. These are therefore represented by modore programs. These are therefore represented by various codes enclosed in brackets []. Por example: the various codes enclosed in brackets []. For example: the SHIPT CLR/HOME command is represented onscreen SHIFT CLR/HOME command is represented onscreen SHIFT CLR/HOME command is represented onscreen<br>by a heart  $\Box$  . The code we use in our listings is [CLEAR]. The chart below lists all such codes which you'll encounter in our listings, except for one other special case.

The other special case is the COMMODORE and The other special case is the COMMODORE and SHIFf characters. On the front of most keys are two sym-SHIFf characters. On the front of most keys are two symbols. The symbol on the left is obtained by pressing that bols. The symbol on the left is obtained by pressing that key while holding down the COMMODORE key; the symbol on the right, by pressing that key while holding symbol on the right, by pressing that key while holding down the SHIFT key. COMMODORE and SHIFT characters are represented in our listings by a lower-case "s" or "c" followed by the symbol of the key you must hit. or "c" followed by the symbol of the key you must hit. COMMODORE J, for example, is represented by [c 1], COMMODORE J, for example, is represented by [c 1], and SHIPT J by [s J]. and SHIFT J by [s J].

Additionally, any character that occurs more than two limes in a row will be displayed by a coded listing. For times in a row will be displayed by a coded listing. For example, 13 "[LEFT]"] would be 3 CuRSoR left com-example, [3 "[LEFT]"] would be 3 CuRSoR left commands in a row, [5 "[s EP]"] would be 5 SHIFTed English Pounds, and so on. Multiple blank spaces will be glish Pounds, and so on. Multiple blank spaces will be noted in similar fashion: e,g., 22 spaces as [22 " "J. noted in similar fashion: e.g. , 22 spaces as [22 ""J.

Sometimes you'll find a program line that's too long Sometimes you'll find a program line that's too long for the computer to accept (C-64 lines are a maximum for the computer to accept (C-64 lines are a maximum of 80 characters, or 2 screen lines long; VIC 20 lines, of 80 characters, or 2 screen lines long; VIC 20 lines, a maximum of 88 characters, or 4 screen lines). To enter these lines, refer to the *BASIC Command Abbrevia-*<br>tions *Appendix* in your User Manual. *tions Appendix* in your User Manual.

On the next page you'll find our *Bug Repellent* pro-On the next page you'll find our Bug *Repellelll* grams for the VIC 20 and C-64. The version appropri-grams for the VIC 20 and C-64. The version appropriate for your machine will help you proofread our pro-ate for your machine will help you proofread our programs after you type them. (Please note: the *Bug Repel-*grams after you type them. (Please note: the Bllg *Repel* lent line codes that follow each program line, in the whited-out area, should not be typed in. See the instructions preceding each program.) tions preceding each program.)

Also on the following page you will find *Flankspeed, '* Also on the following page you will find *Flankspeed •.*  our ML entry program, and instructions on its use.  $\Box$ Call Ahoy! at 212-239-0855 with any problems, Call *Ahoy!* at 212-239-0855 with any problems.

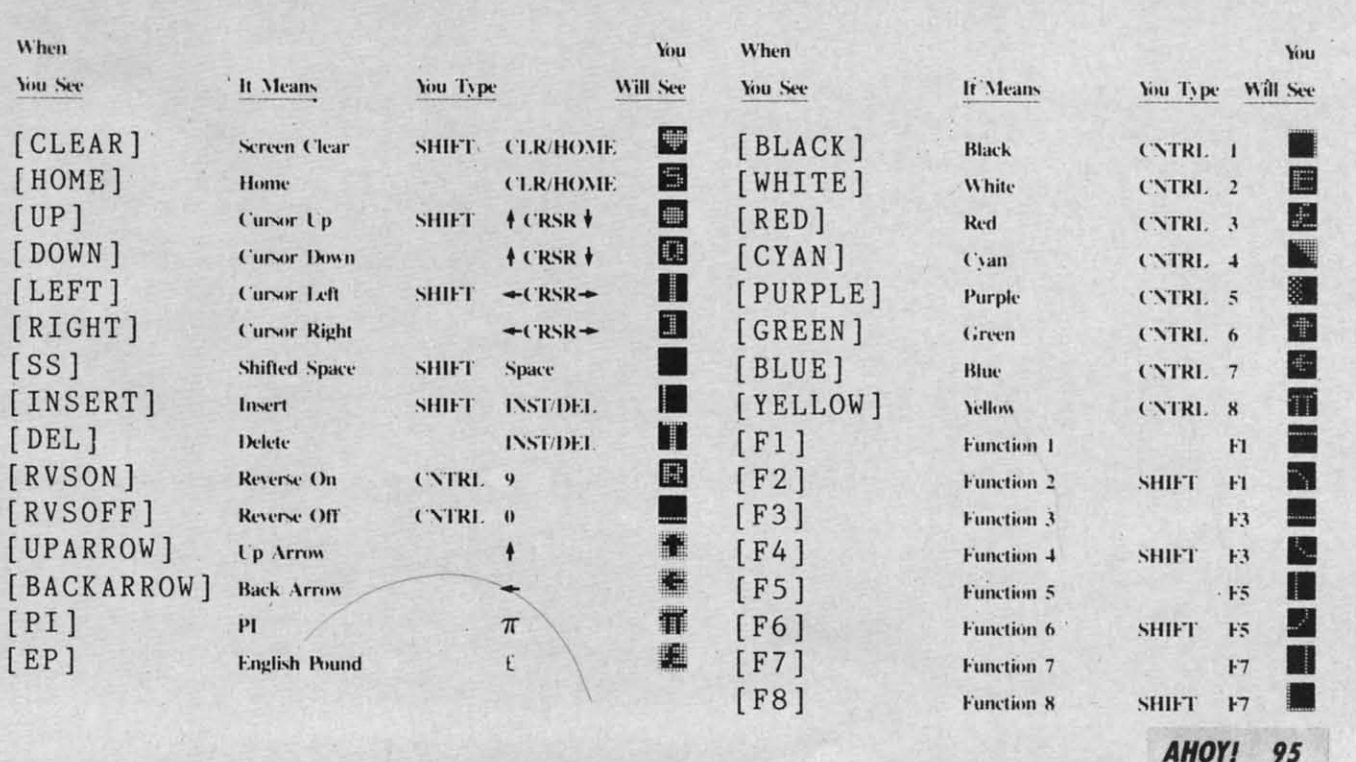

**AHOY! 95** AHOYI 95

**IMPORTANT!** Letters on white background are Bug Repellent line codes. Do not enter them! This page and page 113 explain these in the set of the reservies information on entering Ahoy! programs. Read these pages before ent

# **BUG REPELLENT**

This program will let you debug any Ahoy! program. Follow instructions for VIC 20 (cassette or disk) or C-64.

**VIC 20 VERSION** 

### By Michael Kleinert and David Barron

For cassette: type in and save the Bug Repellent program, then type RUN 63000[RETURN]SYS 828[RETURN]. If you typed the program properly, it will generate a set of two-letter line codes that will match those listed to the right of the respective program lines.

Once you've got a working Bug Repellent, type in the program you wish to check. Save it and type the RUN and SYS commands listed above once again, then compare the line codes generated to those listed in the magazine. If you spot a discrepancy, a typing error exists in that line. Important: you must use exactly the same spacing as the program in the magazine. Due to memory limitations on the VIC, the VIC Bug Repellent will register an error if your spacing varies from what's printed.

You may type SYS 828 as many times as you wish, but if you use the cassette for anything, type RUN 63000 to restore the Repellent.

When your program has been disinfected you may delete all lines from 63000 on. (Be sure the program you type doesn't include lines above 63000!)

For disk: enter Bug Repellent, save it, and type RUN:NEW [RETURN]. Type in the program you wish to check, then SYS 828. To pause the line codes listing, press SHIFT

To send the list to the printer type OPEN 4,4:CMD 4:SYS 828 [RETURN]. When the cursor comes back, type PRINT#4:CLOSE 4[RETURN].

```
.63000 FORX=828TO1023:READY:POKEX, Y:NEXT:END
                                                         AC
-63001 DATA169, 0, 133, 63, 133, 64, 165, 43, 133, 251
                                                        JL
+63002 DATA165, 44, 133, 252, 160, 0, 132, 254, 32, 228 DF
-63003 DATA3, 234, 177, 251, 208, 3, 76, 208, 3, 230
                                                        OE
+63004 DATA251, 208, 2, 230, 252, 169, 244, 160, 3, 32
                                                        OH
+63005 DATA30, 203, 160, 0, 177, 251, 170, 230, 251, 20
                                                         KO
8
+63006 DATA2, 230, 252, 177, 251, 32, 205, 221, 169, 58 JJ
-63007 DATA32, 210, 255, 169, 0, 133, 253, 230, 254, 32 OK
+63008 DATA228, 3, 234, 165, 253, 160, 0, 170, 177, 251 LG
+63009 DATA201, 32, 240, 6, 138, 113, 251, 69, 254, 170 BP
+63010 DATA138, 133, 253, 177, 251, 208, 226, 165, 253
                                                         DD
 ,41EK
-63011 DATA240, 74, 74, 74, 74, 24, 105, 65, 32, 210
                                                        FO
-63012 DATA255, 165, 253, 41, 15, 24, 105, 65, 32, 210
-63013 DATA255, 169, 13, 32, 210, 255, 173, 141, 2, 41
                                                        PK
                                                         CB-63014 DATA1, 208, 249, 230, 63, 208, 2, 230, 64, 230
-63015 DATA251, 208, 2, 230, 252, 76, 74, 3, 169, 236
                                                         KH
+63016 DATA160, 3, 32, 30, 203, 166, 63, 165, 64, 32
                                                         DP
+63017 DATA205, 221, 169, 13, 32, 210, 255, 96, 230, 25
                                                         EL
 \mathbf{1}OI
-63018 DATA208, 2, 230, 252, 96, 0, 76, 73, 78, 69
                                                         {\rm FG}-63019 DATA83, 58, 32, 0, 76, 73, 78, 69, 32, 35
                                                         LE
```

```
.63020 DATA32, 0, 0, 0, 0, 0
```
### C-64 VERSION By Michael Kleinert and David Barron

Type in, SAVE, and RUN the Bug Repellent. Type NEW, then type in or LOAD the Ahov! program you wish to check. When that's done, SAVE your program (don't RUN it!) and type SYS 49152 [RETURN]

To pause the listing depress and hold the SHIFT key.

Compare the codes your machine generates to the codes listed to the right of the respective program lines. If you spot a difference. an error exists in that line. Jot down the number of lines where

AHOY! 96

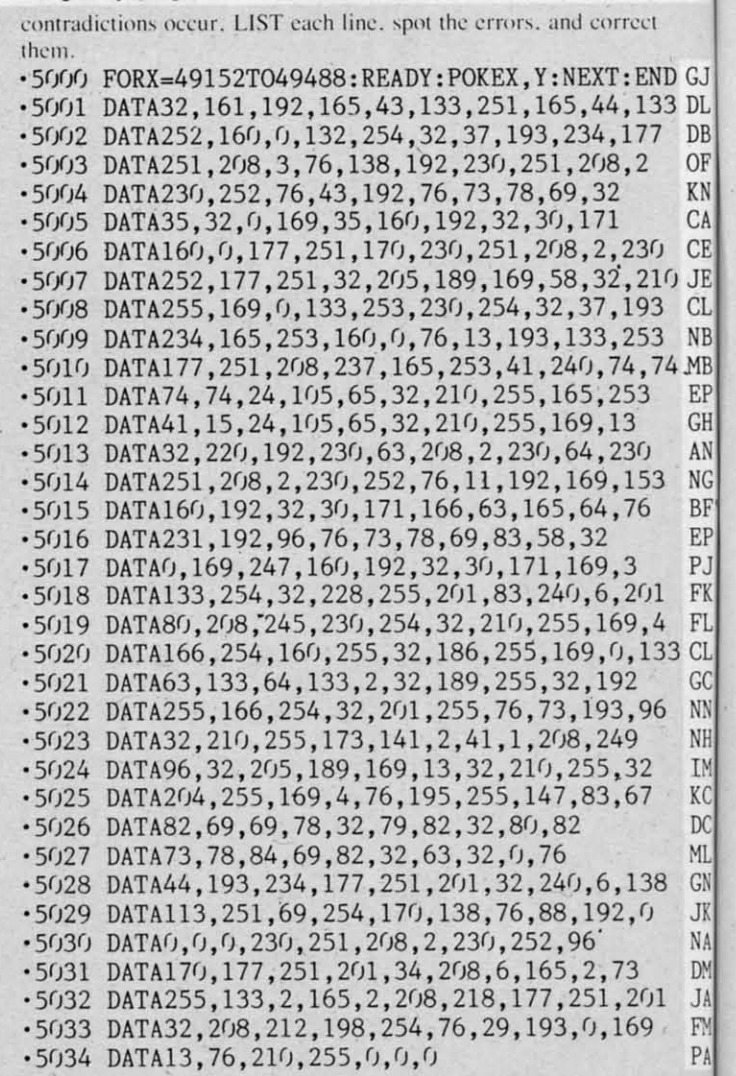

TIC

427  $-70$ 

 $.75$ 

 $.76$ 

 $.80$ 

 $.85$ 

 $.86$ 

 $.90$ 

 $.95$ 

.96

 $.97$ 

 $.98$ 

 $-100$ 

 $-110$ 

 $-120$ 

 $•125$ 

 $-130$ 

 $-135$ 

 $-140$ 

 $•150$ 

 $.160$ 

 $-170$ 

 $-180$ 

011

 $-200$ 

 $.210$ 

 $\cdot$  211

 $.212$ 

 $-213$ 

 $.214$ 

 $.215$ 

 $-220$ 

 $250$ 

 $.230$ 

250

 $-240$ 

 $-250$ 

 $.260$ 

 $.270$ 

 $.272$ 

 $\cdot$  274

 $-280$ 

 $.285$ 

 $.290$ 

 $.300$ 

 $-310$ 

 $.32<sub>0</sub>$ 

 $.330$ 

 $-340$ 

 $-350$ 

 $-360$ 

 $-100$ 

 $-101$ 

**INT** 

 $-102$ 

**GOT** 

 $-1<sub>03</sub>$ 

 $!$ ":

RAI

 $-104$ 

 $.105$ 

OTO.

 $B: S$ 

 $-30$  $-40$ 

### **PLANKSPEED FORTHEC-64** By Gordon F. Wheat

Flankspeed will allow you to enter machine language Ahoy! programs without any mistakes. Once you have typed the program in. save it for future use. While entering an ML program with Flankspeed there is no need to enter spaces or hit the carriage return. This is all done automatically. If you make an error in a line a bell will ring and you will be asked to enter it again. To LOAD in a program Saved with Flankspeed use LOAD "name".1.1 for tape. or LOAD "name", 8.1 for disk. The function keys may be used after the starting and ending addresses have been entered. f1-SAVEs what you have entered so far. f3-LOADs in a program worked on previously. f5-To continue on a line you stopped on after LOADing in the previously saved work. 17-Scans through the program to locate a particular line, or to find out where you stopped the last time you entered the program. 17 temporarily freezes the output as well. ·5 POKE53280, 12: POKE53281, 11. LL

- .6 PRINT"[CLEAR][c 8][RVSON][15" "]FLANKSPEED[  $15"$  "]" ED
- .10 PRINT"[RVSON][5" "]MISTAKEPROOF ML ENTRY P<br>ROGRAM[6" "]" M<sub>C</sub>
- .15 PRINT"[RVSON][9" "]CREATED BY G. F. WHEAT[  $9''''$  "]" **DM**

.20 PRINT"[RVSON][3" "]COPR. 1984, ION INTERNA

TIONAL INC. [3" "]" DH .1060 PRINT"?ERROR IN SAVE":GOTO1100 EI .1070 PRINT"?ERROR IN LOAD":GOTO1100 .30 FORA=54272T054296: POKEA, 0: NEXT **TM** GL. 40 POKE54272, 4: POKE54273, 48: POKE54277, 0: POKE5 .1080 PRINT: PRINT: PRINT"END OF ML AREA": PRINT  $PG$ 4278, 249: POKE54296, 15 **NH**  $\cdot$ 1100 POKE54276, 17: POKE54276, 16: RETURN **BH** ND GJ<sup>7()</sup> FORA=680T0699:READB:POKEA, B:NEXT .1200 OPEN15, 8, 15: INPUT#15, A, A\$: CLOSE15: PRINTA KO 33 DI'75 DATA169, 251, 166, 253, 164, 254, 32, 216, 255, 96 HJ \$:RETURN **TM** DF'76 DATA169, 0, 166, 251, 164, 252, 32, 213, 255, 96 **JB** .2000 REM GET FOUR DIGIT HEX PC OF'80 B\$="STARTING ADDRESS IN HEX": GOSUB2010: AD= .2010 PRINT: PRINTB\$;: INPUTT\$ **GM**  $KN B: SR = B$ HC ·2020 IFLEN(T\$)<>4THENGOSUB1020:GOTO2010 II CA85 GOSUB2520: IFB=0THEN80 F<sub>O</sub> .2040 FORA=1TO4:A\$=MID\$(T\$,A,1):GOSUB2060:IFT( CF86 POKE251, T(4)+T(3)\*16: POKE252, T(2)+T(1)\*16 KE A)=16THENGOSUB1020:GOT02010 A<sub>D</sub> ſ) 10 JF90 B\$="ENDING ADDRESS IN HEX": GOSUB2010: EN=B IF  $\cdot$ 2050 NEXT:B=(T(1)\*4096)+(T(2)\*256)+(T(3)\*16)+ CI.95 GOSUB2510: IFB=0THEN80 FP  $T(4)$ : RETURN  $C$ F 3 NE'96 POKE254, T(2)+T(1)\*16: B=T(4)+1+T(3)\*16 MN .2060 IFA\$>"@"ANDA\$<"G"THENT(A)=ASC(A\$)-55:RET  $\mathcal{E}$ 74 MF 97 IFB>255THENB=B-255: POKE254, PEEK(254)+1 **GE** EH **URN** EF'98 POKE253, B: PRINT HN  $-2070$  IFA\$>"/"ANDA\$<":"THENT(A)=ASC(A\$)-48:RET GF100 REM GET HEX LINE TI. URN KP AN'110 GOSUB3010: PRINT": [c P][LEFT]"; : FORA=0TO8 FG  $-2080$  T(A)=16: RETURN NP  $NC120$  FORB= $0$ TO1:GOTO210 **MD** .2500 REM ADRESS CHECK LI BF<sup>125</sup> NEXTB ME. .2510 IFAD>ENTHEN1030 MI FF130 A%(A)=T(1)+T(0)\*16:IFAD+A-1=ENTHEN310 LH .2515 IFB<SRORB>ENTHEN1040 MG<sub></sub> PJ135 PRINT" [c P][LEFT]"; · 2520 IFB<2560R(B>40960ANDB<49152)ORB>53247THE **IK** FK140 NEXTA:T=AD-(INT(AD/256)\*256):PRINT" " PD N1050 MI FI'150 FORA=0TO7:T=T+A%(A):IFT>255THENT=T-255 LK ·2530 RETURN IM 33 CI.160 NEXT **TA** .3000 REM ADDRESS TO HEX EB GC170 IFA%(8)<>TTHENGOSUB1010:GOT0110 FK  $-3010$  AC=AD: A=4096: GOSUB3070 HG NN'180 FORA=0TO7: POKEAD+A, A%(A): NEXT: AD=AD+8: GOT CE  $-3020$  A=256:GOSUB3070 NF 0110  $-3030$  A=16: GOSUB3070 **MN** PN GET HEX INPUT  $200$  REM  $-3040 A=1:GOSUB3070$ **TN** AB MJ 210 GETA\$: IFA\$=""THEN210 · 3060 RETURN HO IM DC211 IFA\$=CHR\$(20)THEN270 GC .3070 T=INT(AC/A):IFT>9THENA\$=CHR\$(T+55):GOT03 MI'212 IFA\$=CHR\$(133)THEN4000  $090$ MD  $C<sub>n</sub>$ GN213 IFA\$=CHR\$(134)THEN4100 KF  $-3080$  A\$=CHR\$(T+48)  $IP$ JK214 IFA\$=CHR\$(135)THENPRINT" ":GOTO4500 .3090 PRINTA\$; : AC=AC-A\*T: RETURN G<sub>F</sub> A<sub>C</sub> NA'215 IFA\$=CHR\$(136)THENPRINT" ":GOTO4700 • 4000 A\$="\*\*SAVE\*\*": GOSUB4200 **BJ** AI DN'220 IFA\$>"@"ANDA\$<"G"THENT(B)=ASC(A\$)-55:GOTO .4050 OPEN1, T, 1, A\$: SYS680: CLOSE1 L<sub>H</sub> JA 250  $CM$ .4060 IFST=0THENEND EO FN'230 IFA\$>"/"ANDA\$<": "THENT(B)=ASC(A\$)-48:GOTO • 4070 GOSUB1060: IFT=8THENGOSUB1200 **FJ** PA 250 LE .4080 GOTO4000 FF 240 GOSUB1100:GOTO210 LL -4100 A\$="\*\*LOAD\*\*": GOSUB4200 AB .250 PRINTA\$"[c P][LEFT]"; OA  $-4150$  OPEN1, T, O, A\$: SYS690: CLOSE1 MF 260 GOTO125  $CG$  $\cdot$ 4160 IFST=64THEN110 JH 270 IFA>OTHEN280 **OP** .4170 GOSUB1070:IFT=8THENGOSUB1200  $CM$  $-272 A=-1:IFB=1THEN290$ **OB** .4180 GOTO4100 F<sub>O</sub>  $-4200$  PRINT" ": PRINTTAB(14)A\$  $.274$  GOTO140 CJ FG -4210 PRINT: A\$="": INPUT"FILENAME"; A\$ .280 IFB=0THENPRINTCHR\$(20);CHR\$(20);:A=A-1 HG  $OM$ .4215 IFA\$=""THEN4210  $-285$  A=A-1 **BE** GF 290 PRINTCHR\$(20); : GOTO140 KH .4220 PRINT: PRINT"TAPE OR DISK?": PRINT DF 300 REM LAST LINE .4230 GETB\$:T=1:IFB\$="D"THENT=8:A\$="@0:"+A\$:RE AD .310 PRINT" ":T=AD-(INT(AD/256)\*256) GJ TURN ΙG .320 FORB=0TOA-1:T=T+A%(B):IFT>255THENT=T-255 -4240 IFB\$<>"T"THEN4230  $PL$ FN .4250 RETURN 330 NEXT **IA** IM 340 IFA%(A)<>TTHENGOSUB1010:GOT0110 .4500 B\$="CONTINUE FROM ADDRESS": GOSUB2010:AD= KF .350 FORB=0TOA-1:POKEAD+B, A%(B):NEXT B HN DK .360 PRINT: PRINT"YOU ARE FINISHED!": GOTO4000 •4510 GOSUB2515: IFB=0THEN4500 ON MA .1000 REM BELL AND ERROR MESSAGES .4520 PRINT:GOTO110 FL 0T .1010 PRINT: PRINT"LINE ENTERED INCORRECTLY": PR -4700 B\$="BEGIN SCAN AT ADDRESS": GOSUB2010: AD= INT:GOTO1100 DH  $B$ FH LI.1020 PRINT: PRINT"INPUT A 4 DIGIT HEX VALUE!" -4705 GOSUB2515:IFB=0THEN4700 NK -4706 PRINT: GOTO4740 GOTO1100 DI **JA**  $\mathbb{D}$ ET.1030 PRINT: PRINT "ENDING IS LESS THAN STARTING -4710 FORB=0TO7:AC=PEEK(AD+B):GOSUB3030:IFAD+B  $! "B=0:GOTO1100$ =ENTHENAD=SR:GOSUB1080:GOTO110 HD **BK** MC.1040 PRINT: PRINT"ADDRESS NOT WITHIN SPECIFIED .4715 PRINT" "; :NEXTB EC RANGE!":  $B=0$ : GOTO1100  $\cdot$ 4720 PRINT: AD=AD+8 GN AG -4730 GETB\$:IFB\$=CHR\$(136)THEN110 DM.1050 PRINT: PRINT"NOT ZERO PAGE OR ROM!": B=0:G MN · 4740 GOSUB3010: PRINT": ";: GOTO4710 0T01100 KN JD

6

**AHOY!** 97

**C-www.commodore.** 

## **CHARACTER DEVELOPMENT FROM PAGE 76**

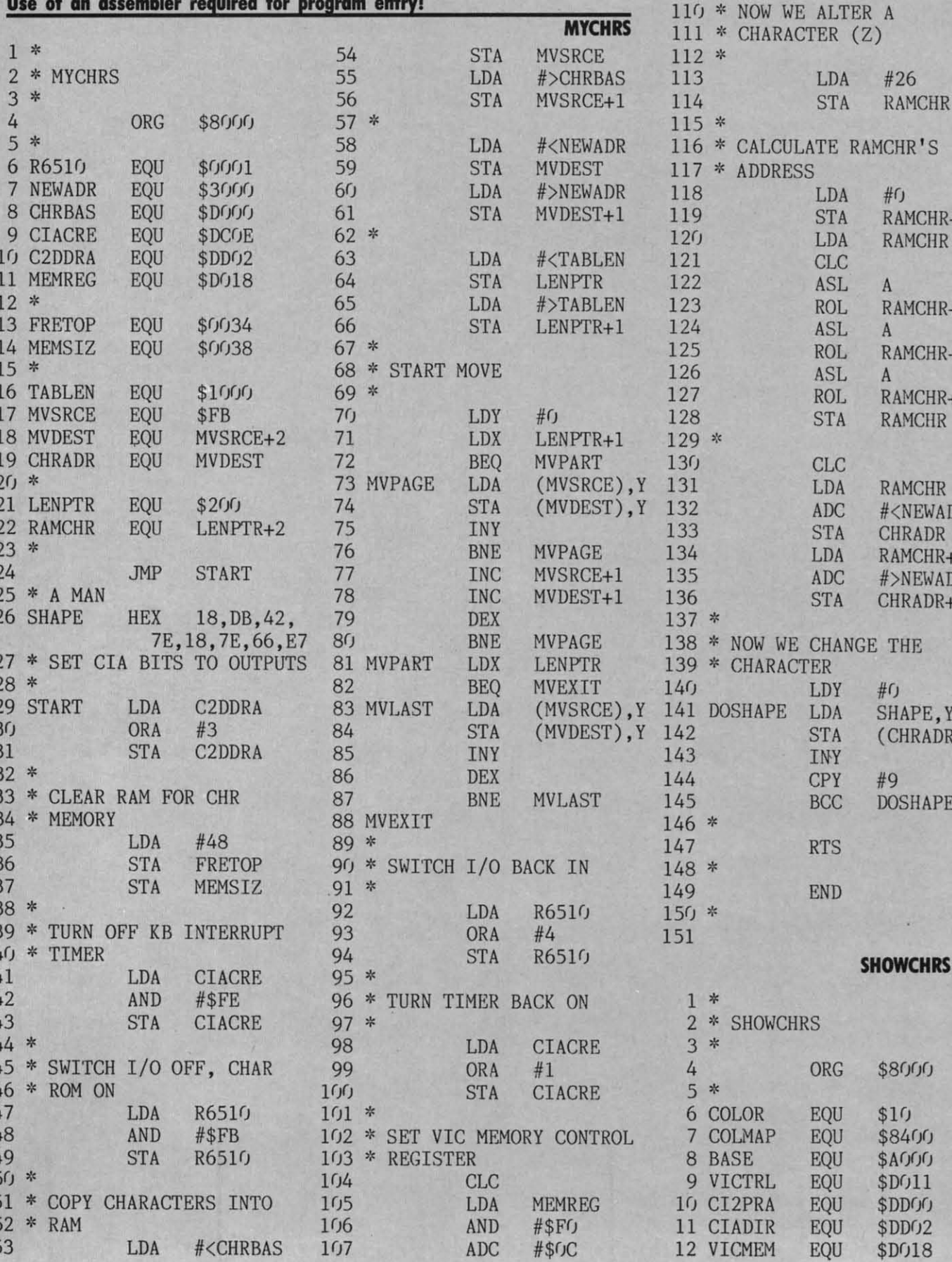

98 **AHOY!**  13

 $14$ 

15

16 17 18

19

 $2<sub>0</sub>$ 21

22 23

 $24$ 

25

26  $\overline{27}$ 

28

29

 $3<sub>0</sub>$ 

31

32

33

34 35 36

37

38

39

 $4<sub>0</sub>$ 

41

42 43

44 45

46

47

48 49

 $5<sub>0</sub>$ 

63 64

65

66 67

68

69

 $7<sub>0</sub>$ 

108

 $109 *$ 

**STA** 

MEMREG

#26

 $#f$ 

 $\, {\bf A}$ 

A

 $\mathbf{A}$ 

**RAMCHR** 

RAMCHR+1

RAMCHR+1

RAMCHR+1

RAMCHR+1

**RAMCHR** 

RAMCHR

**CHRADR** 

#<NEWADR

RAMCHR+1

#>NEWADR

CHRADR+1

SHAPE, Y

**DOSHAPE** 

\$8000

\$AOOO

\$D011

\$DDOG

 $$DDO2$ \$D018

 $$10$ \$8400

(CHRADR), Y

 $#C$ 

#9

**RAMCHR** 

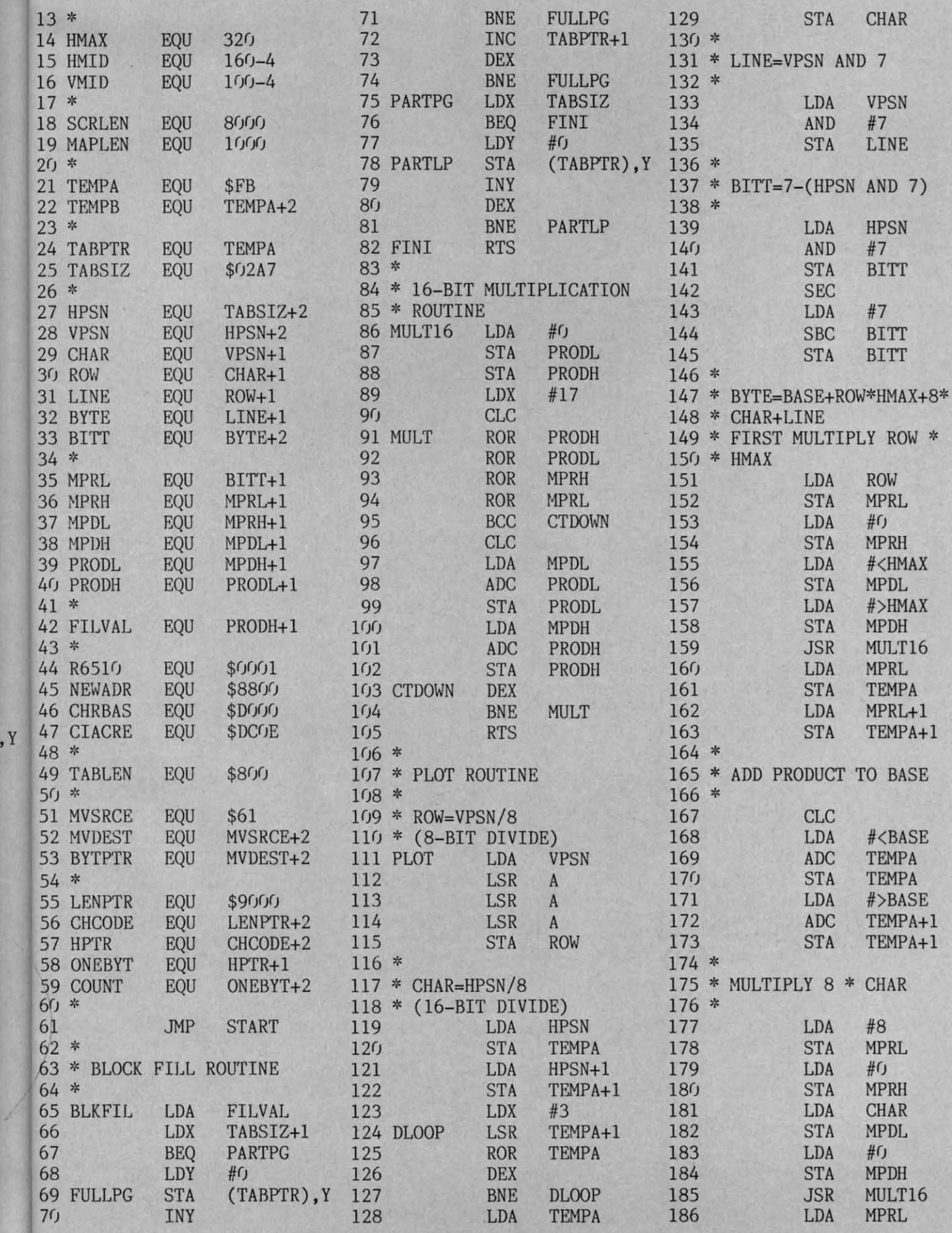

**AHOYI 99** 

 $5.5 - 5.96$ 

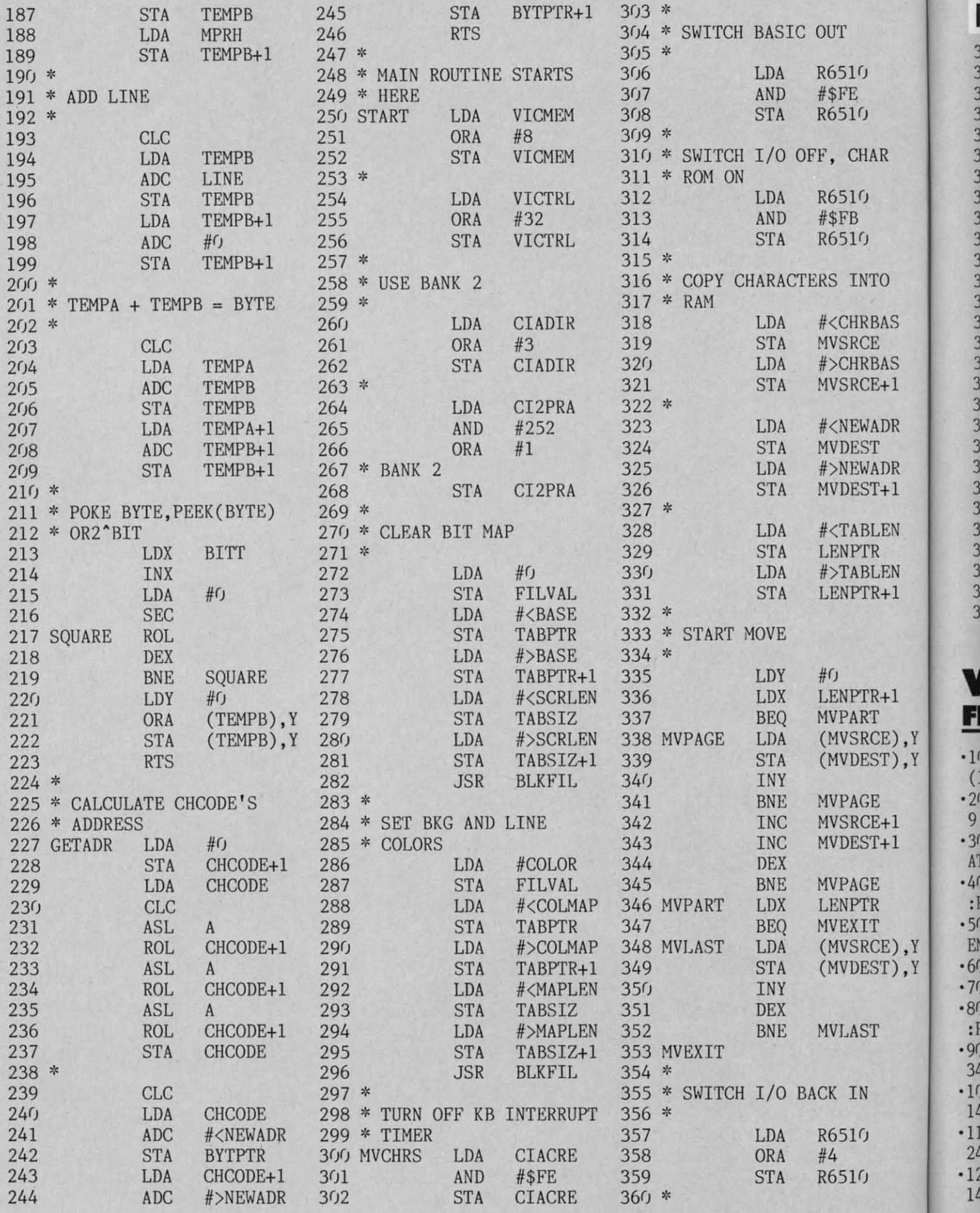

**100 AHOY!** 

1 i.

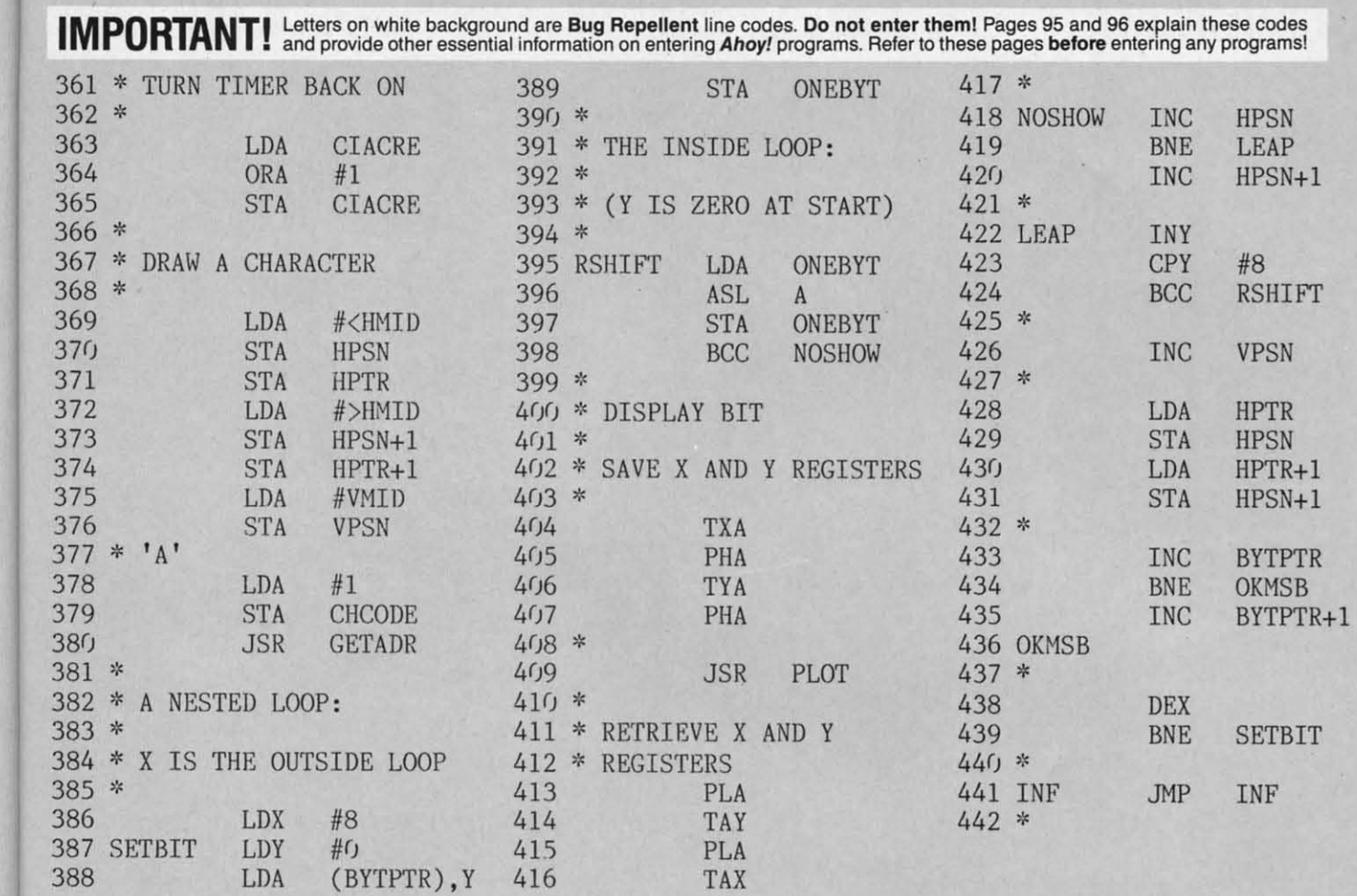

### 3 A 4 A 3 H 3 **PAGE 57**

ιS

S  $\cdot 1$ 

 $R$ 

R  $\cdot$ 1

N

W  $\cdot$ 1

 $\overline{1}$ 

), Y

 $\mathcal{Y}, \mathcal{Y}$ 

Π

J

 $\mathcal{Y}, \mathcal{Y}$ 

 $\mathbb{R}$ . Y

.10 REM \*\*\* VERY-ABLE \*\*\* BUCK CHILDRESS  $(11/25/85)$  \*\*\*  $CL$ .20 REM \*\*\* P.O. BOX 13575 SALEM, OR 9730 9 \*\*\* DC .30 PRINTCHR\$(147)"LOADING AND CHECKING D ATA[3"."]":PRINT:J=49152:L=90:C=11 **MB**  $-40$  FORB= $0TOC$ : READA: POKEJ+B, A: X=X+A: NEXTB : READA FE .50 IFX<>ATHENPRINT"ERROR IN DATA LINE"L: **END** MC  $\cdot$  60  $X=0$ : J=J+12: L=L+10: IFL<470THEN40 AL .70 IFL=470THENC=4:GOTO40 **BN** .80 PRINT"DATA OK AND LOADED[3"."]":PRINT :PRINT"SYS 49152 TO ACTIVATE[3"."]":END MM  $.90$  DATA32, 68, 229, 173, 1, 8, 162, 8, 133, 253, 1 34, 252, 1453 NL  $\cdot$ 100 DATA134, 254, 169, 1, 133, 251, 160, 0, 152 145, 45, 153, 1597 **BM**  $-110$  DATAO, 194, 153, 0, 195, 200, 208, 245, 141 244, 193, 141, 1914 F<sub>O</sub>  $-120$  DATA245, 193, 141, 251, 193, 141, 253, 193, 141, 255, 193, 162, 2361 EP

 $-130$  DATAO, 232, 208, 253, 160, 2, 177, 251, 200, 209, 251, 208, 2151 **NA**  $-140$  DATA7, 201, 0, 208, 3, 76, 219, 192, 170, 173 , 253, 193, 1695 DM  $-150$  DATA208, 19, 138, 72, 152, 72, 166, 214, 160 DM  $, 0, 24, 32, 1257$  $.160$  DATA240, 255, 104, 168, 104, 170, 76, 204, 1 92, 169, 0, 141, 1823 CJ  $.170$  DATA253, 193, 238, 251, 193, 173, 251, 193, 201, 12, 144, 75, 2177 AH  $-180$  DATA169, 0, 141, 251, 193, 32, 225, 255, 208 , 1, 96, 173, 1744 PA  $-190$  DATA141, 2, 201, 2, 208, 13, 173, 245, 193, 2 PB  $01, 255, 240, 1874$  $-200$  DATA45, 238, 245, 193, 76, 178, 192, 201, 4, KM 208, 226, 173, 1979  $-210$  DATA245, 193, 240, 3, 206, 245, 193, 172, 24 5, 193, 185, 0, 2120 EP .220 DATA194, 133, 251, 185, 0, 195, 133, 252, 16  $0, 0, 177, 251, 1931$ MH ·230 DATA133, 253, 200, 177, 251, 133, 254, 140, 244, 193, 169, 147, 2294 LK  $.240$  DATA76, 185, 192, 169, 13, 32, 210, 255, 173 , 244, 193, 240, 1982 B<sub>O</sub>  $-250$  DATA11, 169, 0, 141, 244, 193, 160, 2, 177, 2 51, 170, 200, 1718 MK  $.260$  DATA177, 251, 32, 205, 189, 173, 255, 193, 2

**AHOY! 101** 

**Gwww.commodore.** 

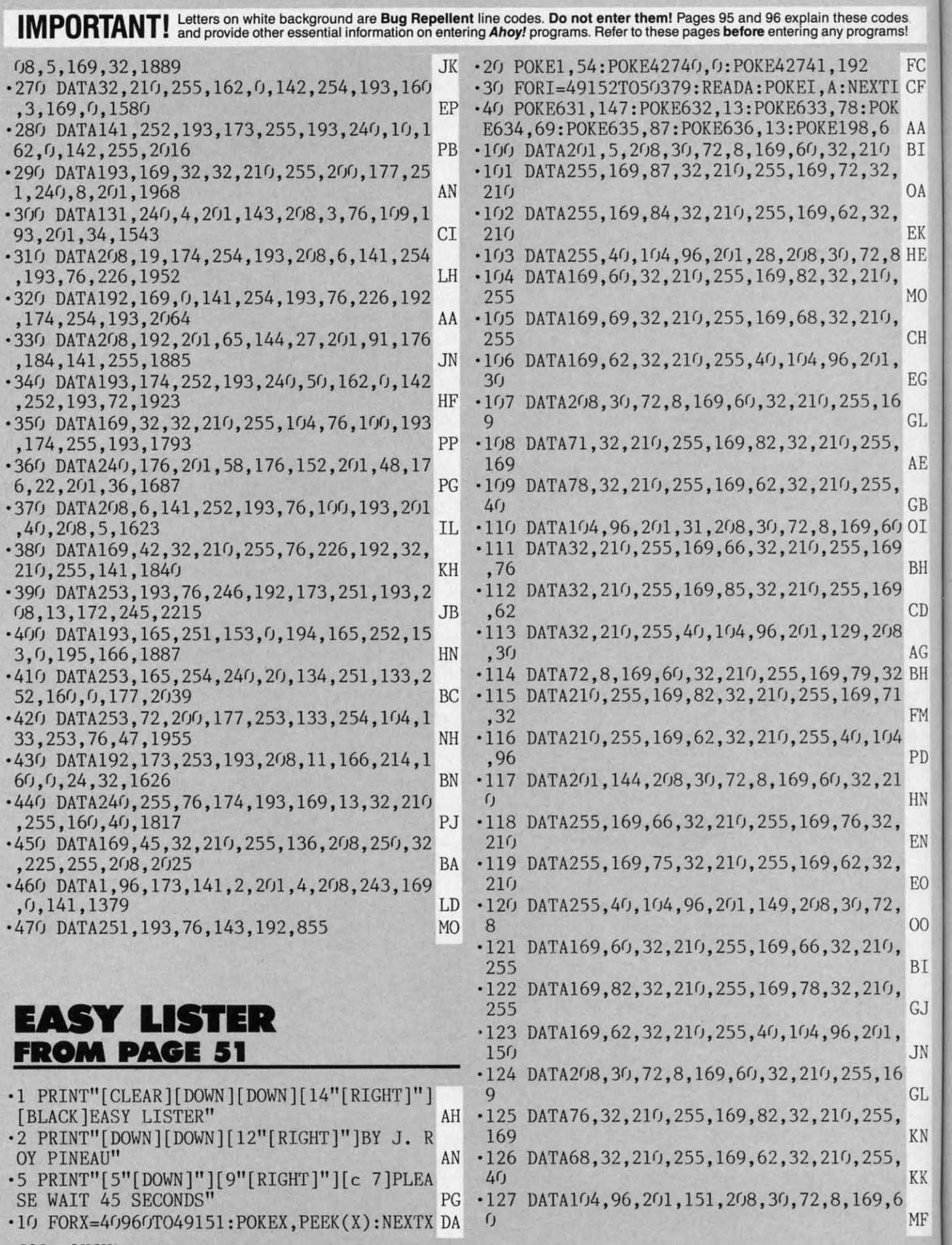

*,"Z AROYl* **101 AHOYI** 

C-www.commodore.ca

 $\cdot$ 12 ,  $\cdot$ 12  $,6$  $\cdot$ 13 ,  $\cdot$ **i** $\cdot$ ·1: ,

 $\cdot$  12  $,\xi$ -1; ,( ·1:

 $\frac{1}{\cdot}$ ·1: fJ  $\cdot$ 13  $\overline{2}$ **-I'** 2 ·1: 8 '1' 2~ '1: 2~  $\cdot$ 14

 $\frac{1}{1}$ 2] '1: 2 -I:  $8.15$ 2~ '1:  $\frac{2}{14}$ 1~  $\cdot$  14 9

( , . -I:

 $\cdot$  13<br> $\cdot$  13<br> $\cdot$  13

 $\cdot$  1:

 $\frac{1}{14}$ 9 '1 I ·1 4 ·1  $\cup$ ·1

'1

·1 , ·1 ·1

'1 , ·1 fJ ·1 2 ·1 2 ·1 ·1 2 ·1 2 . I 2 . I

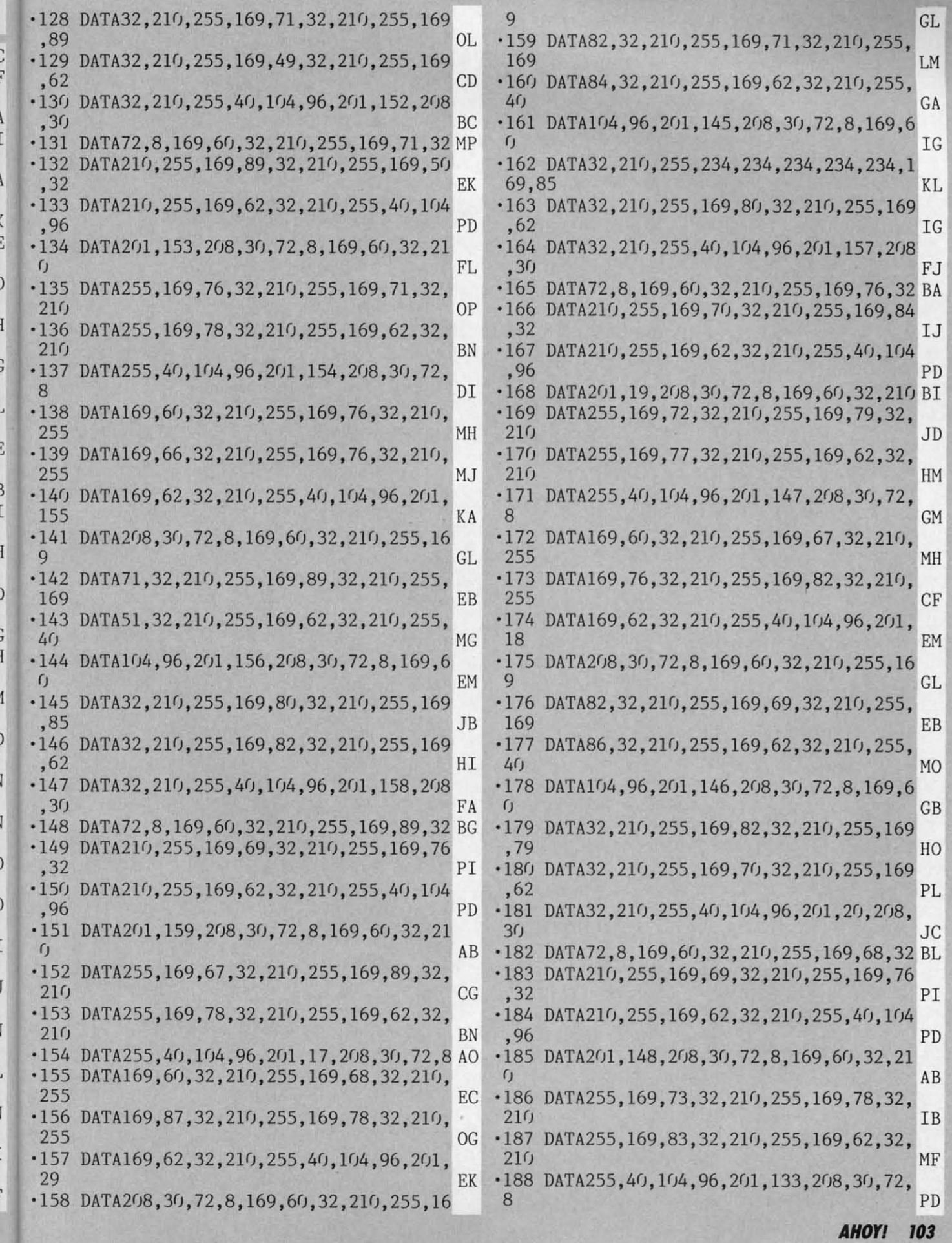

Л

J

 $\mathbf{H}$ 

I

l

ì

ŋ

 $\lambda$ 

)<br>N

ü

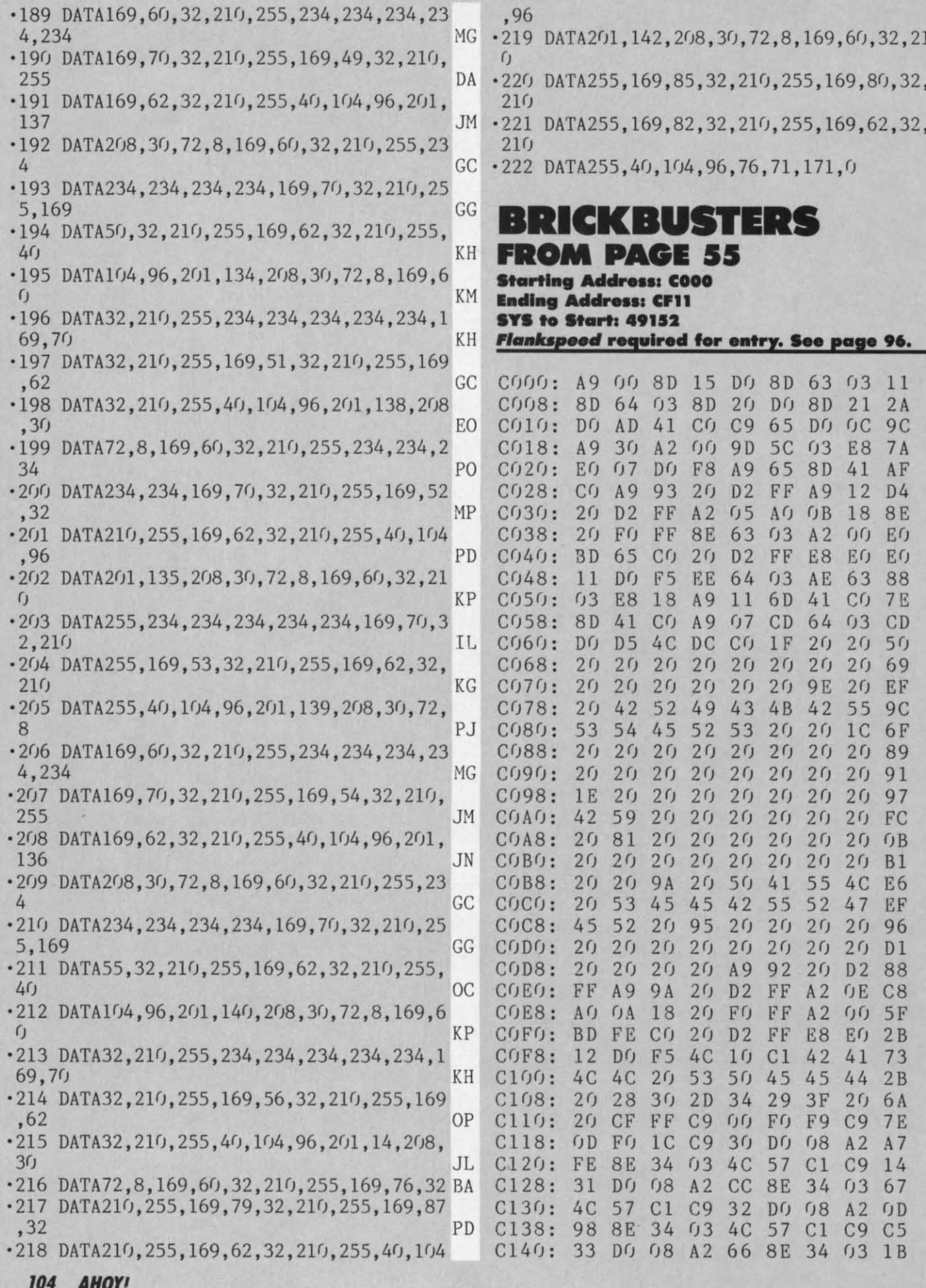

Cwww.commodore.ca

 ${\tt PD}$ 

 $\mathbf{FL}$ 

 $\rm BL$ 

 $\begin{array}{c}\n\texttt{AE} \\
\texttt{GF}\n\end{array}$
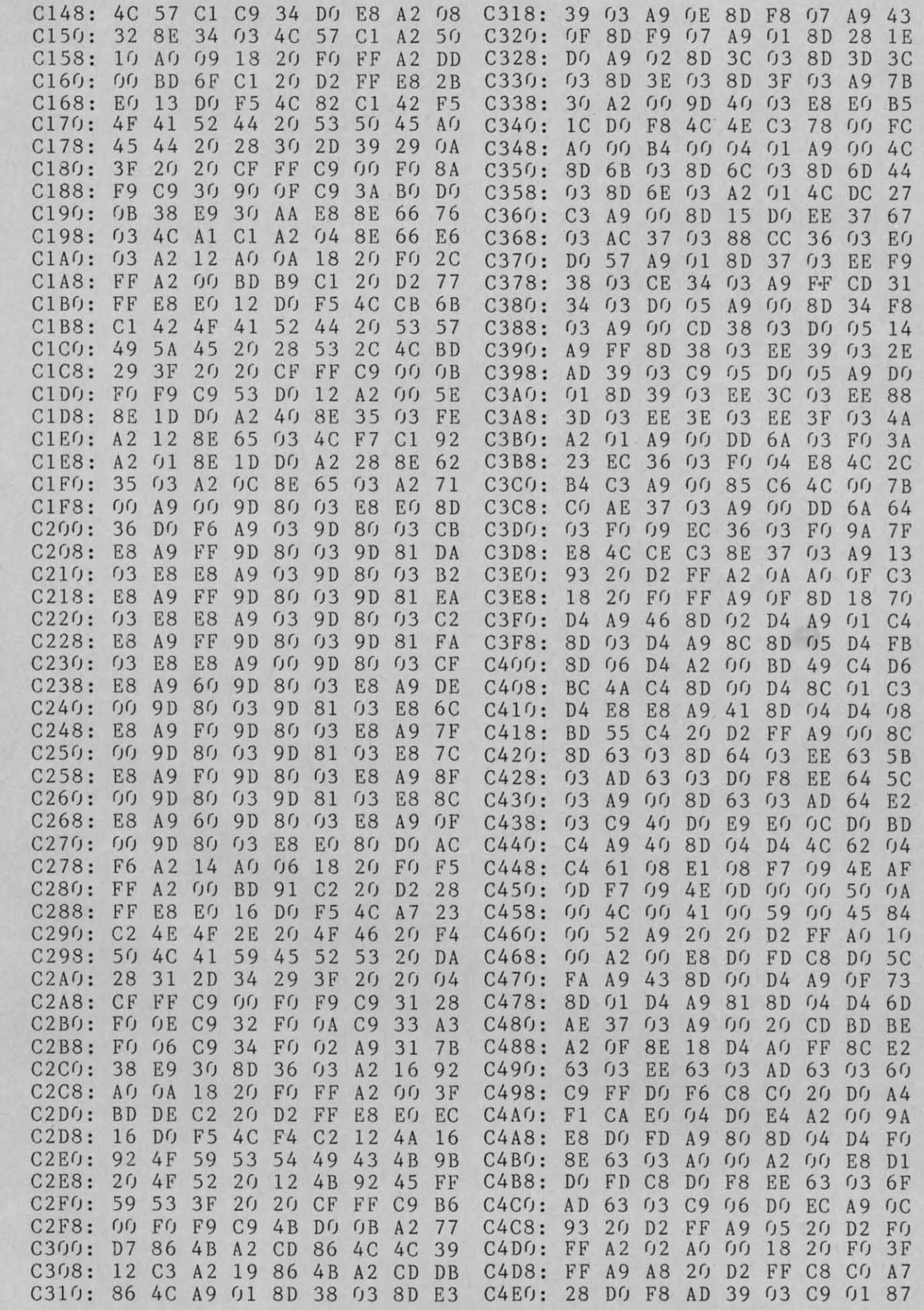

**AHOY! 105** 

Gwww.commodore

D<br>L<br>E<br>F<br>F

 $\overline{\phantom{a}}$ 

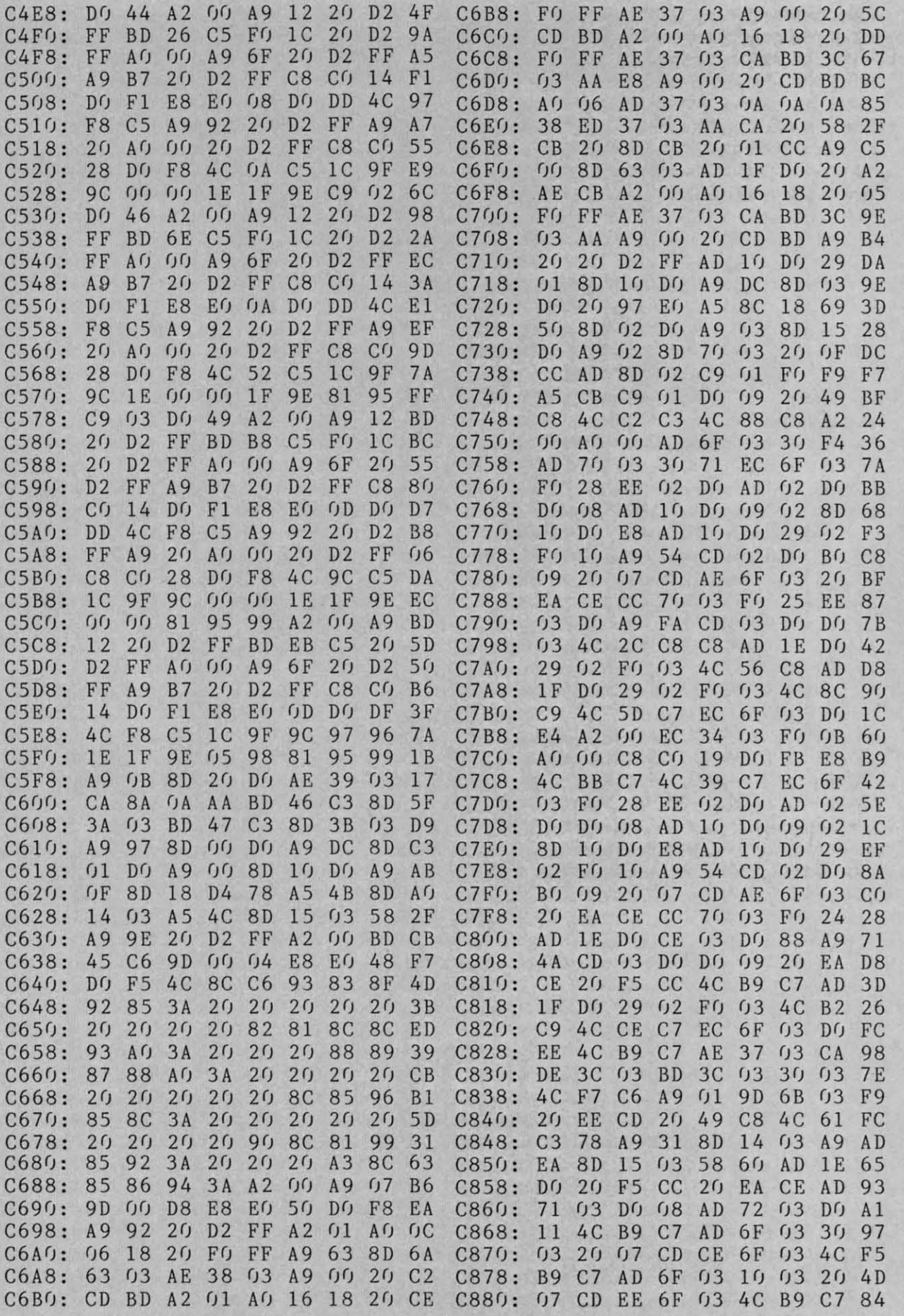

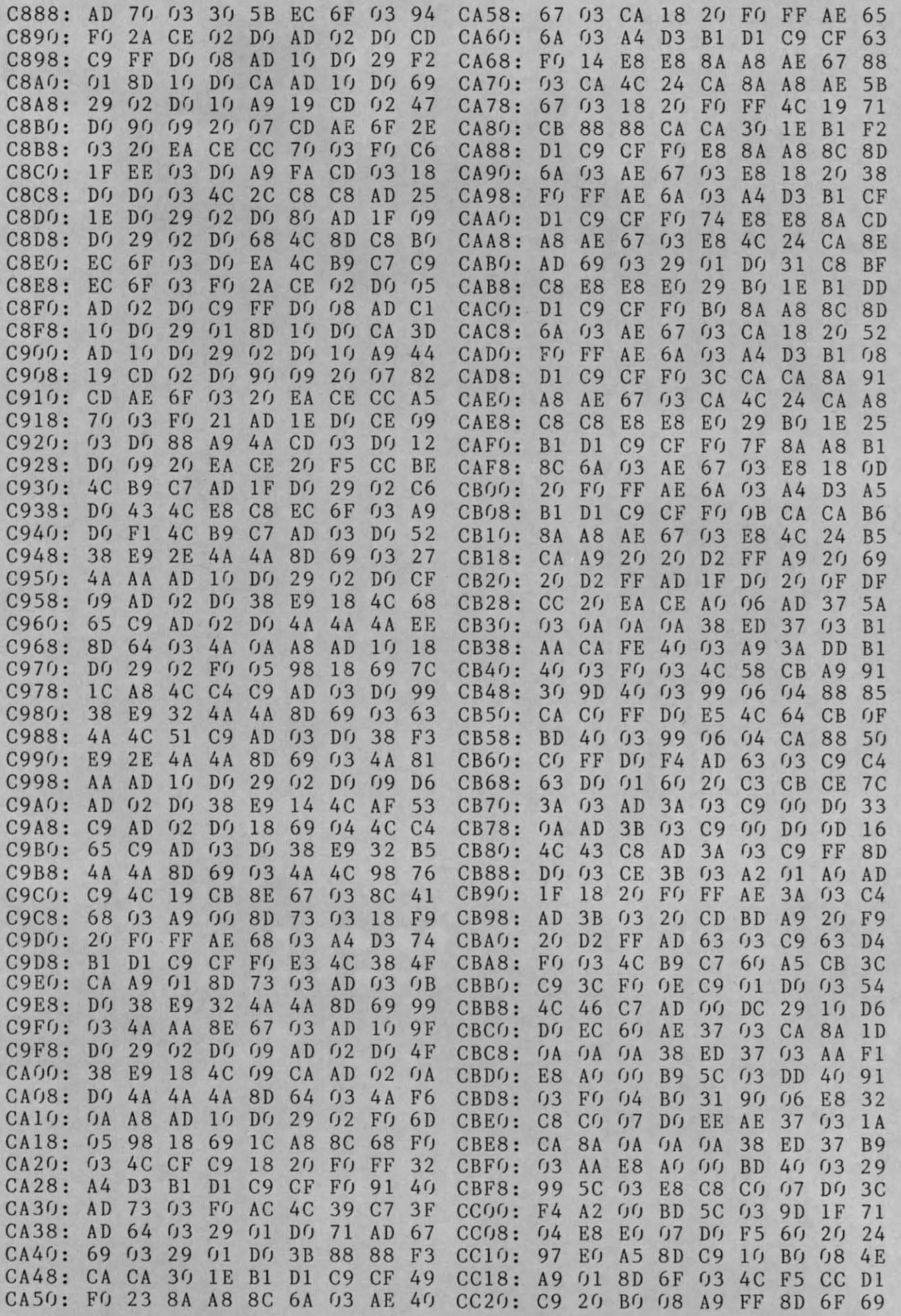

**AHOY! 107** 

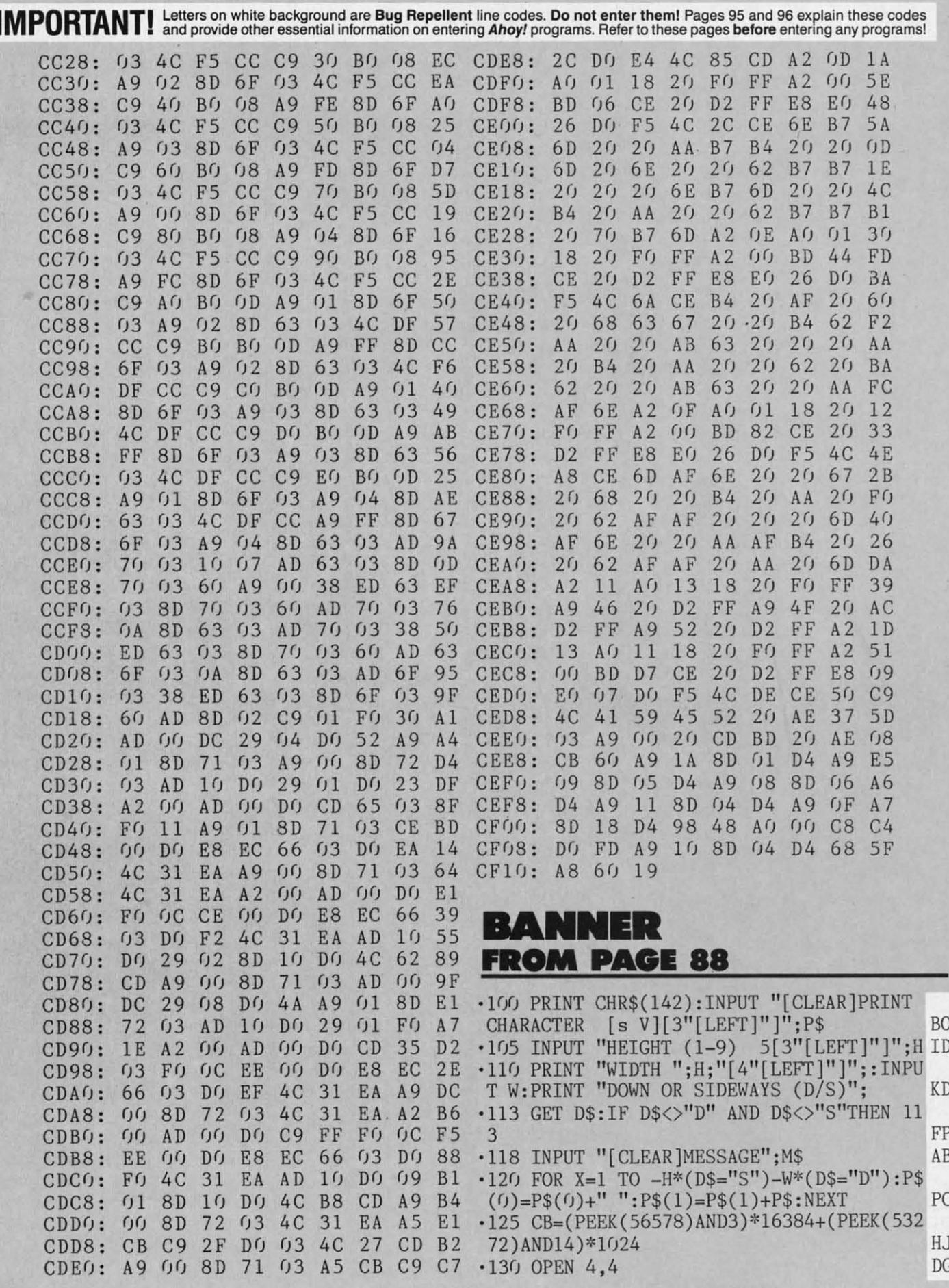

**108 AHOY!** 

 $\overline{\phantom{a}}$ 

 $\begin{array}{l} \blacksquare \begin{array}{l} \blacksquare \end{array} \begin{array}{l} \blacksquare \end{array} \begin{array}{l} \blacksquare \end{array} \begin{array}{l} \blacksquare \end{array} \begin{array}{l} \blacksquare \end{array} \begin{array}{l} \blacksquare \end{array} \begin{array}{l} \blacksquare \end{array} \begin{array}{l} \blacksquare \end{array} \begin{array}{l} \blacksquare \end{array} \begin{array}{l} \blacksquare \end{array} \begin{array}{l} \blacksquare \end{array} \begin{array}{l} \blacksquare \end{array} \begin{array}{l} \blacksquare \end{array} \$ 

- $\cdot$ 140 FOR X=1 TO LEN(M\$):A=ASC(MID\$(M\$,X,1) » NI » NI
- $\cdot$ 150 A=A-161-33\*(A<255)-64\*(A<192)-32\*(A< 16(J)+32'~(A<98)-64\*(A<64) EJ 16()+32'~(A<98)-64\*(A<64) EJ
- '155 POKE 56334,PEEK(56334)AND254:POKE I, 155 POKE 56334,PEEK(56334)AND254 : POKE 1, PEEK(1)AND251 BE
- '160 FOR Y=0 TO 7:C(Y)=PEEK(CB+A\*8+Y):NEX 160 FOR Y=0 TO 7 :C(Y)=PEEK(CB+A\*8+Y) : NEX T T MM
- '165 POKE l,PEEK(1)OR4:POKE 56334,PEEK(56 -165 POKE l,PEEK(1)OR4:POKE 56334,PEEK(56 334) OR1: IF D\$="D" THEN 200
- $\cdot$ 170 FOR Y=7 TO 0 STEP  $-1$ : FOR W1=1 TO W/2 :FOR Z=7+(C(7)=0) TO 0 STEP -1 OD :FOR Z=7+(C(7)=0) TO 0 STEP -1 OD
- ·180 PRINT#4,P\$(ABS«C(Z)AND(2[UPARROW)Y) 180 PRINT#4,P\$(ABS((C(Z)AND(2[UPARROW]Y) )=2[UPARROW]Y»;:NEXT Z:PRINT#4:NEXT Wl, )=2[UPARROW]Y»;:NEXT Z: PRINT#4 : NEXT W1 , Y,X:GOTO 220 KK Y,X:GOTO 220 KK
- $\cdot$  200 FOR Y=0 TO 7: FOR W1=1 TO H/2: PRINT#4  $,TAB(40-W*4);: FOR Z=7 TO 0 STEP -1 HNN$
- $\cdot$  210 PRINT#4, P\$(ABS((C(Y)AND(2[UPARROW]Z) )=2[UPARROW)Z»;:NEXT Z:PRINT#4:NEXT Wl, )=2[UPARROW]Z» ;:NEXT Z: PRINT#4:NEXT W1,
- Y,X GG .220 CLOSE 4: PRINT "ANOTHER BANNER (Y/N)? Y,X GG
- ":WAIT 198,1:GET A\$:IF A\$="Y" THEN RUN AA

#### **PROGRAMMER'S AID PROGRAMMER'S AID FROM PAGI87 FROM PAGE 87**

- '59999 END IC -59999 END IC
- '6(h(J(J PRINT"[CLEAR)"TAB(ll)"[RVSON] PROG -6(#h PRINT"[CLEAR]"TAB(ll)"[RVSON] PROG RAMMER'S AID [RVSOFF]" FC  $\cdot$  60002 PRINT"RUN60040": PRINT"[3" "][RVSON
- )THIS PROVIDES A SCREEN LISTING" DE ]THIS PROVIDES A SCREEN LISTING" DE
- ·60004 PRINT" [RVSON]SHOWING THE LINE NUM BERS OF THE" BN
- .60006 PRINT" [RVSON]PROGRAM AND THEIR ME ~10RY LOCATIONS." MA MORY LOCATIONS \_" MA
- .60008 PRINT"RUN60060": PRINT" [3" "] [RVSON ]THIS AUTOMATICALLY DELETES ALL" AA ]THIS AUTONATICALLY DELETES ALL" AA
- $-60010$  PRINT" [RVSON]LINES IN THE PROGRAM WHICH BEGIN WITH" EA
- ·6(h12 PRINT" [RVSON]REM OR A COLON." EA -6(h12 PRINT" [RVSON] REM OR A COLON \_ " EA ·6(hI4 PRINT"RUN6(h7(J": PRINT" [3" "] [RVSON -6(h14 PRINT"RUN6()()7()": PRINT" [ 3" "] [RVSON
- )THIS DELETES ALL LINES BETWEEN TWO" JC ]THIS DELETES ALL LINES BETWEEN TWO " JC
- .60016 PRINT" [RVSON]LINE NUMBERS (INCLUS IVE), WHICH YOU" KF
- '6(h18 PRINT" [RVSON ]WILL BE ASKED TO ENT -6(h18 PRINT" [RVSON ]WILL BE ASKED TO ENT ER.": PRINT MG ER \_":PRINT MG
- '6(h2(J PRINT" [3" ")[RVSON ]SUBROUTINES MAY BE ACTIVATED BY" CA BE ACTIVATED BY" CA -6(h2() PRINT" [3" "][ RVSON ]SUBROUTINES MAY
- .60022 PRINT" [RVSON]PLACING THE CURSOR O N THE ABOVE LINES" OM N THE ABOVE LINES" OM
- .60024 PRINT" [RVSON]AND HITTING RETURN. TO ERASE THE" LN TO ERASE THE" LN
- ·6()()26 PRINT" [RVSON]ENTIRE SUBROUTINE, U -6(h26 PRINT" [RVSON] ENTIRE SUBROUTINE , U SE THE DELETE LINE" PL
- •6!J(J28 PRINT" [RVSON ]WITH [RVSOFF] 5[4"9"] -6fh28 PRINT" [RVSON]\lITH[RVSOFF] 5[4" 9"]

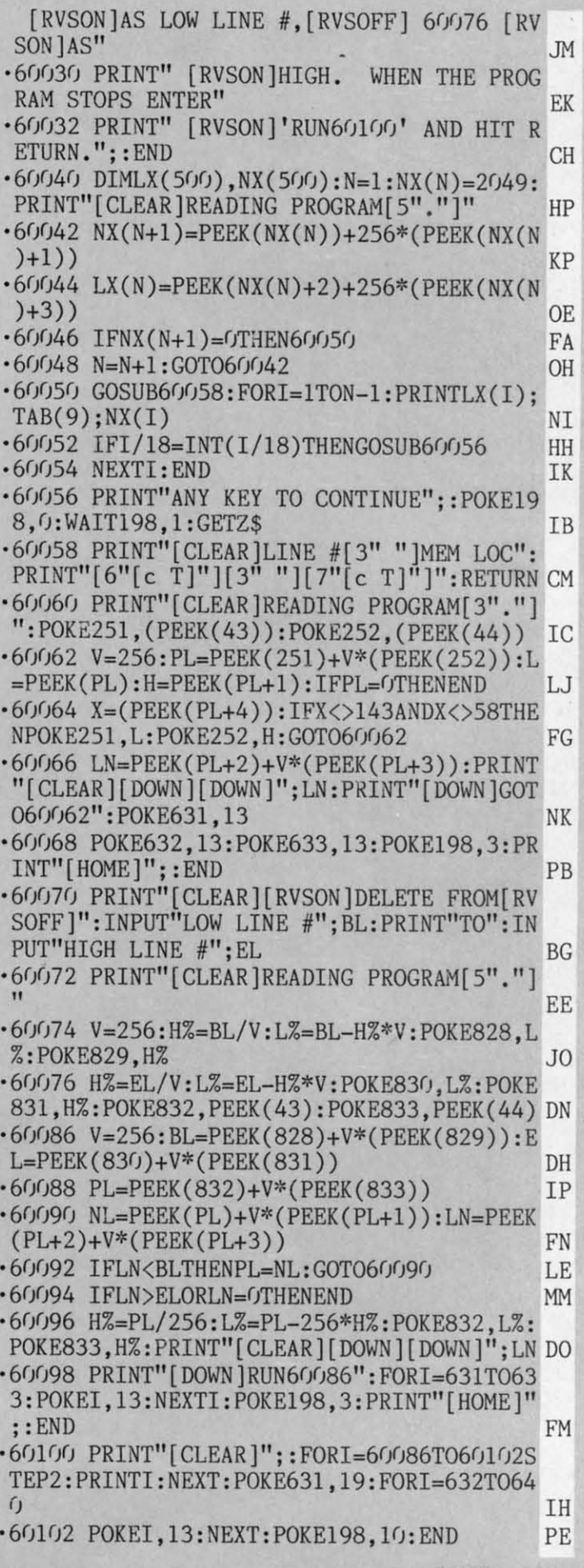

Gwww.commodore.

**AHOYI 109 AHOYI 109** 

#### · **AHOYITERM 12. FIIOM PAGE 13 AHOY!TERM 128 FROM PAGE 13**

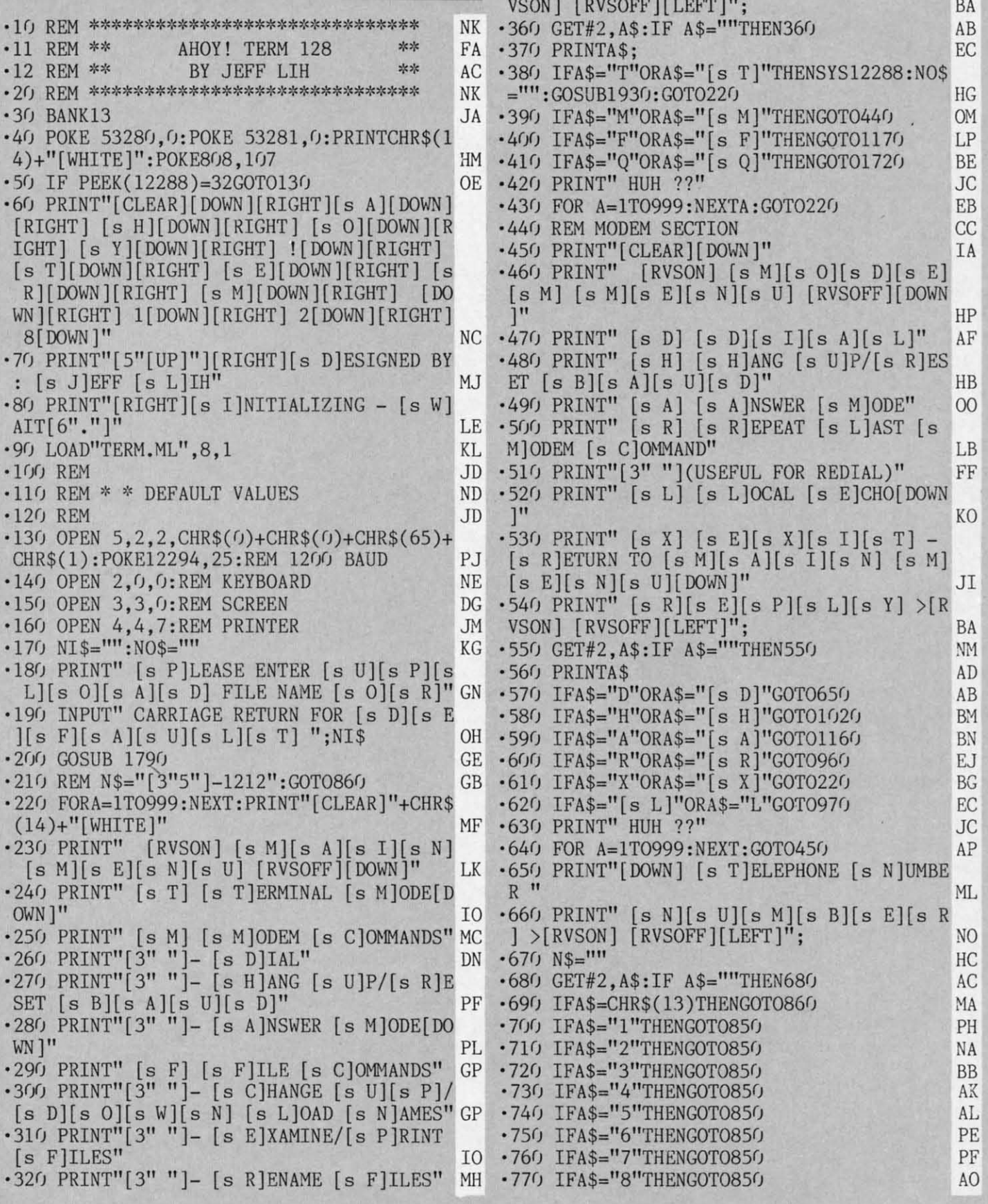

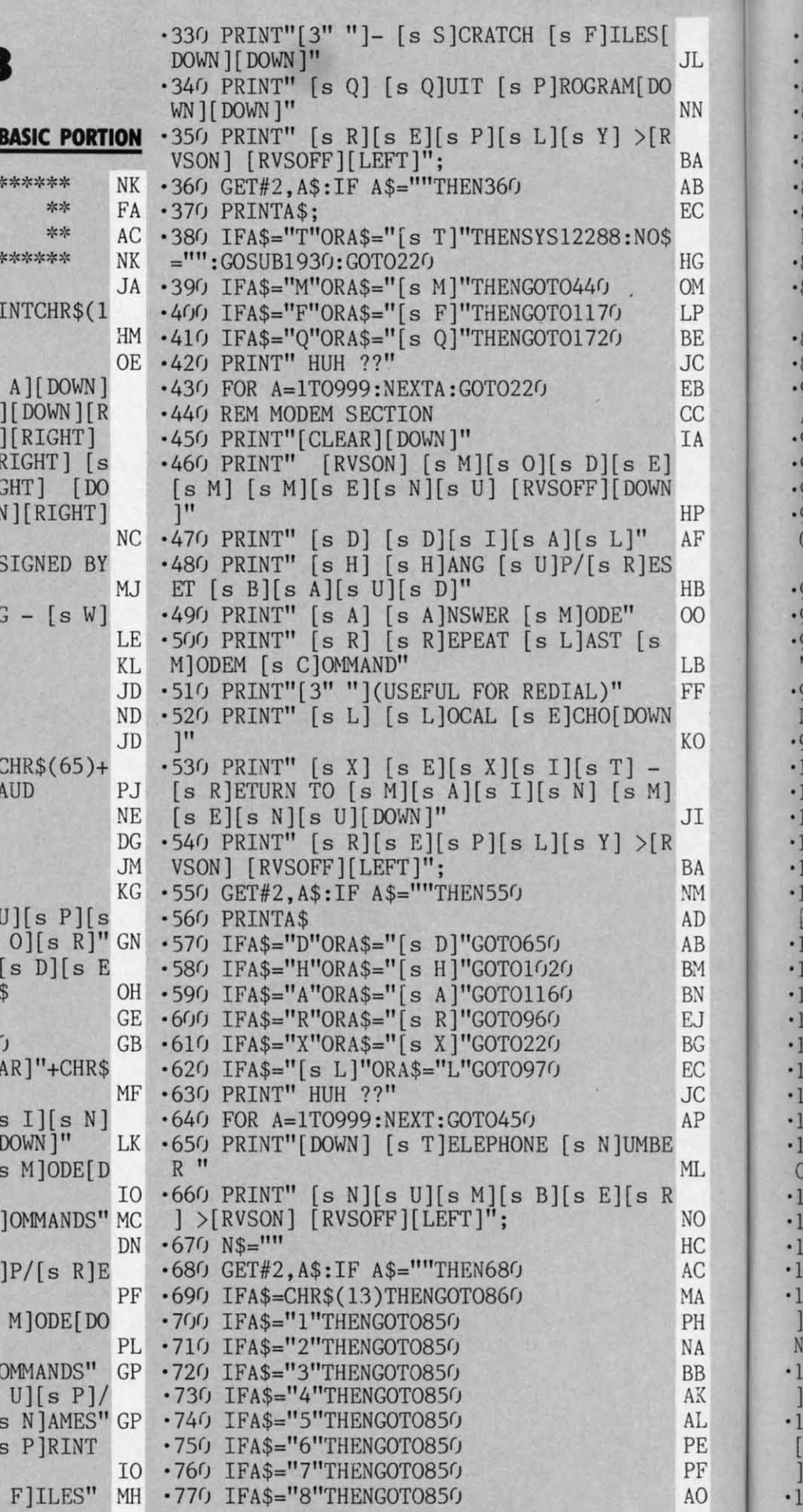

-8 E -8 -8

'7 ·7 '8  $\cdot$ 8 '8 ·8 '8 E ·8 '8

-8 -8

·s '8' '9  $\sqrt{2}$ '9 '9 '9 ,9·  $\overline{0}$ 

 $\sqrt{2}$ -9 -9 -9  $\begin{bmatrix} 9 \\ 0 \end{bmatrix}$ 

 $\cdot$ y F'

'9 '91<br>'9 " '9 F' '9'

 $-10$  $\cdot$ 1

'1

 $\cdot$ -I -I -I -I -I ·1 -I

. j 'l  $\frac{1}{11}$ . j

-I ·1

1 N '1 ]

> [ 1

.780 IFA\$="9"THENGOT0850 PP .1230 PRINT" [s S] [s S]CRATCH [s F]ILE" FD .790 IFA\$="0"THENGOTO850 .1240 PRINT" [s V] [s D]ISPLAY ([s V]IEW) **MG** .800 IFA\$=", "THENGOTO850  $OC$  $[s$   $F]$ ILE" **JB** .810 IFA\$="#"THENGOTO850 AB  $\cdot$ 1250 PRINT" [s P] [s P]RINT [s F]ILE[DOW •820 IFA\$="\*"THENGOT0850  $N$ <sup>"</sup> PN AI •830 IFA\$="-"THENGOT0850 MD  $\cdot$ 1260 PRINT" [s X] [s E][s X][s I][s T] -[s R]ETURN TO [s M][s A][s I][s N] [s M •840 GOTO680 **CK** .850 N\$=N\$+A\$: PRINTA\$+"[RVSON] [RVSOFF][L  $\left[\begin{bmatrix} s & E \end{bmatrix}\begin{bmatrix} s & N \end{bmatrix}\begin{bmatrix} s & U \end{bmatrix}\begin{bmatrix} \text{DOWN}\end{bmatrix}\right]''$ JI EFT]";: GOTO680  $\cdot$ 1270 PRINT" [s R][s E][s P][s L][s Y] >[ **NM** •860 PRINT" " RVSON] [RVSOFF][LEFT]"; A<sub>D</sub> BA .870 PRINT" [s O]KAY TO [s D][s I][s A][s •1280 GET#2, A\$: IFA\$=""THEN1280 **CL**  $L] - "N$" ?"$  $\cdot$ 1290 PRINTA\$ AD AM .880 INPUT"[DOWN] [s A]NSWER Y/N ":A\$ ·1300 IFA\$="\$"THENGOT01390  $CD$ BF .890 IFA\$="Y"ORA\$="[s Y]"GOT0930  $\cdot 1310$  IFA\$="C"ORA\$="[s C]"THENGOTO1420 BF **BO** .900 INPUT"[DOWN] [s T]RY [s A]GAIN ??  $\cdot 1326$  IFA\$="R"ORA\$="[s R]"THENGOTO1490 **NM**  $/N$  "; A\$  $OC$  $\cdot$ 1330 IFA\$="S"ORA\$="[s S]"THENGOTO1570 **BL** .910 IFA\$="Y"ORA\$="[s Y]"GOTO650  $\cdot$ 1340 IFA\$="V"ORA\$="[s V]"THENGOTO1600  $CB$ OB •920 GOTO450  $\cdot 1350$  IFA\$="P"ORA\$="[s P]"THENGOTO1610  $CN$ PK .930 PRINT#5,"[s A][s T] [s D][s T] "N\$  $\cdot$ 1360 IFA\$="X"ORA\$="[s X]"THENGOTO220  $DC$ NA  $\cdot$ 940 PRINT" [s W][s A][s I][s T] [s F][s ·1370 PRINT" HUH ??" **JC** 0][s R] [s C][s A][s R][s R][s I][s E][s ·1380 FOR A=1T0999:NEXT:GOTO1180 EI  $R$ <sup>"</sup> IJ ·1390 CLOSE9: CLOSE8: CLOSE15  $CF$ •950 FORB=1T0999:NEXTB:GOT0220  $\cdot$ 1400 PRINT"[DOWN] [s Y]OU [s M]AY [s C][ CH .960 PRINT#5,"[s A]/";:GOT0950 MN s H][s A][s N][s G][s E] [s D]ISKS [s N] .970 PRINT" [s E]NTER 1 FOR LOCAL ECHO ON OW[DOWN]":GOSUB1880 **CJ BE** · 1410 NEW: GOSUB1790: GOSUB1880: GOTO1180 FK .980 INPUT" [s E]NTER 2 FOR LOCAL ECHO OF ·1420 CLOSE8: CLOSE9: CLOSE15 DH  $F$ "; A\$ GJ  $\cdot$ 1430 PRINT JJ •990 IFA\$="1"THENPOKE12298,1:GOT0950 ·1440 GOSUB 1450:: GOTO1180 FD **CL** -1000 IFA\$="2"THENPOKE12298,0:GOT0950  $\cdot$ 1450 PRINT"[DOWN] [s Y]OU [s M]AY [s C][ D.J  $-1010$  GOT0630 CJ s H][s A][s N][s G][s E] [s D]ISKS [s N] ·1020 PRINT#5,"[3"+"]"; OW[DOWN]" PL LM .1030 FORB=1T0999:NEXTB:PRINT#5,"[s V]" .1460 INPUT" [s E]NTER NEW [s U][s P][s L AK · 1040 FORB=1T0999:NEXTB:CLOSE5  $\left[\begin{bmatrix} s & 0 \end{bmatrix} \begin{bmatrix} s & A \end{bmatrix} \begin{bmatrix} s & D \end{bmatrix} \begin{bmatrix} s & F \end{bmatrix} \begin{bmatrix} s & I \end{bmatrix} \begin{bmatrix} s & L \end{bmatrix} \begin{bmatrix} s & E \end{bmatrix} \right]$ PE  $\cdot$ 1050 PRINT" [s S]ET/[s R]ESET [s B][s A] NI\$ **BJ**  $[s \; U][s \; D]$   $[s \; R]$ ATE" .1470 INPUT" [s E]NTER NEW [s D][s O][s W IF .1060 INPUT"[DOWN] 300 OR 1200 ": A  $\left[\begin{bmatrix} s & N \end{bmatrix} \begin{bmatrix} s & L \end{bmatrix} \begin{bmatrix} s & 0 \end{bmatrix} \begin{bmatrix} s & A \end{bmatrix} \begin{bmatrix} s & D \end{bmatrix} \begin{bmatrix} s & F \end{bmatrix} \begin{bmatrix} s & I \end{bmatrix} \begin{bmatrix} s & I \end{bmatrix} \begin{bmatrix} s & I \end{bmatrix} \begin{bmatrix} s & I \end{bmatrix} \begin{bmatrix} s & I \end{bmatrix} \begin{bmatrix} s & I \end{bmatrix} \begin{bmatrix} s & I \end{bmatrix} \begin{bmatrix} s & I \end{bmatrix} \begin{bmatrix} s$ **MN** ·1070 IFA=300GOT01100 FP L][ $s$  E]  $"$ : NO\$ MP · 1080 IFA=1200GOT01130 · 1480 GOSUB1790: GOSUB1880: RETURN **JE** 00 · 1090 PRINT" HUH ?": GOTO1060 .1490 CLOSE8: CLOSE9: INPUT" [s E]NTER [s O OK  $\cdot$ 1100 CLOSE5  $\left[\begin{matrix} s & L \end{matrix}\right] \left[\begin{matrix} s & D \end{matrix}\right] \left[\begin{matrix} s & F \end{matrix}\right] \left[\begin{matrix} L E \\ I \end{matrix}\right]$ NH GG ·1110 OPEN5, 2, 3, CHR\$(6): REM 300  $\cdot$ 1500 INPUT" [s E]NTER [s N][s E][s W] [s FK ·1120 POKE12294, 60: GOTO640 MM FILE "; YN\$ **FM**  $\cdot$ 1130 CLOSE5 .1510 PRINT" [s C]HANGING "+XN\$+" TO "+YN NH  $-1140$  OPEN5, 2, 2, CHR\$(0)+CHR\$(0)+CHR\$(65)+  $\frac{1}{2}$ NP CHR\$(1):REM 1200 BAUD  $\cdot$ 1520 INPUT " [s P]ROCEED  $(Y/N)$ ";A\$ PE GD ·1150 POKE12294, 25: GOTO640  $\cdot 1530$  IF A\$="[s Y]"ORA\$="Y"THENGOTO1550 LF  $CB$  $\cdot$ 1160 PRINT#5,"[s A]";:GOTO950 •1540 GOTO 1560 KH **FJ** ·1170 REM FILES SECTION CH  $\cdot$ 1550 PRINT#15, "R: "+YN\$+"="+XN\$ DH ·1180 PRINT"[CLEAR][DOWN]" ΙA ·1560 GOSUB1860:GOSUB1790:GOSUB1880:GOTO1 .1190 PRINT" [RVSON] [s F][s I][s L][s E 180 EG  $][s S]$  [s M][s E][s N][s U] [RVSOFF][DOW ·1570 CLOSE8: CLOSE9 **OP**  $N$ <sup>"</sup> .1580 INPUT " [s E]NTER [s F]ILE TO [s S] **HE**  $\cdot$ 1200 PRINT" \$ [s D]ISPLAY [s D][s I][s R  $[s C][s R][s A][s T][s C][s H]$ ";NAM\$ FJ  $\left[\begin{bmatrix} s & E \end{bmatrix} \begin{bmatrix} s & C \end{bmatrix} \begin{bmatrix} s & T \end{bmatrix} \begin{bmatrix} s & 0 \end{bmatrix} \begin{bmatrix} s & R \end{bmatrix} \begin{bmatrix} s & Y \end{bmatrix} \right]$ ·1590 PRINT#15, "SO: "+NAM\$: GOTO1560 II LF .1210 PRINT" [s C] [s C]HANGE [s U][s P]/ •1600 SW\$="S":GOT01620 MF  $[s D][s O][s W][s N] [s L][s O][s A][s D]$  $-1610$  SW\$="P"  $CJ$  $\left[ \text{s} \right]$  [s  $\left[ \text{s} \right]$  N] AMES"  $\cdot$ 1620 INPUT" [s E]NTER [s F][s I][s L][s PF E] [s N]AME "; NAM\$ .1220 PRINT" [s R] [s R] ENAME [s F]ILE" **CN** OE **AHOY!**  $111$ 

Gwww.commodore.

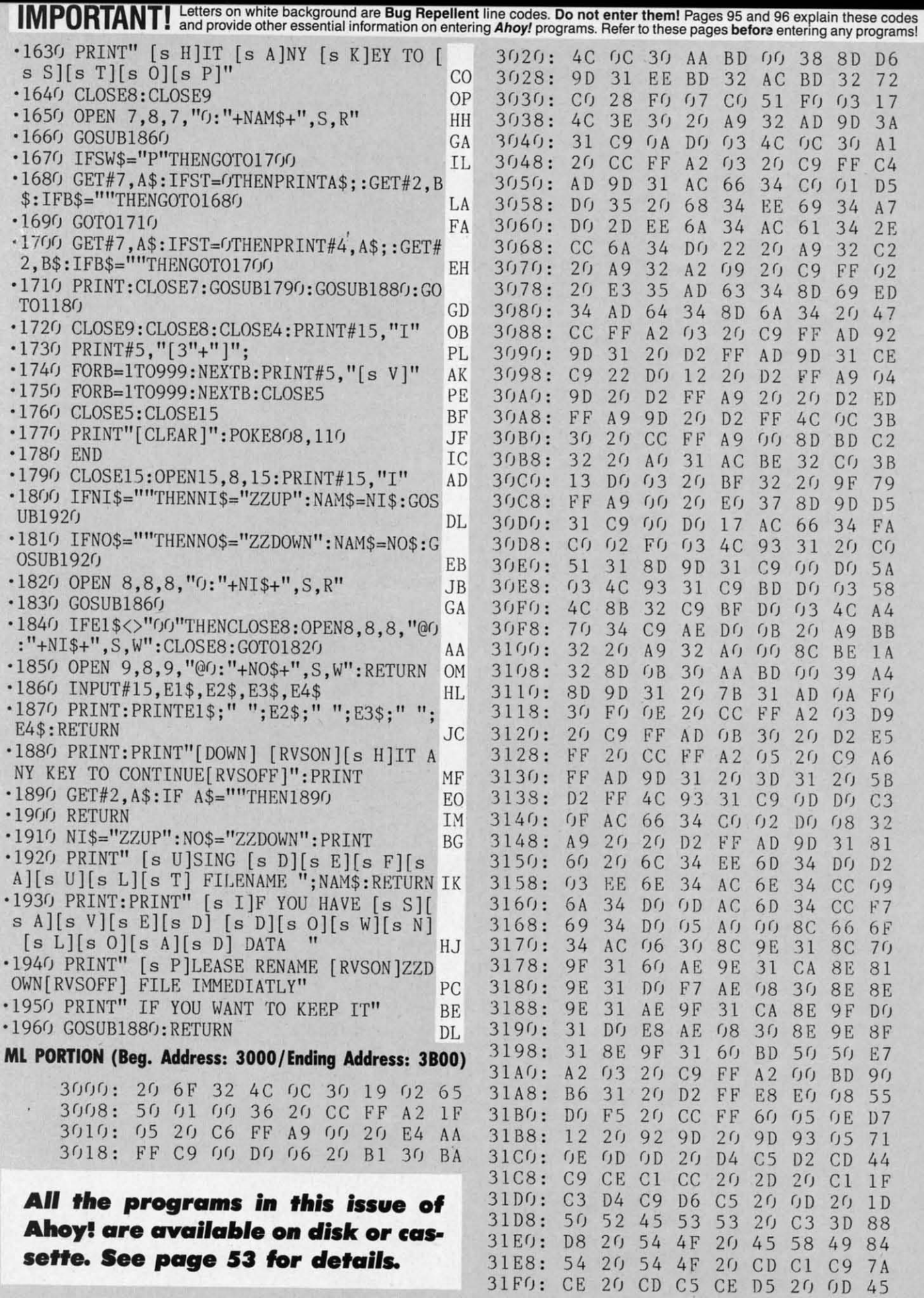

Cwww.commodore.ca

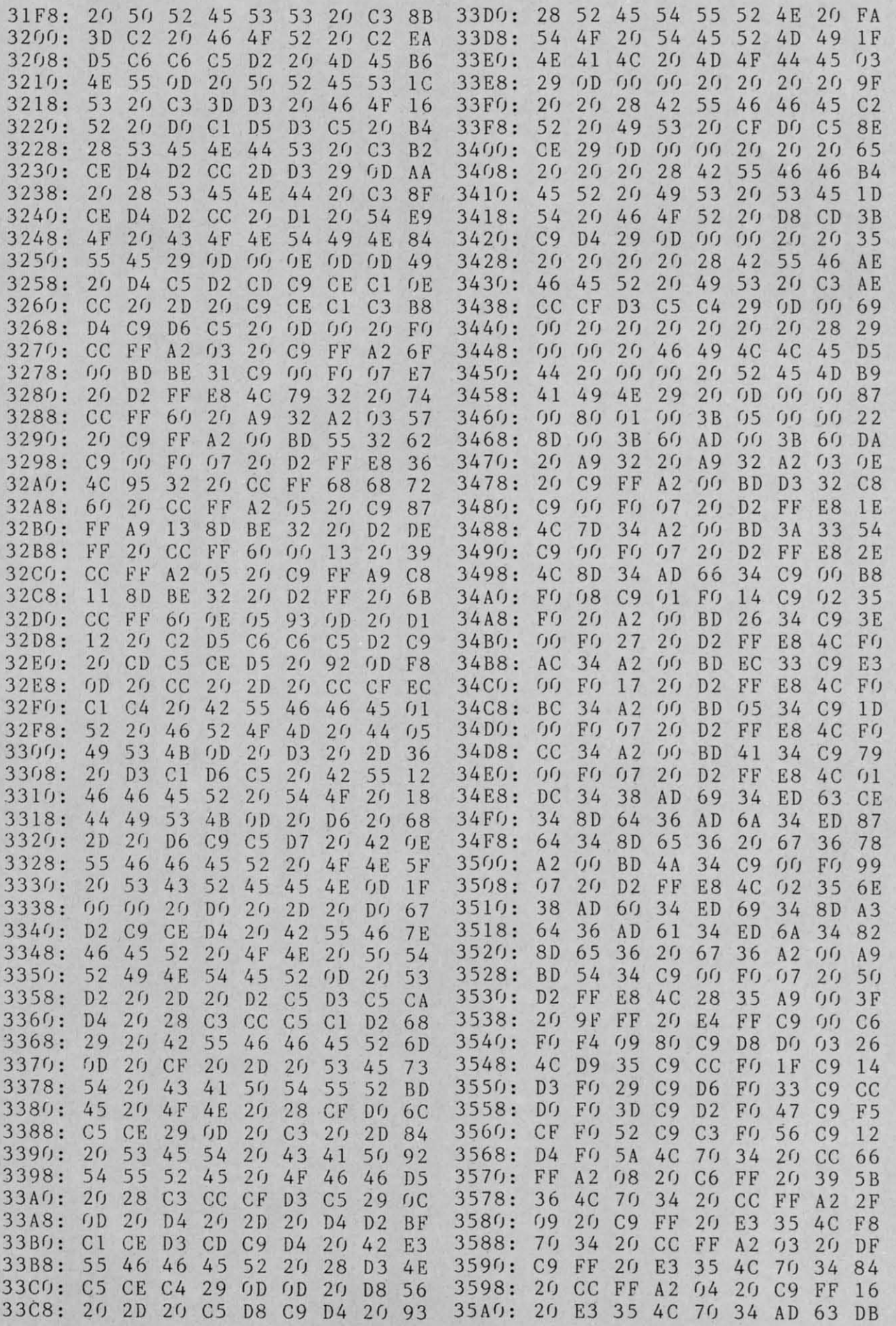

**AHOY/ 113 AHOYt** 113

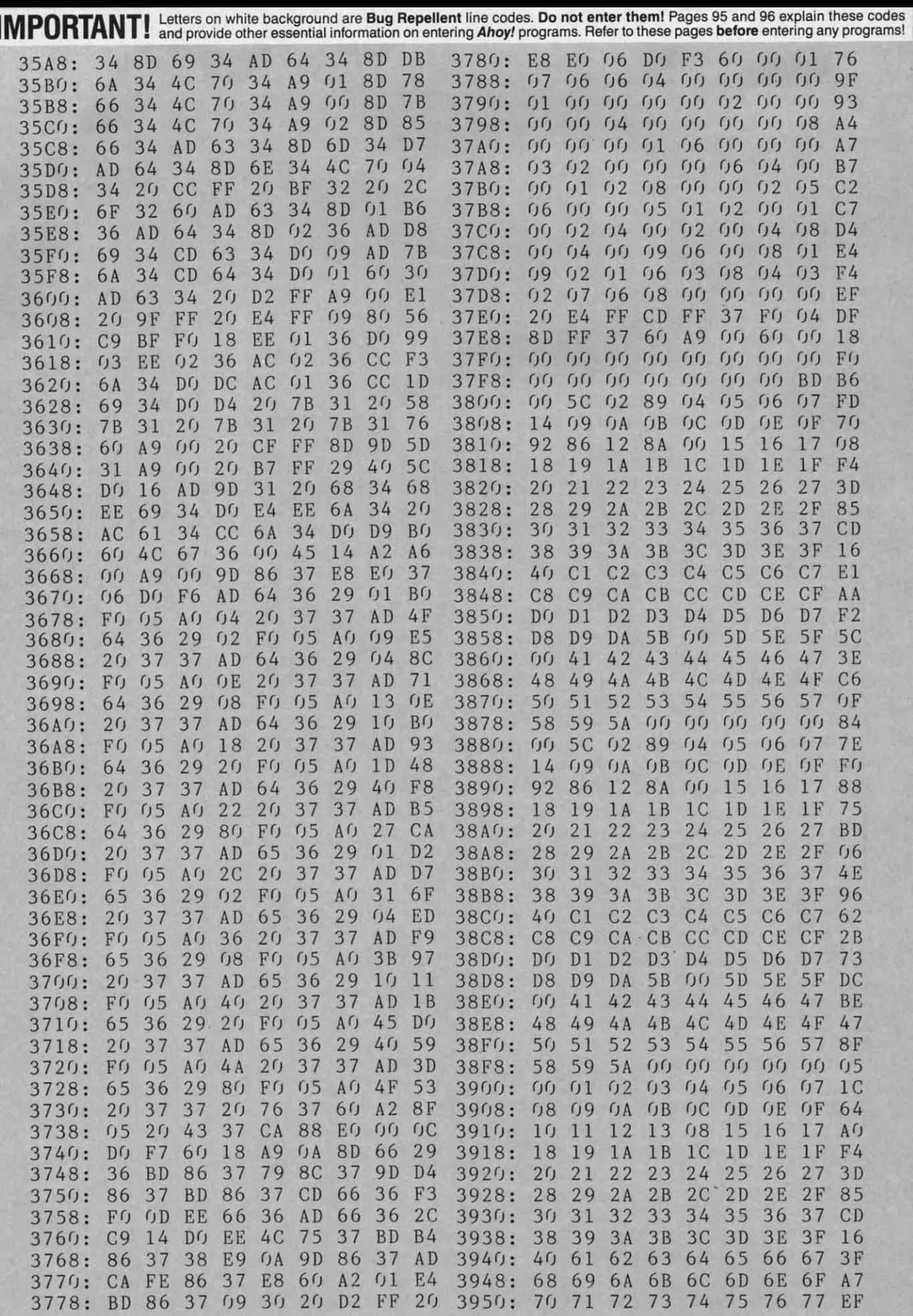

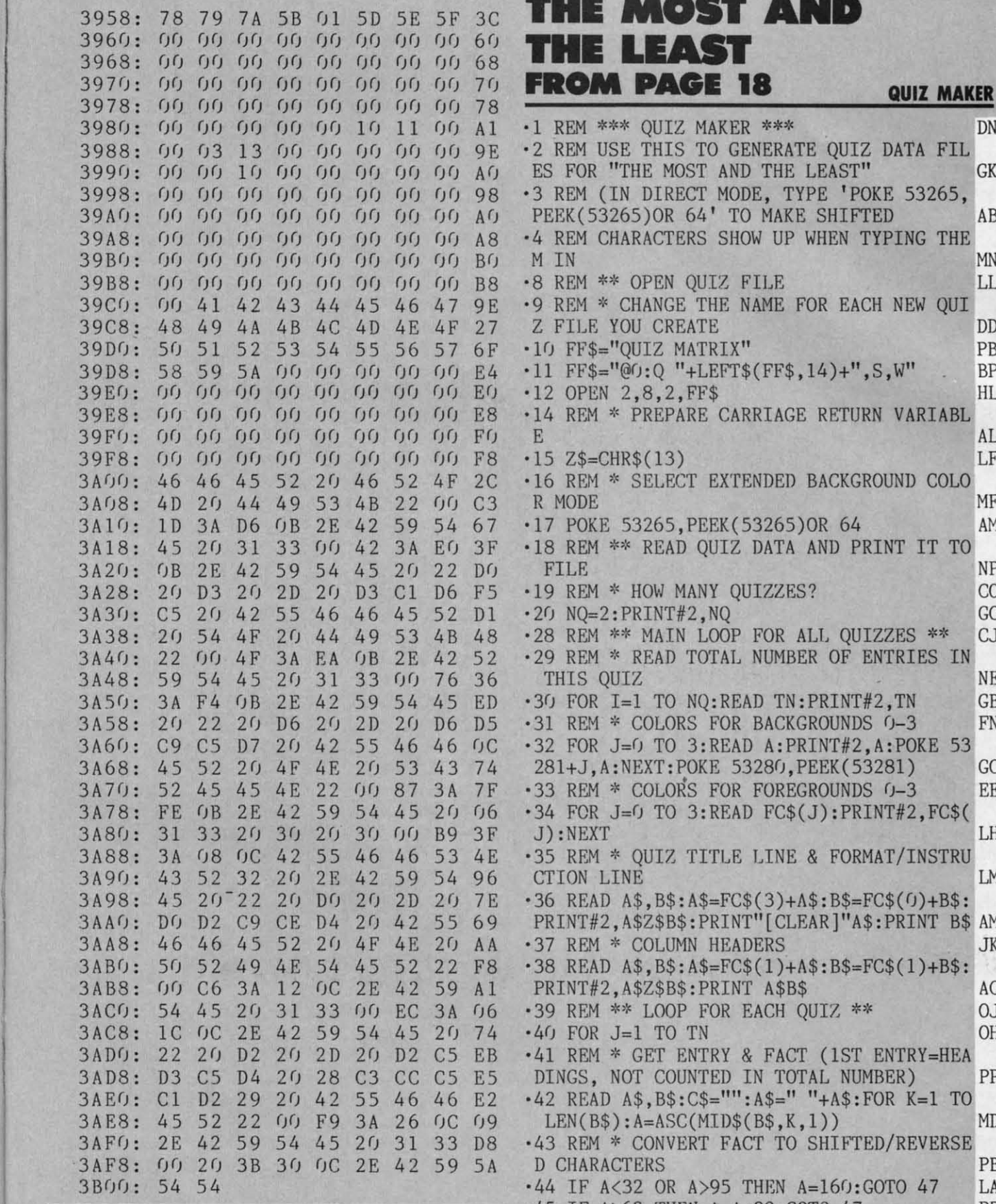

e. **1st** es **1St** 

r

# 3958: <sup>78</sup> <sup>79</sup> 7A 5B fJ! <sup>50</sup> 5E SF 3C **THE MOST AND** 3958: 78 79 7A 5B (J 1 5D 5E SF 3C **THE MOST AND**

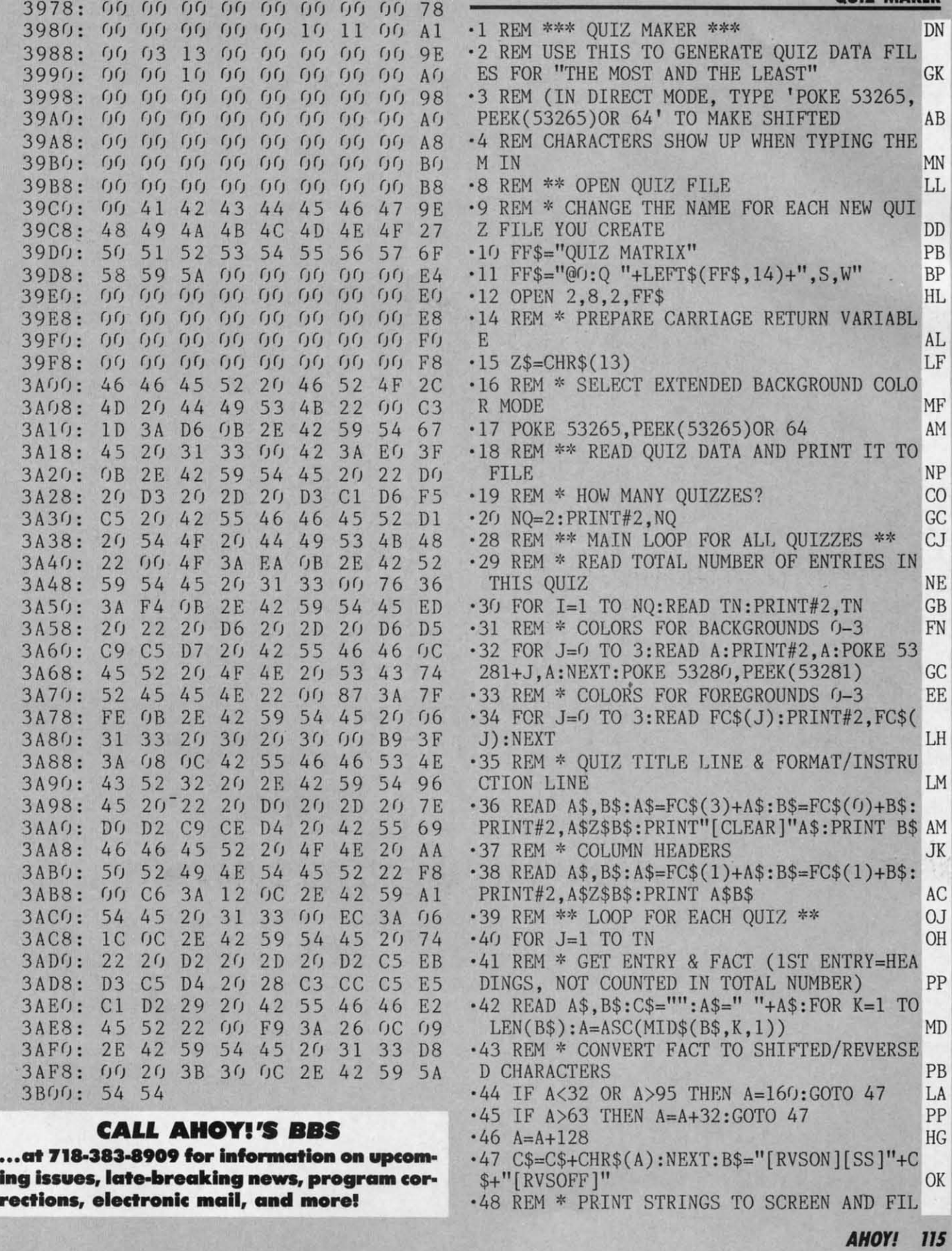

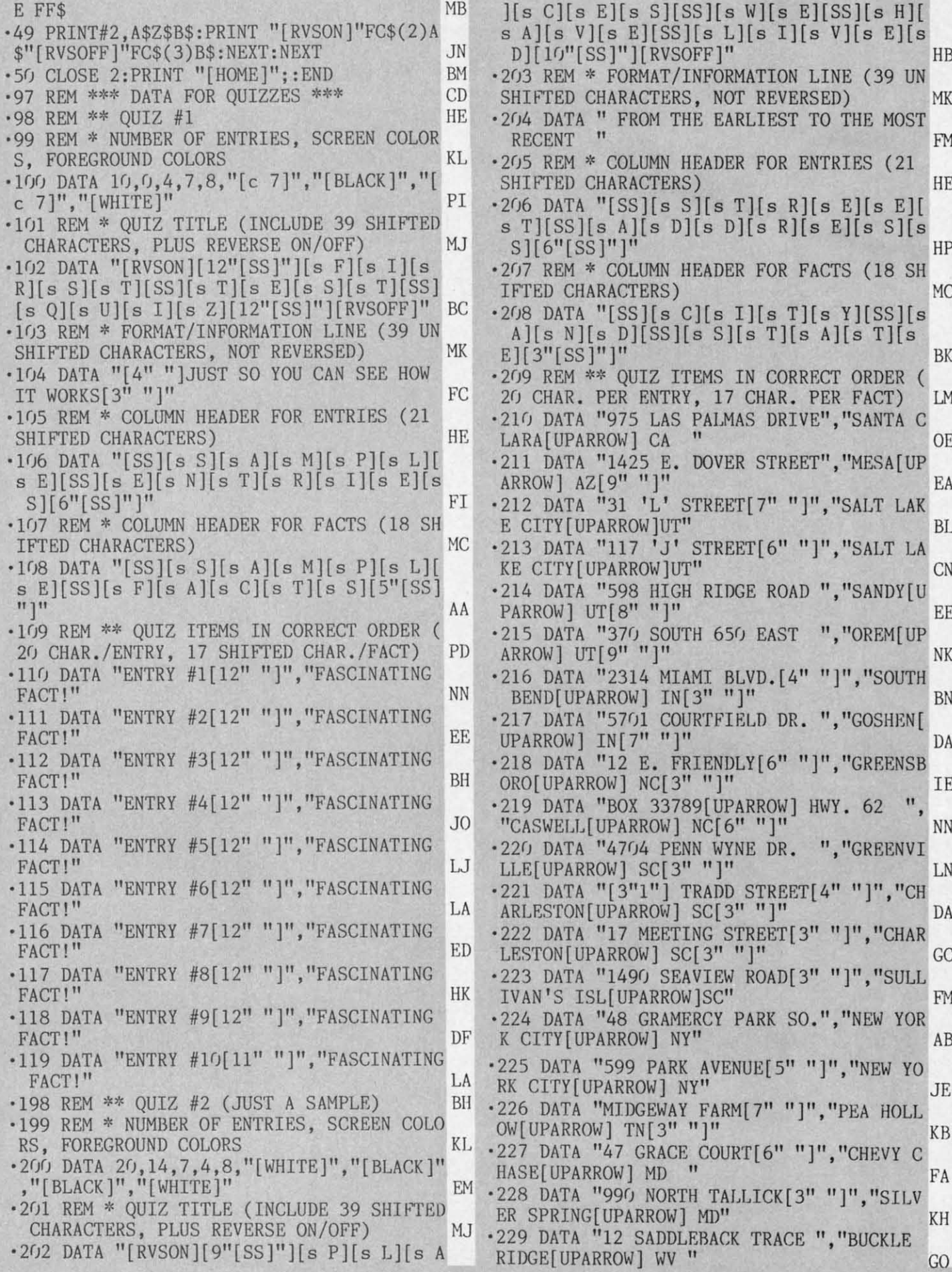

**116 AHOYI 116 AHOYI** 

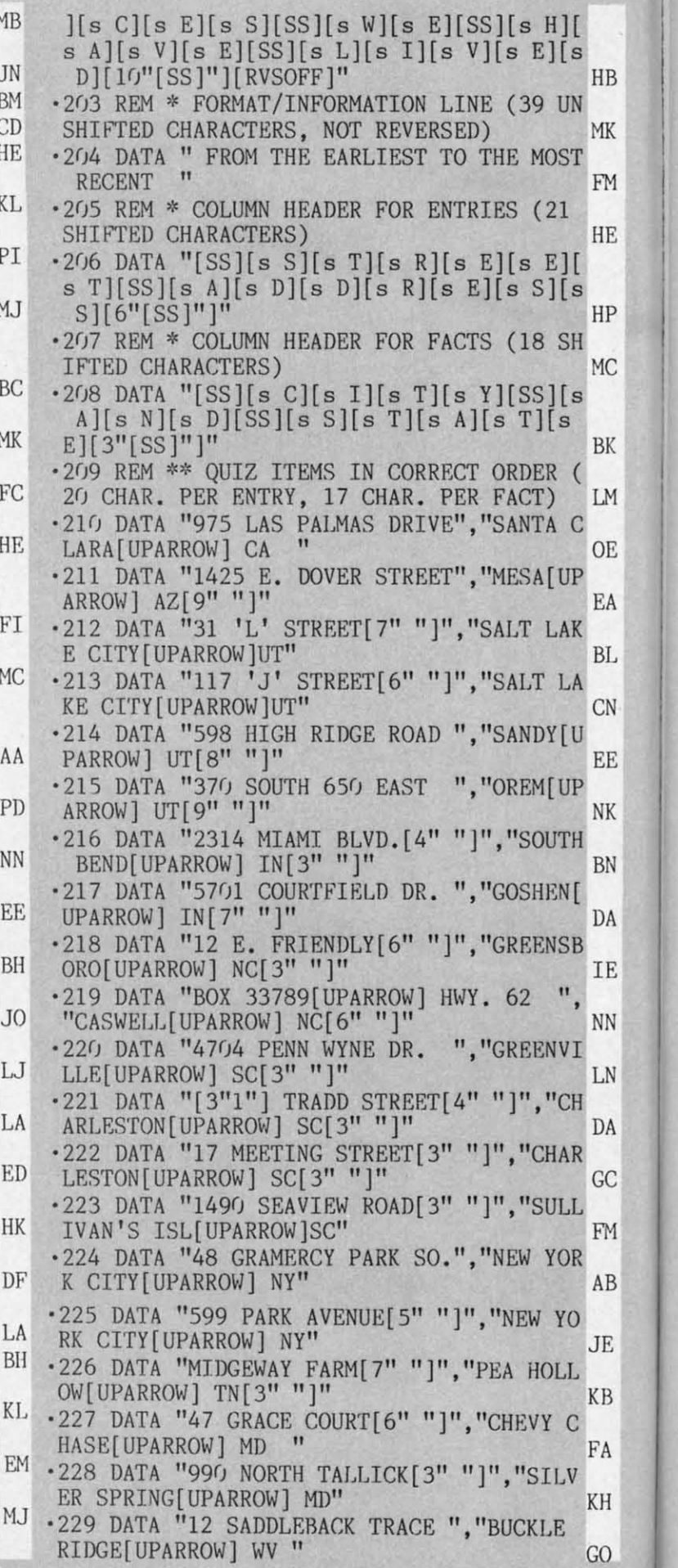

·1 ·2

H

 $\cdot$ <sub>1</sub> ·2

-3 T ·4 L ·5 G '9 R  $\cdot$ <sub>II</sub> -I II **"I:** •4~ '4

·3 T ·4 L '5 G '9 R  $\cdot$  1 .]  $\frac{11}{12}$ ·4:

·6 , ·6 -6 ·7 '1

·1 '1 '1 -I ·1 T -I ·1 '1 '1 '1 1 '13 -13 -14

A)

Cwww.commodore.ca

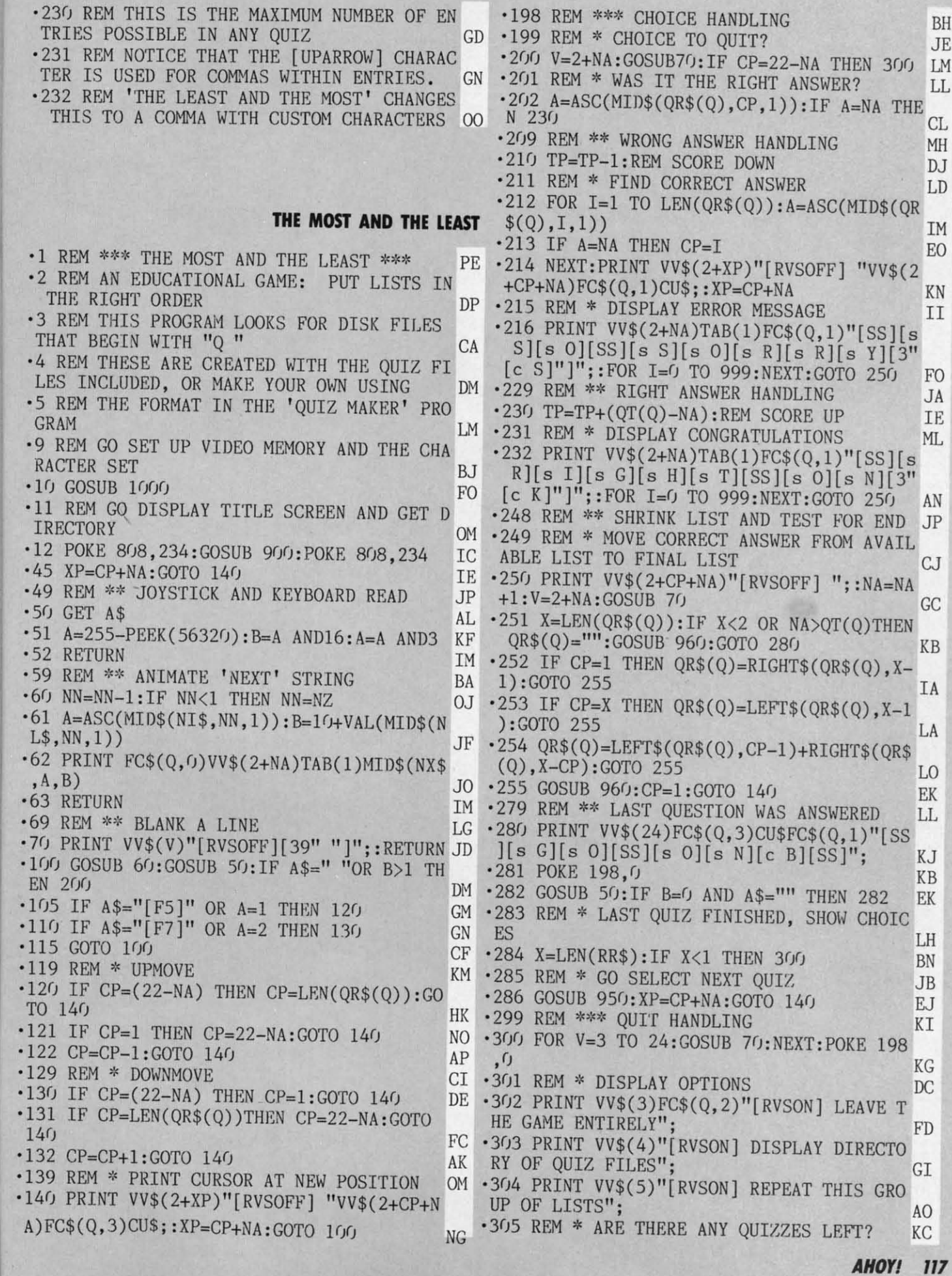

C

M

B

C-www.commodore.c

.306 IF LEN(RR\$)<1 THEN 330 LC .307 PRINT VV\$(6)"[RVSON] RESUME THIS QUI Z WHERE WE LEFT IT": DE .308 PRINT VV\$(7)FC\$(Q,1)"[3"[SS]"][s W][ s H][s A][s T][SS][s W][s I][s L][s L][S  $S[[s \ W][s \ E][SS][s \ D][s \ O][SS][s \ N][s \ O]$  $[s \text{ W}][c \text{ B}][16"$ [SS]"]"; AC .309 REM \*\* PLAYER INPUT LOOP (MID-GAME) **BJ**  $-310$  W=6:XW=6:PRINT VV\$(W)FC\$(Q,3)CU\$; DF PJ .311 REM \* GET PLAYER INPUT .312 GOSUB 50:IF A\$=" " OR B>0 THEN 340 KJ  $-313$  IF A\$="[F5]" OR A=1 THEN W=W-1:GOSUB 320:GOTO 312 NA  $-314$  IF A\$="[F7]" OR A=2 THEN W=W+1:GOSUB 320:GOTO 312 ΕB  $-315$  GOTO 312 B<sub>O</sub> DM .319 REM \* MOVE CURSOR (MID-GAME)  $-320$  IF W>6 THEN W=3 MD .321 IF W<3 THEN W=6 LB  $\cdot$ 322 PRINT VV\$(XW)"[RVSOFF] "VV\$(W)CU\$;:X ВH W=W:RETURN .324 REM \* MOVE CURSOR (END-GAME) 0<sub>P</sub>  $-325$  IF W>5 THEN W=3 MA K<sub>O</sub> .326 IF W<3 THEN W=5 .327 PRINT VV\$(XW)"[RVSOFF] "VV\$(W)CU\$;:X W=W:RETURN BH .329 REM \*\* PLAYER INPUT LOOP (END-GAME) **BT**  $-330$  W=5:XW=5:PRINT VV\$(W)FC\$(Q,3)CU\$; GF PJ .331 REM \* GET PLAYER INPUT .332 GOSUB 50:IF A\$=" " OR B>0 THEN 340 KJ .333 IF  $A$ = "[F5]" OR A=1 THEN W=W-1:GOSUB$ EB 325: GOTO 332  $-334$  IF A\$="[F7]" OR A=2 THEN W=W+1:GOSUB 325:GOTO 332 B<sub>O</sub>  $CE$ **.335 GOTO 332 BL** .339 REM \*\* OPTION HANDLING .340 ON W-2 GOTO 1080, 350, 360, 370: GOTO 30 A<sub>O</sub>  $\eta$ •349 REM \*\* RESUME GAME FROM THE START LH .350 POKE 53281,6: PRINT "[c 7][CLEAR]": PO KE 53282, 2: POKE 53283, 1: POKE 53284, 7: RUN HL PD .359 REM \*\* START THIS QUIZ GROUP OVER •360 GOSUB 944:XP=CP+NA:GOTO 140 LG .369 REM \*\* RESUME QUIZ WHERE WE LEFT IT DA  $-370$  FOR V=3 TO 8:GOSUB 70:NEXT IL EK -371 GOSUB 960:CP=1:GOTO 140 EO \*898 REM \*\*\* GAME OPENING **KC** .899 REM DISPLAY TITLES .900 PRINT"[CLEAR][RVSON][BLACK][8"[SS]"  $[sT][sH][sE][SS][sM][sO][sS][sT][s$  $SS[[s \; A][s \; N][s \; D][SS][s \; T][s \; H][s \; E][SS]$ ][s L][s E][s A][s S][s T][9"[SS]"]"  $KG$ .901 POKE 53281, 6: POKE 53280, 6: PRINT"[3"] SS]"][s D][s I][s R][s E][s C][s T][s 0]  $[s R][s Y][SS][s O][s F][SS][s Q][s U][s$ I][s Z][SS][s F][s I][s L][s E][s S][c  $Z$ ][c Z][11"[SS]"]" KF

**FK** 

'Q ' FILES AND START[3" "]AGAIN":GOTO 10 PJ  $80<sub>1</sub>$  $-904$  FOR I=0 TO X-1: PRINT VV\$(I+2)" [RVSO N]"RIGHT\$(FF\$(I), LEN(FF\$(I))-2)"[RVSOFF] PH  $"$ : NEXT .905 PRINT " OUIT": PRINT "[3"[SS]"][s J][ s 0][s Y][s S][s T][s I][s C][s K][SS][s  $0$ ][s R][SS][s F][c J][c Z][s F][c Y][SS  $\left[\begin{bmatrix} s & T \end{bmatrix}\begin{bmatrix} s & 0 \end{bmatrix}\begin{bmatrix} SS \end{bmatrix}\begin{bmatrix} s & M \end{bmatrix}\begin{bmatrix} s & 0 \end{bmatrix}\begin{bmatrix} s & V \end{bmatrix}\begin{bmatrix} s & E \end{bmatrix}\begin{bmatrix} SS \end{bmatrix}\begin{bmatrix} s & 0 \end{bmatrix}\begin{bmatrix} S & 0 \end{bmatrix}\begin{bmatrix} S & 0 \end{bmatrix}\begin{bmatrix} S & 0 \end{bmatrix}\begin{bmatrix} S & 0 \end{bmatrix}\begin{bmatrix} S & 0 \end{bmatrix}\begin{bmatrix} S & 0 \end{bmatrix}\begin{$ s A][s R][s R][s 0][s W][c S][4"[SS]"]" IG .906 PRINT "[3"[SS]"][s B][s U][s T][s T]  $[s \space 0] [s \space N] [SS] [s \space 0] [s \space R] [SS] [s \space S] [s \space P] [s$ A][s C][s E][s B][s A][s R][SS][s T][s  $0$ ][SS][s M][s A][s K][s E][SS][s C][s H] MN  $[s 0][s 1][s C][s E][c S][SS][SS]$ FG .909 REM \* GET CHOICE OF QUIZ FILE  $.910$  CP=2:XP=CP:CU\$="[RVSON][c \*][RVSOFF] ": PRINT VV\$(CP)CU\$; FK  $-911$  GOSUB 50: IF  $A$='''$  AND  $A=0$  AND B=0 TH HB **EN 911**  $-912$  XP=CP: IF A\$=" " OR B>0 THEN 920 PP  $-913$  IF  $As="[F5]'$  OR  $A=1$  THEN  $CP=CP-1:IF$  $CP < 2$  THEN  $CP = 2+X$ KM  $-914$  IF A\$="[F7]" OR A=2 THEN CP=CP+1:IF  $CP$   $(2+X)$  THEN  $CP=2$ ML. .915 PRINT VV\$(XP)" "VV\$(CP)CU\$;:GOTO 911 OB AP  $-920$  IF  $CP=(X+2)$  THEN 1080 PF  $-921$  FF\$=FF\$(CP-2) .922 PRINT VV\$(24) "NOW LOADING [RVSON]"FF \$"[RVSOFF]"; **IA** .929 REM \*\* LOAD CHOSEN FILE **OP** .930 OPEN 15,8,15, "I": CLOSE 15:OPEN 2,8,2  $, "0: "+FF$+", S, R"$ GP .931 REM \* HOW MANY QUIZZES IN FILE? (NO MORE THAN 8) BA  $-932$  INPUT#2, NQ: IF NQ>8 THEN NQ=8 AN .933 REM \* DIMENSION ARRAYS ED  $-934$  DIM QE\$ $(8, 21)$ , QF\$ $(8, 21)$ , QR\$ $(8)$ , QT $(8)$  $FC$(8,3)$ ,  $BC(8,3)$ ,  $TL$(8)$ ,  $FL$(8)$ ,  $EH$(1,8)$  DM .935 REM \* LOOP THROUGH THE QUIZZES PD  $-936$  FOR I=1 TO NQ: INPUT#2, QT(I): A=FRE(9) NB .937 REM \* GET COLORS HK  $-938$  FOR J=0 TO 3: INPUT#2, BC(I, J): NEXT: FO  $AP$ R J= $0$  TO 3: INPUT#2, FC\$ $(I,J)$ : NEXT .939 REM \* GET QUIZ TITLE, FORMAT, HEADS AP  $-940$  INPUT#2, TL\$(I): INPUT#2, FL\$(I): INPUT# MG  $2, EH$(0, I): INPUT#2, EH$(1, I)$ .941 REM \* LOOP THROUGH THE ENTRIES PC  $-942$  FOR J=1 TO QT(I):INPUT#2,QE\$(I,J):IN PUT#2.QF\$(I,J):NEXT:NEXT:CLOSE 2 **JM** .943 REM \* INITIALIZE RANDOM STRINGS EK  $-944$  FOR I=1 TO NQ:SR\$=LEFT\$(SS\$,QT(I)):A  $=RND(9)$ : GOSUB 1970: QR\$(I)=ZZ\$: NEXT I<sub>0</sub> .945 REM \* GO SET UP RANDOM STRING TO CON TROL QUIZ ORDER IM  $-946$  SR\$=LEFT\$(SS\$, NQ): A=RND(0): GOSUB 107 FB  $0:RR$ = ZZ$$ .947 REM \* GO SET UP 'NEXT' LINE GO •948 GOSUB 1060 FI

**118 AHOY!** 

 $-902$  GOSUB 1040

.903 IF X=0 THEN PRINT "INSERT DISK WITH

\*949 REM \*\* INITIALIZE NEXT QUIZ HL<br>\*959 Q-480(LEET\$(BB\$ 1)) A LEM(BB\$) IB 16  $-950$  Q=ASC(LEFT\$(RR\$,1)):A=LEN(RR\$):IF A< 2 THEN RR\$="": GOTO 953<br>2 2 THEN RR\$="": GOTO 953  $-951$  RR\$=RIGHT\$(RR\$,A-1) KJ KJ KJ \* RDTNA UPARTNA KJ '952 REM \* CLEAR SCREEN, PRINT HEADING HL  $\cdot$ 953 FOR I= $\cdot$  TO 3:POKE 53281+I, BC(Q,I):NE  $XT:POKE$  53280,  $BC(Q, 0):PRINT$  "[CLEAR]"; DL  $XT:POKE 53280, BC(Q, 0):PRINT "[CLEAR]"; DL$ <br>  $-954 PRINT VVS(0)FC$(Q,3)TL$(Q);:PRINT VV$  $$(1)FC$(Q, 0)FL$(Q);$  GO  $-955$  PRINT VV\$(2)FC\$(Q,1)EH\$(0,Q)EH\$(1,Q) ,  $\bullet$  AF -956 REM \* INITIAL VALUES FOR QUIZ NP ' 956 REM \* INITIAL VALUES FOR QUIZ NP '\*957 NA=1<br>\*959 REM \*\* REFRESH SCREEN KB '959 REM \*\* REFRESH SCREEN KB **960 CP=1:IF NA=1 THEN 964** NN -961 RFM \* PRINT ANSWERS ALREADY GIVEN NE 961 REM \* PRINT ANSWERS ALREADY GIVEN NE '962 FOR 1=1 TO NA-1:PRINT VV\$(2+I)FC\$(Q, 2)"[RVSON] "QE\$(Q,I)FC\$(Q,3)QF\$(Q,I): :NE . '962 FOR 1=1 TO NA-l :PRINT VV\$(2+I)FC\$(Q, 2) "[RVSON ] "QE\$(Q,I)FC\$(Q,3)QF\$(Q,I) ; :NE . XT FI  $XT$  FI .963 REM \* PRINT RANDOM-ORDER LIST OF REM AINING ANSWERS DA  $-964$  IF LEN(QR\$(Q))<1 THEN 968 EL  $\cdot$ 965 FOR I=1 TO LEN(QR\$(Q)) MM -966 PRINT VV\$(NA+2+I)FC\$(Q,0)TAB(1)QE\$(Q ,ASC(MID\$(QR\$(Q),I,l») GF '967 NEXT IA '-968 PRINT VV\$(24)FC\$(Q,1)" [SS][s Q][s U ][s I][s T][SS]"TAB(l8)FC\$(Q,2)"[RVSON] ][s I][s T][SS] "TAB(l8)FC\$(Q,2) "[RVSON]  $SCORE$  "TP\*10"[RVSOFF]"; PC ·969 IF(PEEK(52)-PEEK(50))>12 THEN RETURN JP<br>·970 PRINT WAA24\EG\$(0.3)N BAHSE FOR OAR .970 PRINT VV\$(24)FC\$(Q,2)" PAUSE FOR GAR BAGE COLLECTION  $[10"$ . " $]^{\prime\prime}$ ; EM ·971 A=FRE(9):RETURN PG · 971 A=FRE(9):RETURN PG ''996 RETURN 1M -998 REM \*\* VIDEO SET UP OL '999 REM \* LOWER TOP OF MEMORY: SET VIDEO '999 REM \* LOWER TOP OF MEMORY; SET VIDEO CONTROL VALUES CH '10f}J POKE 55,255:POKE 56,138:VM=35840:CM =40960:SM=140 EN ·1001 REM \* SET VIDEO BLOCK IA -If}J2 POKE 56578,PEEK(56578)OR3:POKE 5657 1002 POKE 56578 ,PEEK(56578)OR3 :POKE 5657  $6,(PEEK(56576)AND 252)+1$  LJ  $-1003$  REM \* SET SCREEN AND CHARACTER MEMO RY LOCATIONS DK '1fJfJ4 POKE 53272,56:POKE 648,SM:PRINT "[C LEAR][RVSON]LOADING CHARACTER SET[8"."J[ LEAR][ RVSON ]LOADING CHARACTER SET[ 8" . " ][ BACKARROW] $[c *][RVSOFF][BACKARRow][c *]^m M$ 1005 REM \* SWITCH TO EXTENDED BACKGROUND COLOR MODE FN 'If}J6 POKE 53265,PEEK(53265)OR 64:POKE 53 282,8:POKE 53283,7:POKE 53284,1 JM 282,8:POKE 53283 , 7:POKE 53284 ,1 JH '1009 REM \* COPY CHARACTER SHAPES INTO RA  $M$  BO ·1010 POKE 56333,127:POKE l,PEEK(l) AND 2 ·1010 POKE 56333, 127:POKE I,PEEK(1) AND 2  $\overline{\mathsf{AG}}$ '1011 FOR 1=0 TO 511:POKE CM+I,PEEK(53248 +I):NEXT FC '1012 POKE 1,PEEK(1)OR 4:POKE 56333,131 LH 1013 REM \* PUT IN CUSTOM CHARACTERS (COM  $$(1)FC$(Q, 0)FL$(Q);$ <br> $~.055$  PPINT WA(2)FC\$(0, 1)FU\$(6, 0)FU\$(1, 0)  $\cdot$ 955 PRINT VV\$(2)FC\$(Q,1)EH\$(0,Q)EH\$(1,Q) AF 957 NA=1 HJ<br>-050 PEM \*\* PEERCH COREEN \*959 REM \*\* REFRESH SCREEN KB AINING ANSWERS<br>ACALLY LENCORAGO DEL THEM OGO  $964$  IF LEN(QR\$(Q)) <1 THEN  $968$  EL<br> $965$  FOR  $7-1$  TO LEN(QR\$(Q)) \*965 FOR I=1 TO LEN(QR\$(Q)) MM<br>\*966 PRINT WWW.MA:3:INEC%(Q GNTAR(1)QE%(Q 966 PRINT VV\$(NA+2+I)FC\$(Q,0)TAB(I)QE\$(Q ,ASC(MID\$(QR\$(Q),I,I))) GF 967 NEXT IA ' $\cdot$ 968 PRINT VV\$(24)FC\$(Q,1)" [SS][s Q][s U •996 RETURN<br>•996 RETURN 11 THEO CET UD 998 REM \*\* VIDEO SET UP OL CONTROL VALUES CH<br>1000 BOVE 55 355 BOVE 56 139 W 35966 CH 1000 POKE 55,255 :POKE 56,138 :VM=35840:CM  $=40960$ :  $\text{SM}=140$  EN  $\text{EN}$   $\neq$  CET VIDEO BLOCK  $\text{IN}$ 1001 REM \* SET VIDEO BLOCK IA<br>'1002 BORR 56539 BERK(56539)ORR DOKE 5653  $6$ , (PEEK(56576)AND 252)+1 LJ 1003 REM \* SET SCREEN AND CHARACTER MEMO RY LOCATIONS DK F;(;4 POKE 53272 , 56 :POKE 648 ,SM :PRINT " [C COLOR MODE<br>1006 POVE 53265 BERK(53365)OR 66-BOKE 53 1006 POKE 53265 ,PEEK(53265)OR 64 :POKE 53 **H** BO 51 AG '1.0 TC TO 511. DOVE ON T DEEV(522/8) 1011 FOR 1=0 TO 511:POKE CM+I,PEEK(53248 +I) :NEXT FC '1012 POKE 1, PEEK(1)OR 4: POKE 56333, 131 LH<br>1013 PEM \* BUT IN CUCTOM CUANATERS (2014)

MA, ALTERED PERIOD, ALTERED LEFT ARROW) BB '1014 FOR I=CM+30\*8 TO CM+3fJ\*8+15:READ A: 1014 FOR I=CM+30\*8 TO CM+30\*8+15:READ A: POKE I, A:NEXT EG  $\cdot$ 1015 DATA 0,0,0,0,0,0,96,96,192 PK  $\cdot$ 1016 DATA 192, 100, 50, 31, 31, 50, 100, 192 KM '1017 FOR I=CM+46\*8 TO CM+46\*8+7:READ A:P '1017 FOR I=CM+46\*8 TO CM+46\*8+7 :READ A:P OKE I, A:NEXT DC OKE I,A:NEXT DC<br>1018 DATA 0,0,0,0,0,0,96,96,0 LD '1019 REM \*\* SET UP VERTICAL MOVEMENT STR 1018 DATA 0,0,0,0,0,96,96,0 LD · 1019 REM \*\* SET UP VERTICAL MOVEMENT STR INGS KO  $-1020$  DIM VV\$ $(24)$  BI  $\cdot$ 1021 VV\$(0)="[HOME]":FOR I=1 TO 24:VV\$(I<br>)=VV\$(I-1)+"[DOWN]":NEXT PB )=VV\$(I-1)+"[DOWN]":NEXT<br>
•1022 REM \* INITIALIZE ORDER STRING PP '1fJ23 SS\$="":FOR 1=1 TO 21 :SS\$=SS\$+CHR\$(I 'I(J23 SS\$="" : FOR 1=1 TO 21: SS\$=SS\$+CHR\$(I ):NEXT GH ):NEXT<br>•1030 RETURN IM ·1038 REM \*\*\* DIRECTORY SEARCH \*\*\* LA '1039 REM \* OPEN DIRECTORY FILE KN '1039 REM \* OPEN DIRECTORY FILE KN ' $\cdot$ 1040 OPEN 15,8,15:PRINT#15,"I":OPEN2,8,2 GM ,"\$" GM ·1041 RFM \* SKIP PAST HEADER BLOCK CI '1041 REM \* SKIP PAST HEADER BLOCK CI ''1042 FOR 1=0 TO 253:GET#2,A\$:NEXT HB 1042 FOR 1=0 TO 253:GET#2,A\$:NEXT HB 'lf143 REM \*\* LOOP TO READ A BLOCK JF '1043 REM \*\* LOOP TO READ A BLOCK JF ''1fJ44 REM \* SET UP VARIABLES 00 1044 REM \* SET UP VARIABLES 00 (1045 X=0:F=0:DIM FF\$(27), BB\$(7) PL<br>
'1046 REM \* READ 8-FILE BLOCK NF '1045 X=0:F=0:DIM FF\$(27),BB\$(7) PL<br>'1046 REM \* READ 8-FILE BLOCK NF  $\cdot$ 1047 FOR I=0 TO 7:BB\$(I)="":GET#2,A\$,A\$,<br>A\$:FOR J=3 TO 18:GET#2,A\$ A\$:FOR J=3 TO 18:GET#2,A\$ IL  $\cdot$ 1048 IF LEN(A\$)>0 THENIF ASC(A\$)<96 THEN  $BB\$(I)=BB\$(I)+A\$$  MM '1049 NEXT IA '1050 FOR J=O TO 10:GET#2,A\$:NEXT:IF 1<7 '1050 FOR J=0 TO 10:GET#2,A\$ :NEXT :IF 1<7 THEN  $GET#2, A\$ <sup>\$</sup>,  $A\$ <sup>\$</sup> PN  $P$ <sup>1</sup> '1051 IF(LEN(BB\$(I»>0)AND(LEFT\$(BB\$(I),2 1051 IF(LEN(BB\$(I))>0)AND(LEFT\$(BB\$(I) ,2  $)= "Q"$ )THEN FF\$(X)=BB\$(I):X=X+1 PF '1052 NEXT:F=F+1:IF (X<20)AND(F<2)ANDLEN(BB\$(7))>0 THEN 1047 JG -lOSS CLOSE 2:CLOSE 15:RETURN ON '1059 REM \*\* INITIALIZE 'NEXT' STRING EP '1055 CLOSE 2:CLOSE 15:RETURN ON · 1059 REM \*\* INITIALIZE ' NEXT ' STRING EP  $\cdot$ 1060 TP=0:NX\$="NEXT[c \*][RVSON][BACKARRO W][c \*][RVSOFF][BACKARROW][s N][s E][s X W][c \*][RVSOFF ][BACKARROW][s N][s E][s X ][s T][RVSON][BACKARROW][c \*][RVSOFF][BA ][s T][RVSON][BACKARROW][c \*][RVSOFF][BA CKARROW][c \*][RVSON]NEXT[RVSON][c \*][RVS CKARROW ][ c \*][RVSON]NEXT[RVSON ][c \*][RVS OFF][BACKARROW][c \*][RVSON][BACKARROW][s OFF][ BACKARROYl][ c \* ][RVSON ][BACKARROW][ s N][s E][s X][s T][RVSOFF] [BACKARROW][c N][s E][s X][s T][RVSOFF][BACKARROIY][c \*][RVSON][BACKARROW][c \*][RVSOFF]NEXT[c \*][RVSON][BACKARROW][c \*][RVSOFF]NEXT[c \*][RVSON][BACKARROW][c \*][RVSOFF][BACKAR  $Row$ ][s N][s E][s X]" FK 1061 NN=1:NI\$="":NZ=LEN(NX\$)-14:A=FRE(9) :FOR 1=1 TO NZ OP :FOR I=1 TO NZ<br>1062 A\$=MID\$(NX\$, I, 1): IF A\$<>"[RVSON]" A ND A\$<>"[RVSOFF]" THEN NI\$=NI\$+CHR\$(I) EE ND A\$<>"[RVSOFF ]" THEN NI\$=NI\$+CHR\$(I) EE ·1063 NEXT:A=FRE(9) AI ' 1063 NEXT:A=FRE(9) AI  $-1064$  NL\$="4[3"5"][3"6"]556[4"7"][5"6"]7[ 3"6" ] [3"5" ] [4"6" ] 55": NZ=LEN(NL\$): RETURN NB  $-1067$  REM \*\* 00 1067 REM \*\* 00 00<br>1068 REM \*\* SUBROUTINE TO SET UP DM '1069 REM \*\* RANDOM ORDER STRINGS CO 1069 REM \*\* RANDOM ORDER STRINGS CO INGS KO  $\cdot$ 1020 DIM VV\$(24)<br> $\cdot$ 1021 VV\$(0)="[HOME]":FOR I=1 TO 24:VV\$(I ):NEXT GH · 1030 RETURN 1

*AROYl "9* **AHOY/ 119** 

**Gwww.commodore.da** 

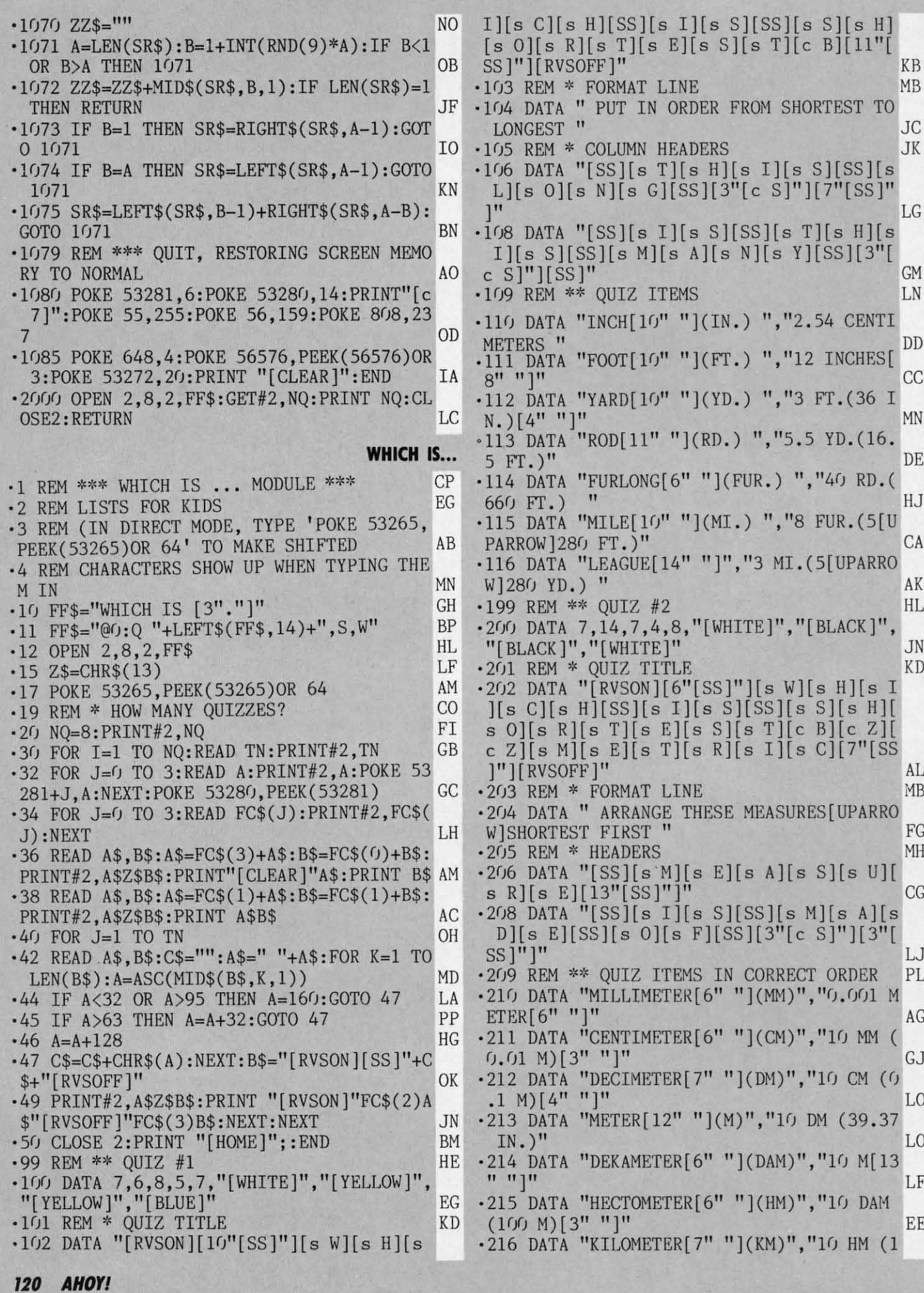

Gwww.commodore.ca

(3"()"] M)(3" "]" NL [3"(J") M)[3" ")" NL ·299 REM \*\* · 299 REM \*\* QUIZ #3 HK  $QUIZ \#3$  HK  $\cdot$  300 DATA 7, 2, 4, 7, 1, "[WHITE]", "[BLACK]", " (BLACK]"."(BLUE]" CO [BLACK)","[BLUE)" CO ·301 REM \* '301 REM \* QUIZ TITLE KD QUIZ TITLE KD  $\cdot$ 302 DATA "[RVSON][10"[SS]"][s W][s H][s I](s C](s H](SS](s D][s A][s Y](SS][s I] I)[s C)[s H)[SS)[s D)[s A)[s Y)[SS)[s I)  $[s S][SS][s N][s E][s X][s T][c B][11" [S]$ S]"][RVSOFF]" HI ·303 REM \* · 303 REM \* FORMAT LINE MB FORMAT LINE ME ·3(J4 DATA" ARRANGE THE DAYS OF THE WEEK · 3(J4 DATA" ARRANGE THE DAYS OF THE WEEK IN ORDER " OP IN ORDER " OP ·305 REM \* HEADERS MH .306 DATA "[SS][s D][s A][s Y][17"[SS]"]" HK  $\cdot$ 308 DATA "[SS][s O][s R][s I][s G][s I][ s N][s A][s L][SS][s M][s E][s A][s N](s s N)[s A)[s L)[SS)[s M)[s E)[s A)[s N)[s  $I$ ][s N][s G][SS]"  $II$ ·309 REM \*\* QUIZ ITEMS IN CORRECT ORDER PL ·309 REM \*\* QUIZ ITEMS IN CORRECT ORDER PL .310 DATA "SUNDAY[14" "]", "SUN'S DAY[8" " ]" NJ ·311 DATA "MONDAY[14" "]","MOON'S DAY(7" "]" JN ·312 DATA "TUESDAy( 13" "]". "TrW'S DAY[8" "]" JL ·313 DATA "WEDNESDAY[I1" "]"."WODEN'S DAY · 313 DATA "WEDNESDAy[ 11" ")", "WODEN'S DAY  $[6" "]''$  FB ·314 DATA "THURSDAY[12" "]"."THOR'S DAY[7 • 314 DATA "THURSDA Y [12" ")", "THOR' S DAy[ 7 " "]" FJ ·315 DATA "FRIDAY(14" "]"."FRIA·S DAy[7" "]" CP ·316 DATA "SATORDAY[12" "]","SATURN'S DAY  $[5"$  " $]$ " EE '399 REM \*\* QUIZ #4 HJ • 399 REM ,~\* QUIZ #4 HJ *·400 DATA 12,3,4,5,6,* "[BLUE]", "[WHITE]", " (BLACK]". "(YELLOW]" JB [BLACK)", "[YELLOW)" JB ·401 REM \* . 4fJl REM \* QUIZ TITLE KD QUIZ TITLE KD ·4(J2 DATA "[RVSON][9"[SS]"J[s W][s H][s I ·4(J2 DATA "[RVSON )[ 9"[SS)")[s W)[s H)[s I ](s C][s HJ[SS](s MJ[s O][s N][s T][s H] )[s C)[s H)[SS)[s M)[s O)[s N)[s T)[s H) [SS][s I][s S][SS][s N][s E][s X][s T][e [SS)[s I)[s S)[SS)[s N)[s E)[s X)[s T)[e B][10"[SS]"][RVSOFF]" IA ·4(J3 REM \* FORMAT LINE MB ·4(J4 DATA" ARRANGE THE MONTHS FROM FIRST TO LAST" GC TO LAST " GC ·4(J5 REM \* HEADERS Mil ' 4fJ5 REM \* HEADERS Mil ·4(J6 DATA "[SSJ[s MJ[s O][s N][s T][s Il][ ·406 DATA "[SS)[s M)[s O)[s N)[s T)[s 11)[ 5"[SS]"][s N][s O][e S][s O][s F][SS](s 5"[ SS )")[ s N)[s O)[e S)[s O)[s F)[SS)[s  $D\left[\begin{matrix} s & A \end{matrix}\right] \left[\begin{matrix} s & Y \end{matrix}\right] \left[\begin{matrix} s & S \end{matrix}\right]$ <sup>n</sup> ·408 DATA "(SS][s N][s A][s M][s E][SS][s ·4(J8 DATA "[SS)[ s N)[ s A)[ s M)[ s E)[SS)[s C][s A](s M][s E][SS][s F][s R][s O][s C)[ s A)[s M)[s E)[SS )[s F)[s R)[s O)[s  $M$ ][c Z][c Z][SS]" NK ·409 REM \*\* QUIZ ITEMS IN CORRECT ORDER PL '4fJ9 REM \*\* QUIZ ITEMS IN CORRECT ORDER PL .410 DATA "JANUARY[11" "]31", "JANUS--ROMA N GOD " KH ·411 DATA "FEBRUARy[ 4" "]28 OR 29". "FEBRU A-FEASTS[3" "]" HM A--FEASTS[3" ")" HM .412 DATA "MARCH[13" "]31", "MARS--ROMAN G 00 " DN ·413 DATA "APRIL[13" "]30","APRILIS (? AP HRO)" CE ·414 DATA "MAY[15" "]31","MAIA--ROM.GODDE .505 REM \* LES" lit is a strong when the state of the state  $\mathbf{N}$ ·311 DATA "MONDAy[ 14" ")","MOON'S DAy[7"  $\mathbf{J}^{\mathbf{n}}$  is a set of  $\mathbf{J}$  is the set of  $\mathbf{J}$ .312 DATA "TUESDAY[13" "]", "TIW'S DAY[8" **I'] "**   $[6" "]$ " JL FB **" "]"** FJ · 315 DATA " FRIDAY[ 14" ")", "FRIA 's DAy[7" ")" CP · 316 DATA " SATURDAY [1 2" " )","SATURN ' S DAY ·403 REM \* FORMAT LINE MB '4f14 DATA" ARRANGE THE MONTHS FROM FIRST N GOD " KH ·411 DATA " FERRUARy[4 " ")28 OR 29", "FERRU OD " DN ·413 DATA "APRIL[13" "]30", "APRILIS (? AP HRO)" CE ·414 DATA "MAY[15" ")31","MAIA--ROH.GODDE

SS" OF A CONSTRUCTION OF A CONSTRUCTION OF A CONSTRUCTION OF A CONSTRUCTION OF A CONSTRUCTION OF A CONSTRUCTION OF A CONSTRUCTION OF A CONSTRUCTION OF A CONSTRUCTION OF A CONSTRUCTION OF A CONSTRUCTION OF A CONSTRUCTION OF .415 DATA "JUNE[14" "]30", "JUNIUS (? JUNC ) where  $\mathbb{R}$  is the set of  $\mathbb{R}$  is the set of  $\mathbb{R}$  . If  $\mathbb{R}$ ·416 DATA "JOLY(14" "]31"."JULIUS CAESAR[ ·416 DATA "JULY[14" ")31","JULIUS CAESAR[ **4" "1" NC** ·417 DATA "AUGUST[12" "]31"."AUGUSTUS CAE  $SAR$  ...  $KF$ ·418 DATA "SEPTEMBER[9" "]30", "'SEVENTH M ONTH' " IP ONTH' " IP ·419 DATA "OCTOBER[I1" "]31".'''EIGHTH MON ·419 DATA "OCTOBER[l1" ")31","'EIGHTH MON TH'[3" "]" 01 • 420 DATA "NOVEMBER[10" "]30", "'NINTH MON  $TH'$ [4" "]" JJ ·421 DATA "DECEMBER[I()" "]31"."·TENTH MON ·421 DATA "DECEMBER [ F)" ")31"," 'TENTH MON  $TH'$ [4" "]" FD ·499 REM \*\* QUIZ #5 HI ·499 REM \*\* QUIZ #5 III .500 DATA 9,6,14,1,8," [WHITE]", "[BLACK]", "[BLUE]". "[BLUE]" AH "[BLUE)","[BLUE)" AH ·501 REM \* QUIZ TITLE KD · 501 REM \* QUIZ TITLE KD  $\cdot$ 502 DATA "[RVSON][7"[SS]"][s W][s H][s I  $\left[\begin{matrix} \begin{bmatrix} \begin{bmatrix} \end{bmatrix} \end{bmatrix} \end{bmatrix} \end{bmatrix} \end{bmatrix} \begin{bmatrix} \begin{bmatrix} \begin{bmatrix} \begin{bmatrix} \begin{bmatrix} \begin{bmatrix} \end{$ [s T][SS](s 1][s S][SS][s H][s 0][s T][s [s T)[SS)[s I)[s S)[SS)[s H)[s O)[s T)[s T][s E][s S][s T][c B][8"[SS]"][RVSOFF]<br>" • 503 REM \* FORMAT LINE THE MB · 504 DATA " DISTANCE FROM SUN[UPARROW]NEA REST TO FARTHEST " AO REST TO FARTHEST " AO HEADERS MH ·5(J6 DATA "[SS][ s P][s L][ s A][ s N][ s E]( s T][SS][s N][s A][s M][s E][9"[SS]"]" LB  $\cdot$ 508 DATA "[SS][s F][s A][s R][s T][s H][ s E][s S][s T][SS][s D][s I][s S][s T][s A][s N][s C][s E]" LD ·5(J9 REM \*\* QUIZ ITEMS IN CORRECT ORDER PL · 509 REM \*\* QUIZ ITEMS IN CORRECT ORDER PL .510 DATA "MERCURY[13" "]"," 43.4 MILL.M ILES" MI .511 DATA "VENUS[15" "]"," 67.7 MILL.MIL  $ES''$  is a set of  $IS$  in  $IN$ .512 DATA "EARTH[15" "]"," 94.6 MILL.MIL ES" LH 513 DATA "MARS[16" "]"," 155.0 MILL.MILE  $S''$  JC .514 DATA "JUPITER[13" "]"," 507.0 MILL.M ILES" DK '51S DATA "SATURN[14" "]"." 937.5 MILL.MI ·515 DATA "SATURN[14" ")"," 937.5 MILL.MI  $\mathsf{LES}^{\mathsf{H}}$  OH '516 DATA "URANUS[14" "]"."1859.7 MILL.MI '516 DATA "URANUS[14" ")","1859 .7 MILL .MI ·517 DATA "NEPTUNE[13" "]"."2821.7 MILL.M · 517 DATA "NEPTUNE[ 13" ")", "2821. 7 MILL.M ILES" BB ·518 DATA "PLUTO[IS" "]","4551.4 MILL.Mll. '51 8 DATA "PLUTO[15" ")", "4551.4 MILL.MIL  $ES''$  MP ·S99 REM \*\* QUIZ #6 IlP ·599 REM \*\* QUIZ #6 HP 600 DATA 6,12,11,13,10, "[YELLOW]", "[WHIT  $E$ ]", "[BLUE]", "[c 2]" CO ·601 REM \* ·601 REM \* QUIZ TITLE KD QUIZ TITLE KD '6(J2 DATA "[RVSON][I1"[SS]"][s W][s H](s '6(J2 DATA "[RVSON)[l1"[SS)")[s W)[s H)[s  $II[s \text{ C}][s \text{ H}][SS][s \text{ I}][s \text{ S}][SS][s \text{ L}][s \text{ I}]$  $[s \ 6] [s \ H] [s \ T] [s \ E] [s \ S] [s \ T] [c \ B] [10" ]$ SS]"][RVSOFF]" PF SS<sup>"</sup> OF .415 DATA "JUNE[14" "]30", "JUNIUS (? JUNO ) which is a set of  $\mathbb H$  is a set of  $\mathbb H$  is a set of  $\mathbb H$  is a set of  $\mathbb H$  is a set of  $\mathbb H$  is a set of  $\mathbb H$  is a set of  $\mathbb H$  is a set of  $\mathbb H$  is a set of  $\mathbb H$  is a set of  $\mathbb H$  is a set of  $\mathbb H$  is a 4" "]"  $\cdots$   $\cdots$   $\cdots$   $\cdots$   $\cdots$   $\cdots$  NC ·417 DATA "AUGUST[12" ")31","AUGUSTUS CAE SAR " KE " BC '505 REM \* HEADERS MH · 506 DATA "[SS)[s P)[s L)[s A)[s N)[s E)[ ILES" MI  $ES''$  is a set of  $JN$ ES" LH  $S''$  JC  $JC$ LES" OH LES" CN ILES" BB  $ES''$  MP

**AHOYI 121 AHOYI 121** 

**122 AHOYI 122 AHOYI** 

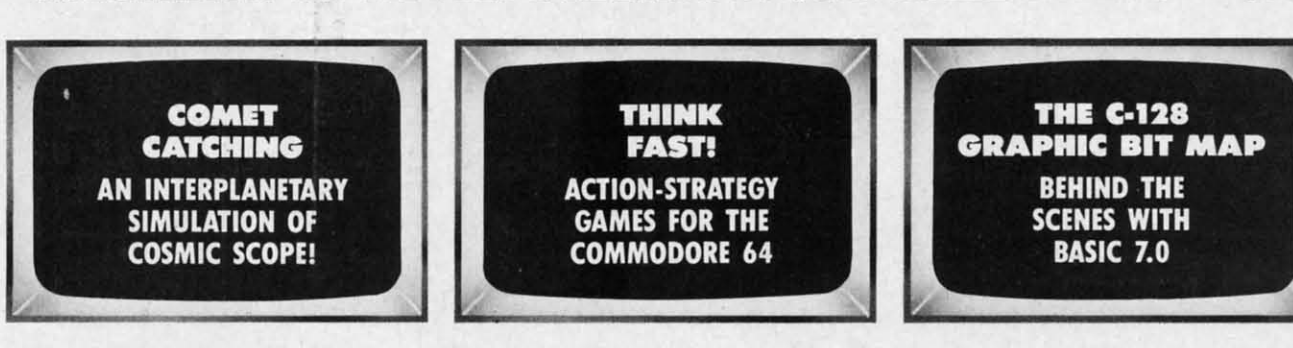

C-www.commodore.

 $\mathbf{a}$ 

#### **•••COMING IN THE APRIL AHOr, (ON SALE MARCH 4)••• ••• COMING IN THE APRIL AHOYI (ON SALE MARCH 4) •••**

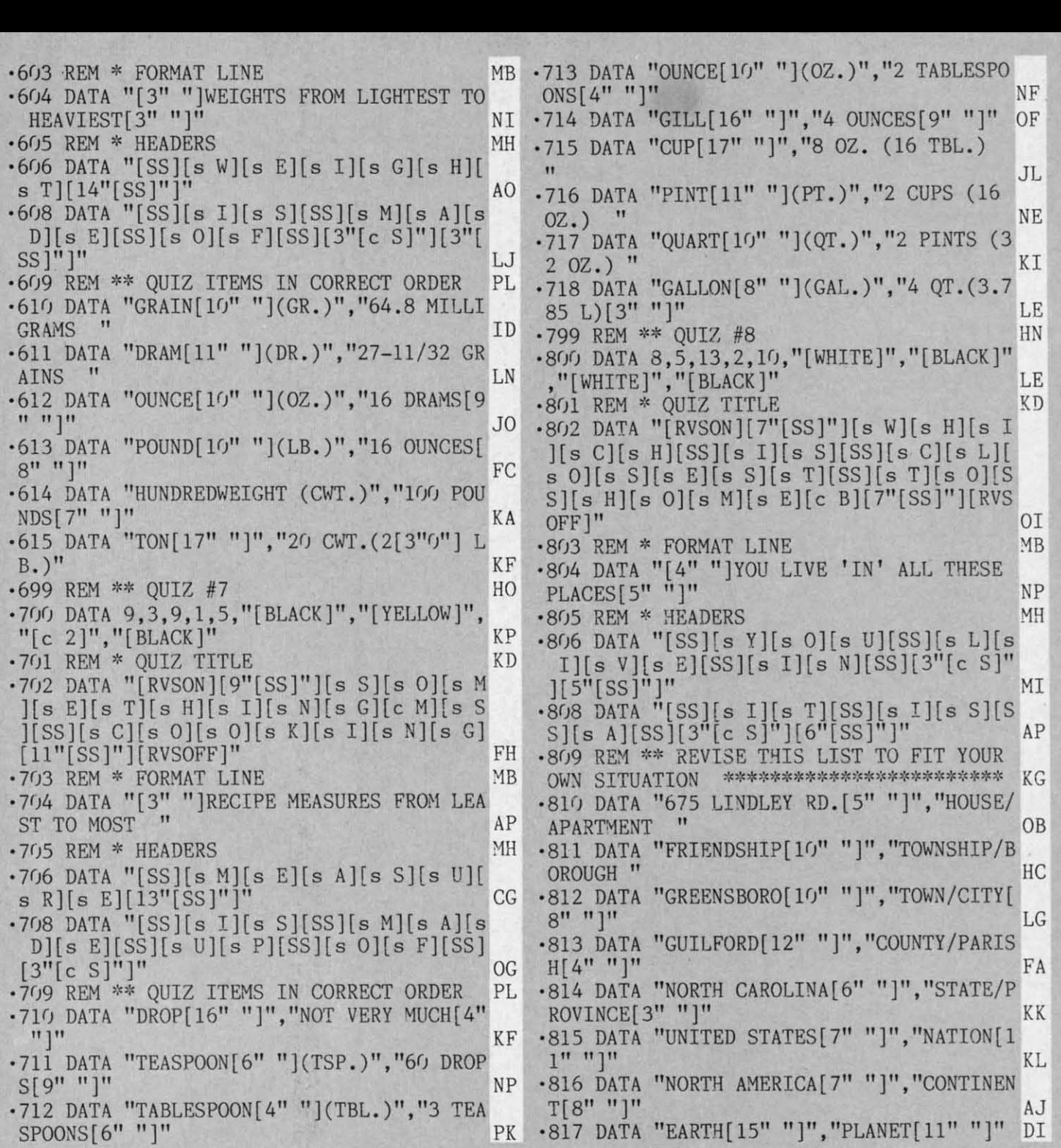

A superb sports simulation program with stunning 3-D graphics. A one or two player game that enables you to either compete head to head or against the computer.

Features include a self demo mode for instructions, a giant video screen for close-ups of the action in detail. Exciting to play with real baseball features, yet a detailed knowledge of the game is not essential: Steal Options, Curved balls, Pitchers Cheers leaders are all part of the incredible features that make this game an essential part of every collection.

C64/128 DISC

MASTERTRONIC

We promise to bring PLEDGE

you two outstanding

added dimension vograms every

 $-MASITERITRON$ 

Join in the fastest moving game in the world, when you<br>play 5-a-side soccer, an action packed sports simulation from Mastertronic.

MASTERTRON

Each game lasts ten minutes, with full crowd atmosphere and an announcer to keep you up to date with the action on the field. The tackles bite hard and the players twist, turn and shout as the crowd roar their approval.

You'll know you've been in a game when you play<br>Mastertronic 5-a-side soccer!!

#### **FEATURES INCLUDE:-**

HERE'S NO BEATING

3D animated graphics one or two player game. Incredible voice synthesis.

C64/128 **DISC** 

NEW

# BE A 'SPORTS HERO'S These superb sports simulations make you part of the

team in two of the most action packed games to hit your Commodore C64/128 screens.

Astounding value at \$9.99 each, these programs will become a star part of your collection!

## BEACH-HR

**FEATURES** "VOICE **SIMULATION" AND TRUE HEAD TO HEAD" TWO PLAYER ACTION** 

#### **By Roger and Bruce Carver**

The war time drama of the award winning game **Beach-Head continues** with Beach-Flead II, "The **Dictator Strikes Back.'** 

**Beach-Head II pits allied** forces against the cruel dictator, who escaped the destruction of the fortress and fled into the tropical forest with portions of his army and prisoners captured during the land battle. The player must locate and penetrate the heavily armed sanctuary, capture the dictator, and free the prisoners.

AVAILABLE ON DISK FOR COMMODORE 64/128, APPLE II + /E/C, ATARI 48K TRY THESE OTHER FINE ACCESS PRODUCTS

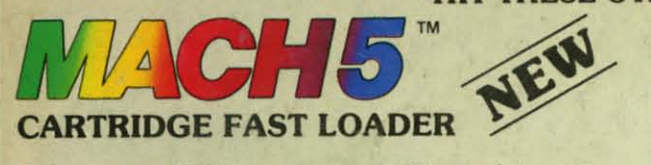

.Load programs up to 500% faster .Full help menu at the touch of a key.<br>
.Eliminate 1541 disk drive rattle. .Print screen (screen dump to printer) .Restore basic program (old).<br>.List disk directory without ensing program in memory.

\*Pause of exit from directory listing<br>\*Execute short hand load common as from directory.

\*Auto run any basic program.<br>\*Open and close printer channels with a single key. .Disable and re-enable features without turning off computer.<br><sup>a</sup>Compatible with all popular printers.

•Send dos command (@).<br>•Load virtually 95% of all software, even copy protected games

.Completely transparent. Does not disturb ram.

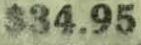

Compatible with your Commissione 64, 178 and 1541, Indus GT, Earness D. Rior Tech

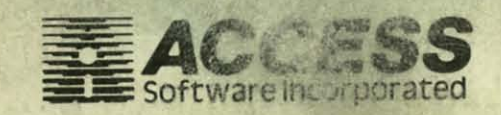

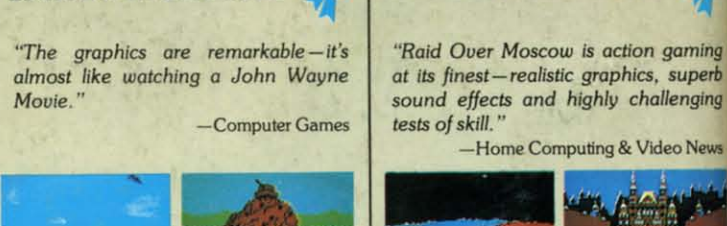

**BEACH-HEAD®** 

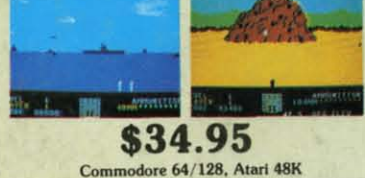

#### **VISIT YOUR FAVORITE RETAILER...**

For mail orders, enclose check or money order, plus \$2.00 shipping and handling, and specify machine version desired. Order by phone on Visa, MasterCharge or C.O.D. by calling 801/973-0123.

ACCESS SOFTWARE, INC. Reader Service No. 276

925 East 900 So. Salt Lake City, UT 84105

\$39.95

**Raid Over moscoy** 

-Home Computing & Video News

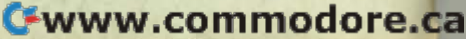

\$39.95

Commodore 64/128

## **DON'T MISS THE BOAT!**

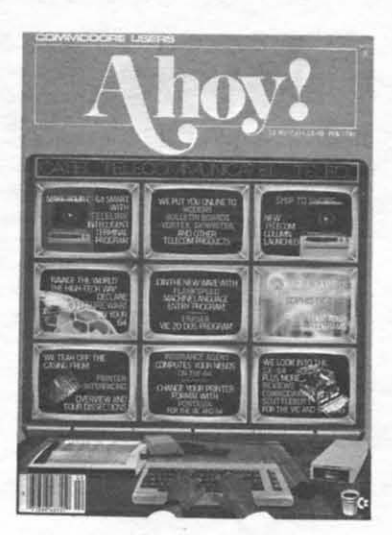

### **SUBSCRIBE TOAHOY!**

- Send me twelve issues of AHOY! for \$19.95  $\Box$ (\$26.95 Canada & elsewhere). I understand that I will be billed later.
- $\Box$  Send me twenty-four issues of AHOY! for \$37.95 (\$49.95 Canada & elsewhere). I understand that I will be billed later.

#### **NAME**

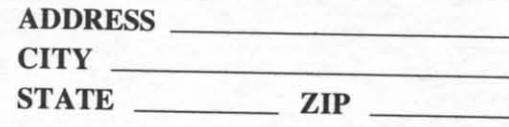

#### March 1986 Ahoy!/Void after March 11, 1986 **READER SERVICE**

To request additional information on any product advertised or otherwise pictured in this issue of Ahoy! that is accompanied by a reader service number, circle the corresponding number below and mail this card. We will promptly forward your request to the designated companies.

101 102 103 104 105 106 107 108 109 110 111 112 113 114 115 116 117 118 119 120 121 122 123 124 125 126 127 128 129 130 131 132 133 134 135 136 137 138 139 140 141 142 143 144 145 146 147 148 149 150 151 152 153 154 155 156 157 158 159 160 161 162 163 164 165 166 167 168 169 170 171 172 173 174 175 176 177 178 179 180 181 182 183 184 185 186 187 188 189 190 191 192 193 194 195 196 197 198 199 200 201 202 203 204 205 206 207 208 209 210 211 212 213 214 215 216 217 218 219 210 211 212 213 214 215 216 217 218 219 220 221 222 223 224 225 226 227 228 229 230 231 232 233 234 235 236 237 238 239 240 241 242 243 244 245 246 247 248 249 250 251 252 253 254 255 256 257 258 259 260 261 262 263 264 265 266 267 268 269 270 271 272 273 274 275 276 277 278 279 280 281 282 283 284 285 286 287 288 289 290 291 292 293 294 295 296 297 298 299 300

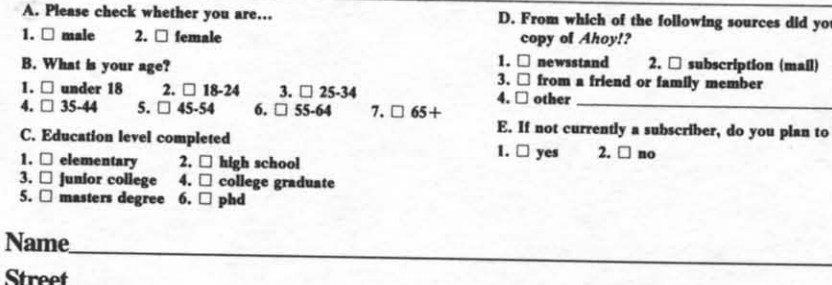

City\_

**State** 

Zip\_

a obtain vour

come one?

Communication of the Captain Communication

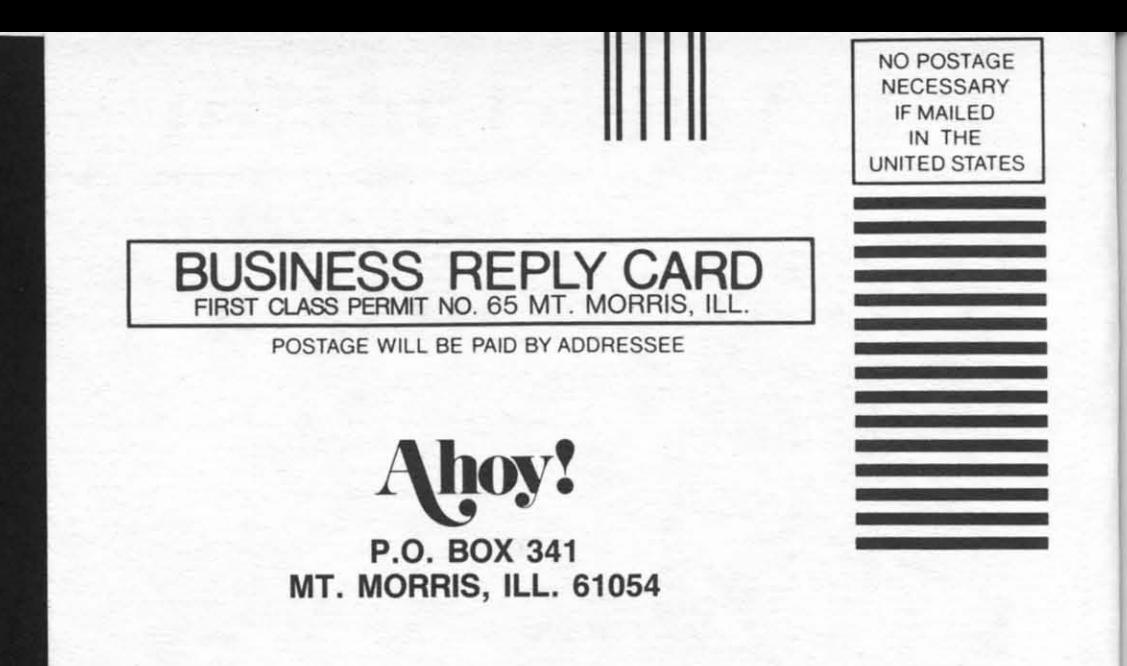

#### **111"""11,,1,1,,1,11,,,11,1,,1.1.,.,11.1,1,,1,,1,1** 111"""11"1,1,,1,11,,,11,1,,1,1,,,,11,1,1,,1,,1,1

PLACE PLACE STAMP STAMP HERE HERE

**AHOYI MAGAZINE AHOY! MAGAZINE P.O. Box 2501** P.O. Box 2501 **Clinton, Iowa 52735** Clinton, Iowa 52735

**PARK** 

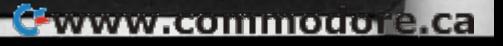